Документ подписан простой электронной подписью Информация о владельце: ФИО: Коротков Сергей Леонидович Должность: Директор филиала СамГУПС в г. Ижевске Дата подписания: 03.08.2023 07:25:02 Уникальный программный ключ: d3cff7ec2252b3b19e5caaa8cefa396a11af1dc5

**Приложение к ППССЗ по специальности 08.02.05 Строительство и эксплуатация автомобильных дорог и аэродромов**

# **ФОНД ОЦЕНОЧНЫХ СРЕДСТВ УЧЕБНОЙ ДИСЦИПЛИНЫ**

### **ЕН.02 ИНФОРМАТИКА**

**основной профессиональной образовательной программы по специальности** *08.02.05* **Строительство и эксплуатация автомобильных дорог и аэродромов**

**(Базовая подготовка среднего профессионального образования)**

**Год начала подготовки 2023**

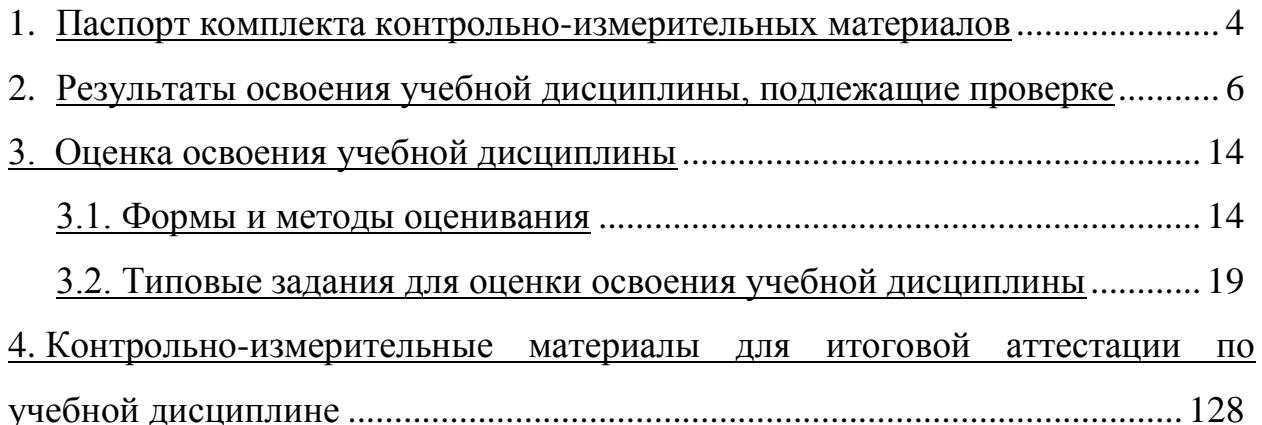

### **1. Паспорт комплекта контрольно-измерительных материалов**

В результате освоения учебной дисциплины ЕН.02 «Информатика» обучающийся должен обладать, предусмотренными ФГОС по специальности **08.02.05 Строительство и эксплуатация автомобильных дорог и аэродромов** *(базовый уровень)* следующими умениями, знаниями, которые формируют профессиональную и общую компетенцию:

В результате освоения дисциплины обучающийся должен **уметь**:

- работать с графической оболочкой операционной системы Windows;

- использовать изученные прикладные программные средства;

- использовать Интернет для поиска информации

- работать с электронной почтой.

В результате освоения дисциплины обучающийся должен **знать**:

- основных понятий автоматизированной обработки информации;

- базовых системных программных продуктов и пакетов прикладных программ;

- мультимедийных технологий обработки и представления информации;

- компьютерных вычислительных сетей и сетевых технологий обработки информации.

В результате освоения учебной дисциплины обучающийся должен сформировать следующие компетенции:

- общие:

ОК 01 Выбирать способы решения задач профессиональной деятельности, применительно к различным контекстам;

ОК 02 Осуществлять поиск, анализ и интерпретацию информации, необходимой для выполнения задач профессиональной деятельности

ОК 03 Планировать и реализовывать собственное профессиональное и личностное развитие.

ОК 07 Содействовать сохранению окружающей среды, ресурсосбережению, эффективно действовать в чрезвычайных ситуациях.

ОК 09 Использовать информационные технологии в профессиональной деятельности

ОК 11 Использовать знания по финансовой грамотности, планировать предпринимательскую деятельность в профессиональной сфере

- профессиоальные:

ПК1.1 Проводить геодезические работы в процессе изыскания автомобильных дорог и аэродромов;

ПК1.2 Проводить геологические работы в процессе изыскания автомобильных дорог и аэродромов;

ПК 1.3. Проектировать конструктивные элементы автомобильных дорог и аэродромов;

ПК 1.4. Проектировать транспортные сооружения и их элементы на автомобильных дорогах и аэродромах.

ПК 3.2 Осуществление контроля технологических процессов и приемке выполненных работ по строительству автомобильных дорог и аэродромов; ПК 3.3 Выполнение расчетов технико-экономических показателей строительства автомобильных дорог и аэродромов.

ПК 4.3. Осуществление контроля технологических процессов и приемки выполненных работ по содержанию автомобильных дорог и аэродромов;

ПК 4.5 Выполнение расчетов технико-экономических показателей ремонта автомобильных дорог и аэродромов

Формой аттестации по учебной дисциплине является **дифференцированный зачет**.

#### **2. Результаты освоения учебной дисциплины, подлежащие проверке**

В результате аттестации по учебной дисциплине осуществляется комплексная проверка следующих умений и знаний, а также динамика формирования общих компетенций:

Таблица 1

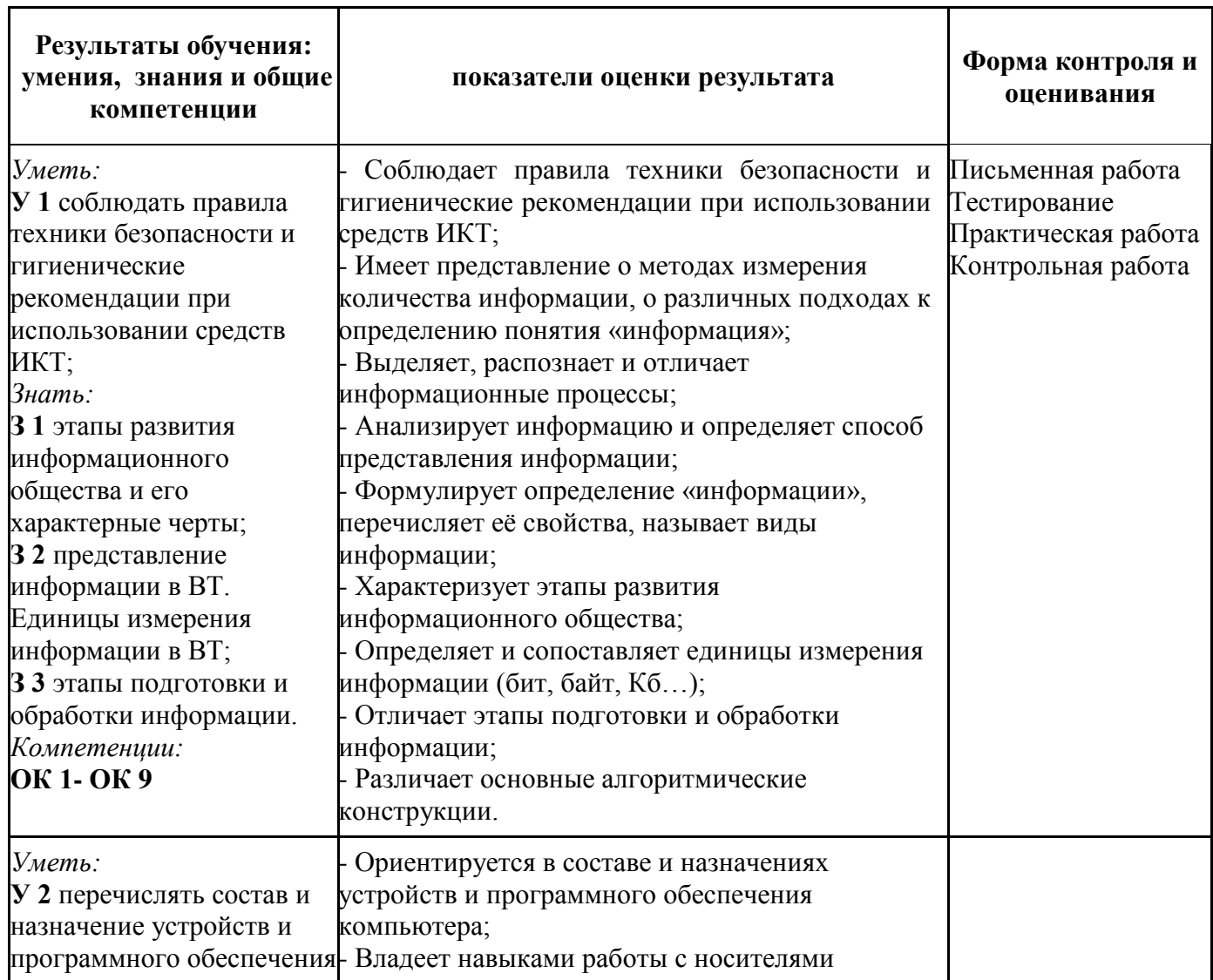

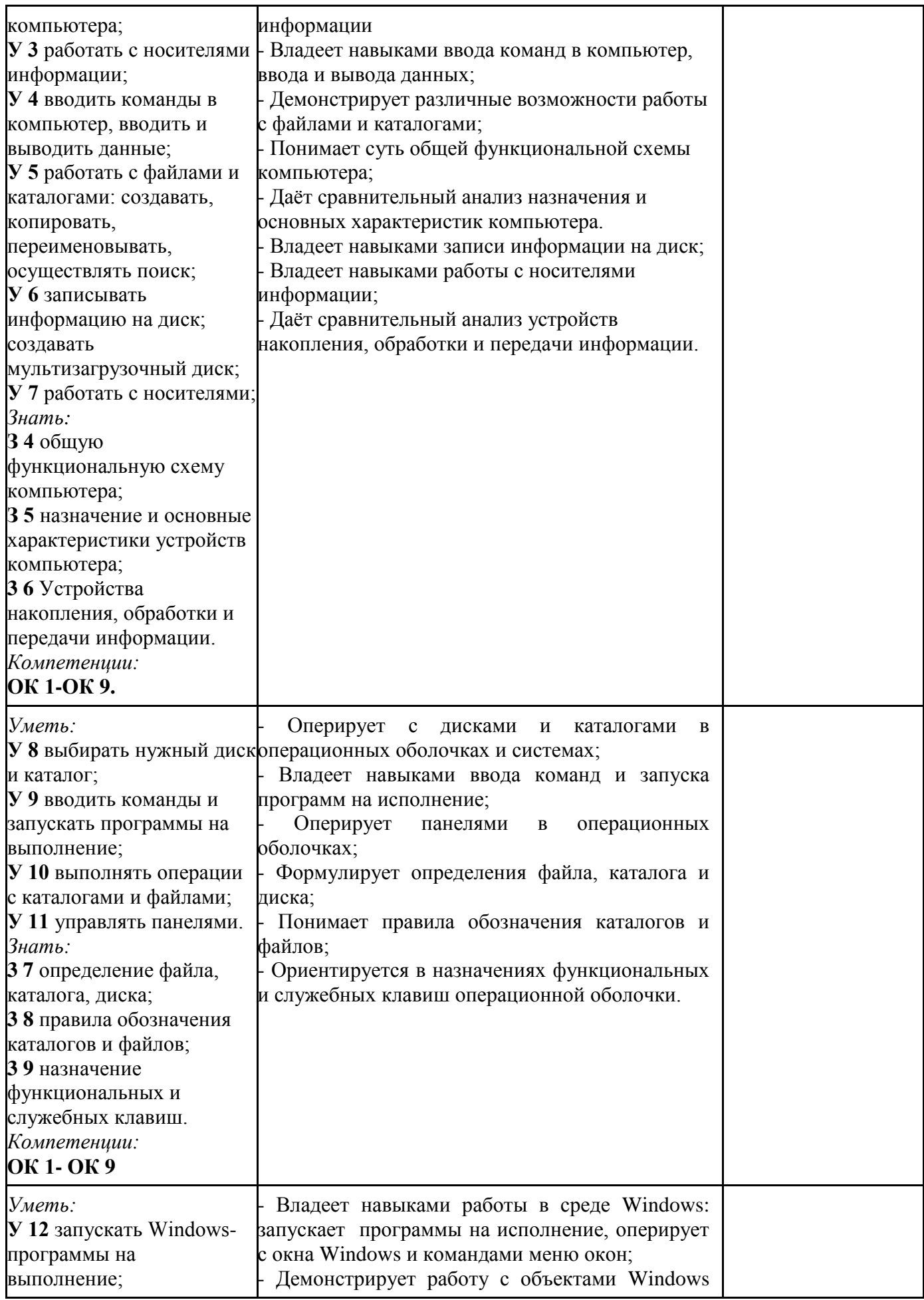

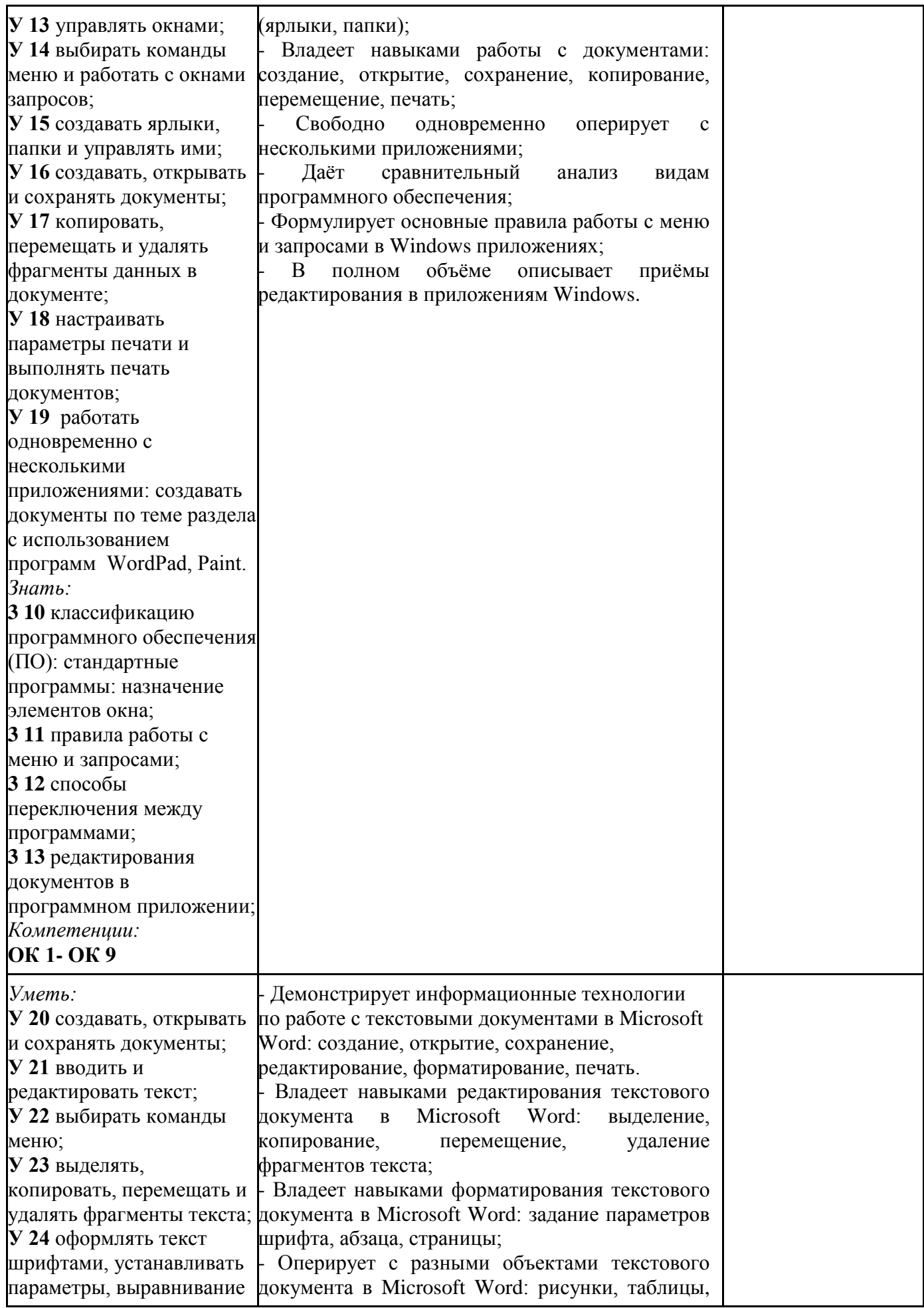

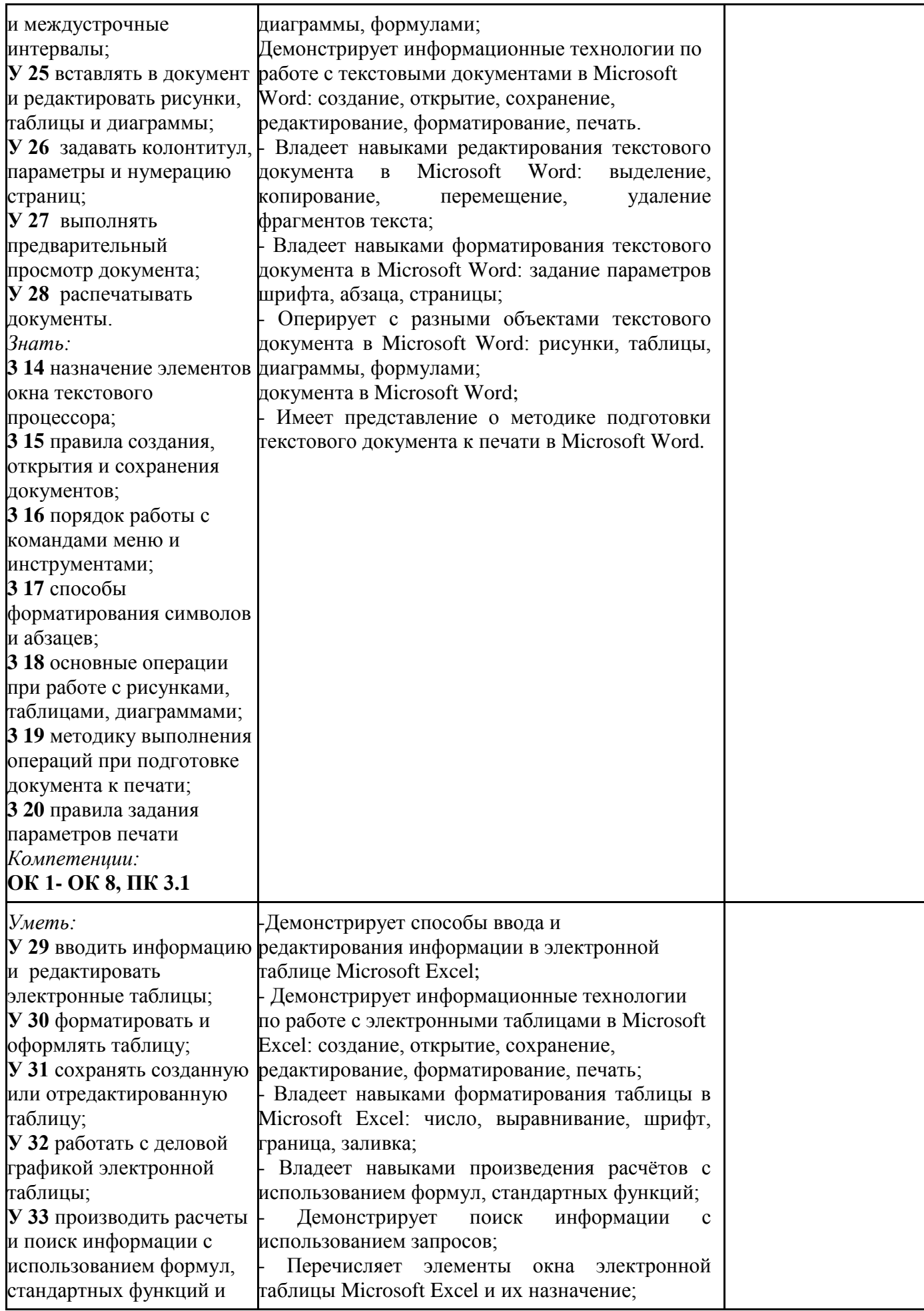

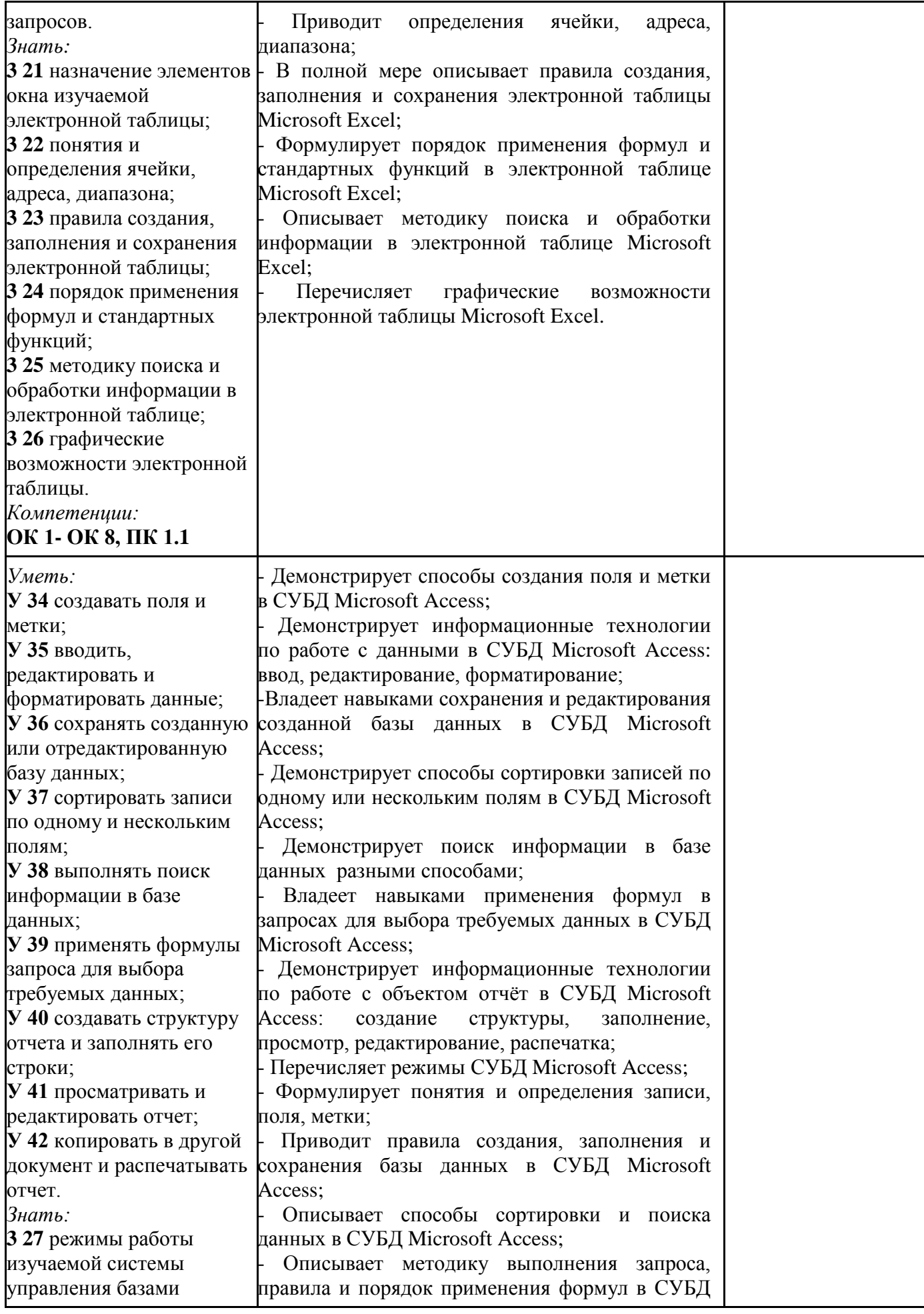

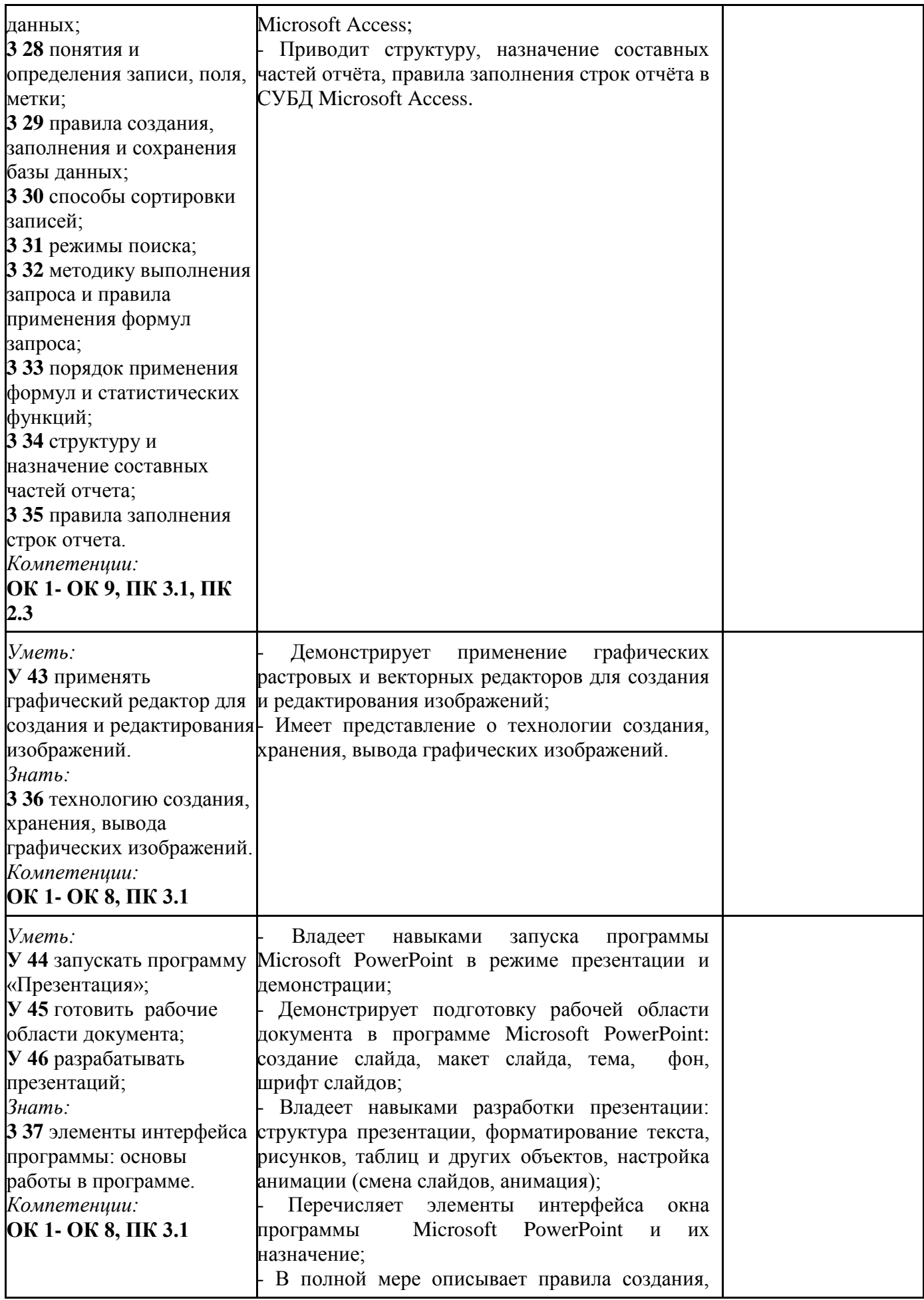

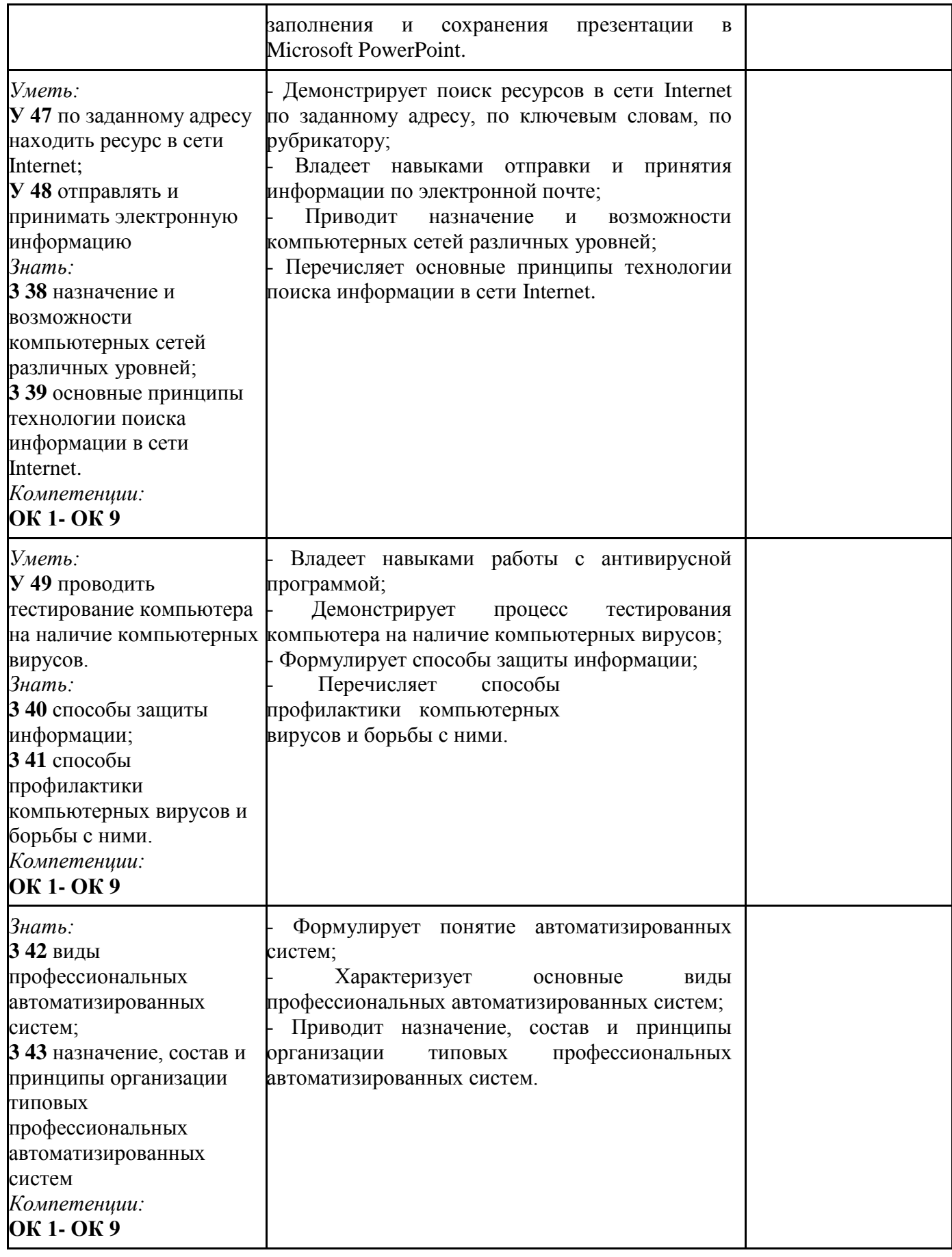

#### **3. Оценка освоения учебной дисциплины:**

#### **3.1. Формы и методы оценивания**

Предметом оценки служат умения и знания, предусмотренные ФГОС по дисциплине «Информатика» направленные на формирование общих и профессиональных компетенций.

**Контроль и оценка** результатов освоения учебной дисциплины осуществляется преподавателем в процессе проведения практических занятий, а также выполнения обучающимися практических и контрольных работ. Итоговая аттестация в форме дифференцированного зачета: все практические, контрольные работы и самостоятельные работы выполнены на положительные оценки

# Контроль и оценка освоения учебной дисциплины по темам (разделам) Таблица 2

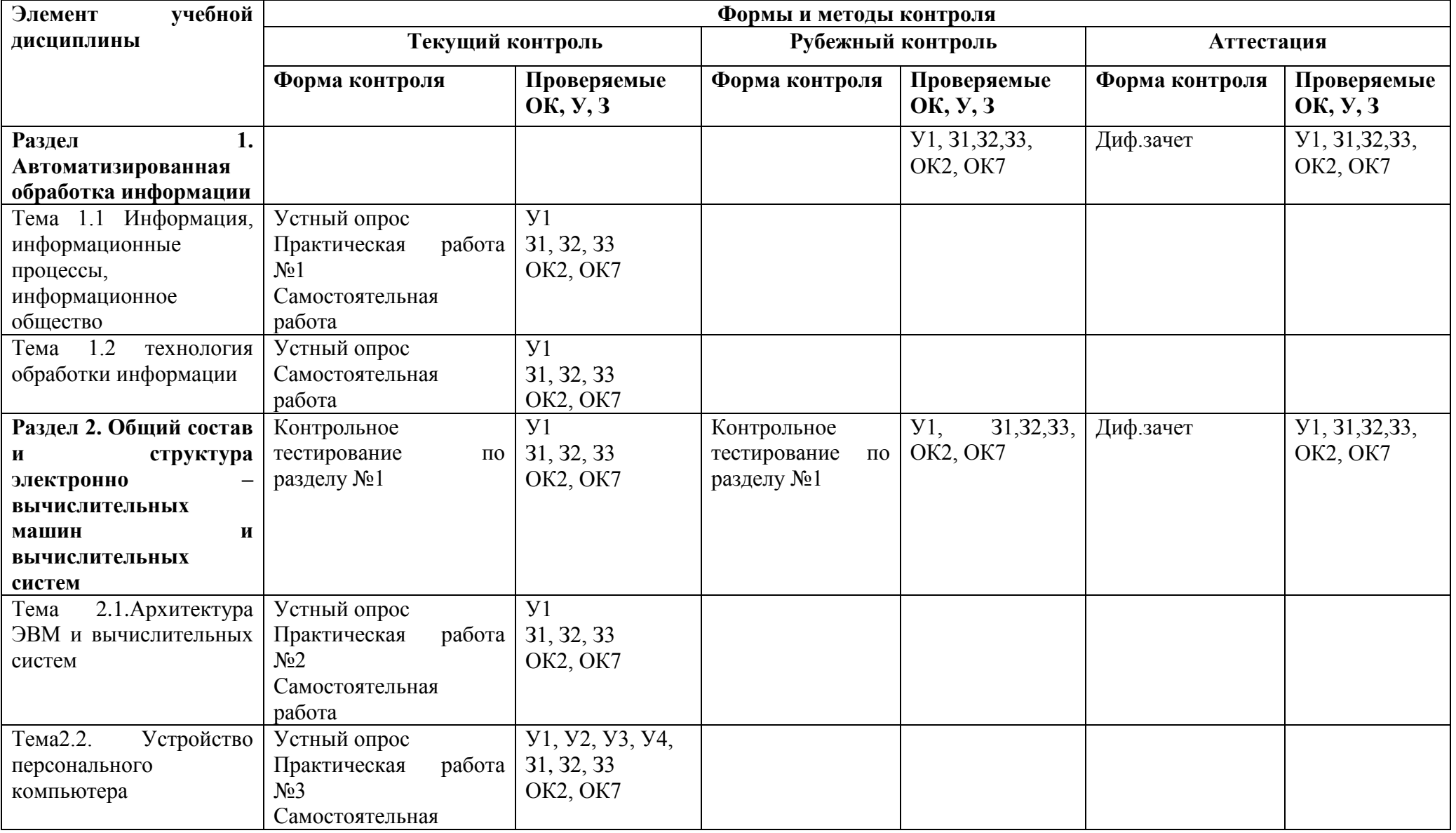

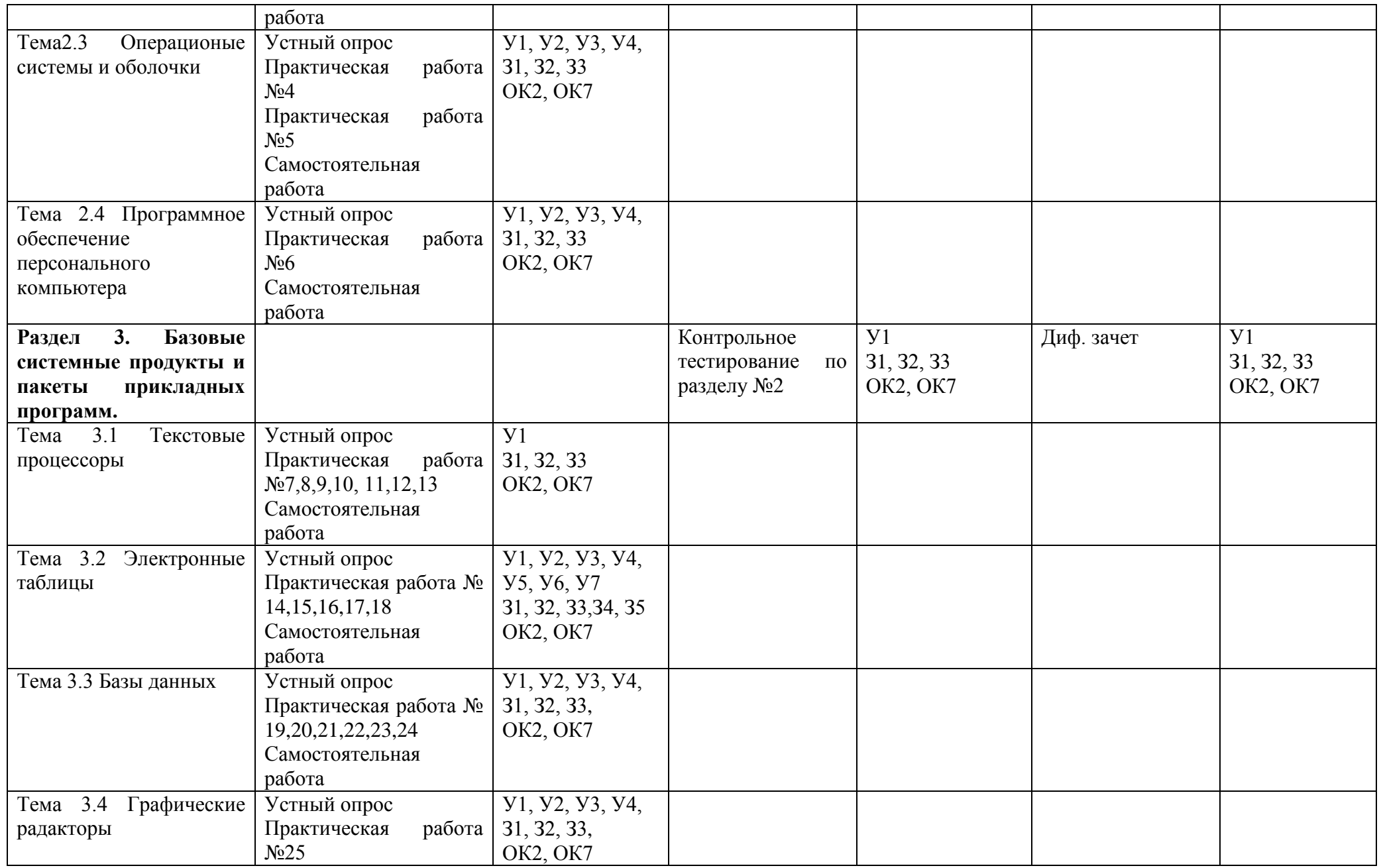

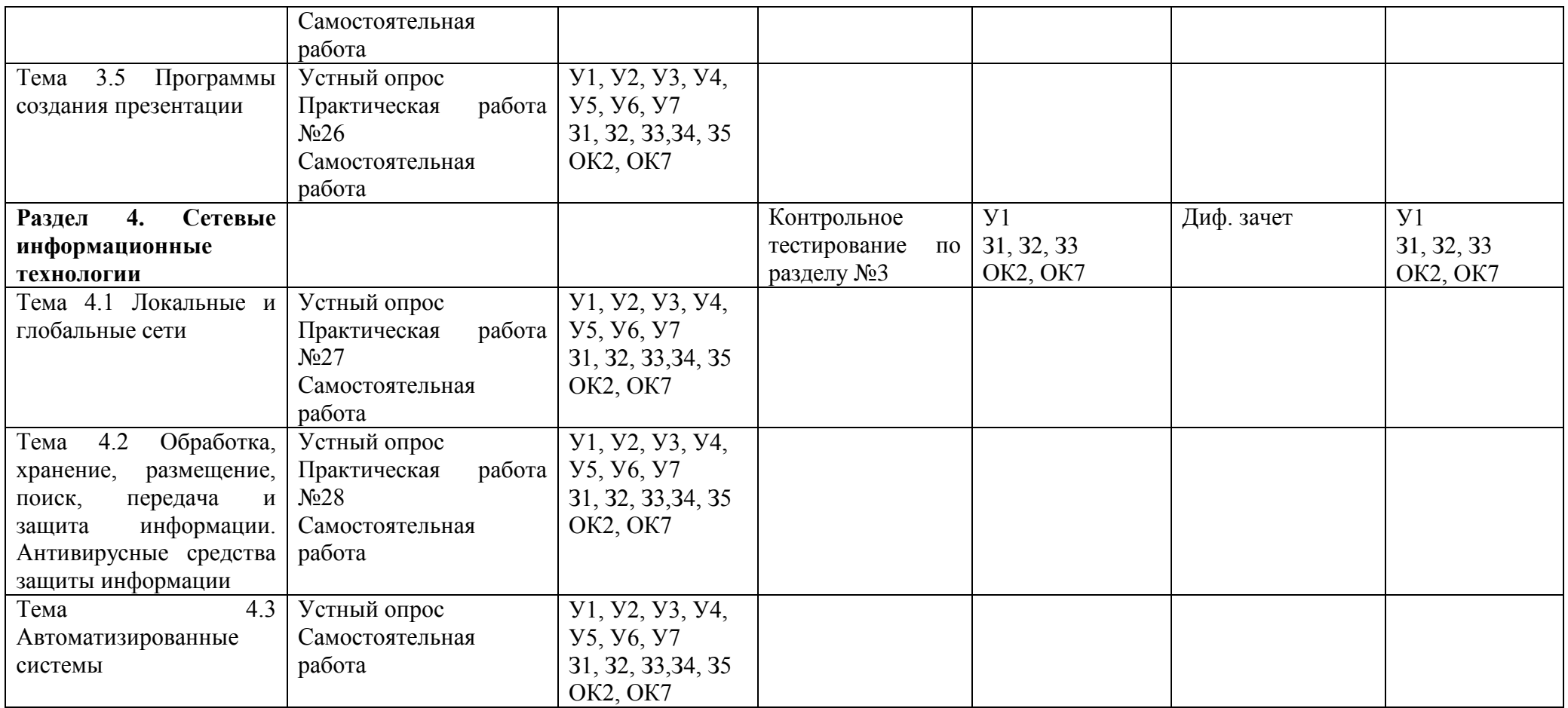

## 3.2. Задания для оценки освоения учебной дисциплины

# Теоретические задания (ТЗ)

## 3.2.1 Текст заданий:

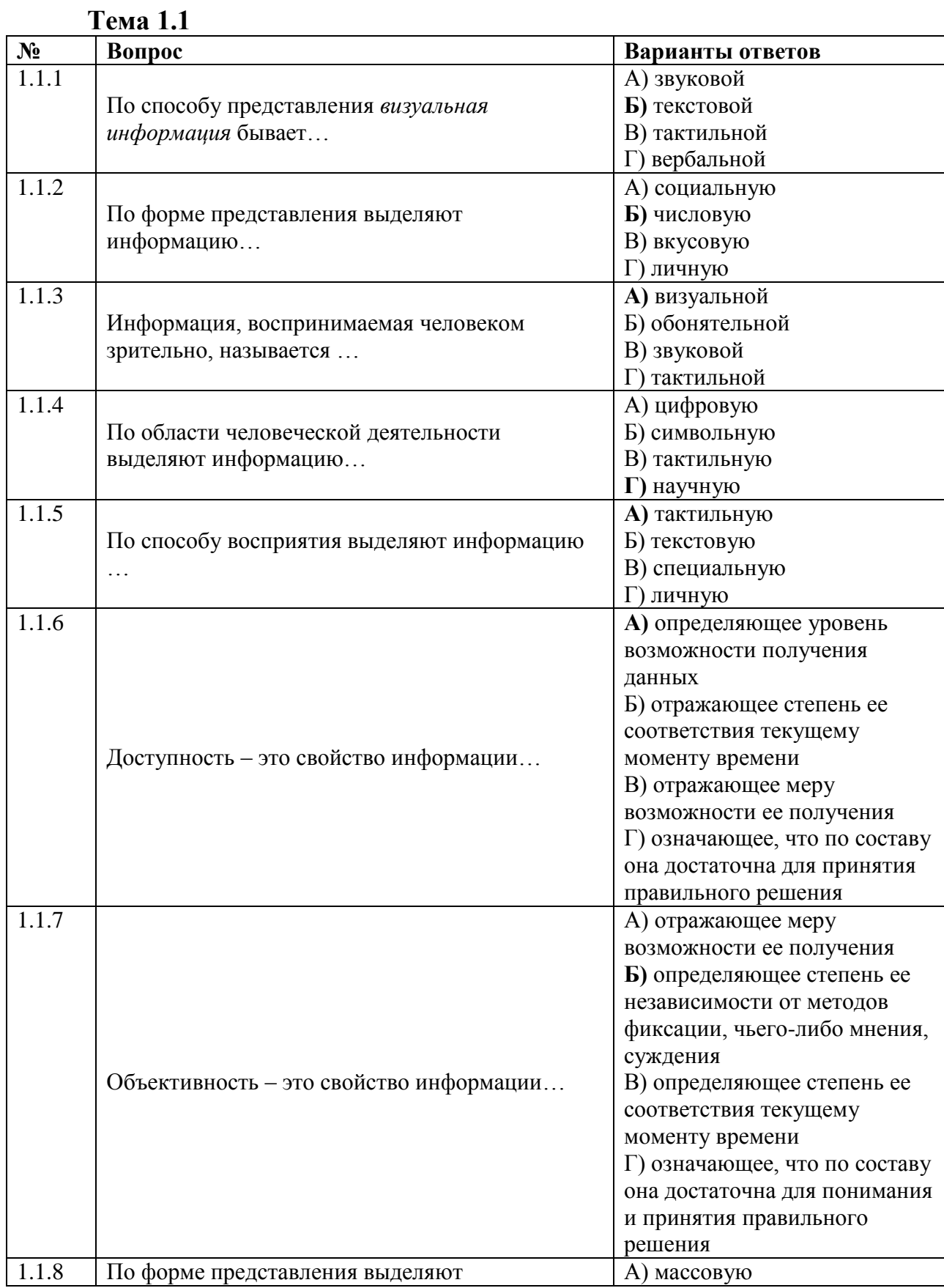

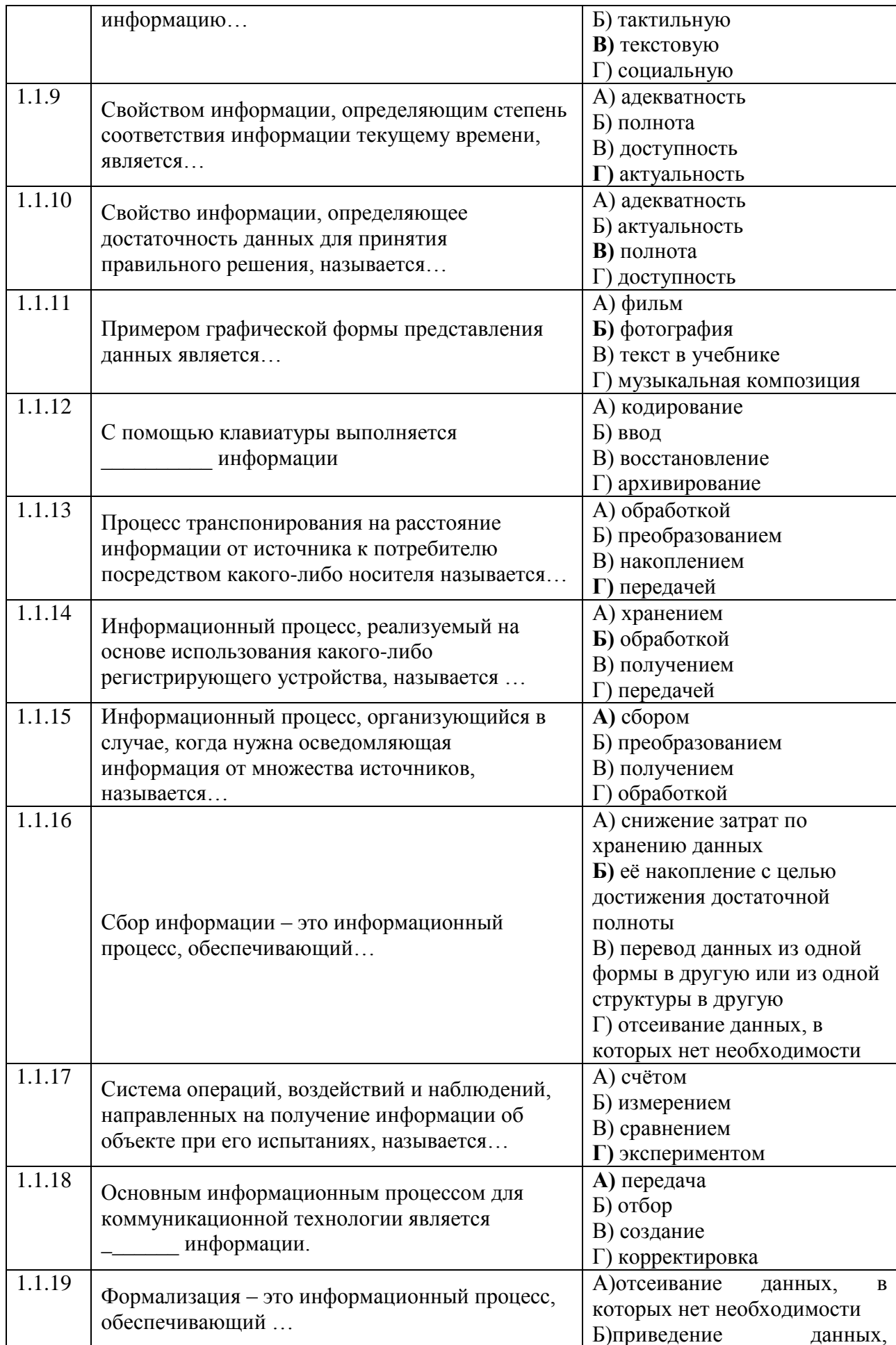

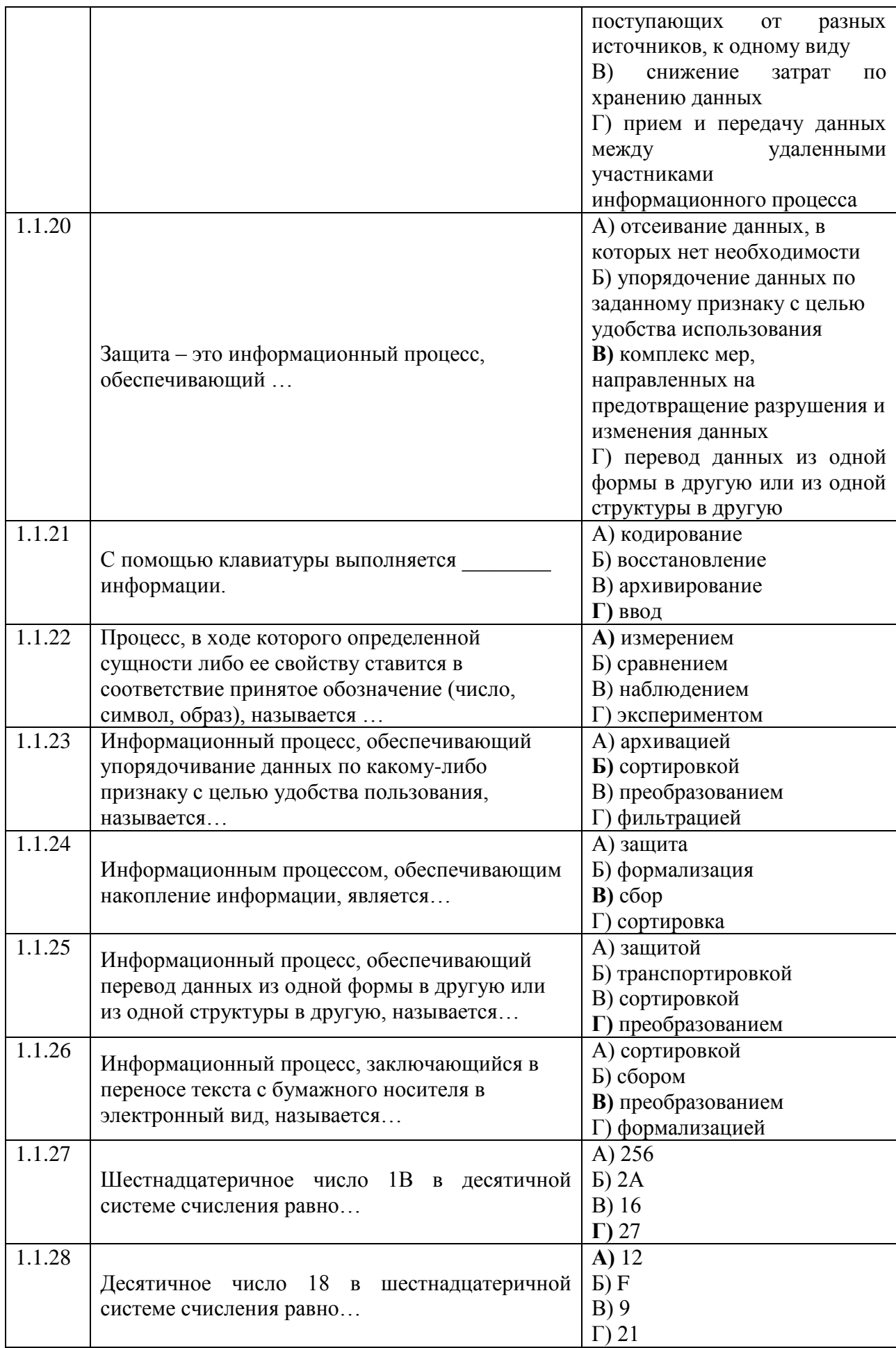

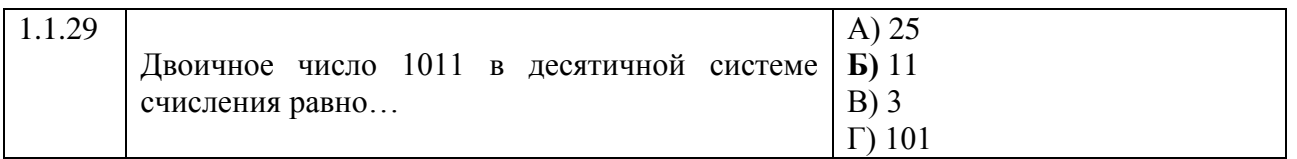

# Тема 1.2

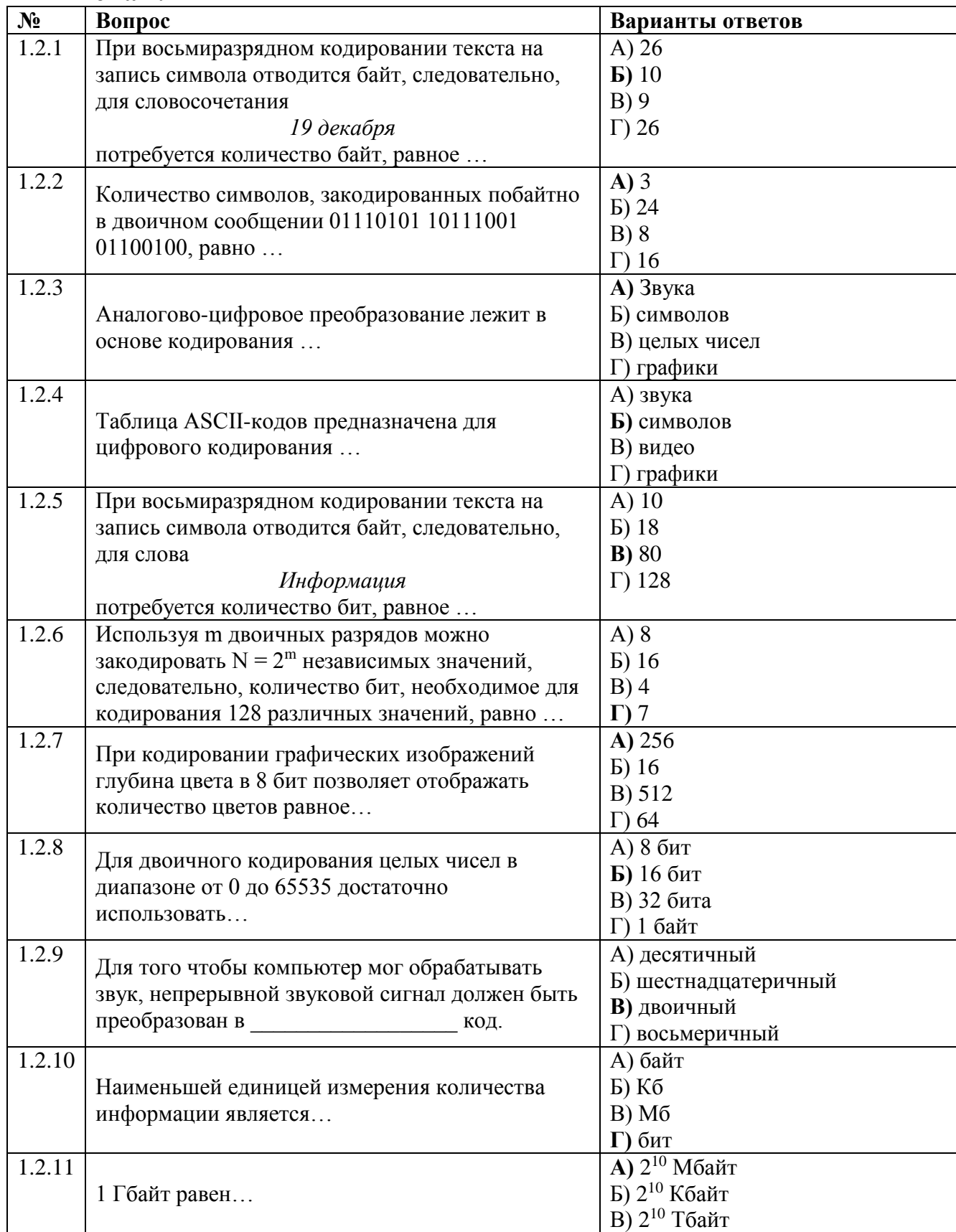

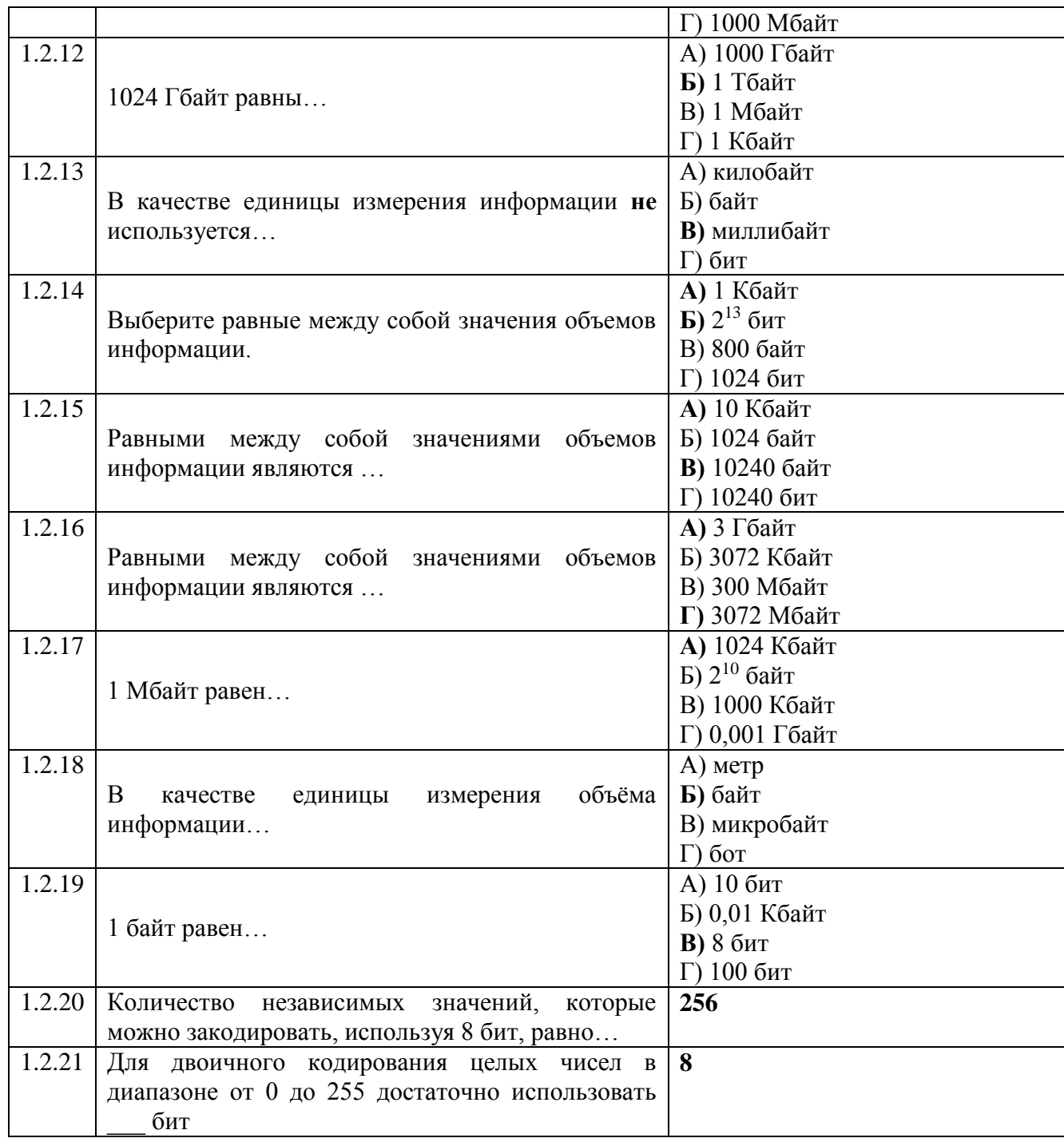

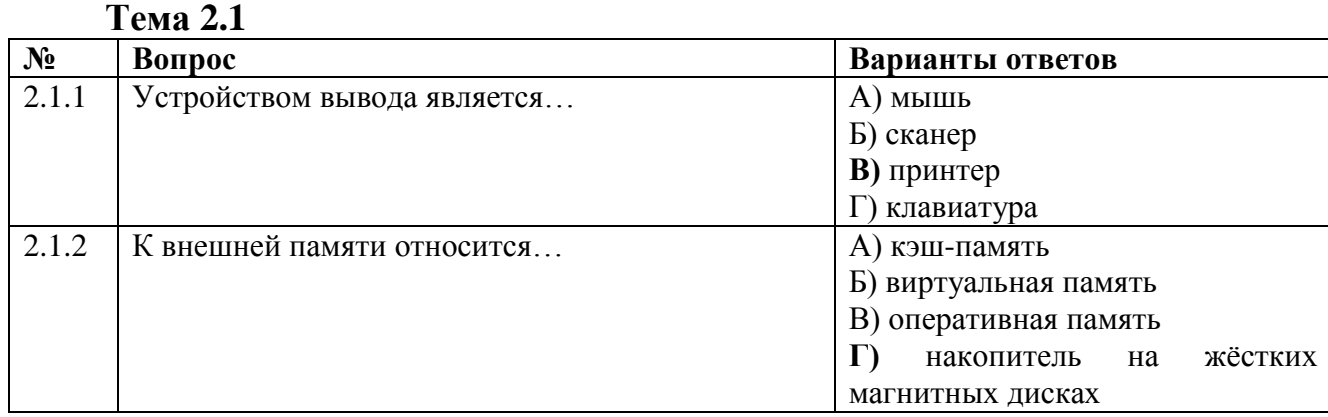

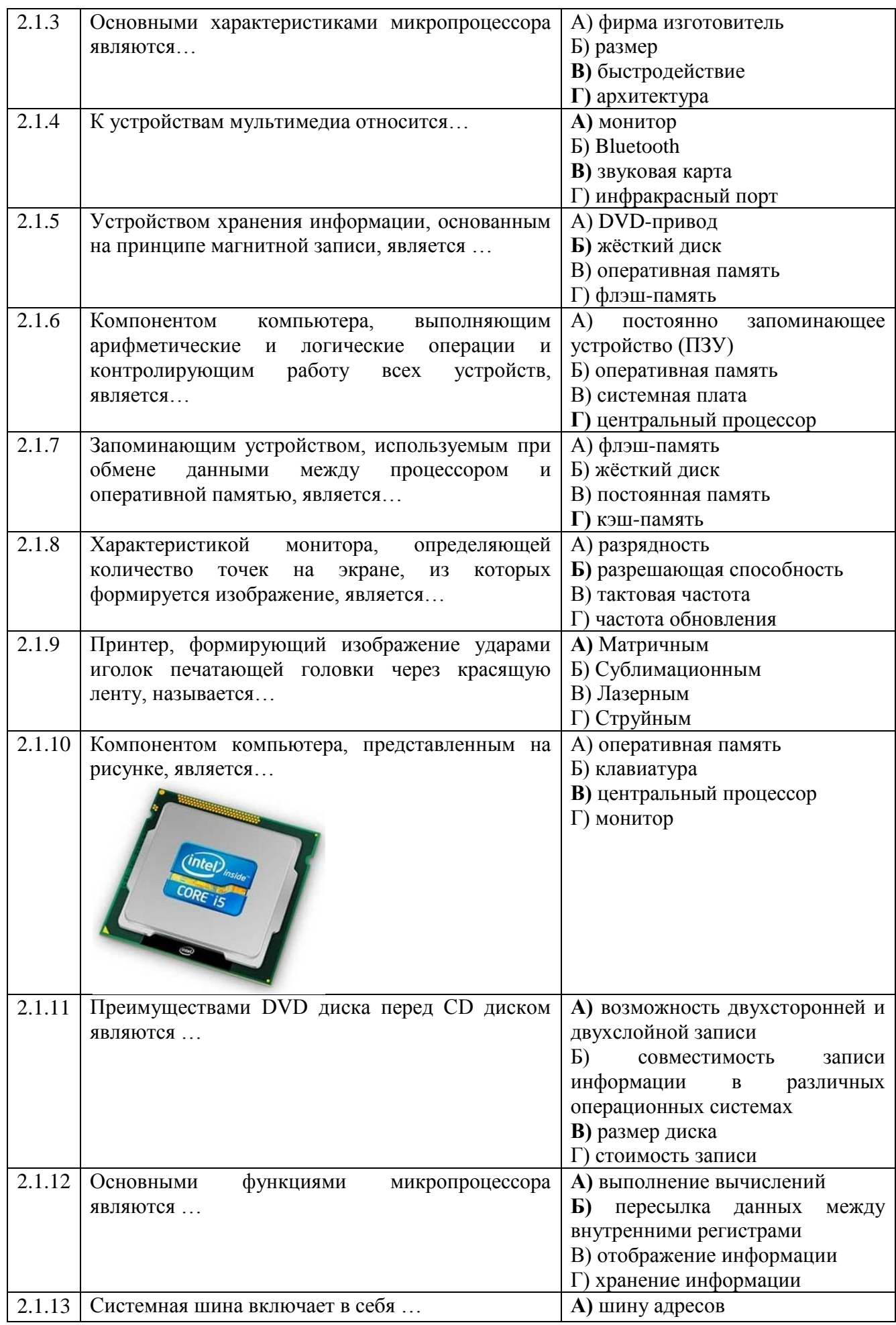

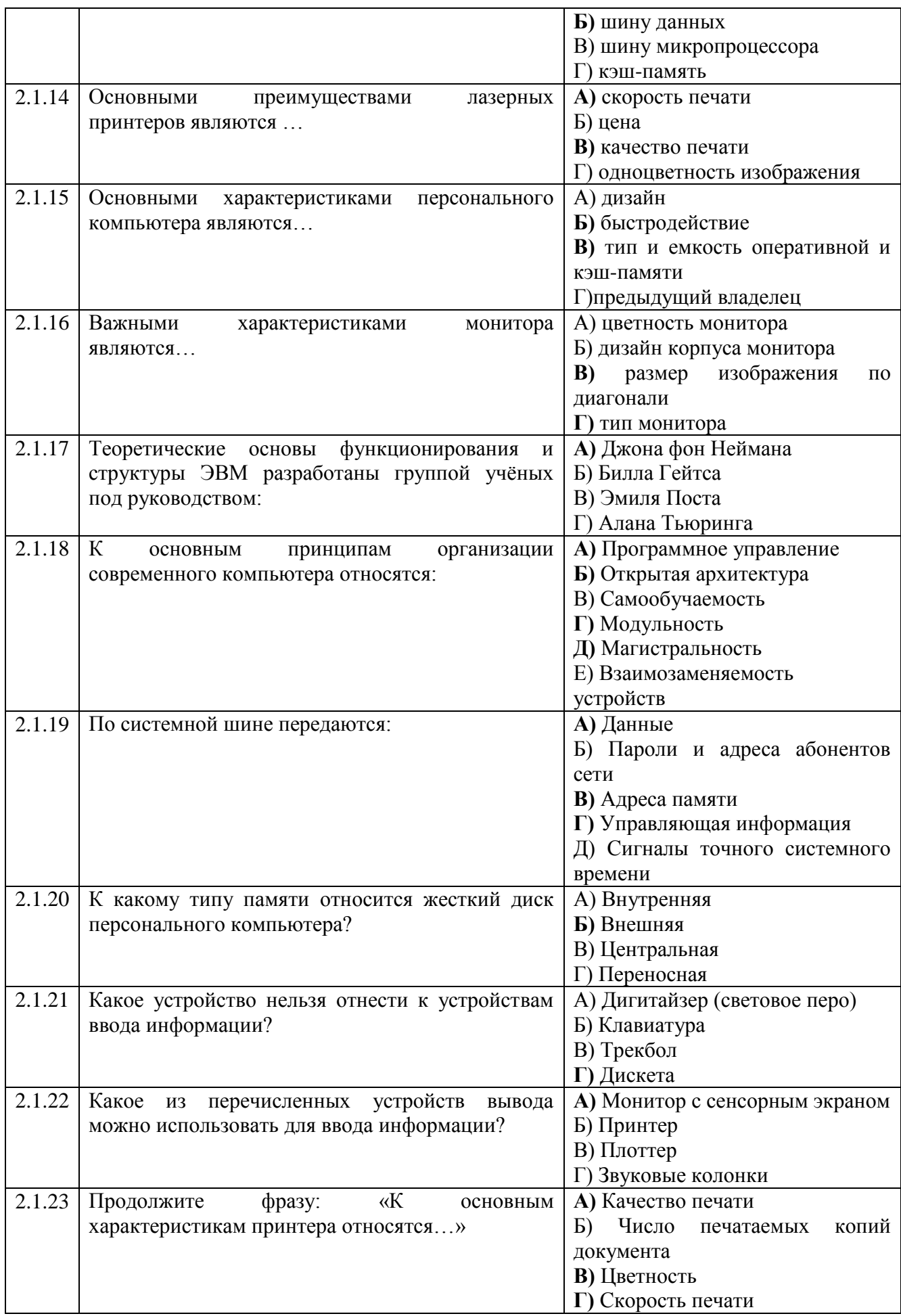

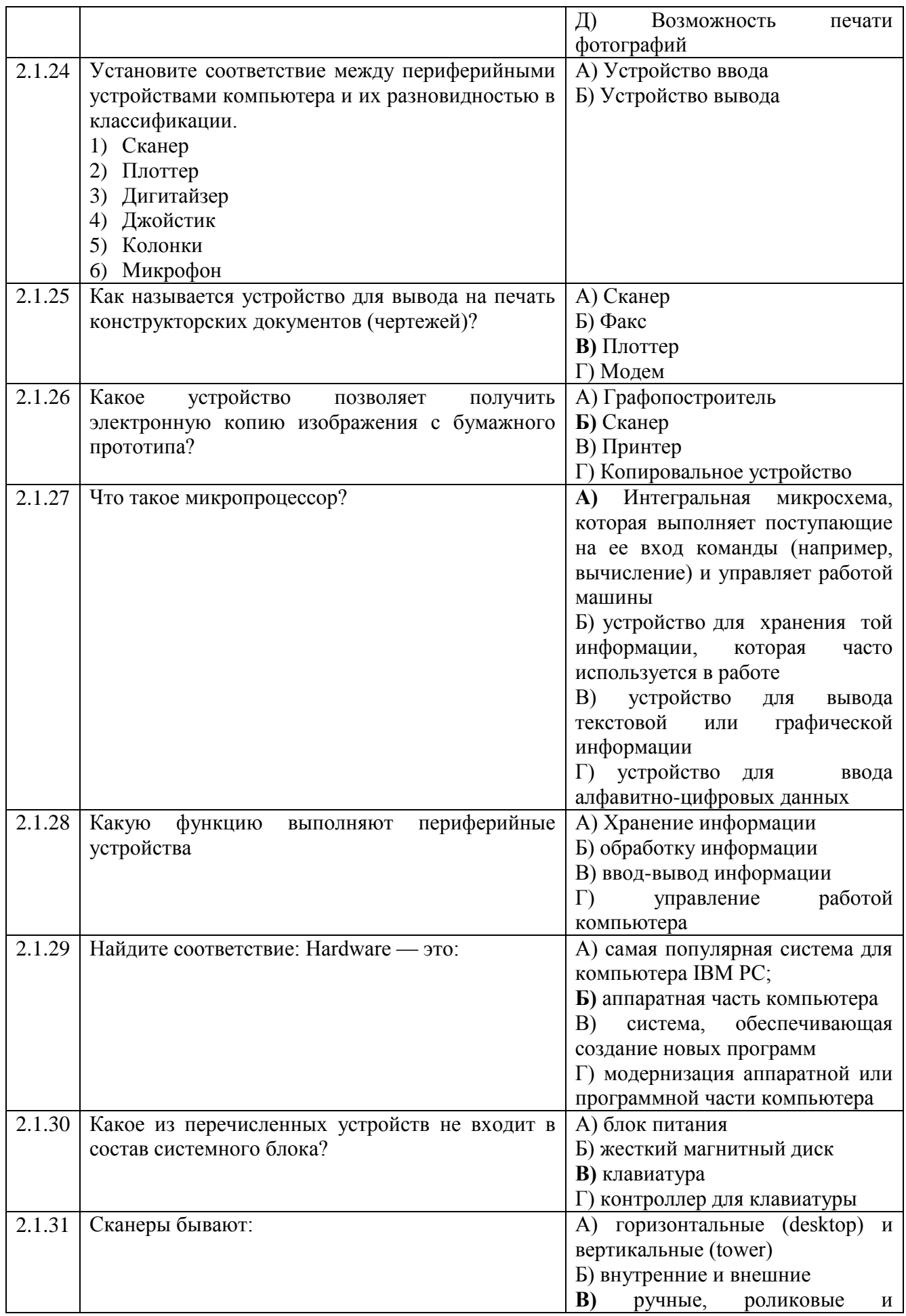

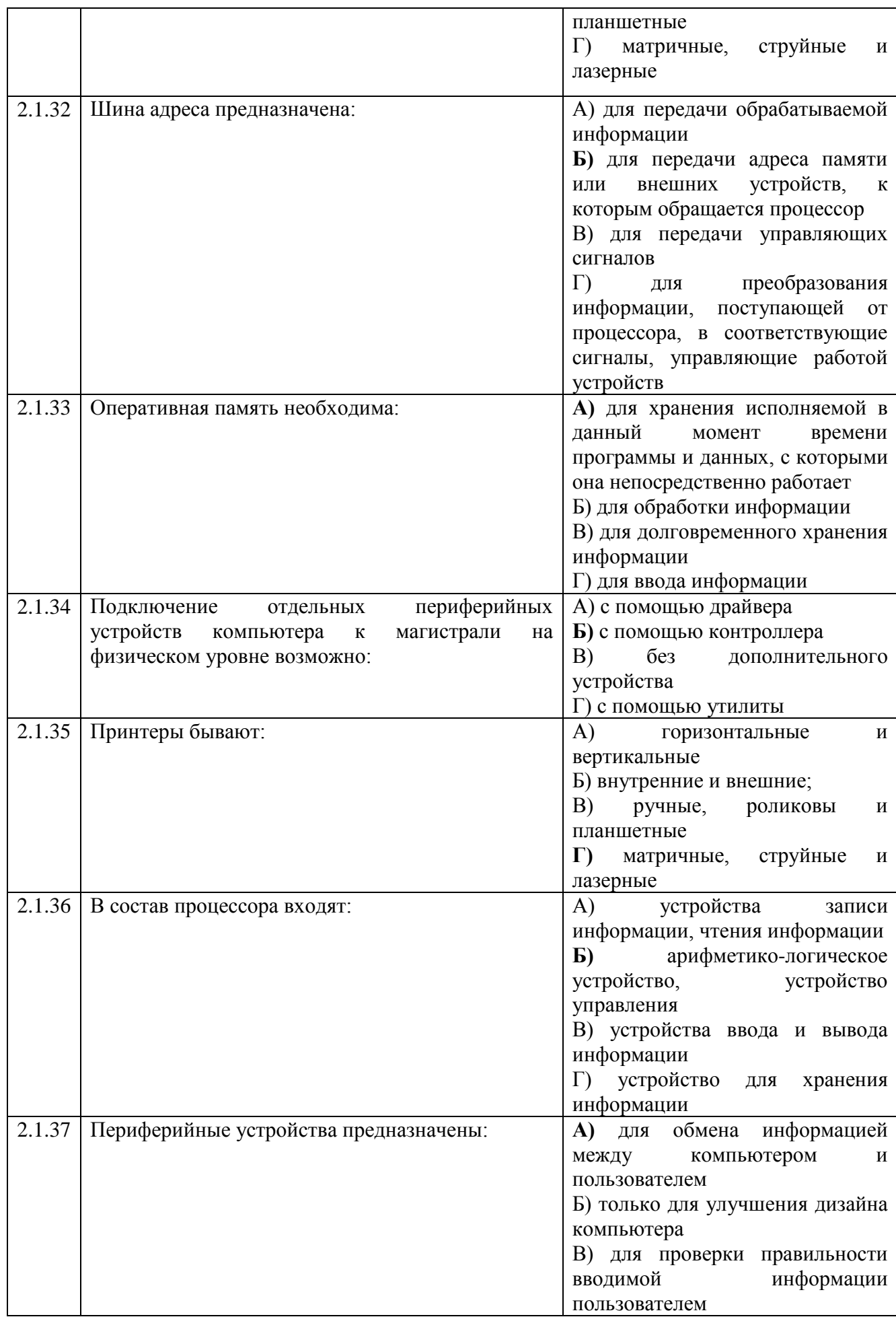

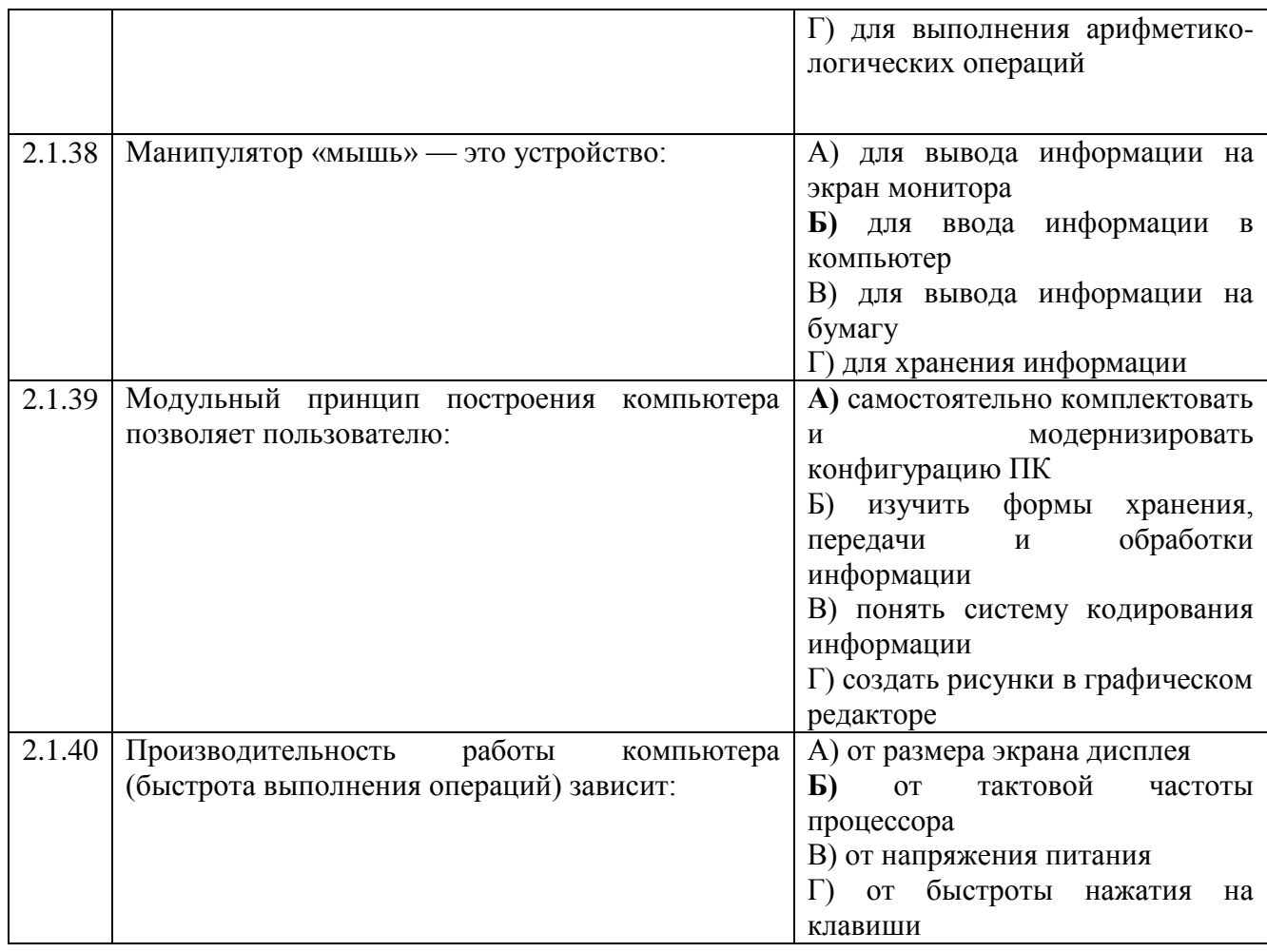

#### Тема 2.2

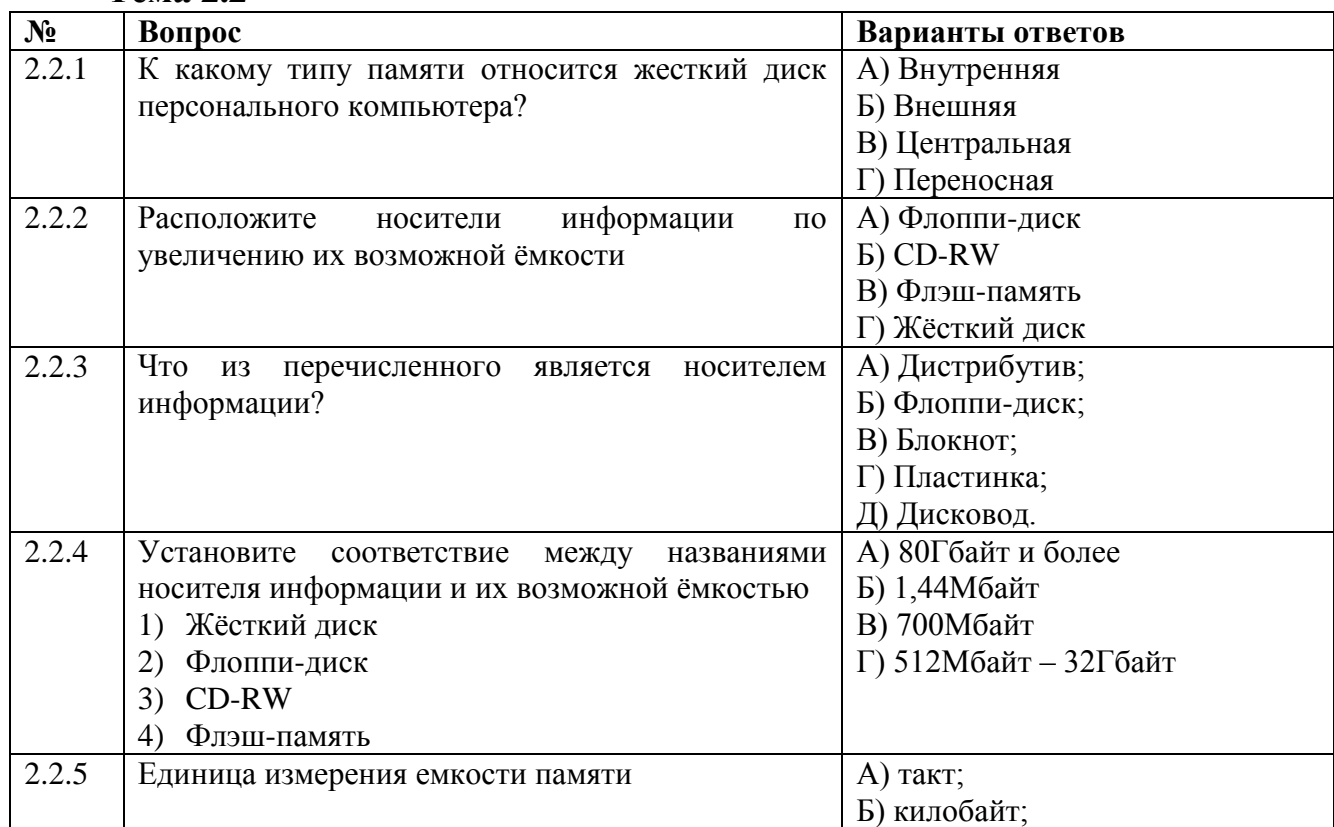

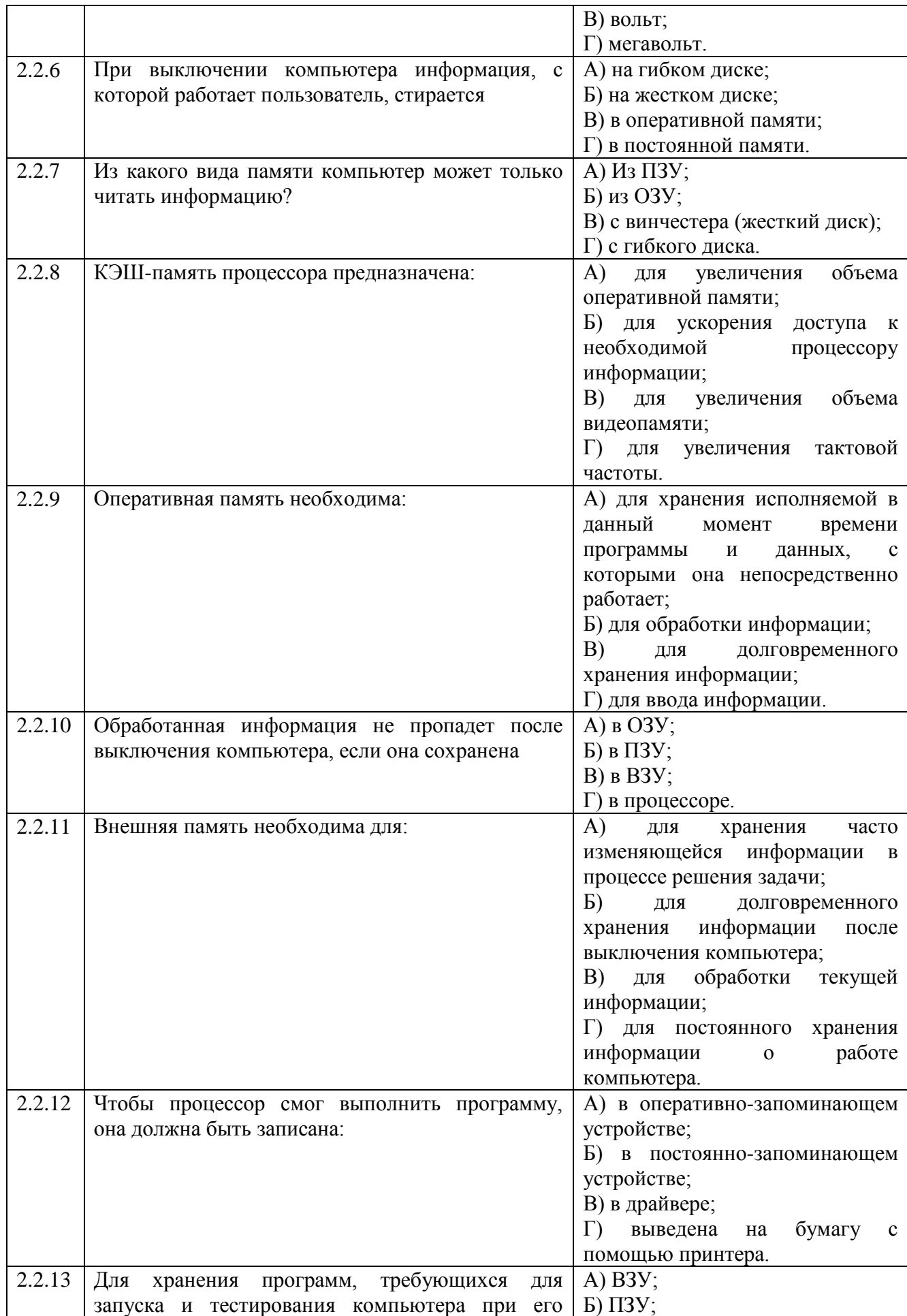

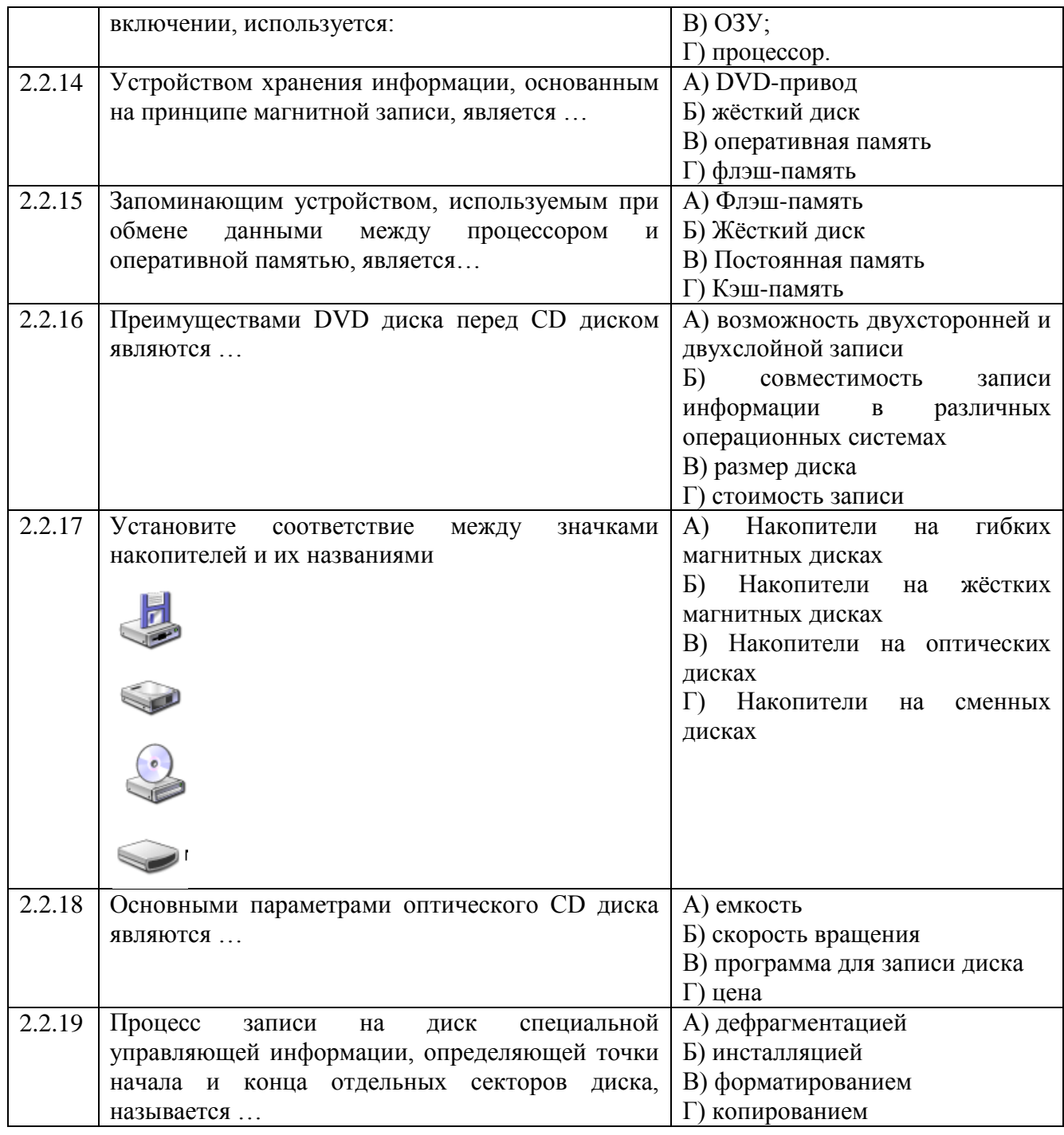

## Тема 2.3

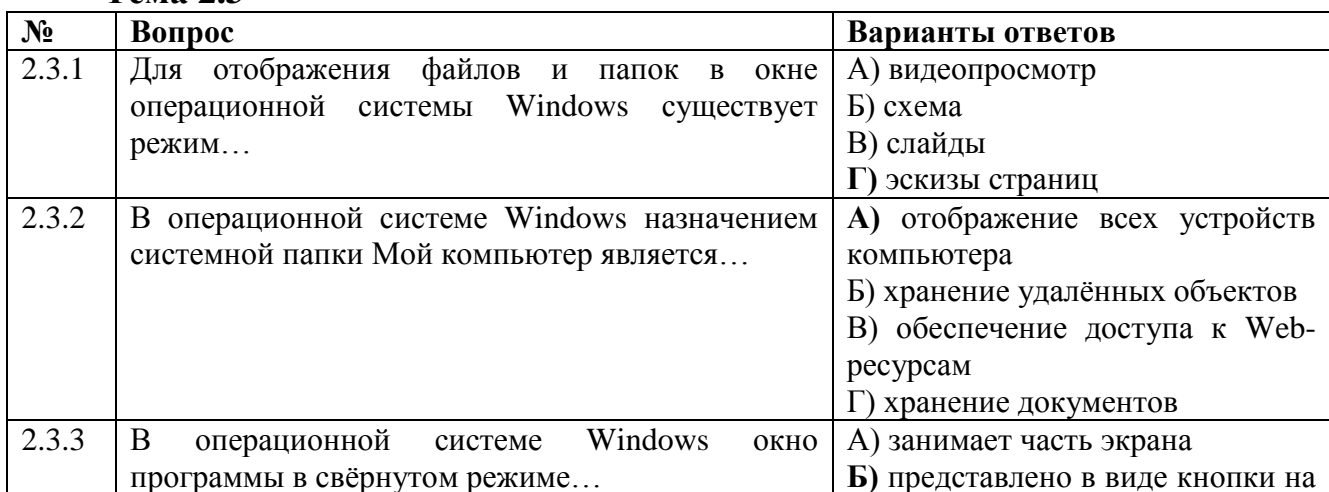

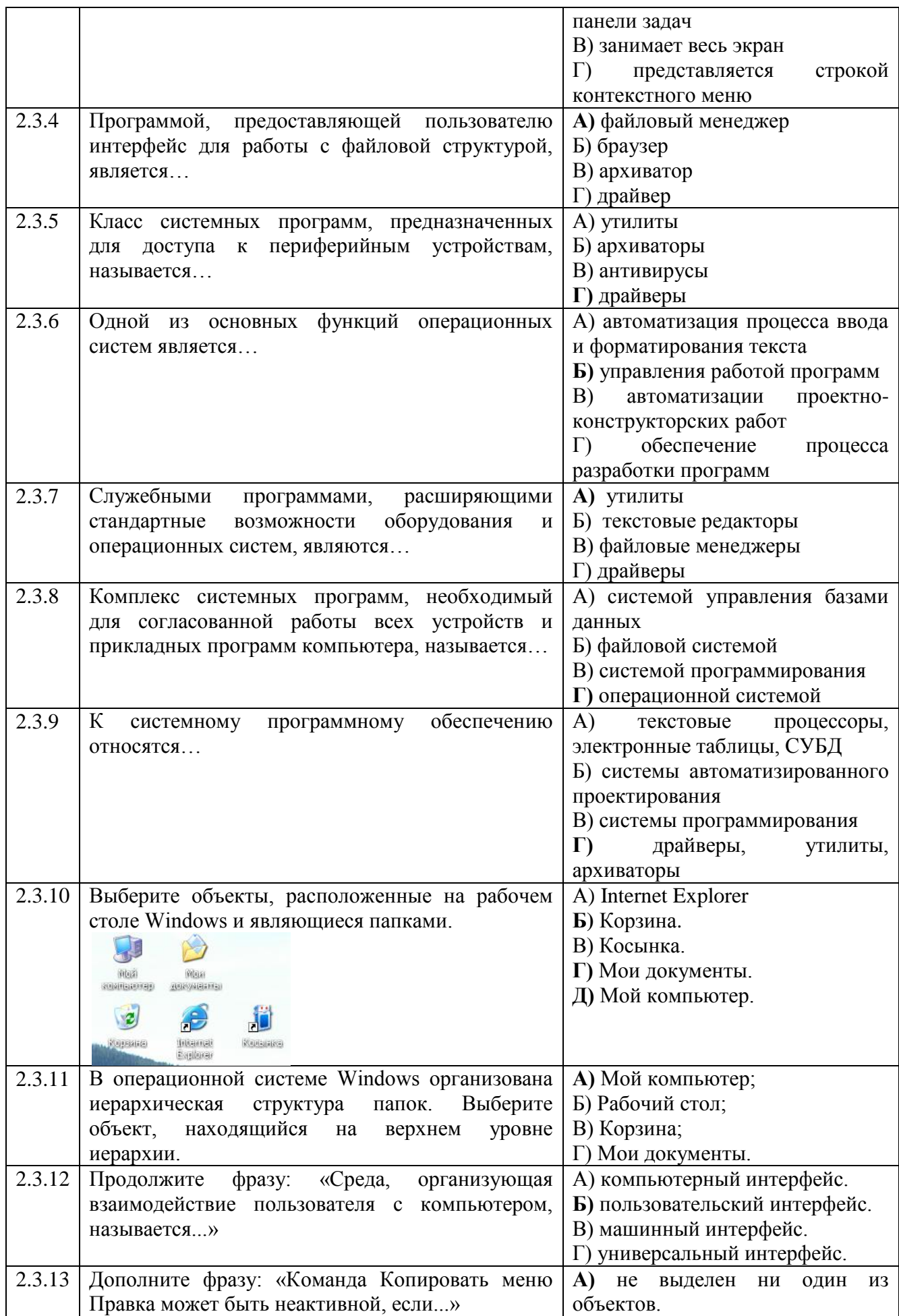

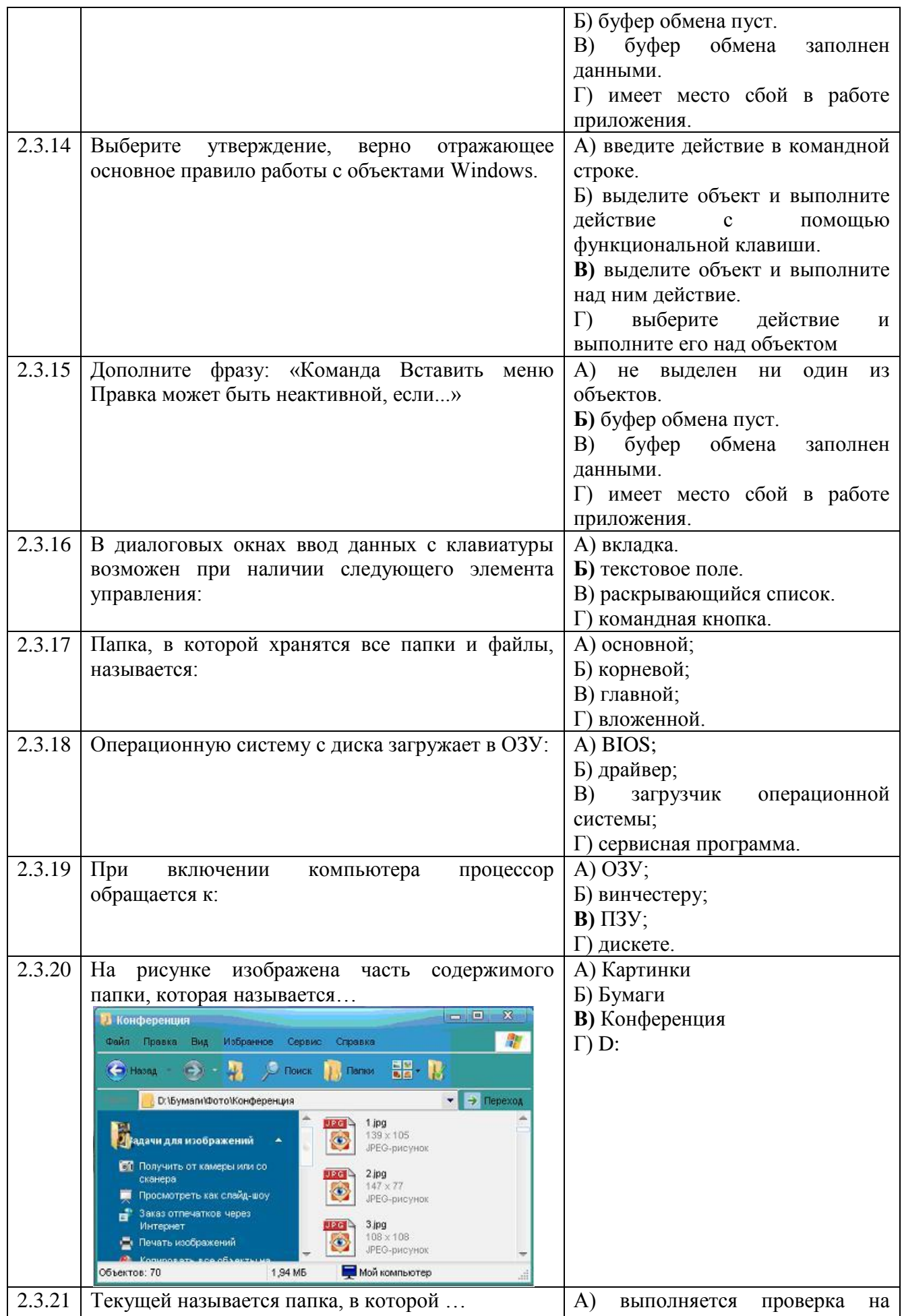

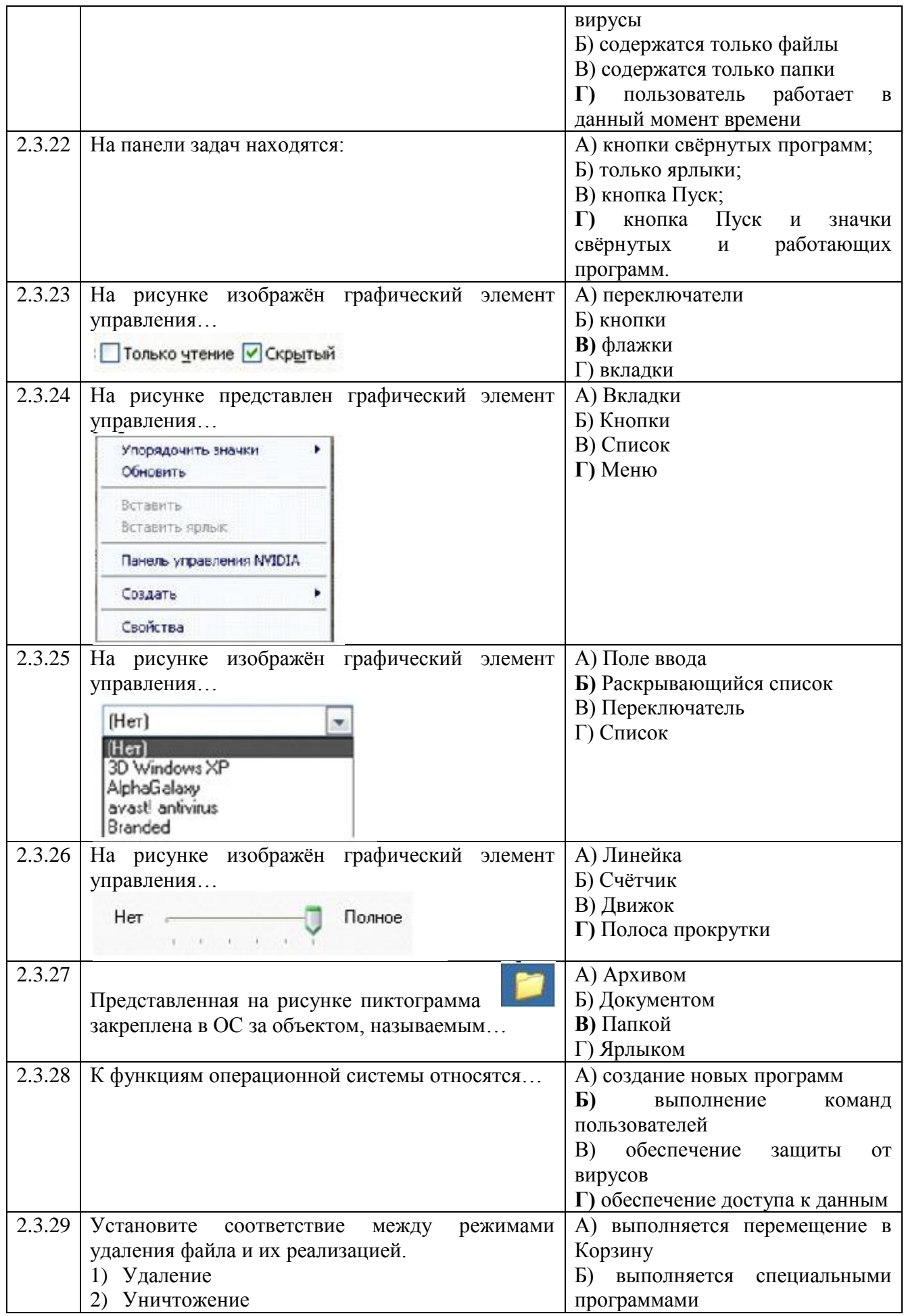

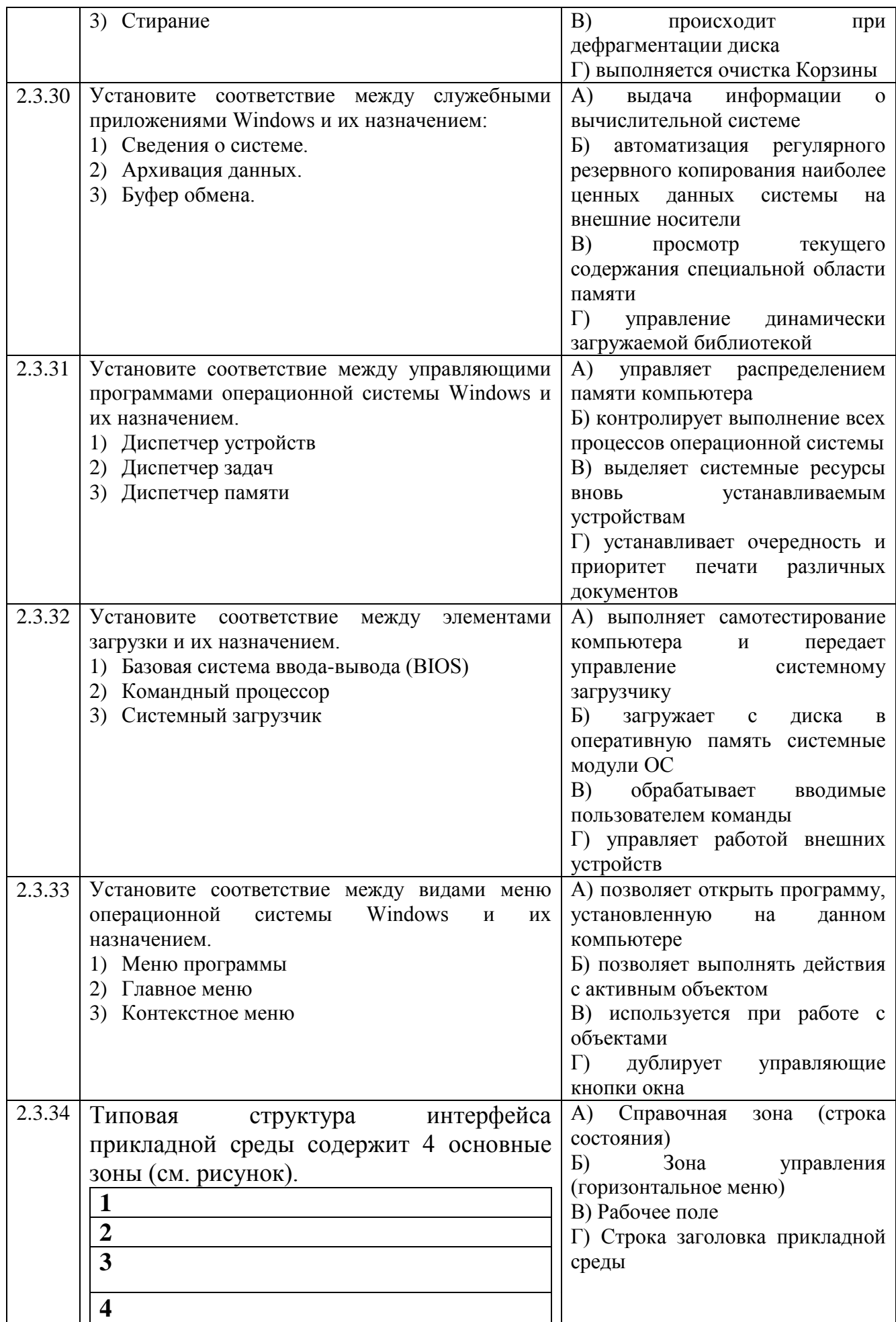

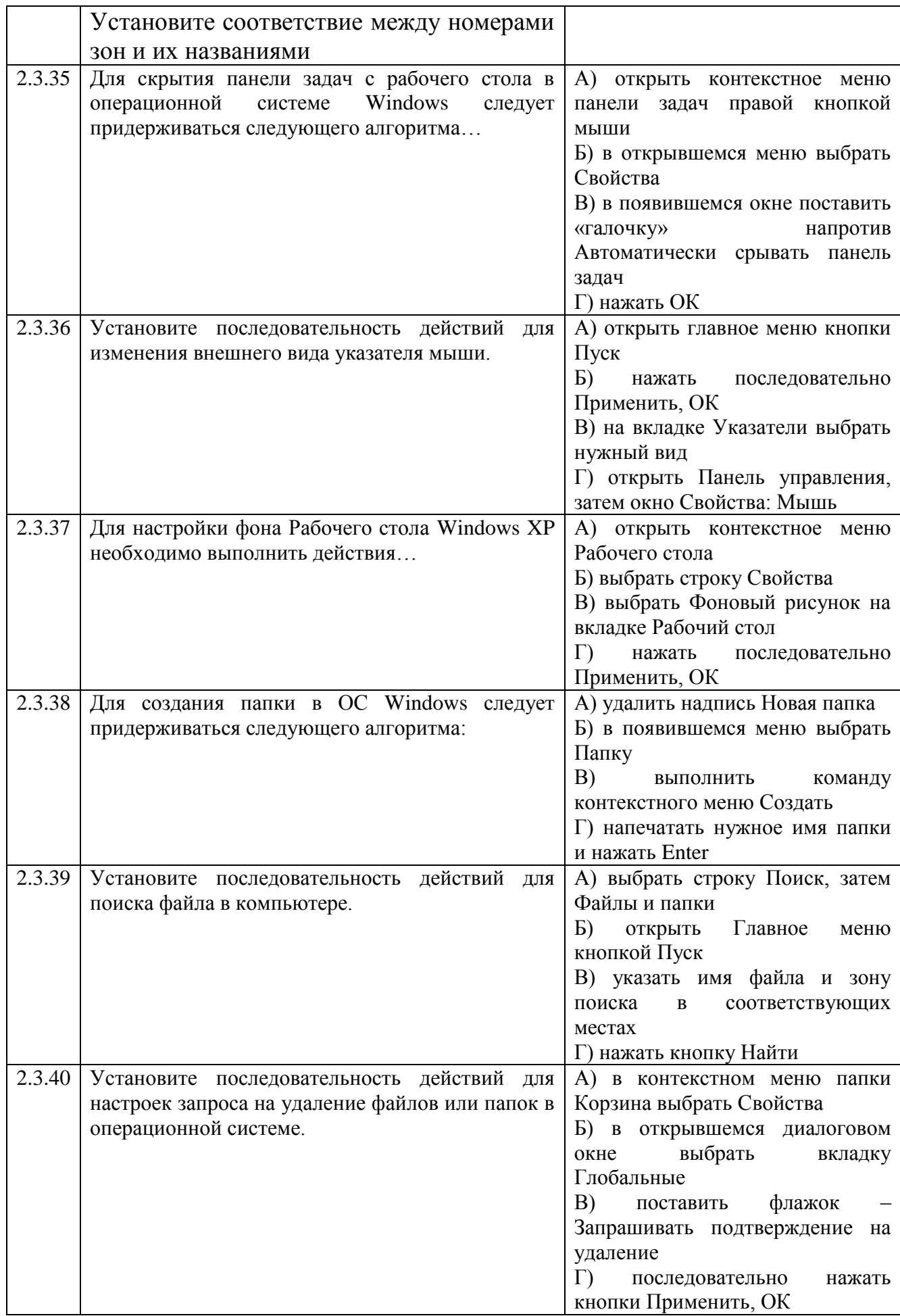

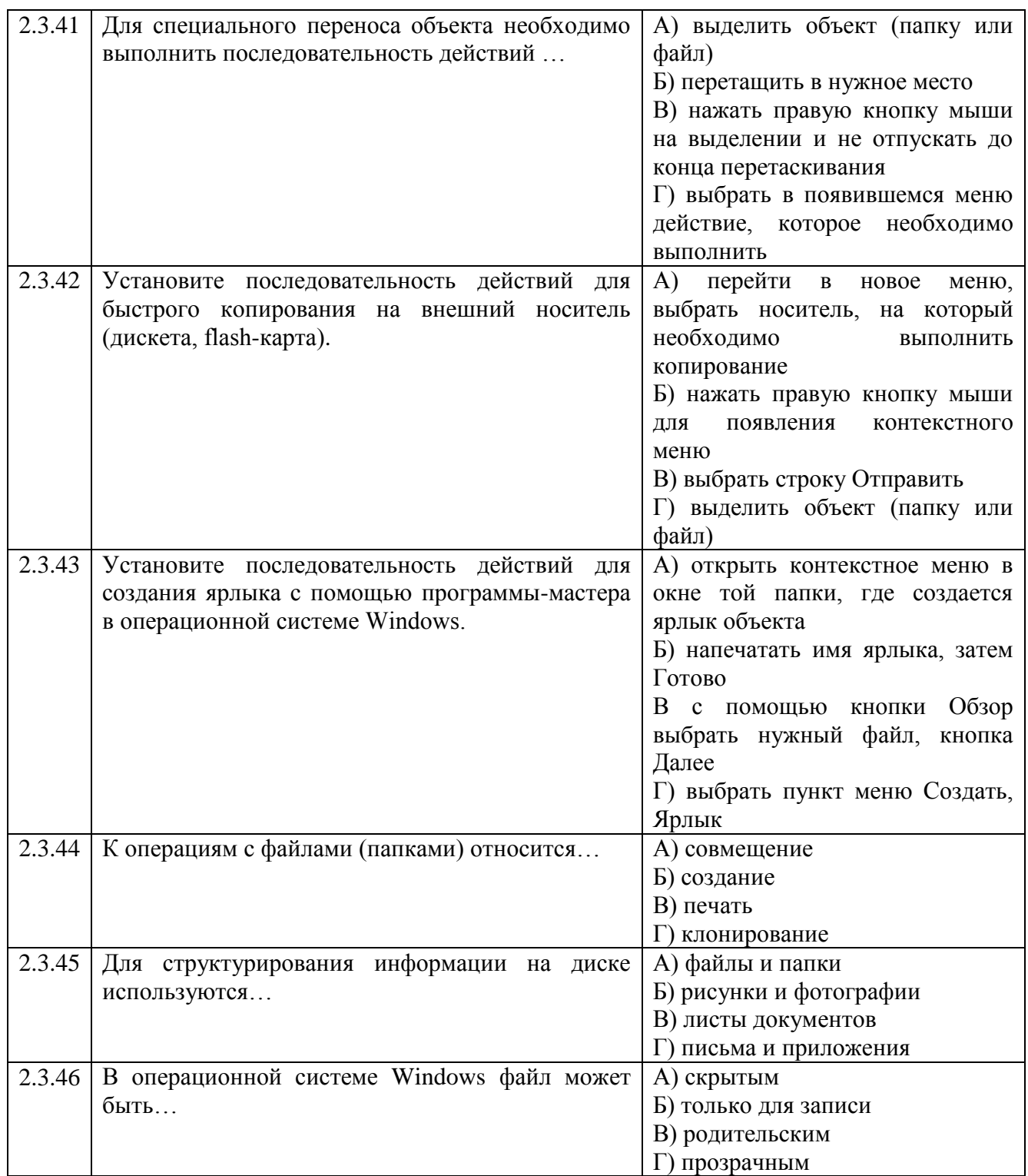

# **Тема 2.4**

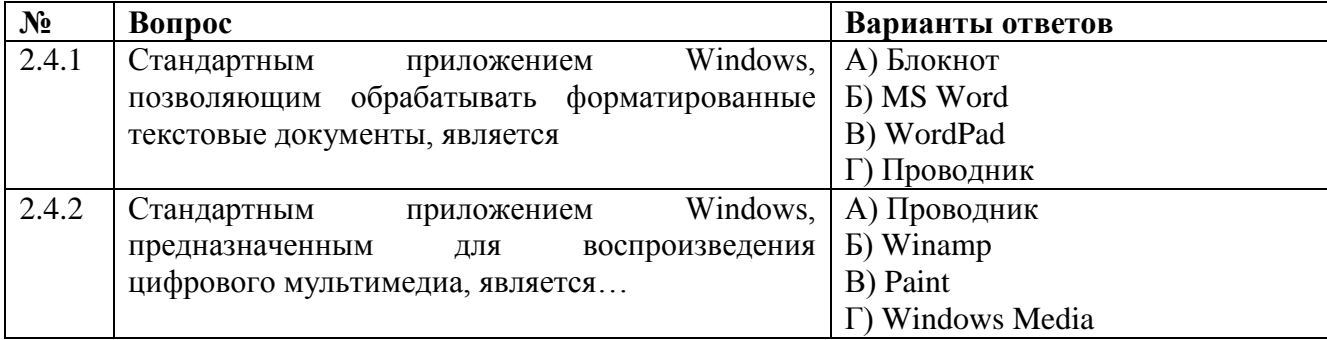

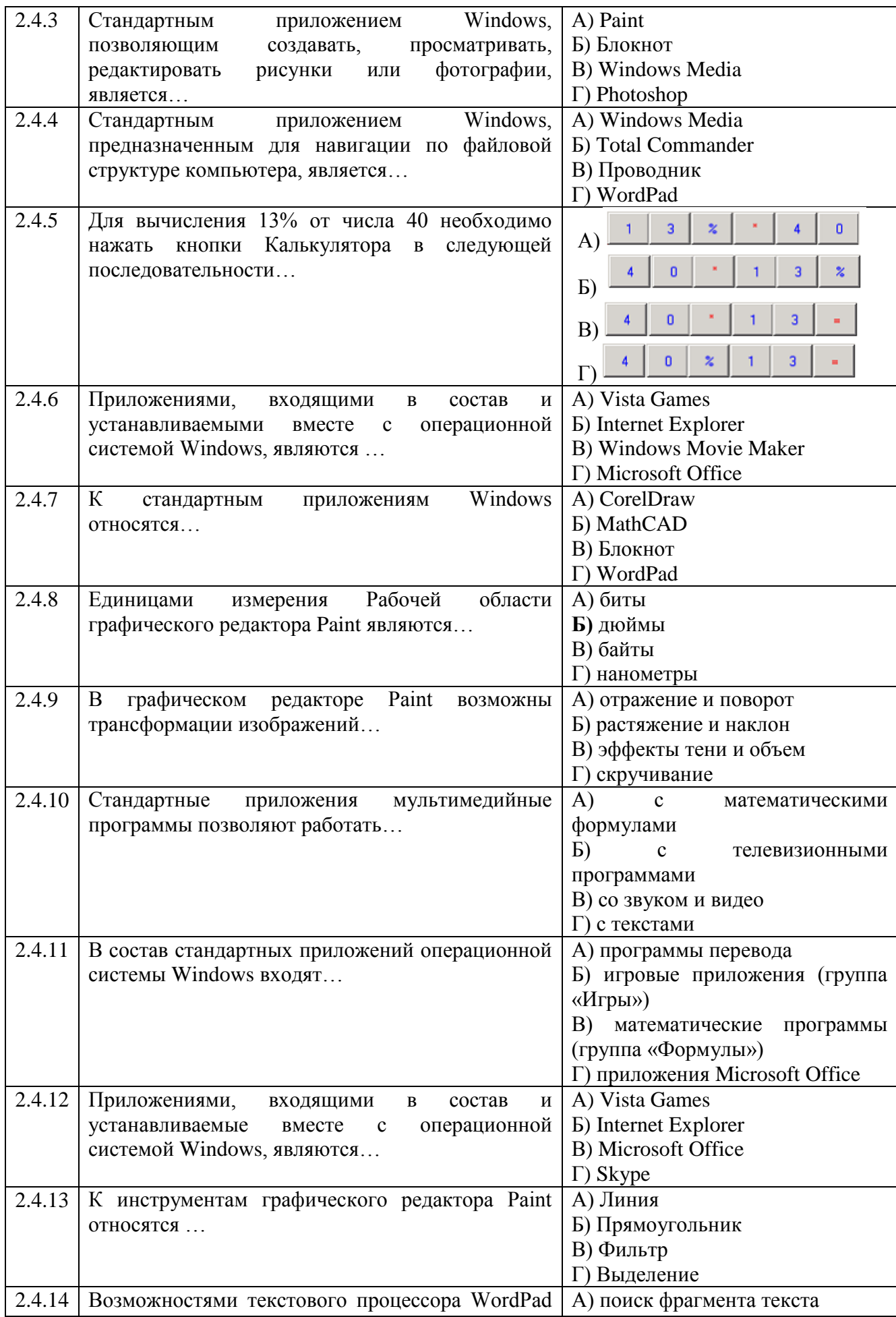

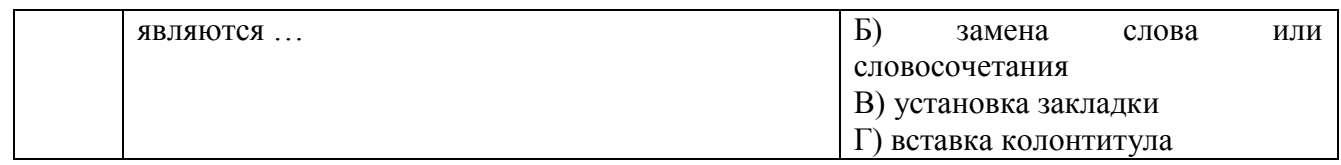

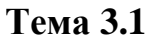

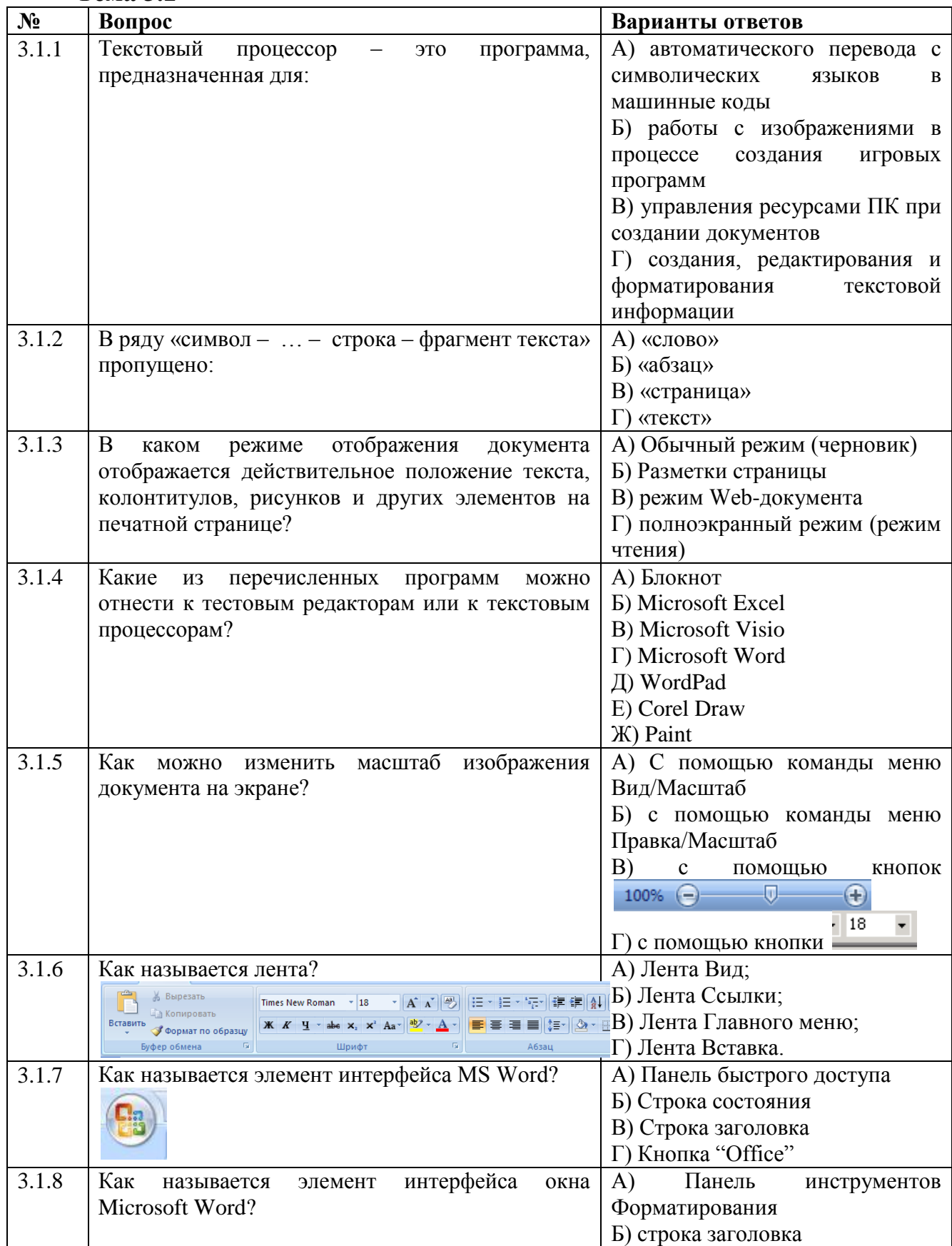

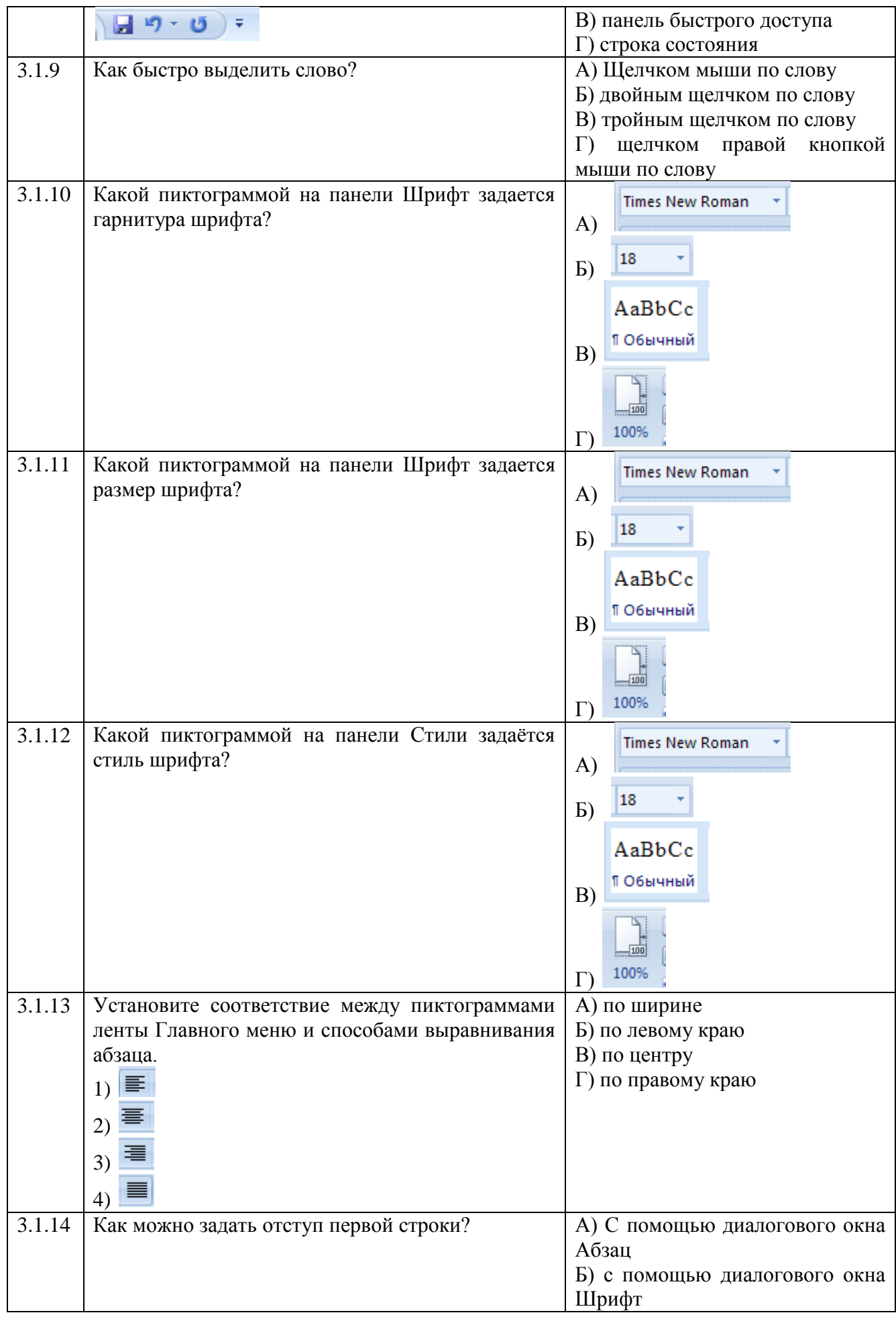

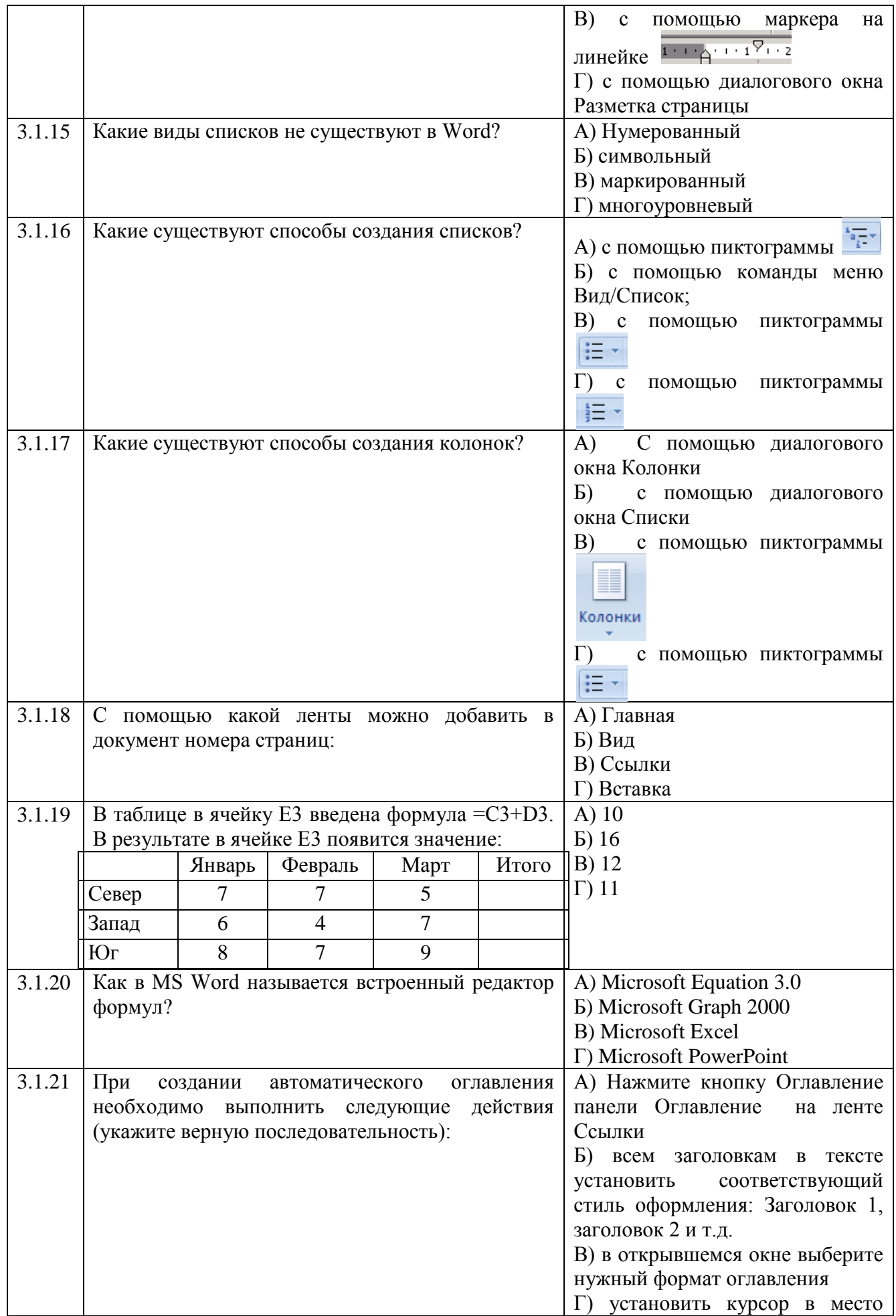
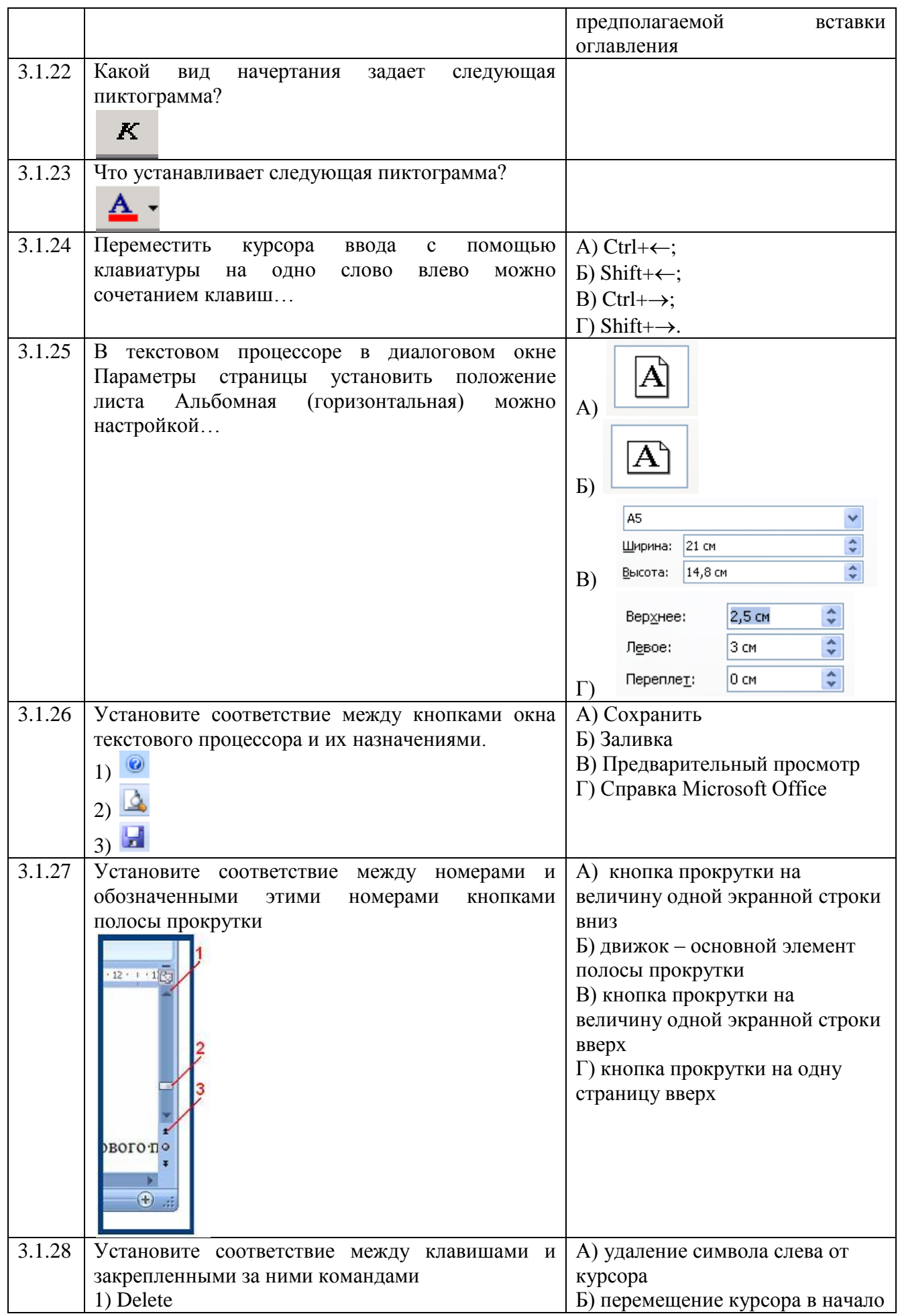

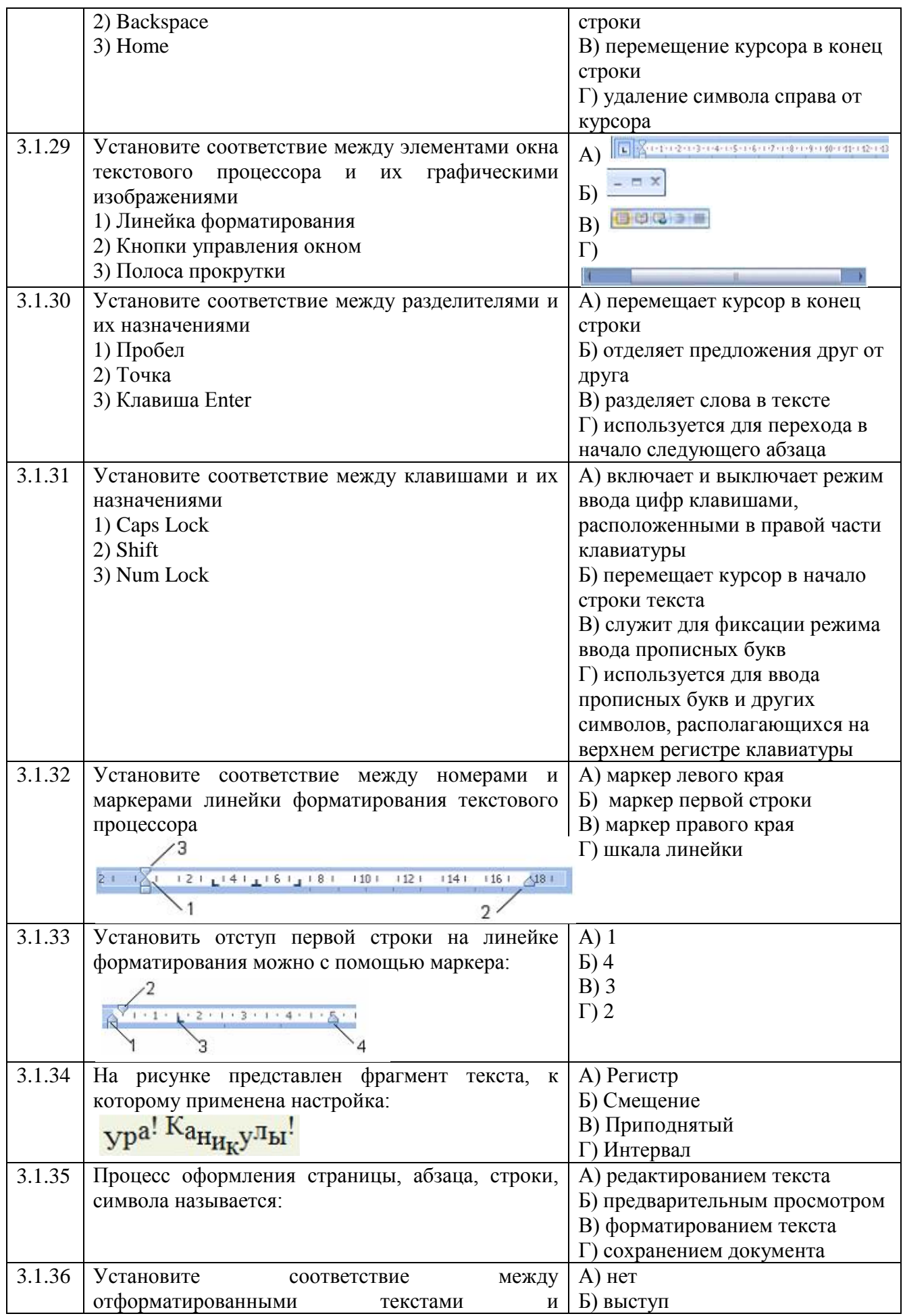

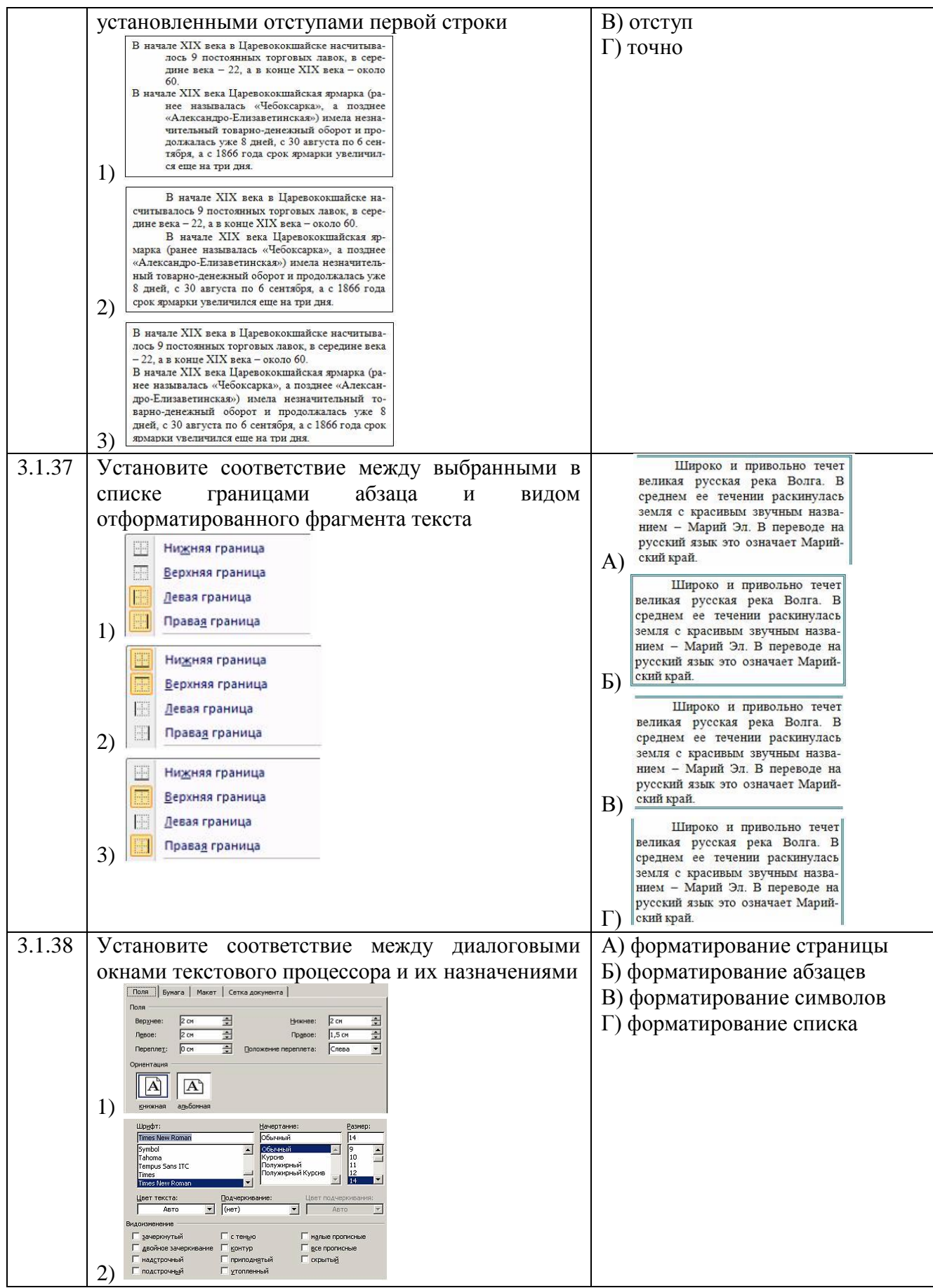

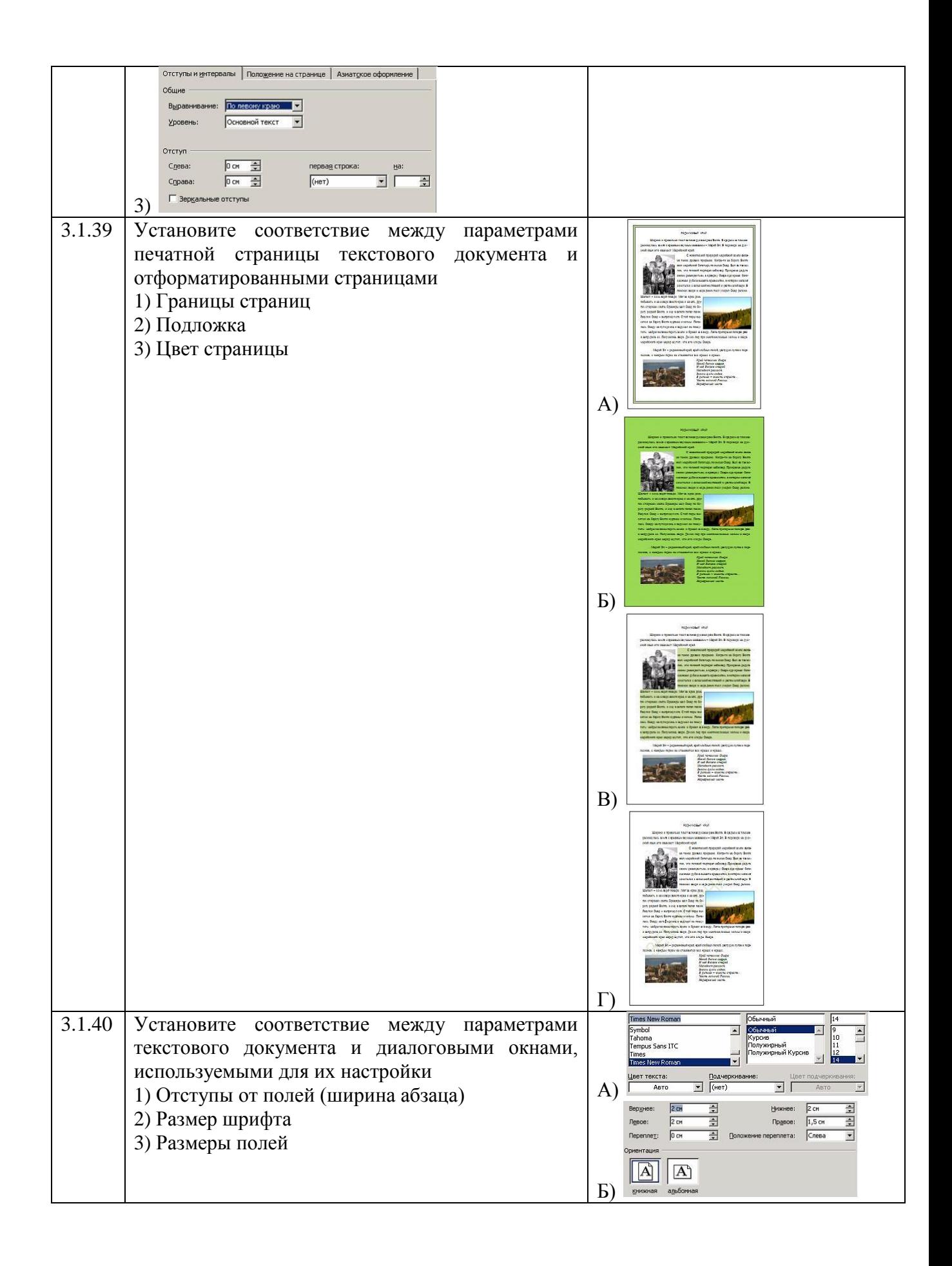

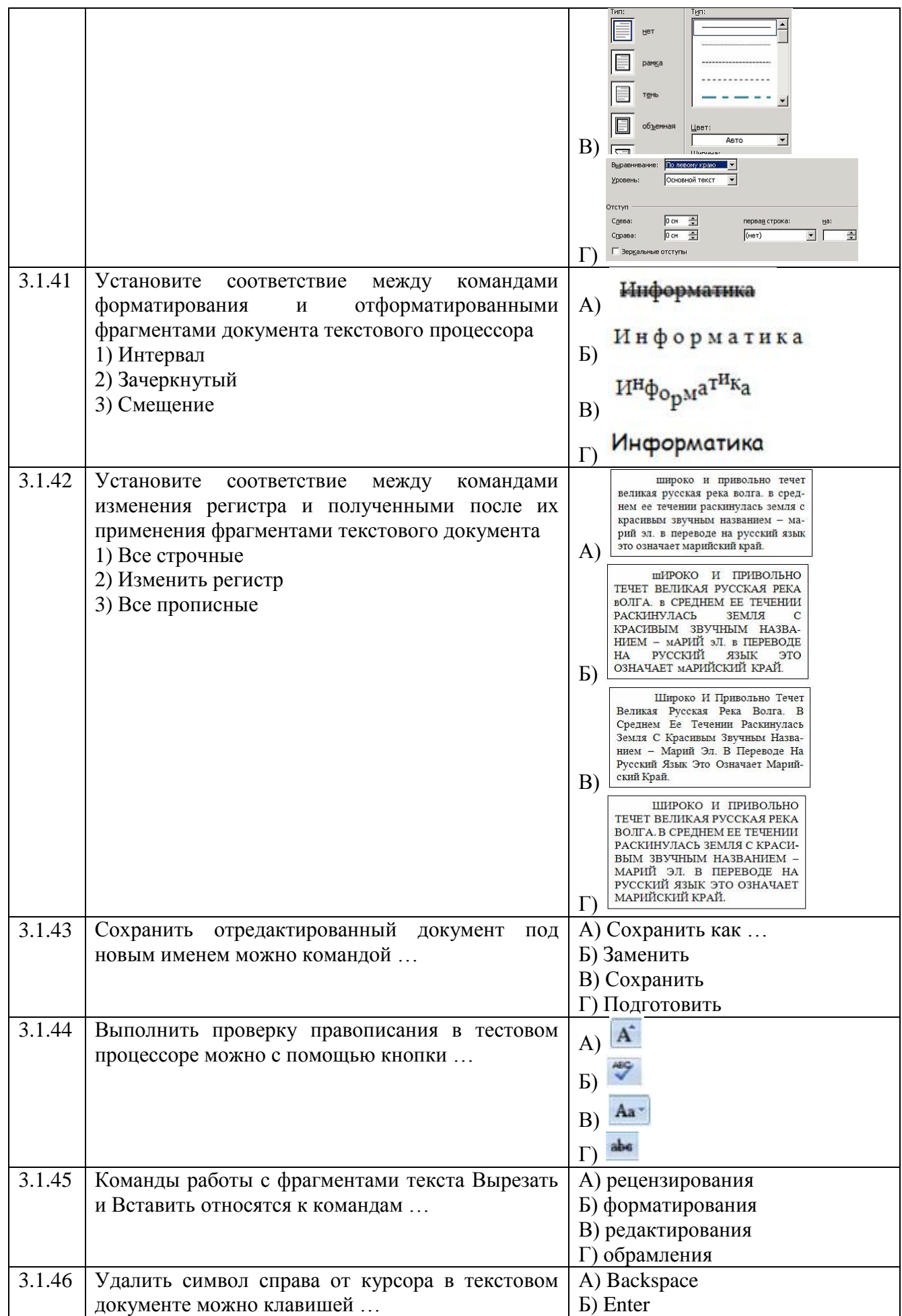

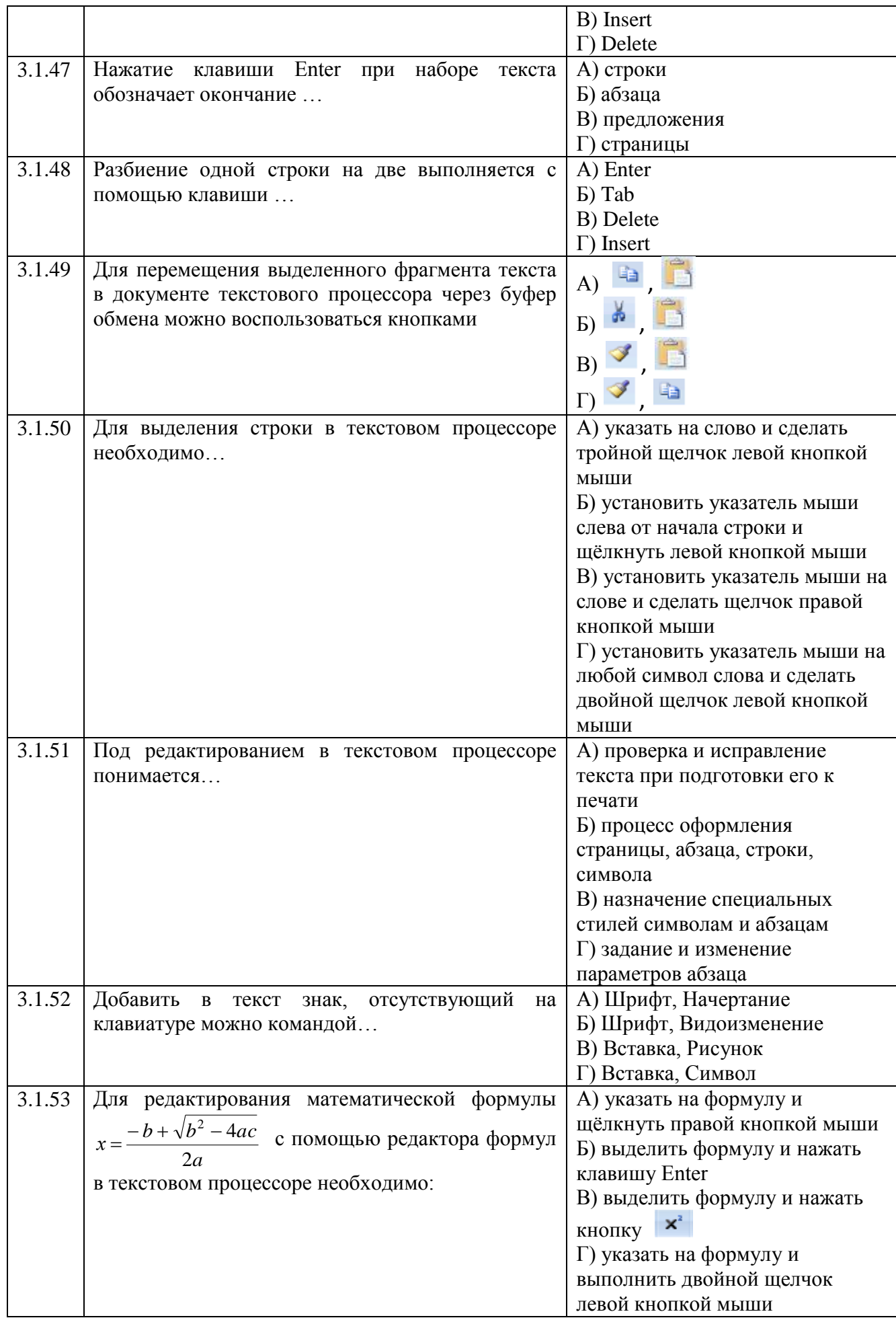

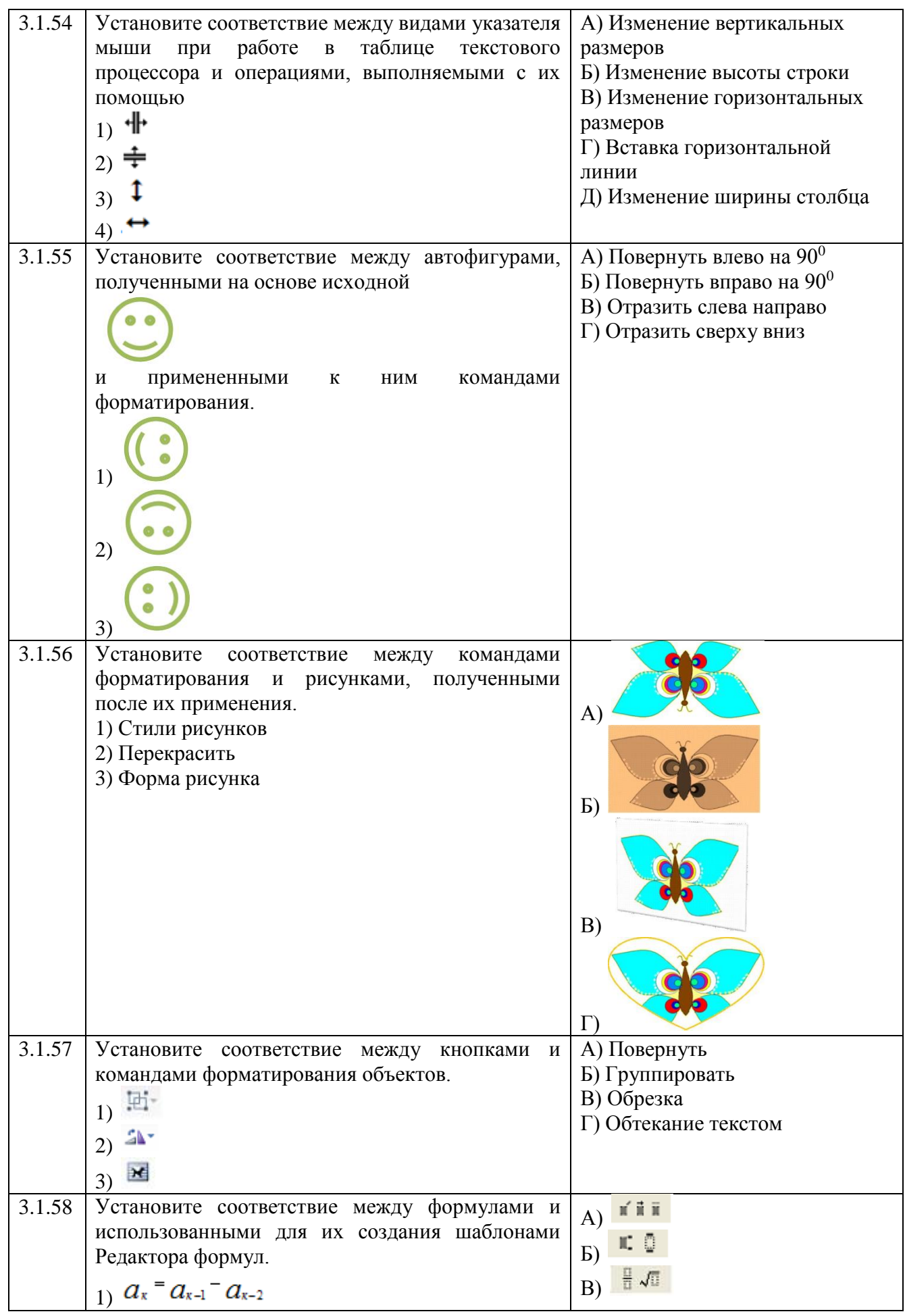

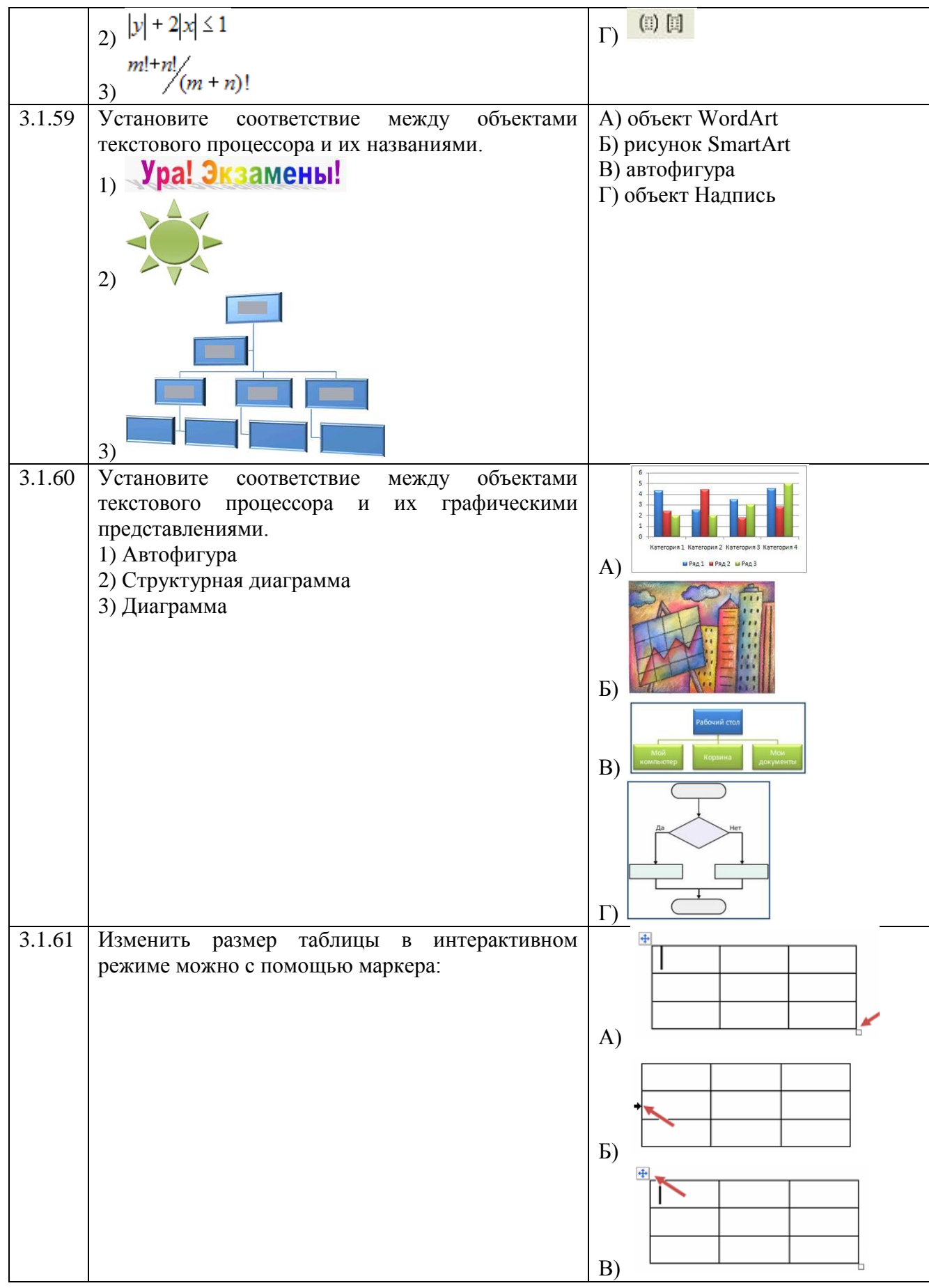

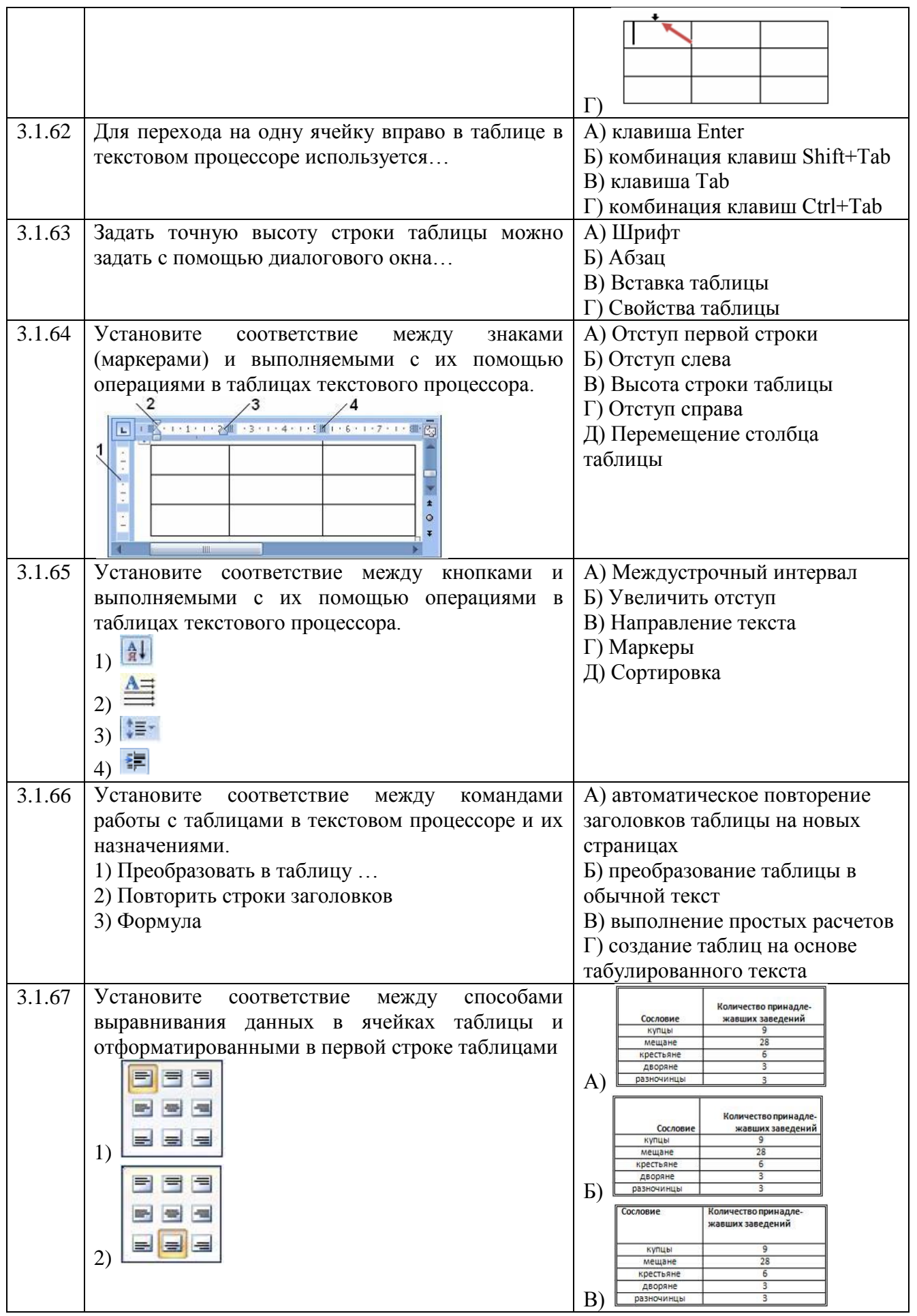

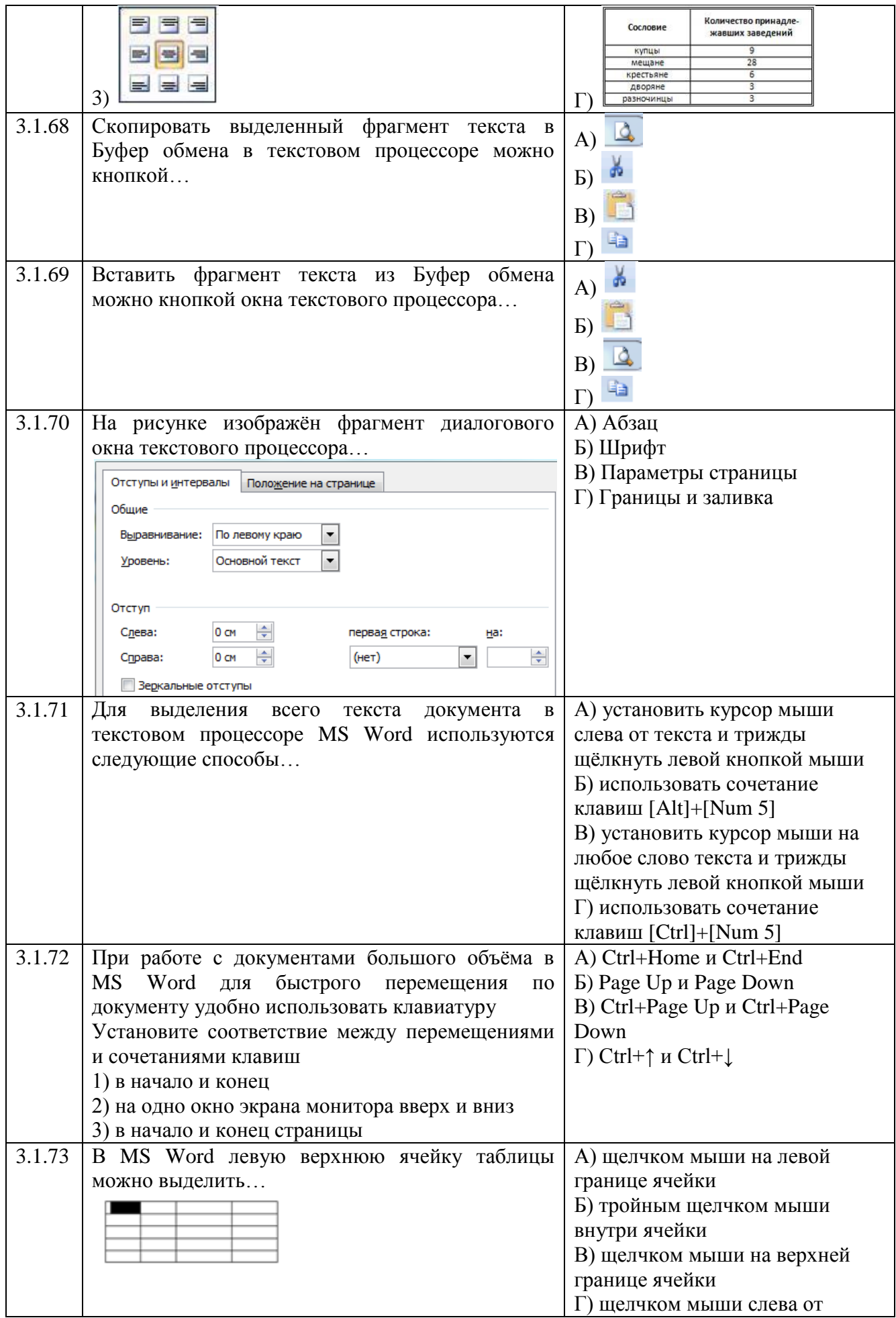

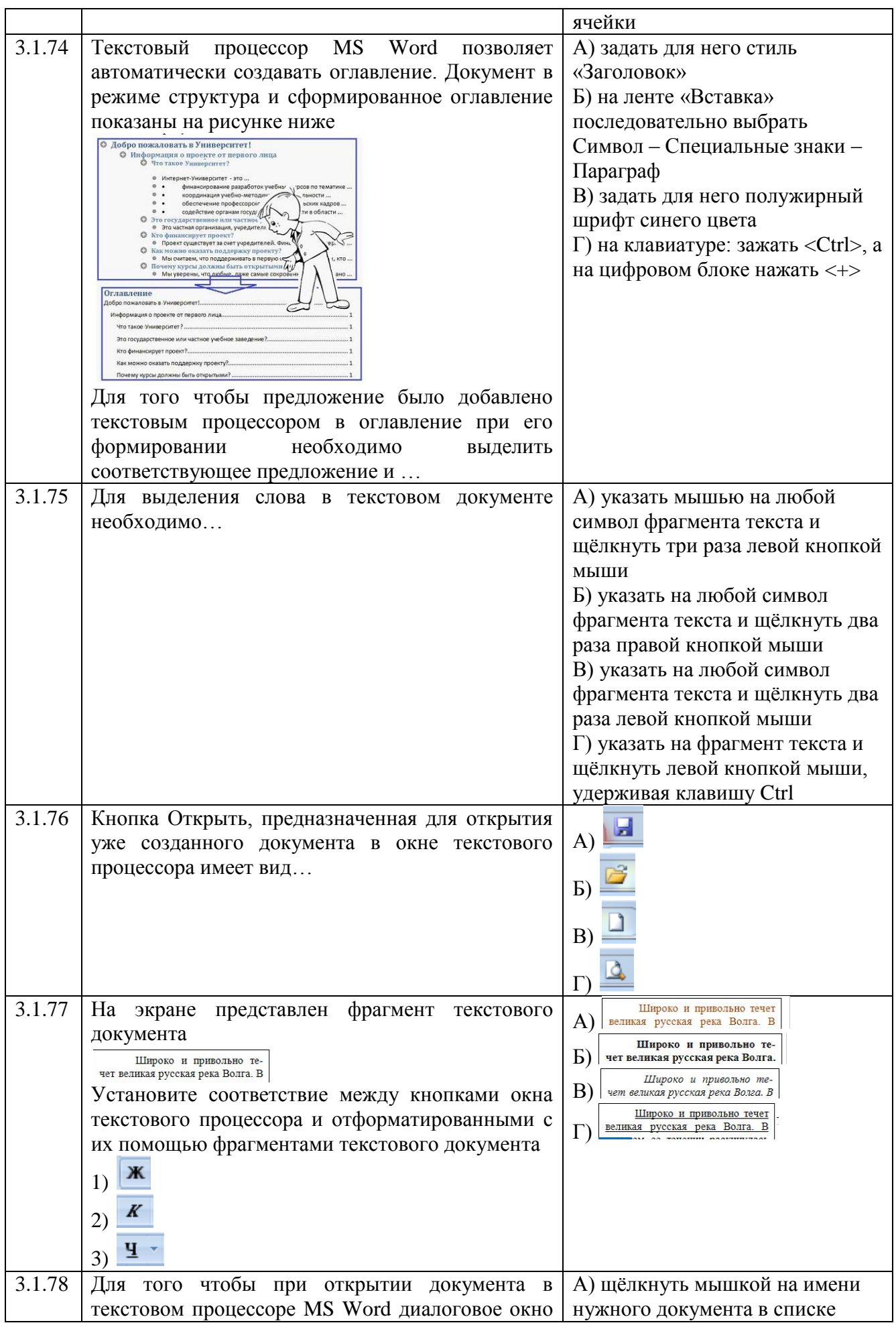

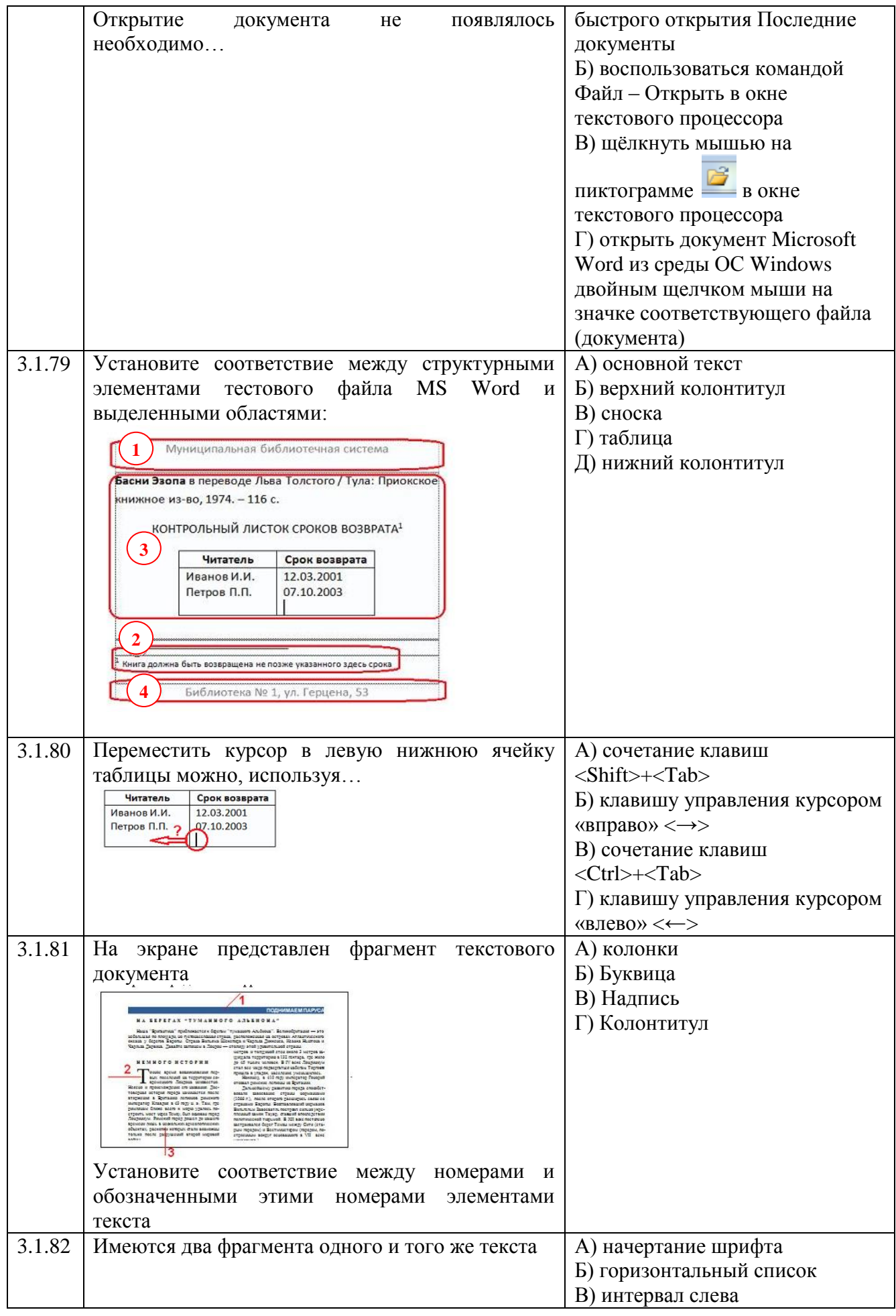

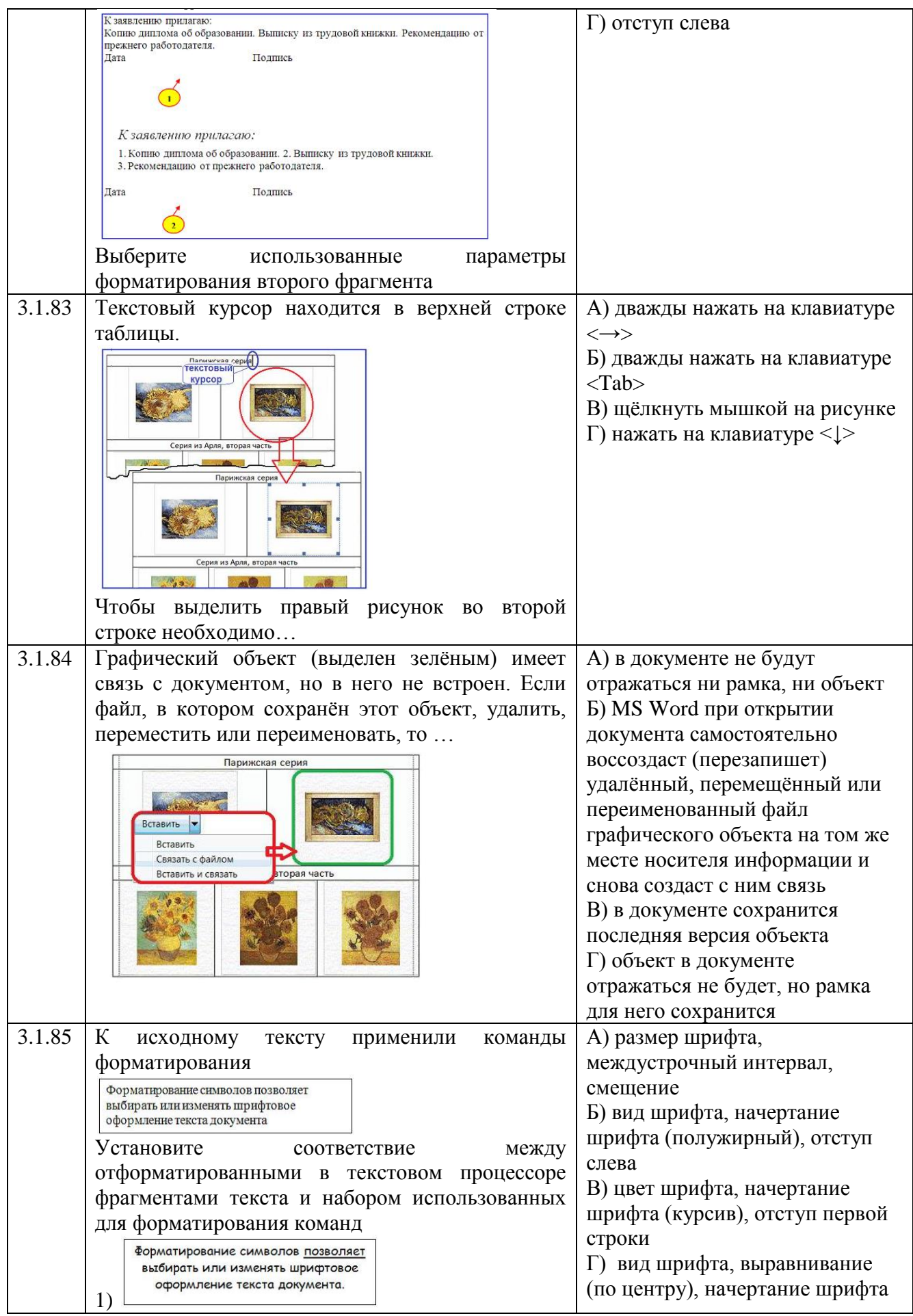

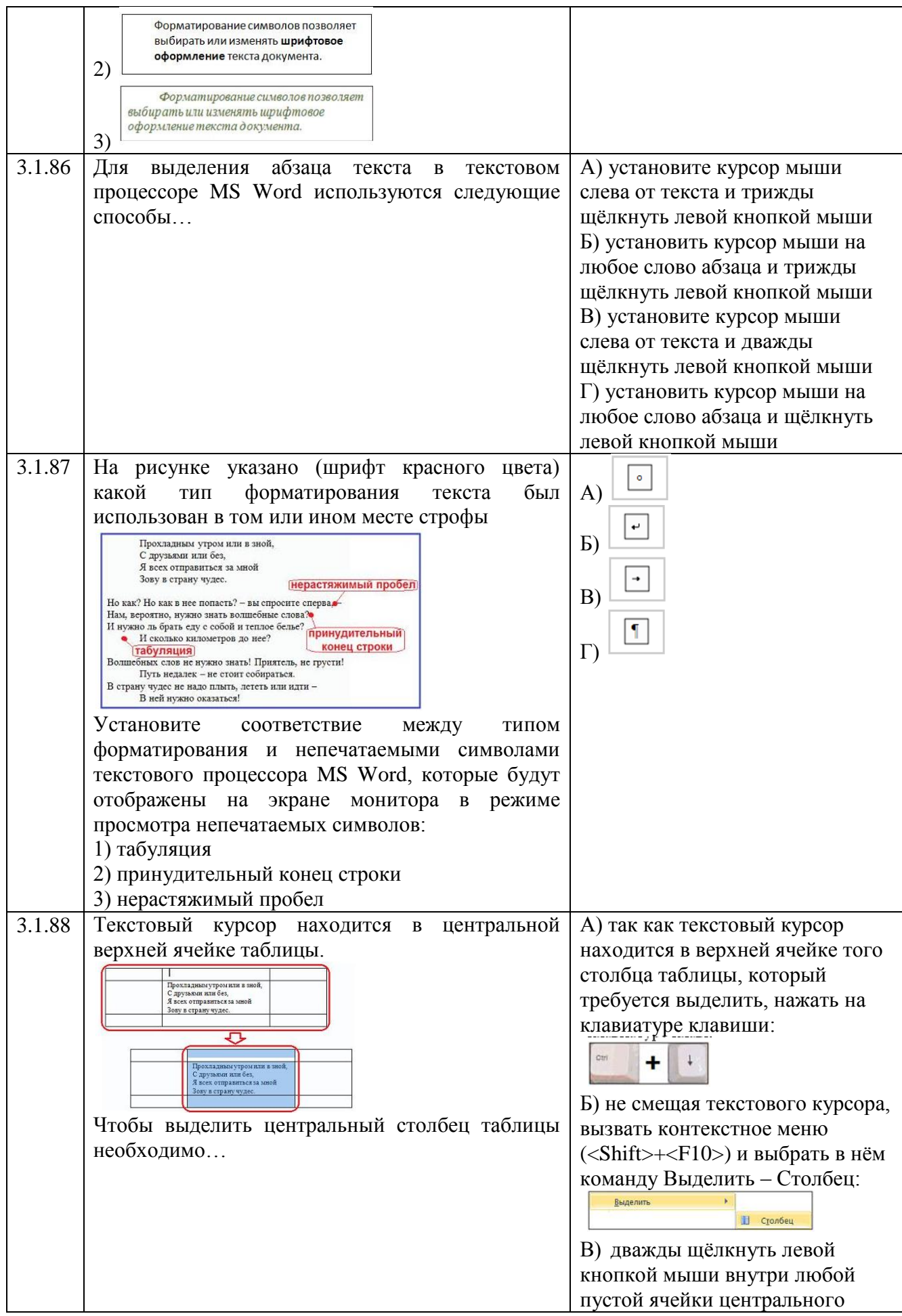

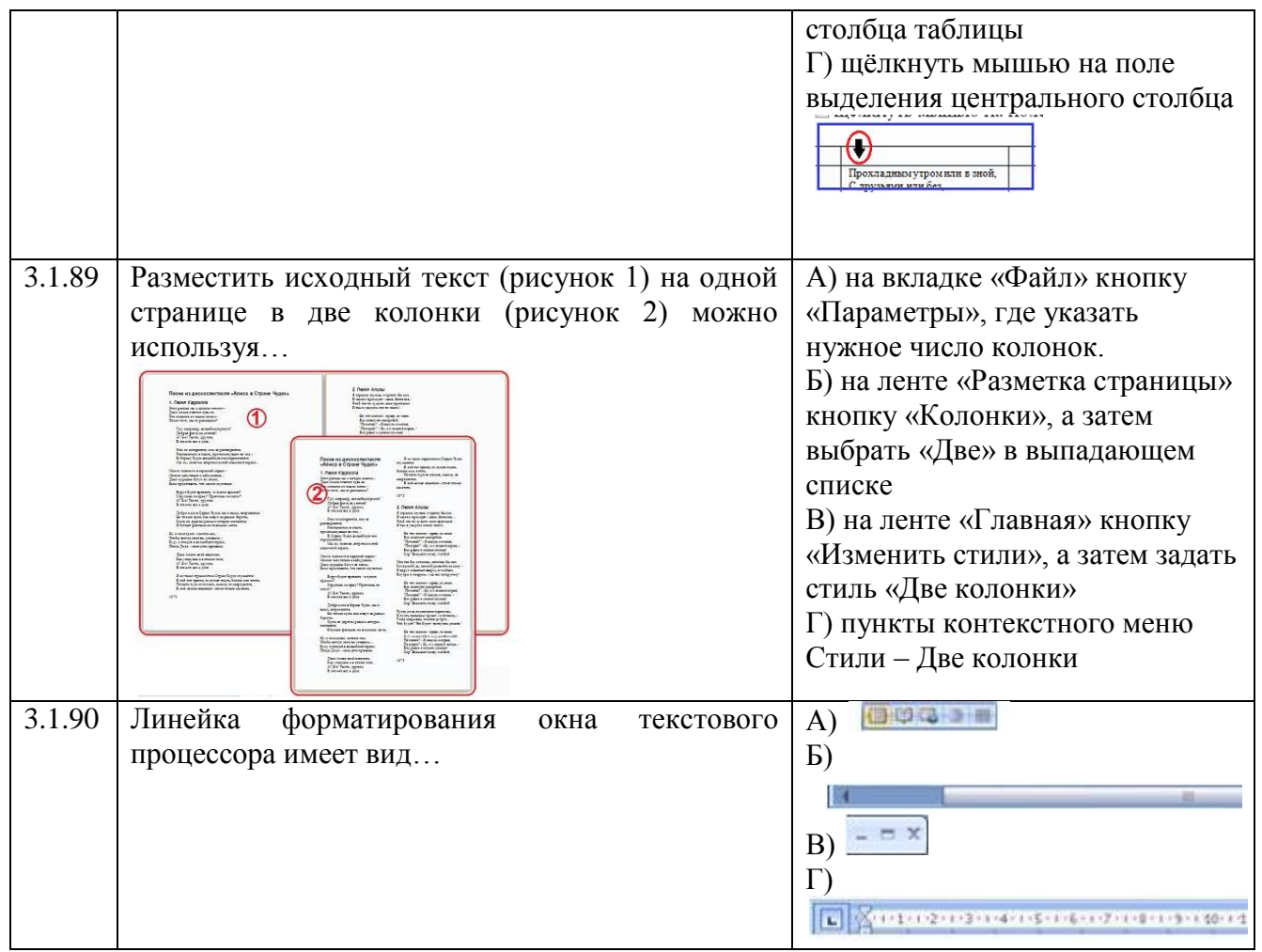

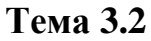

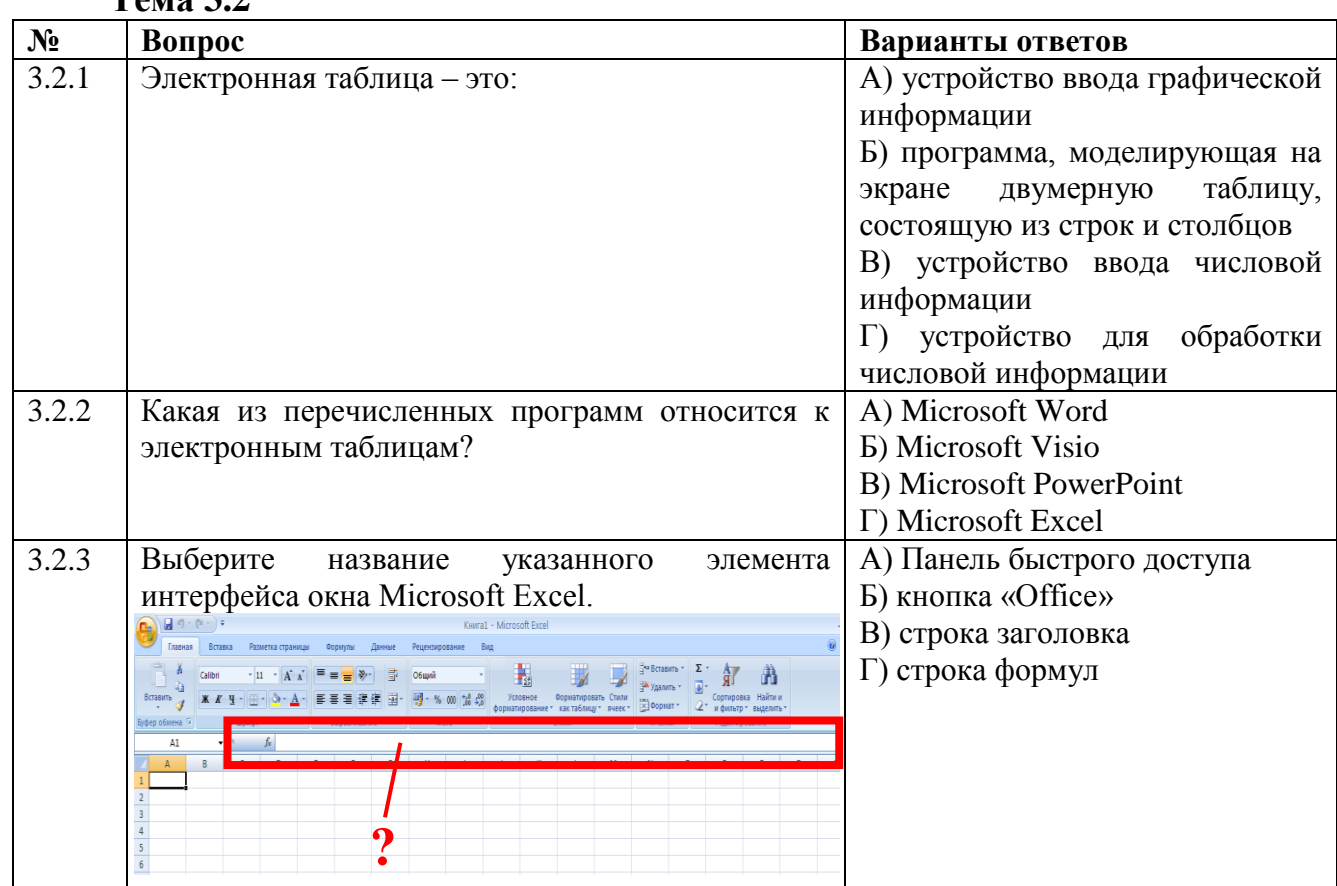

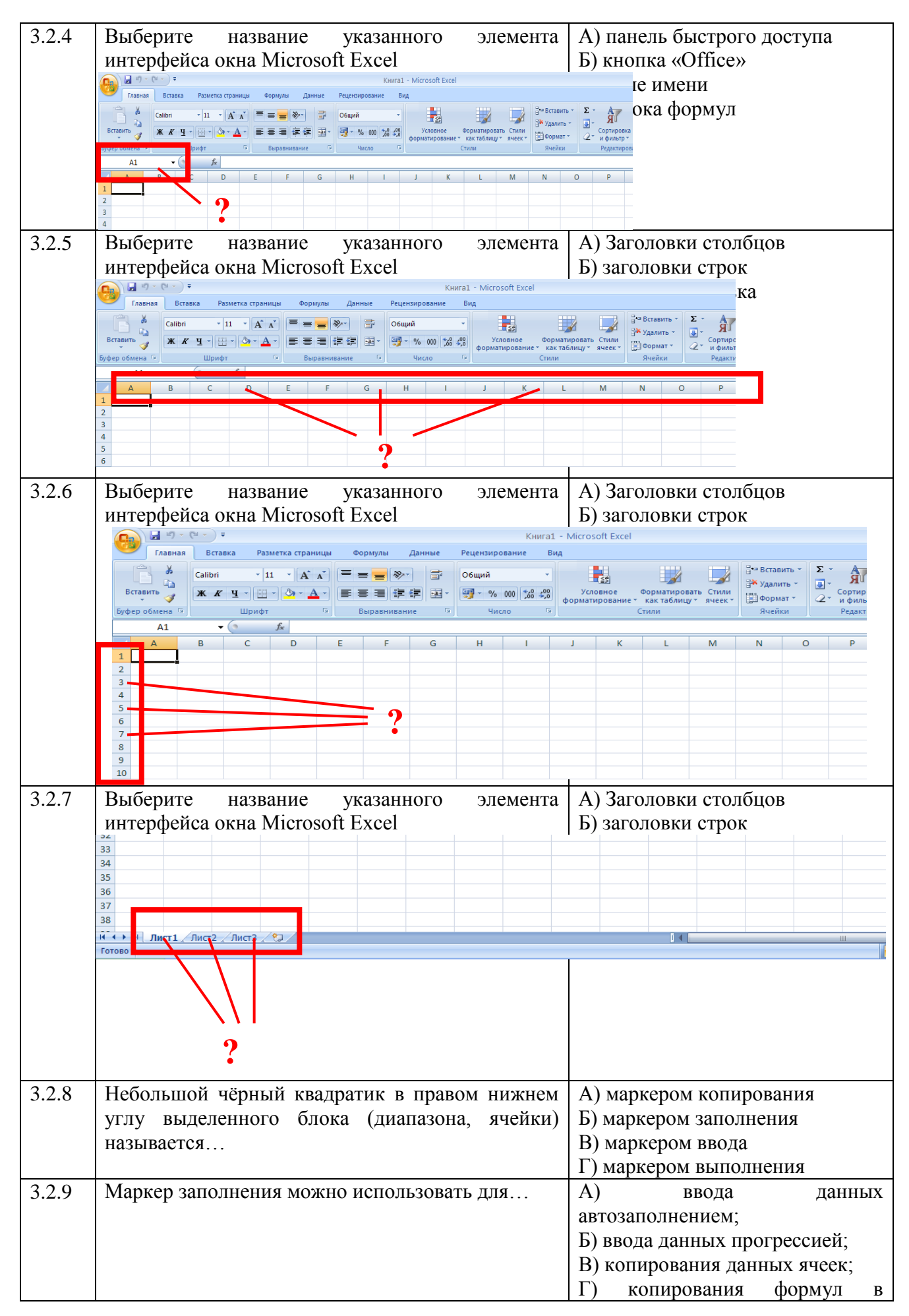

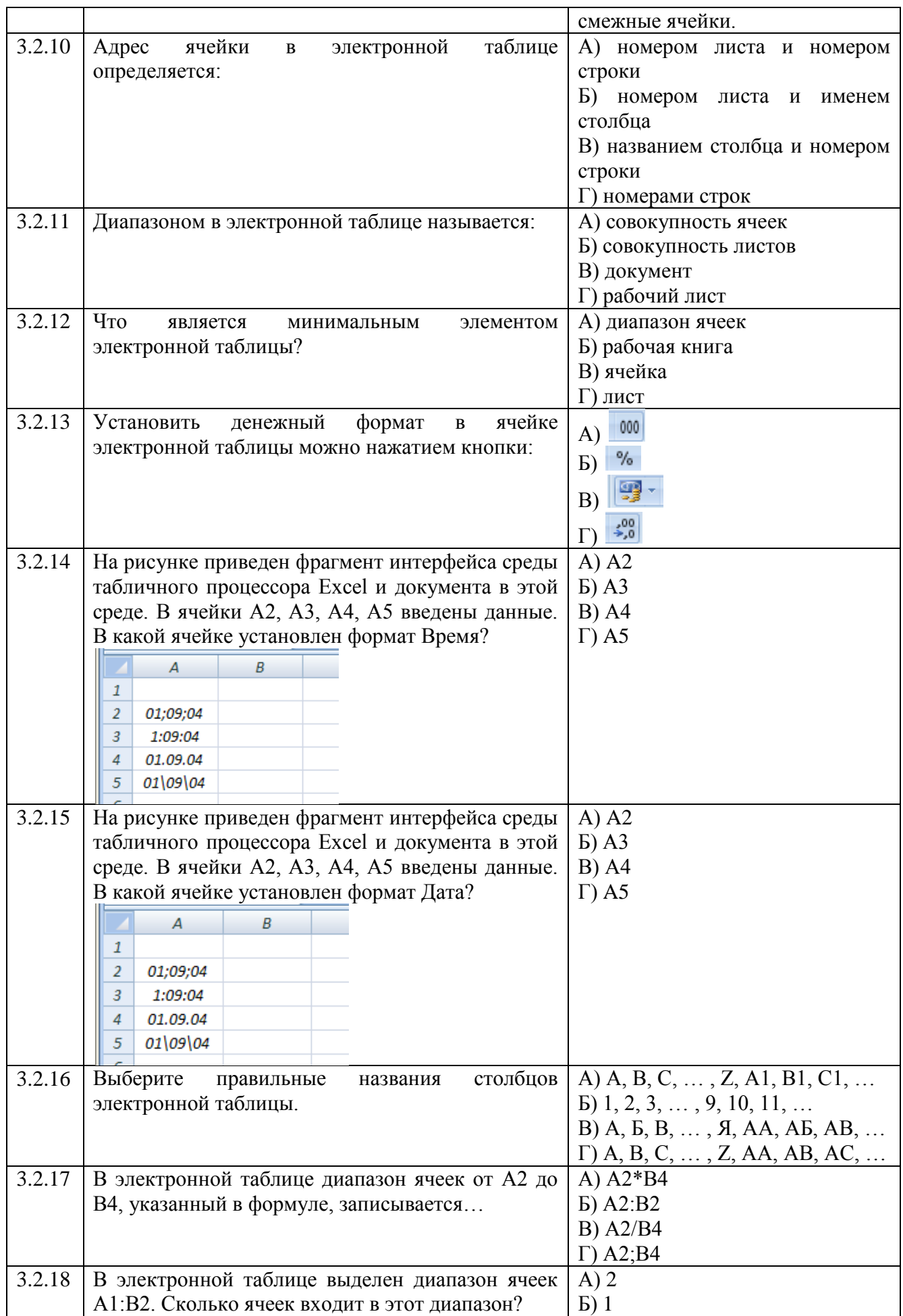

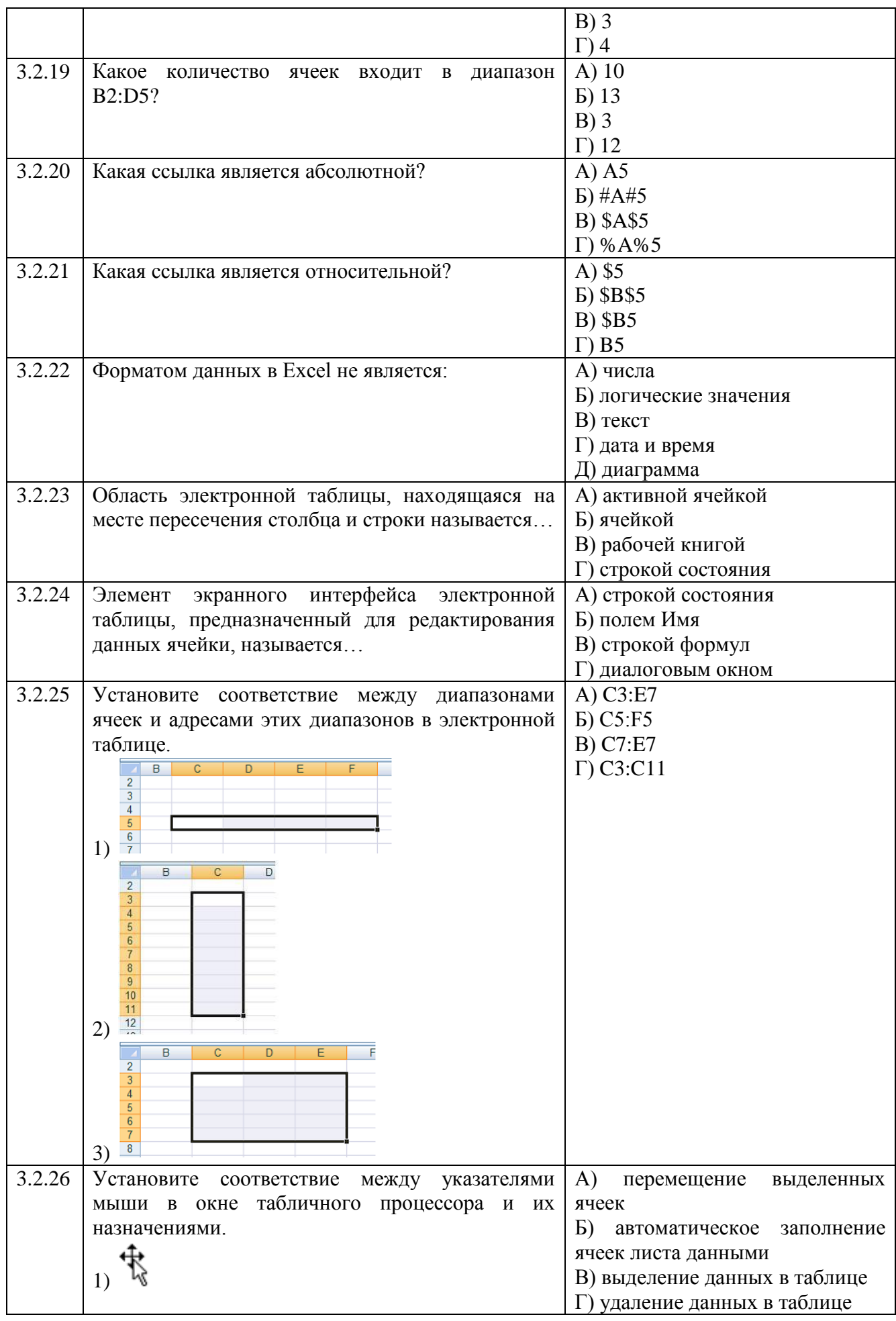

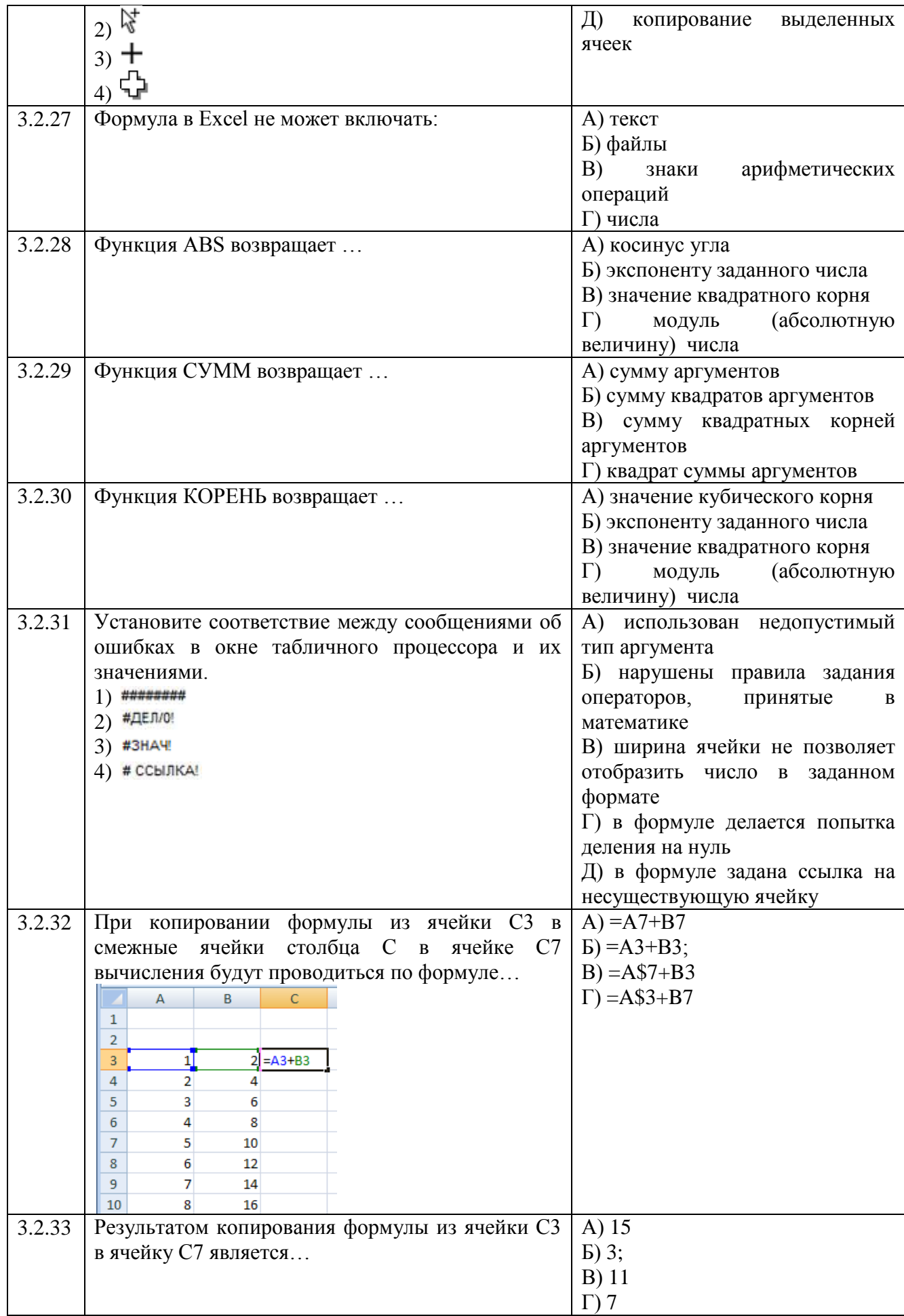

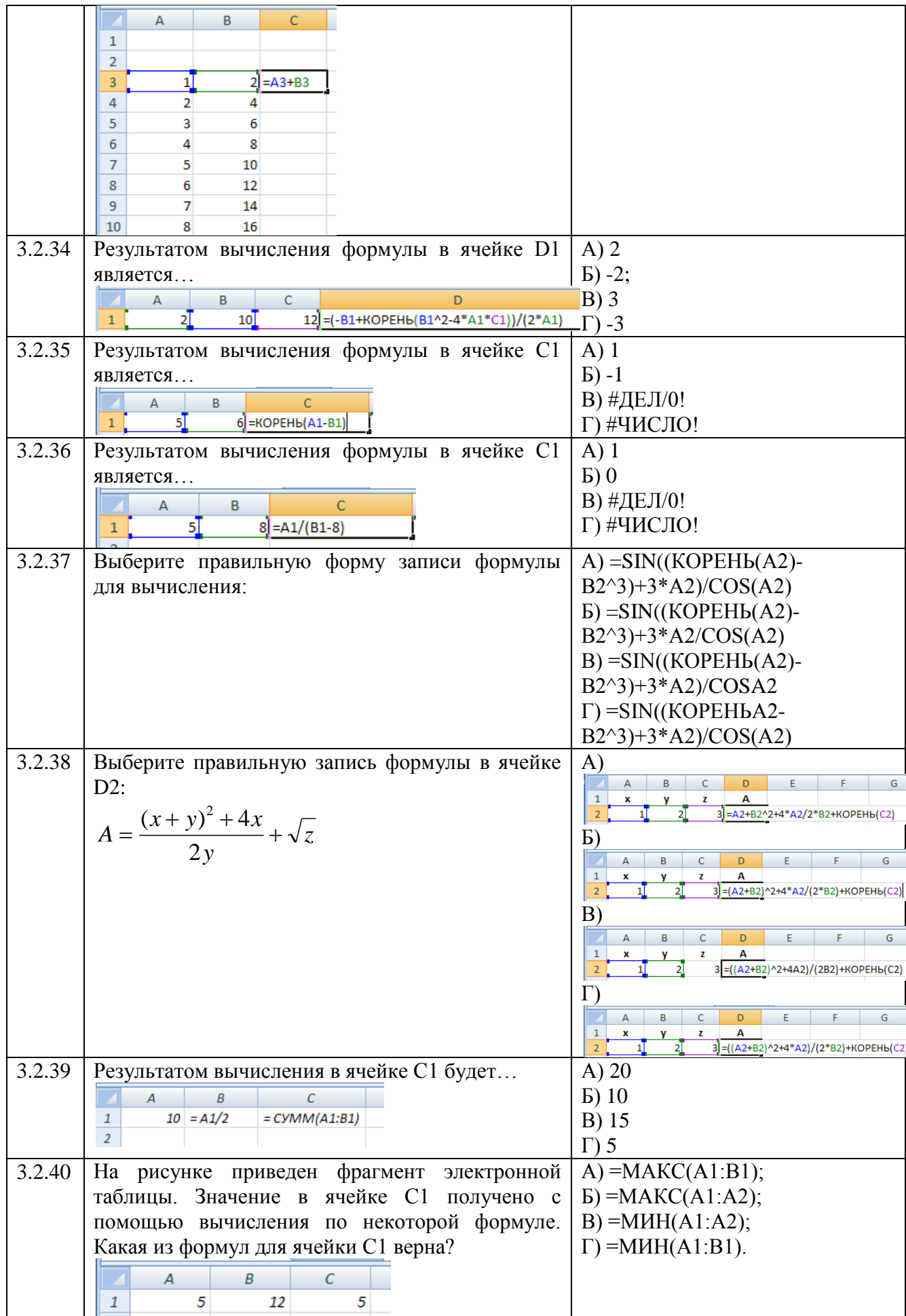

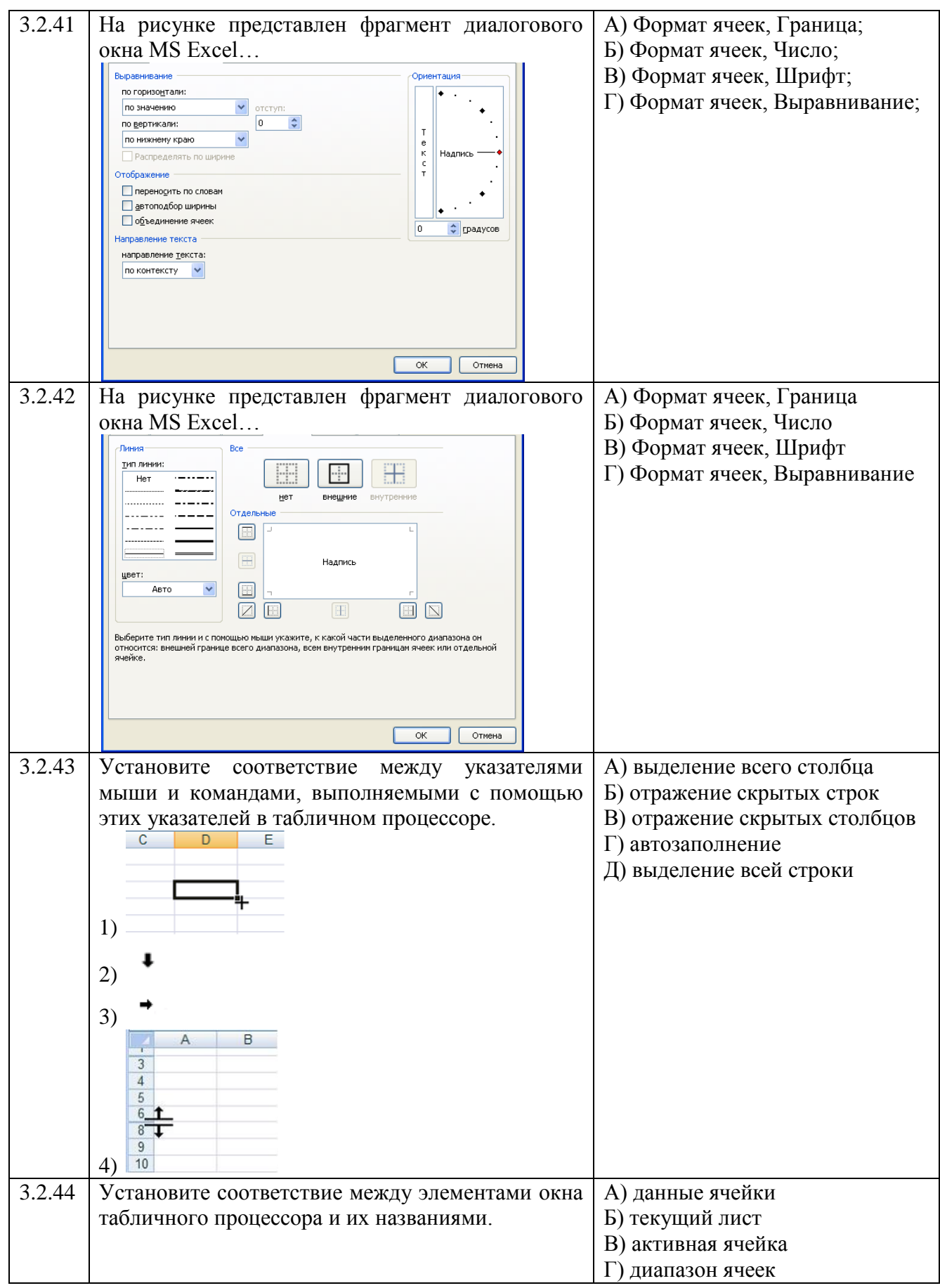

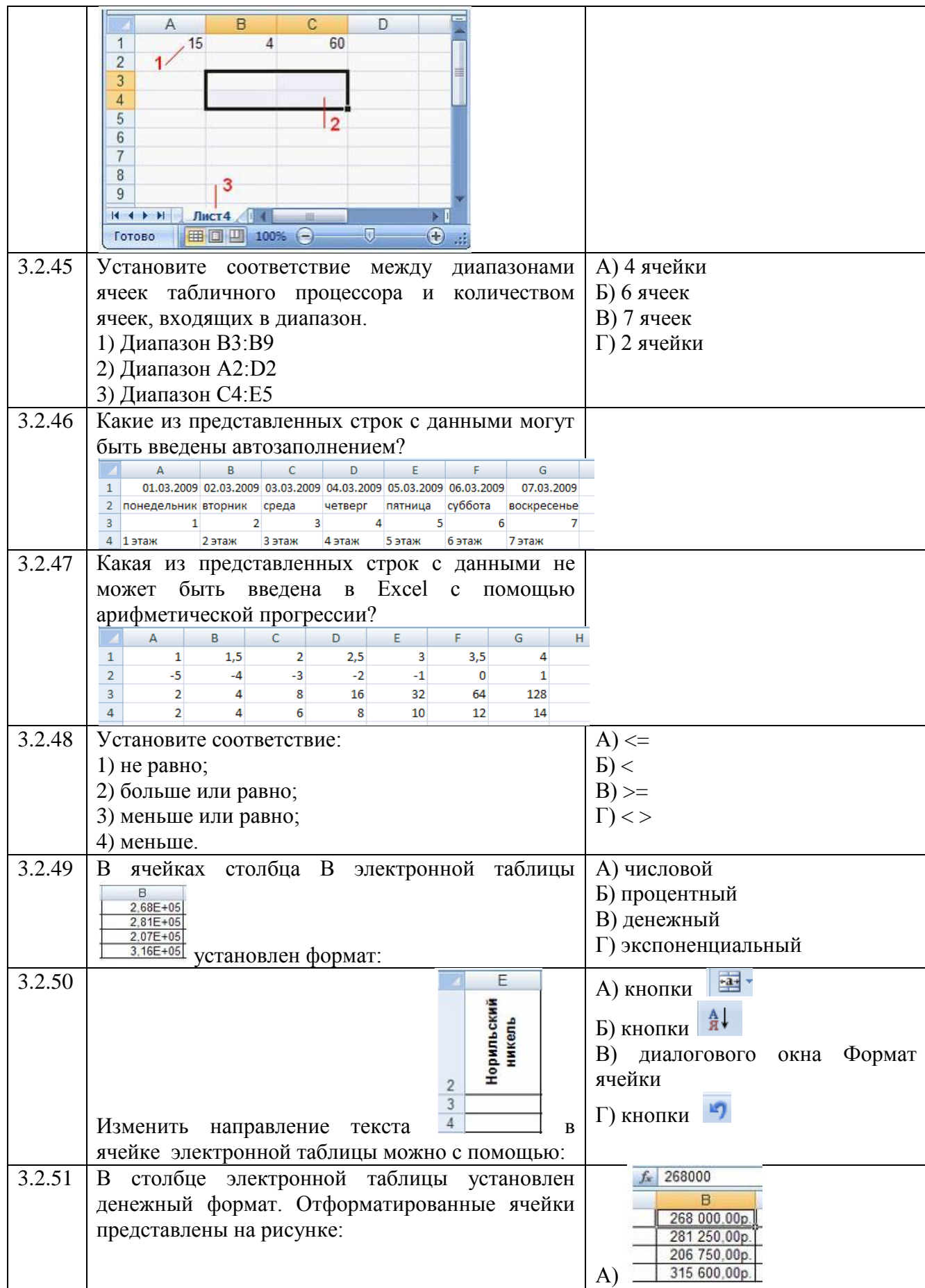

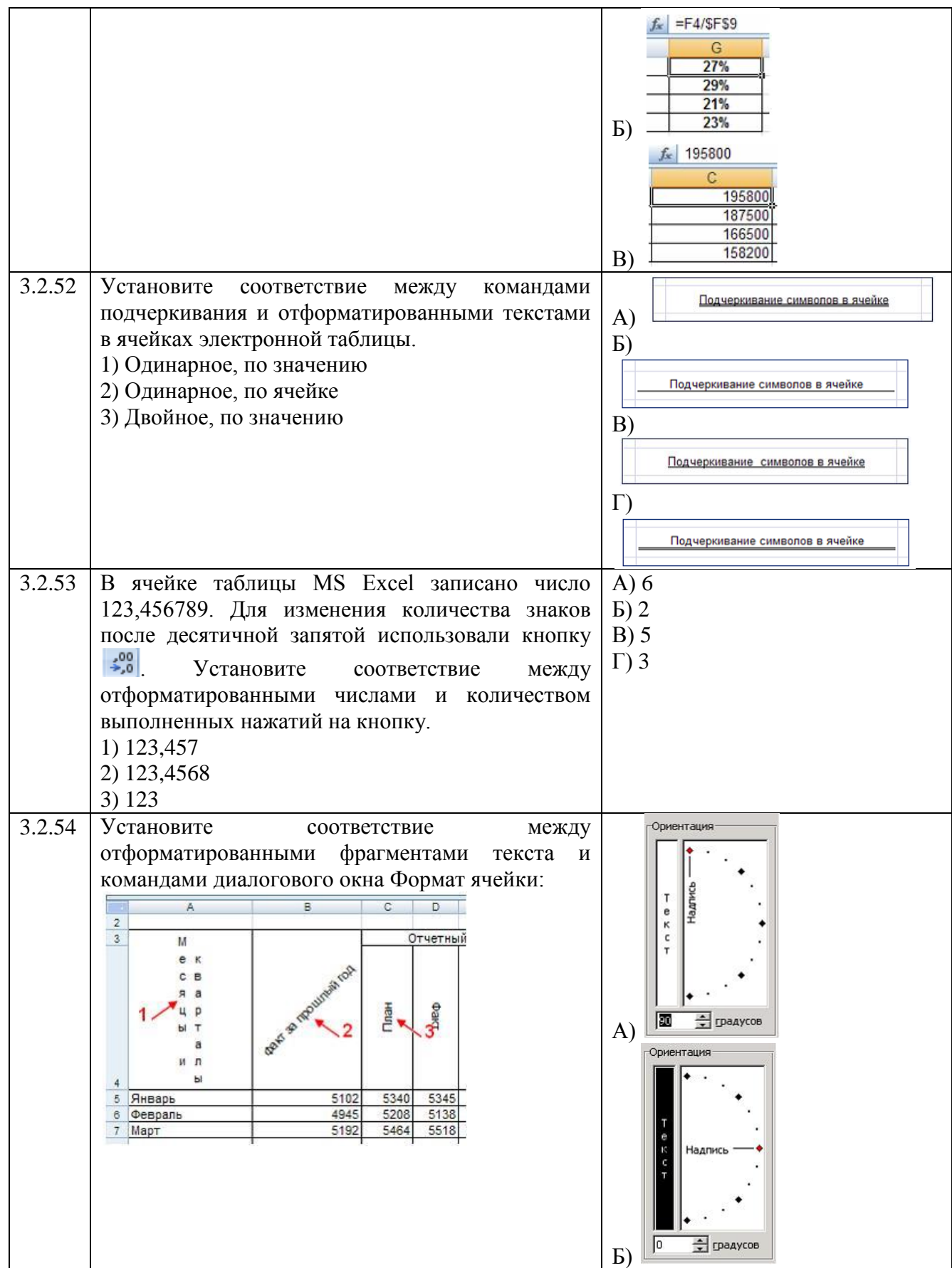

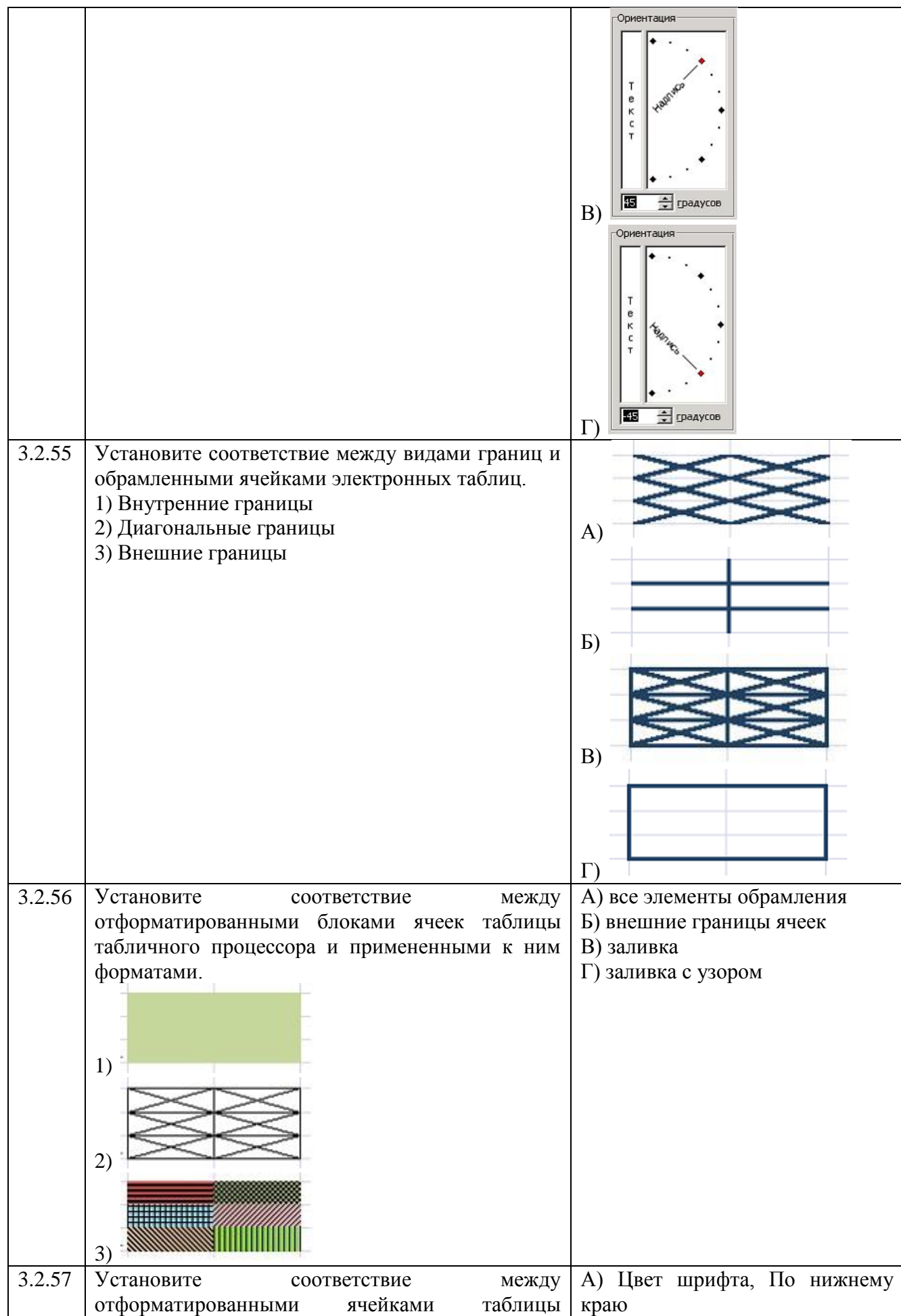

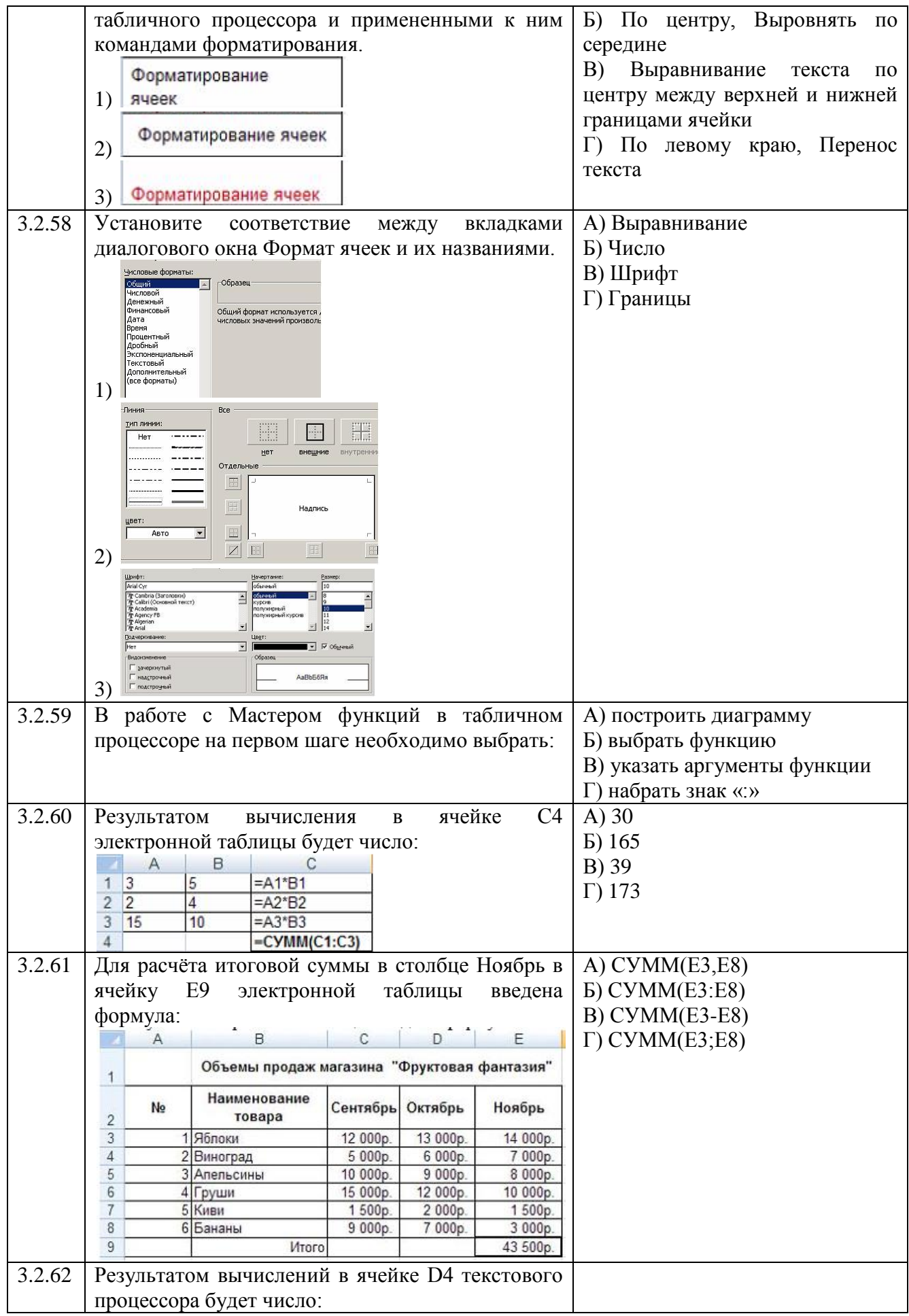

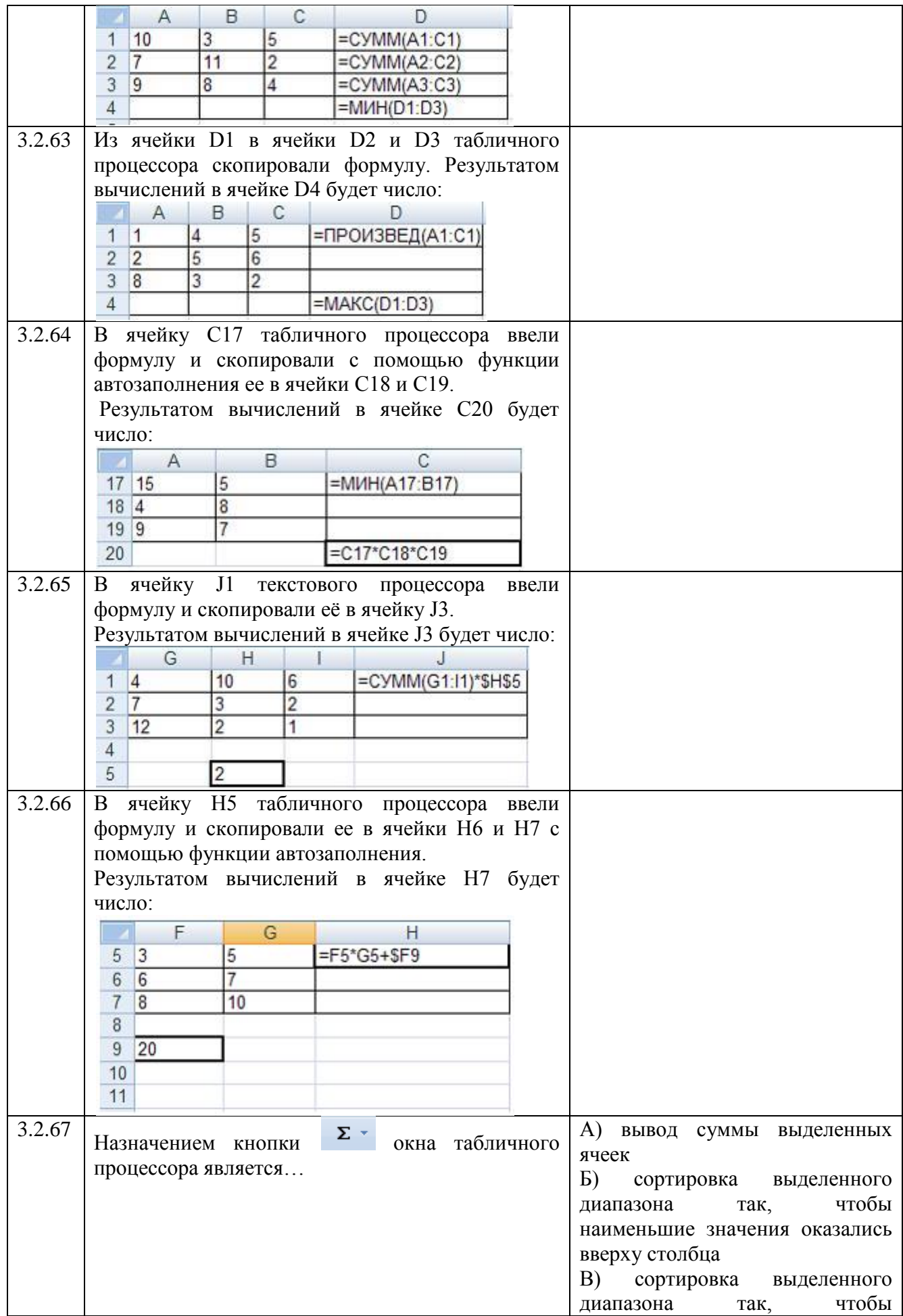

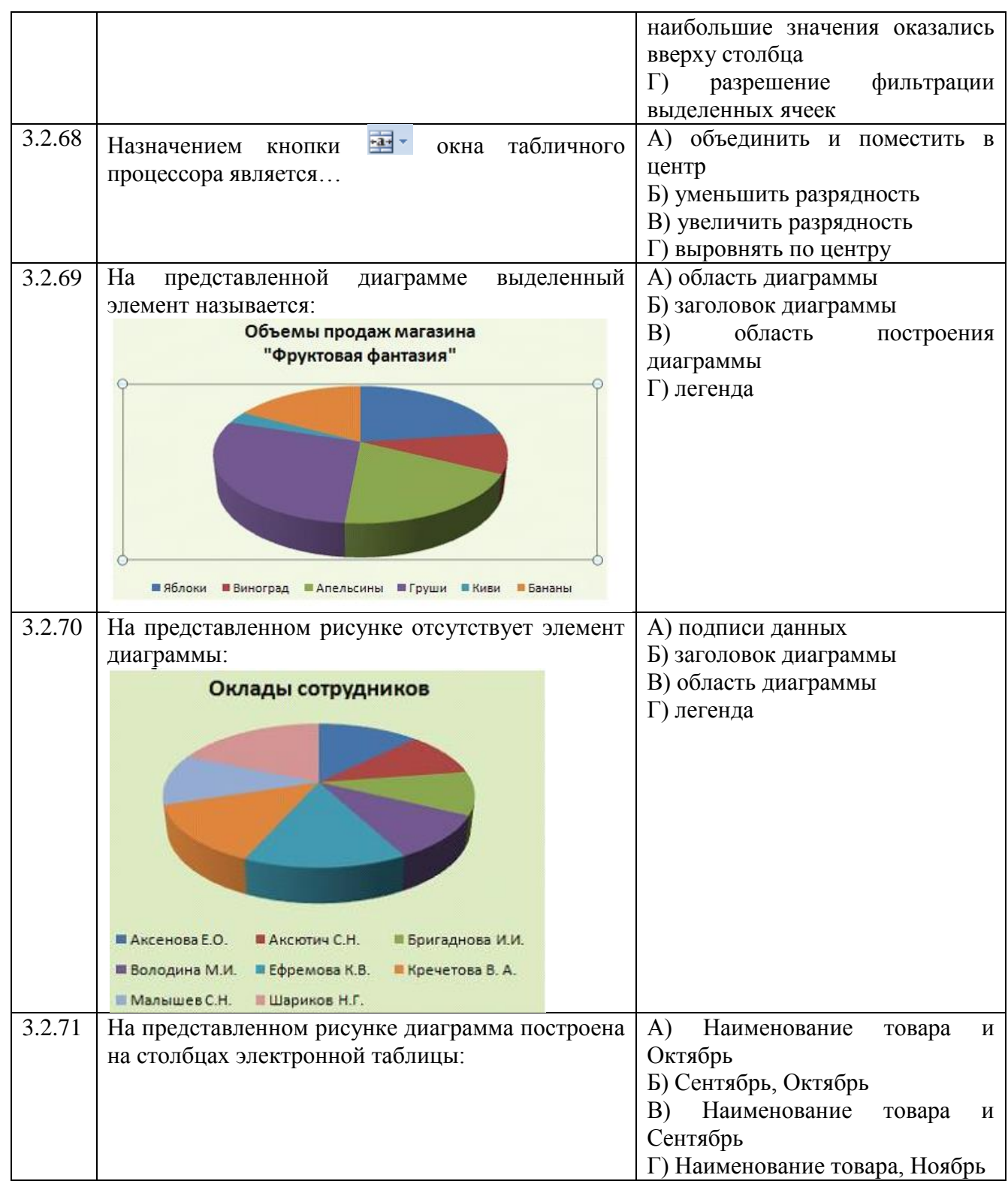

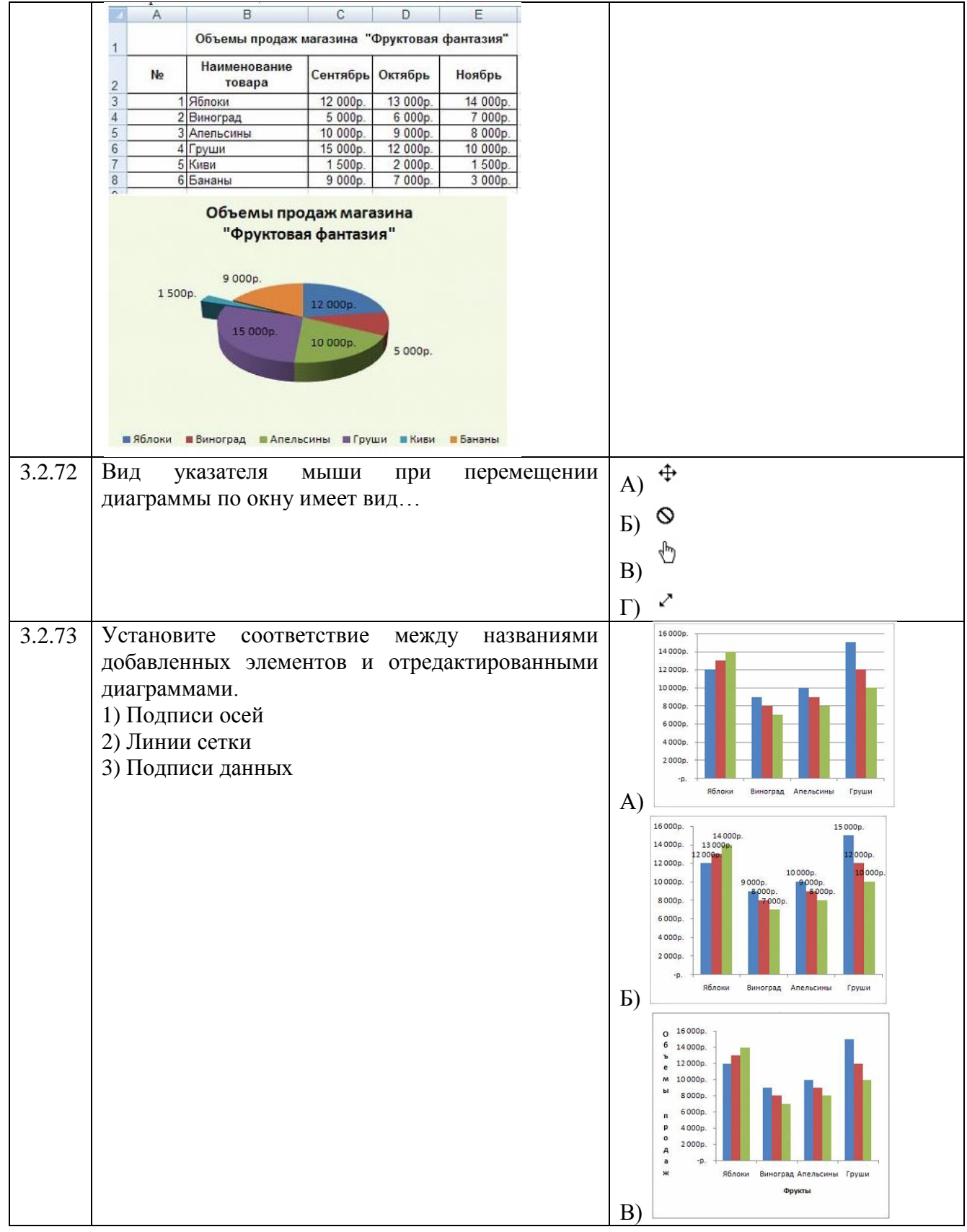

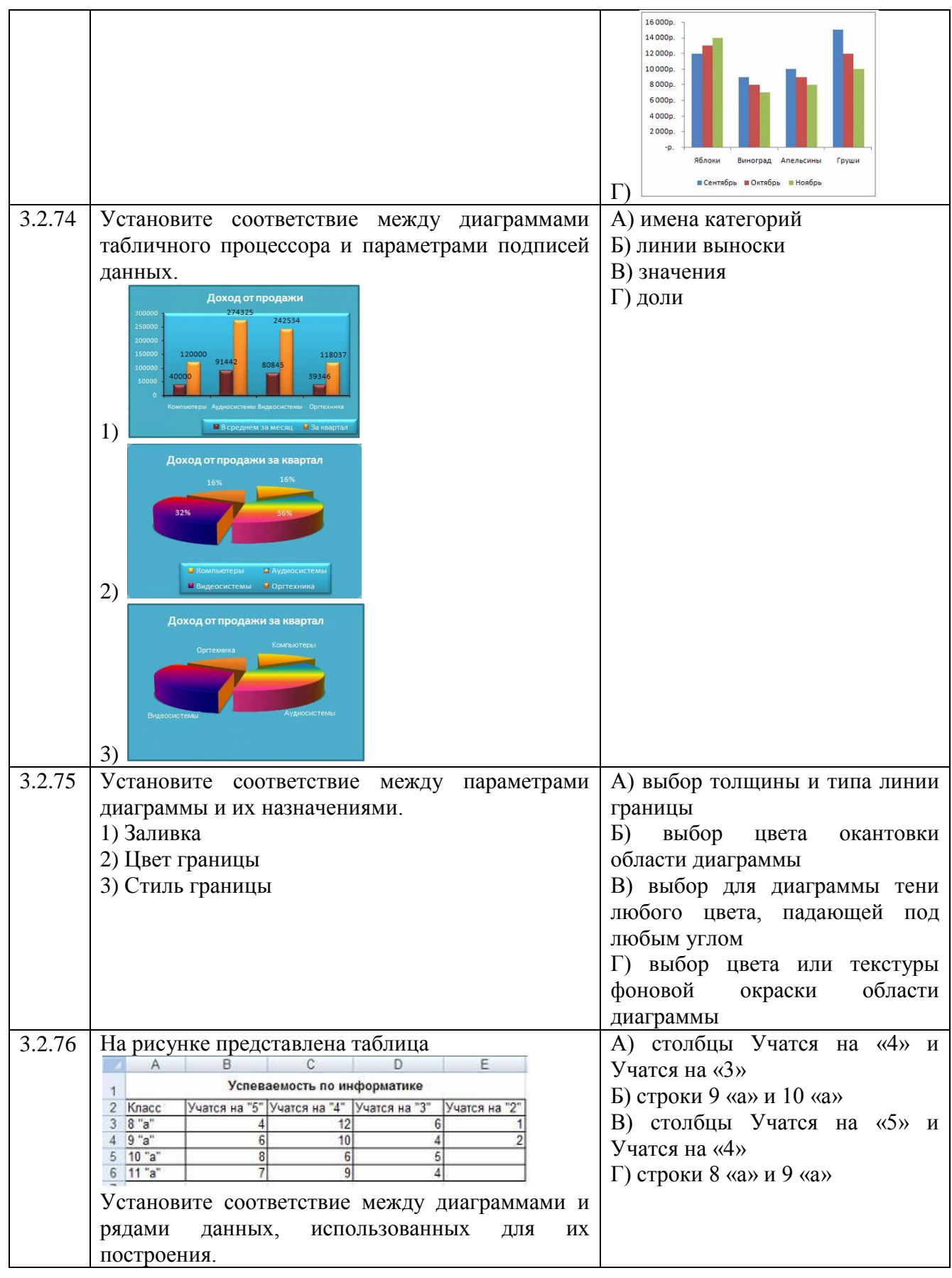

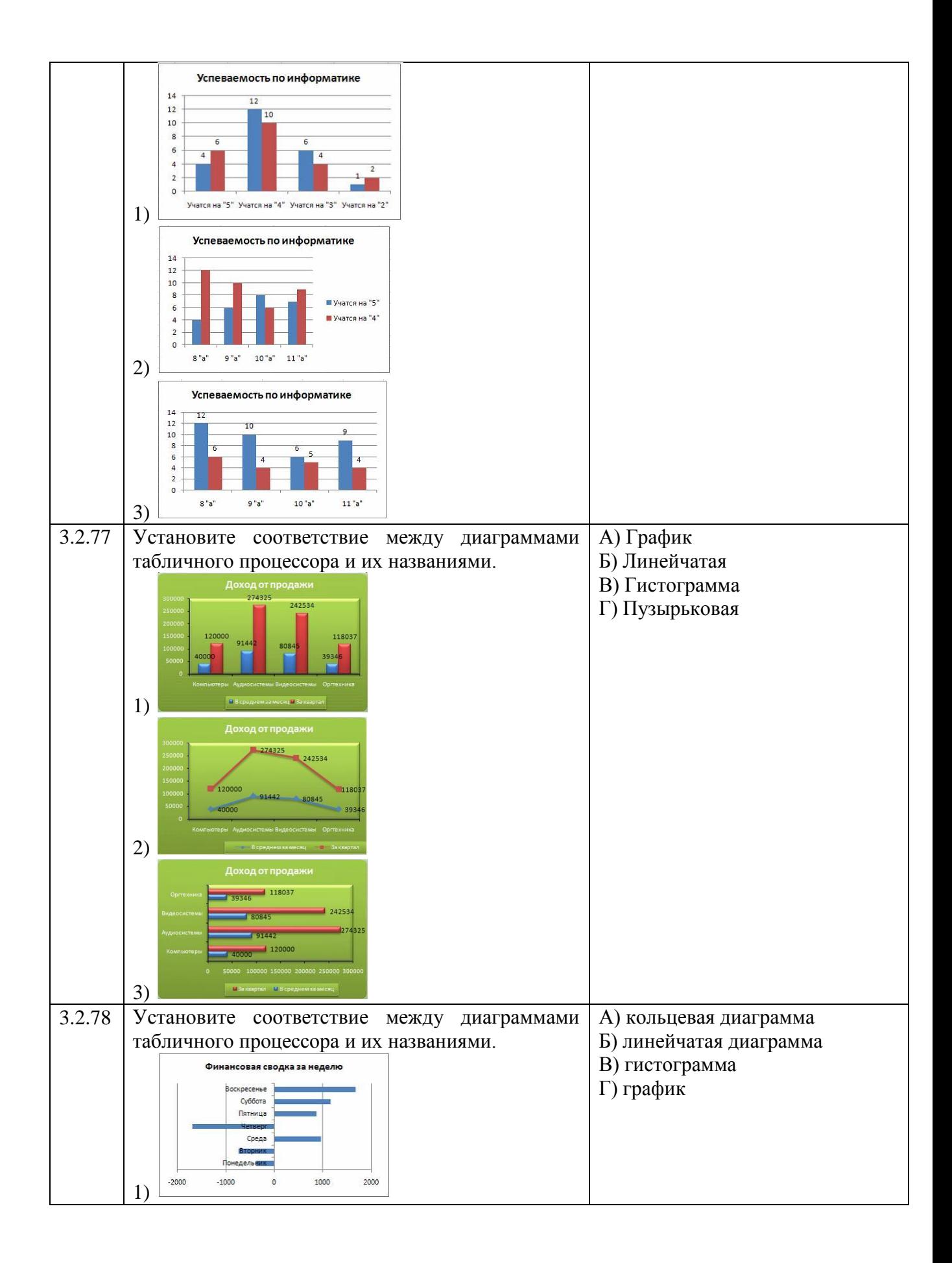

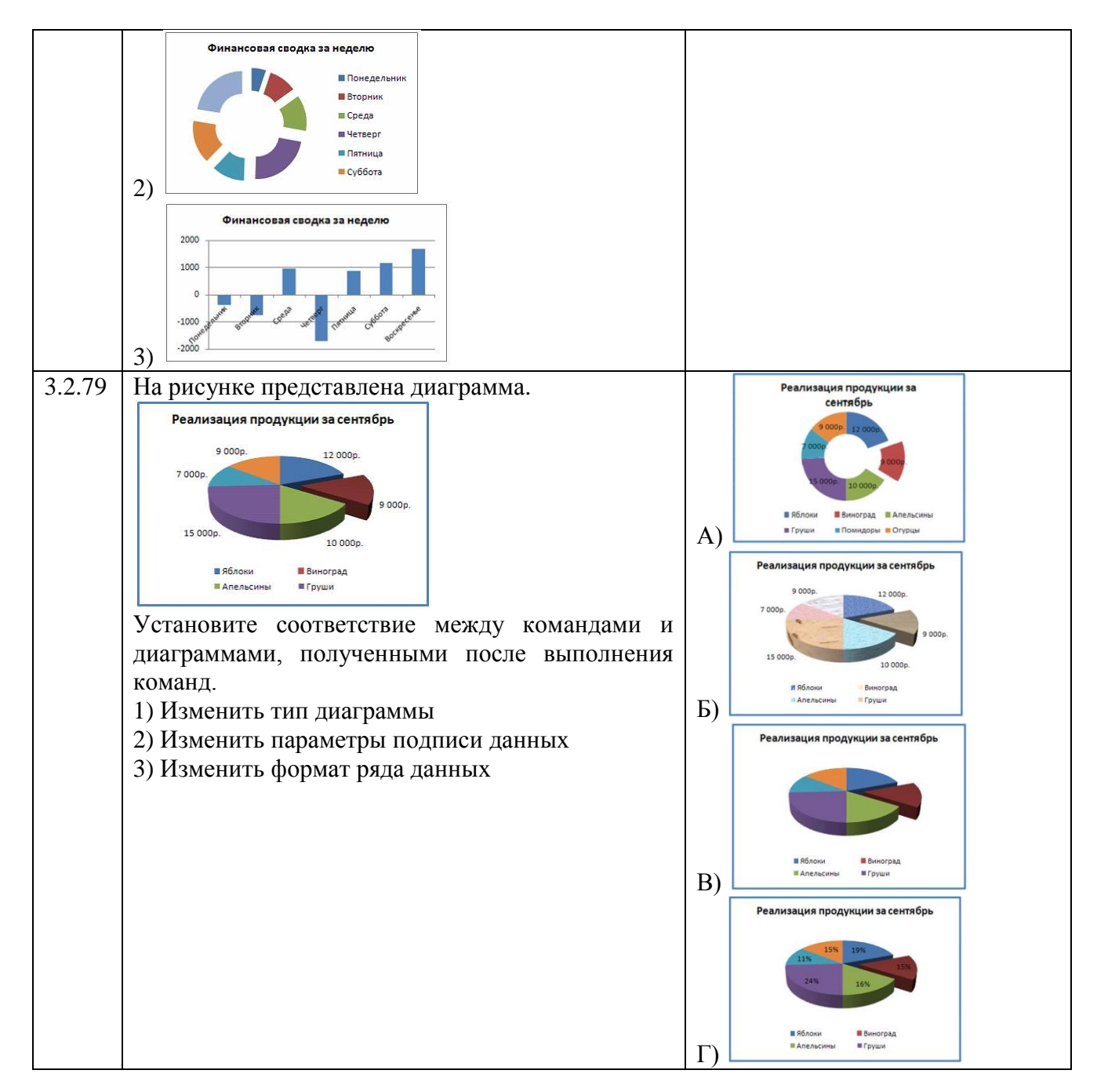

## **Тема 3.3**

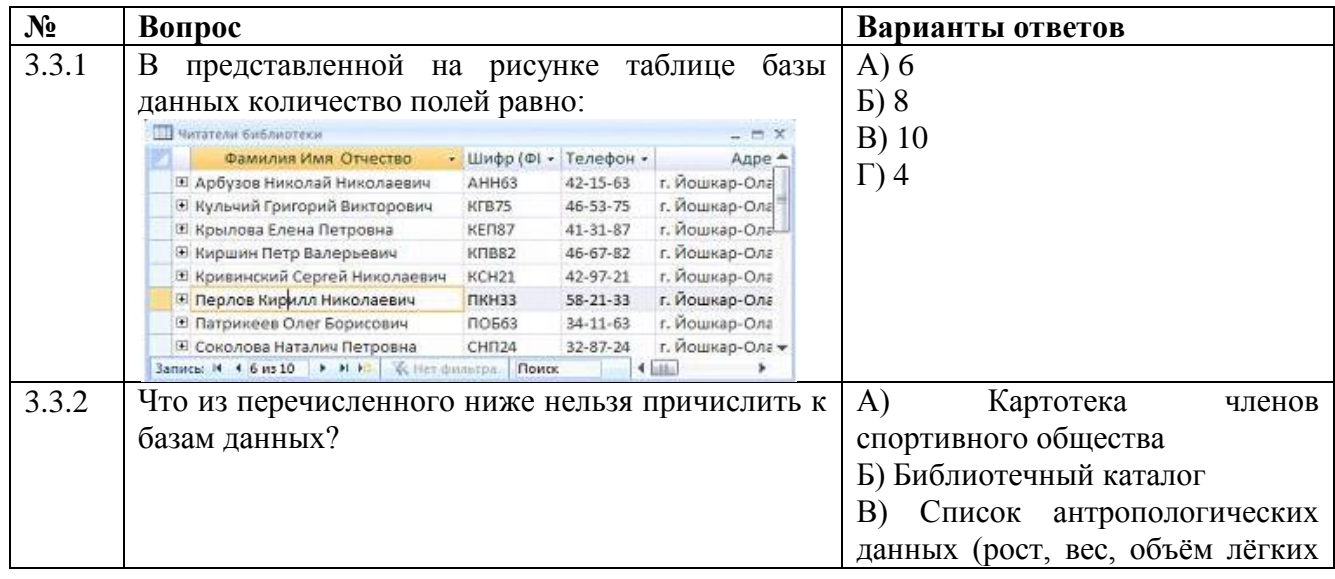

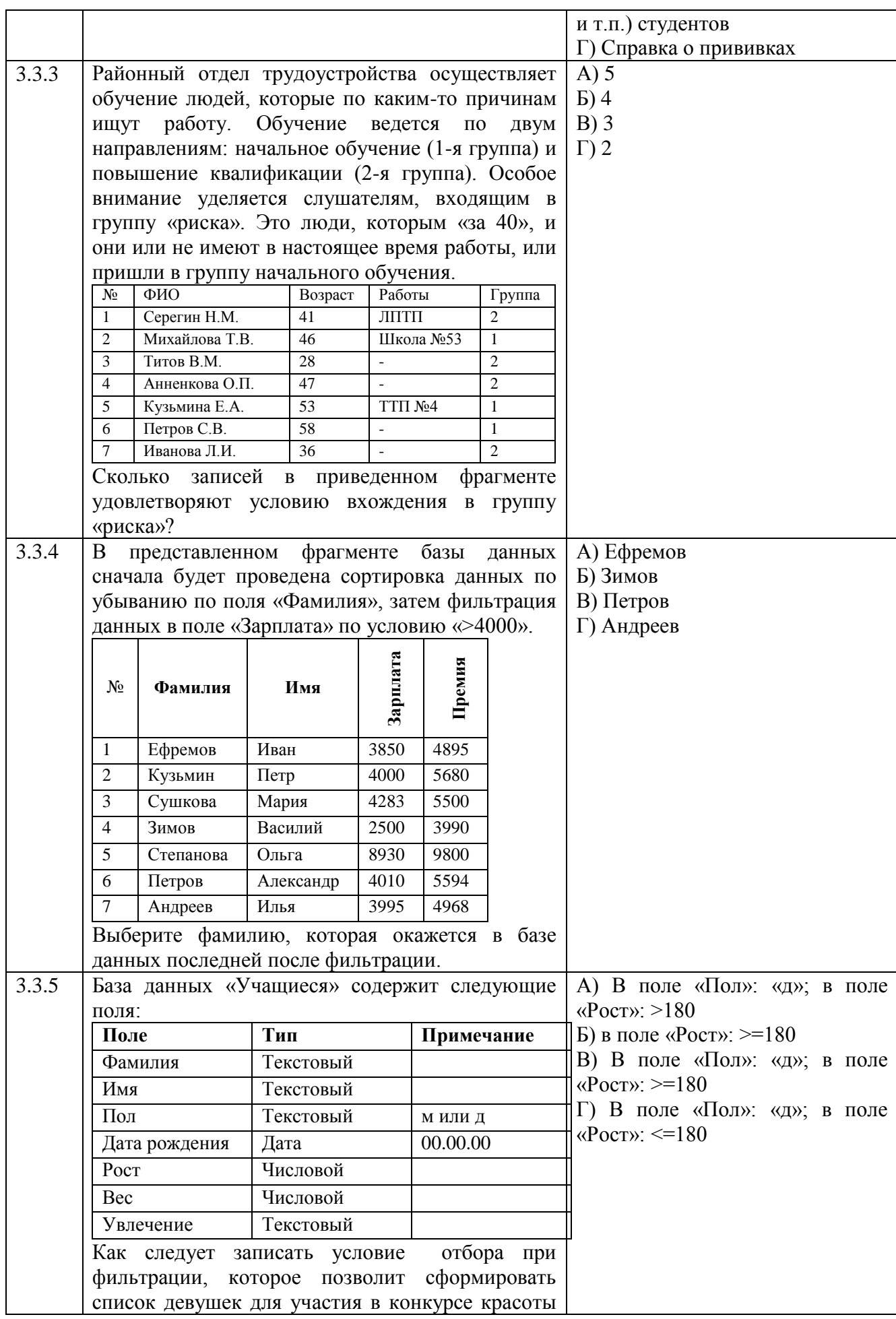

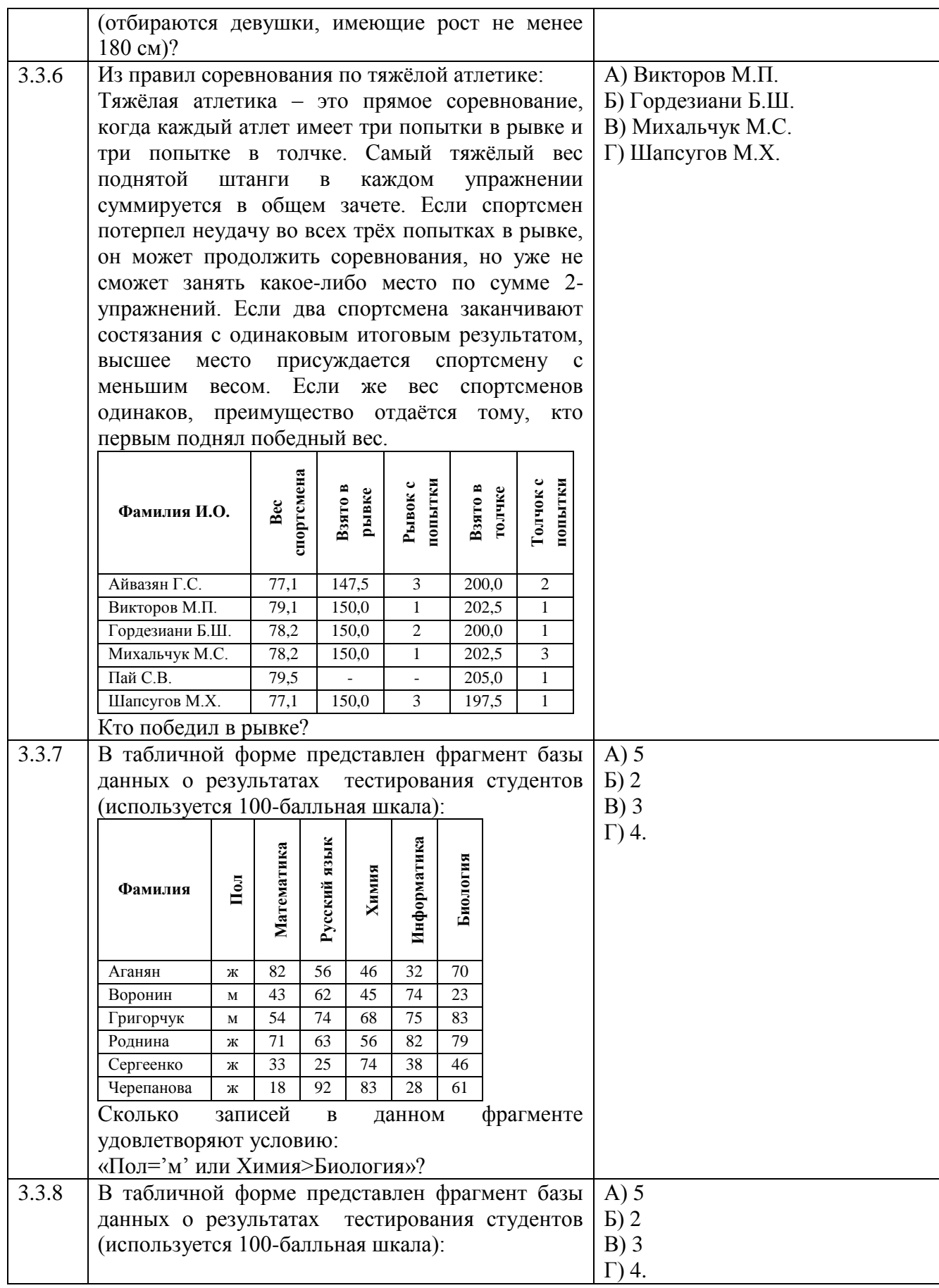

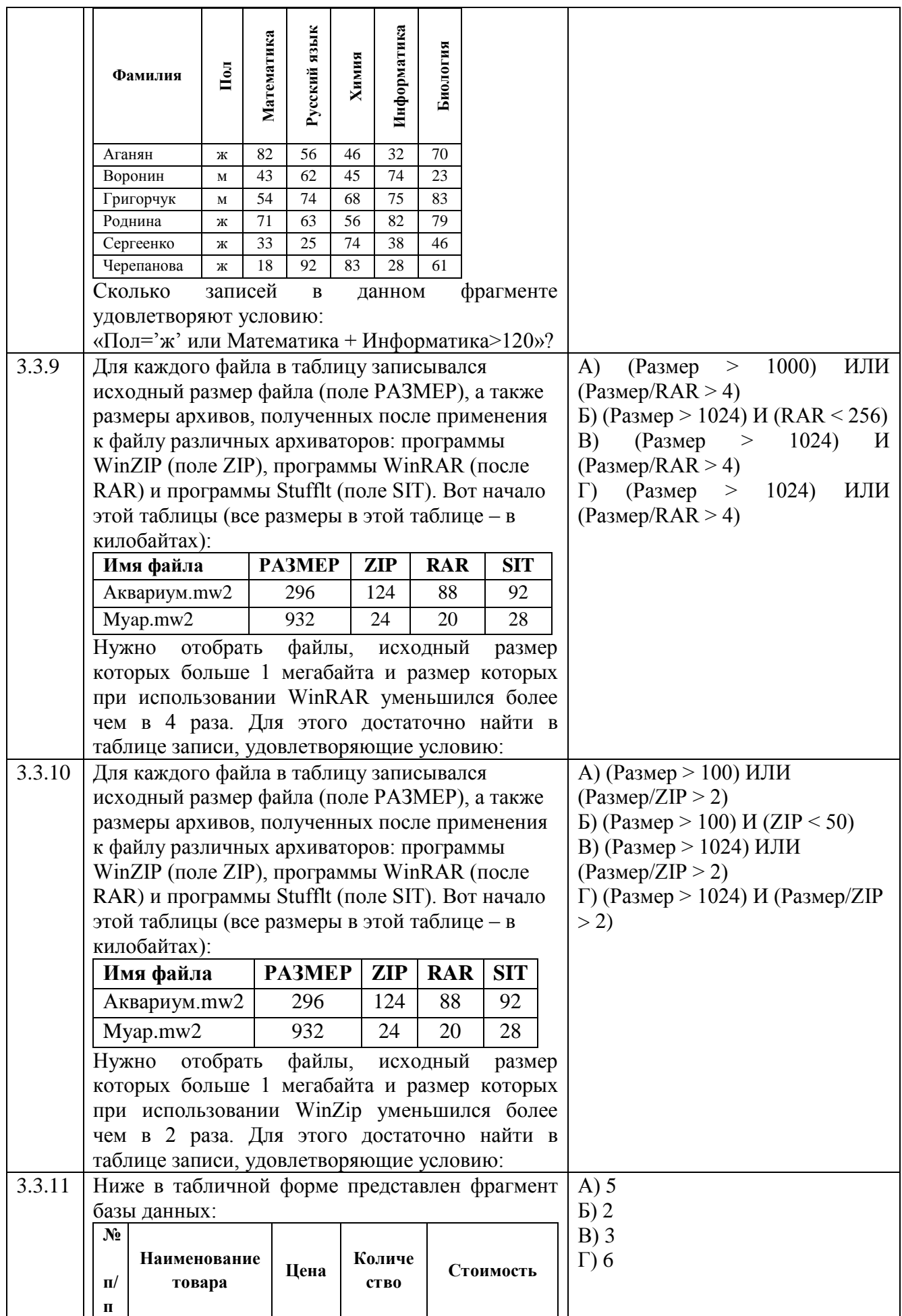

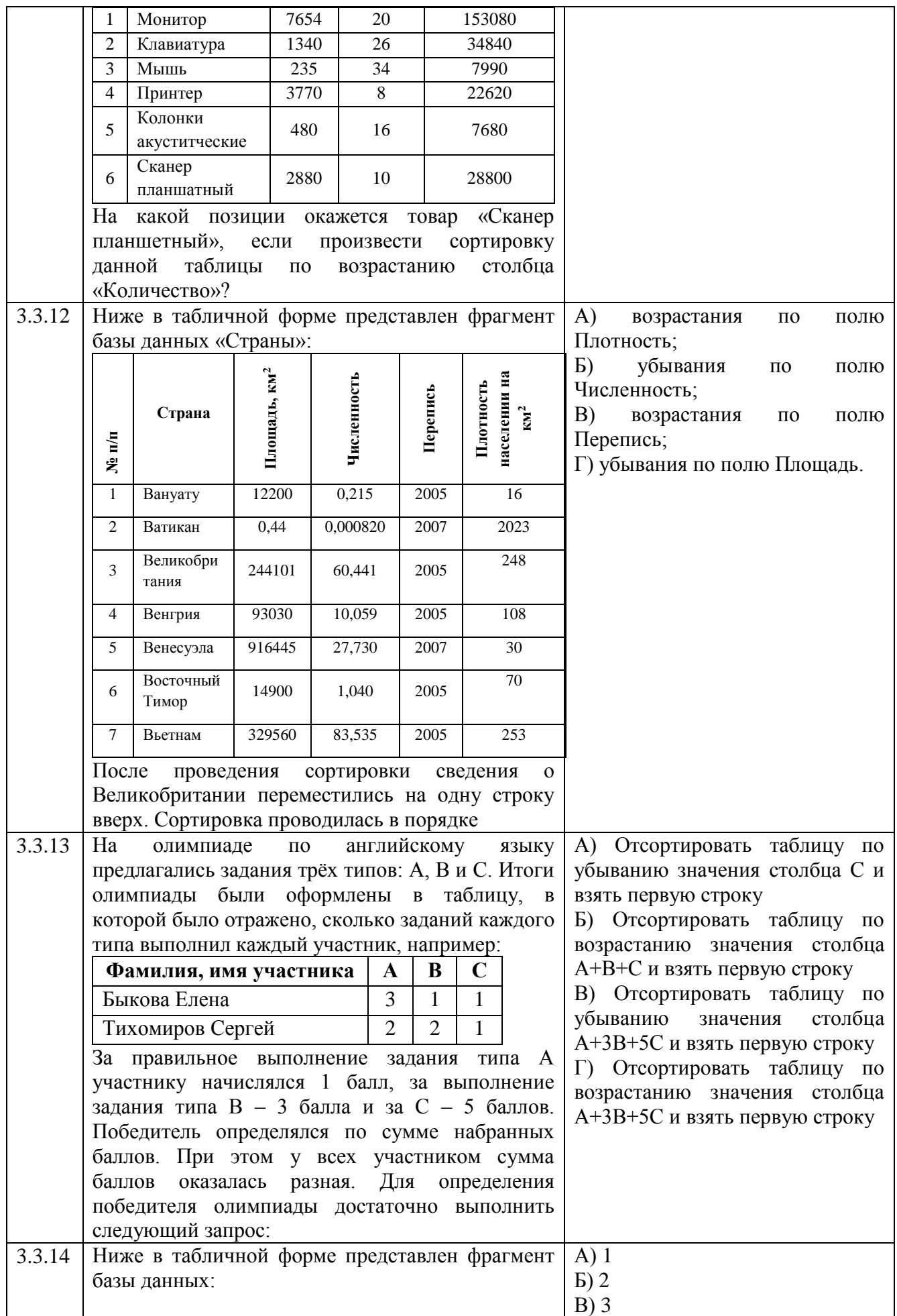

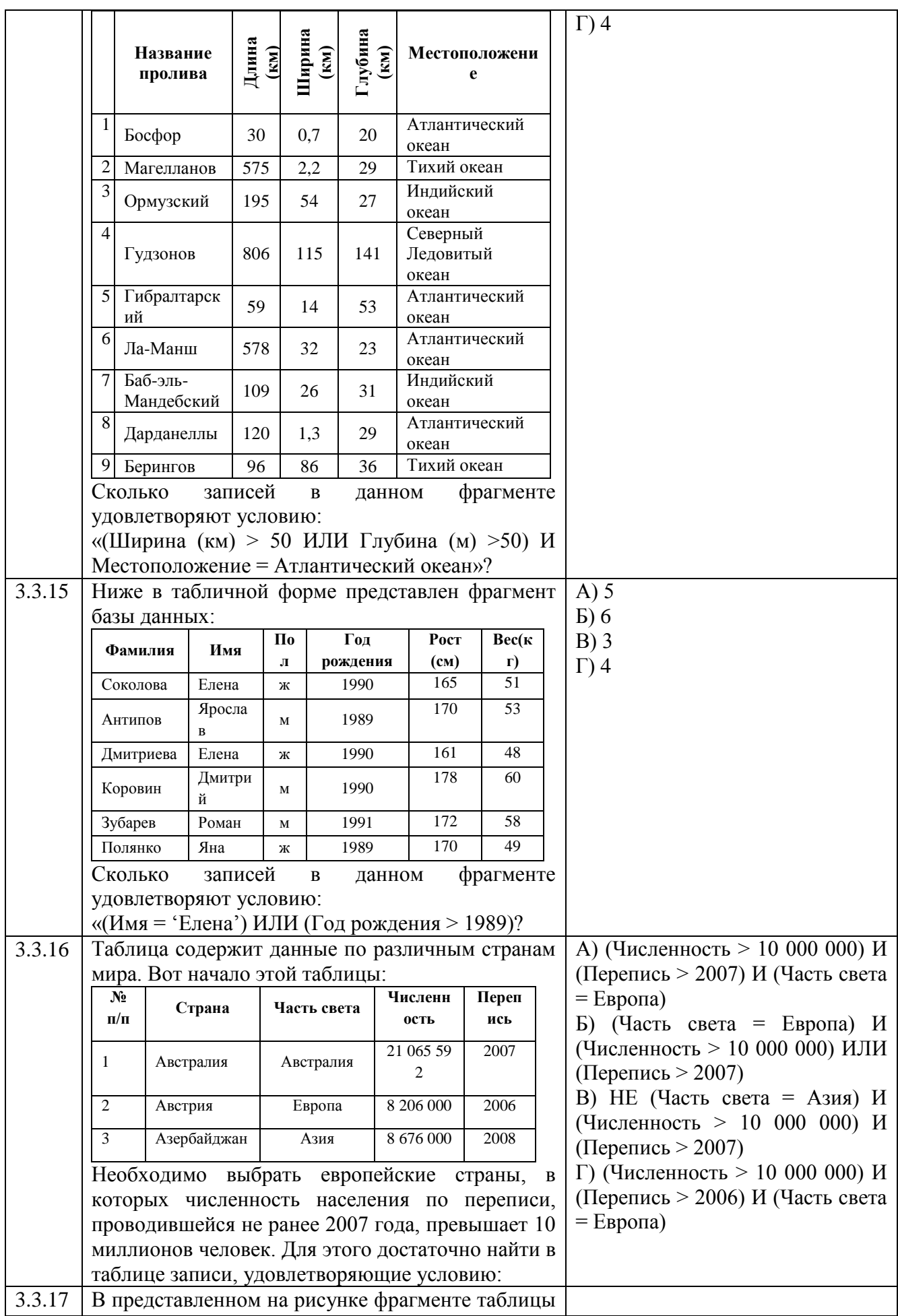
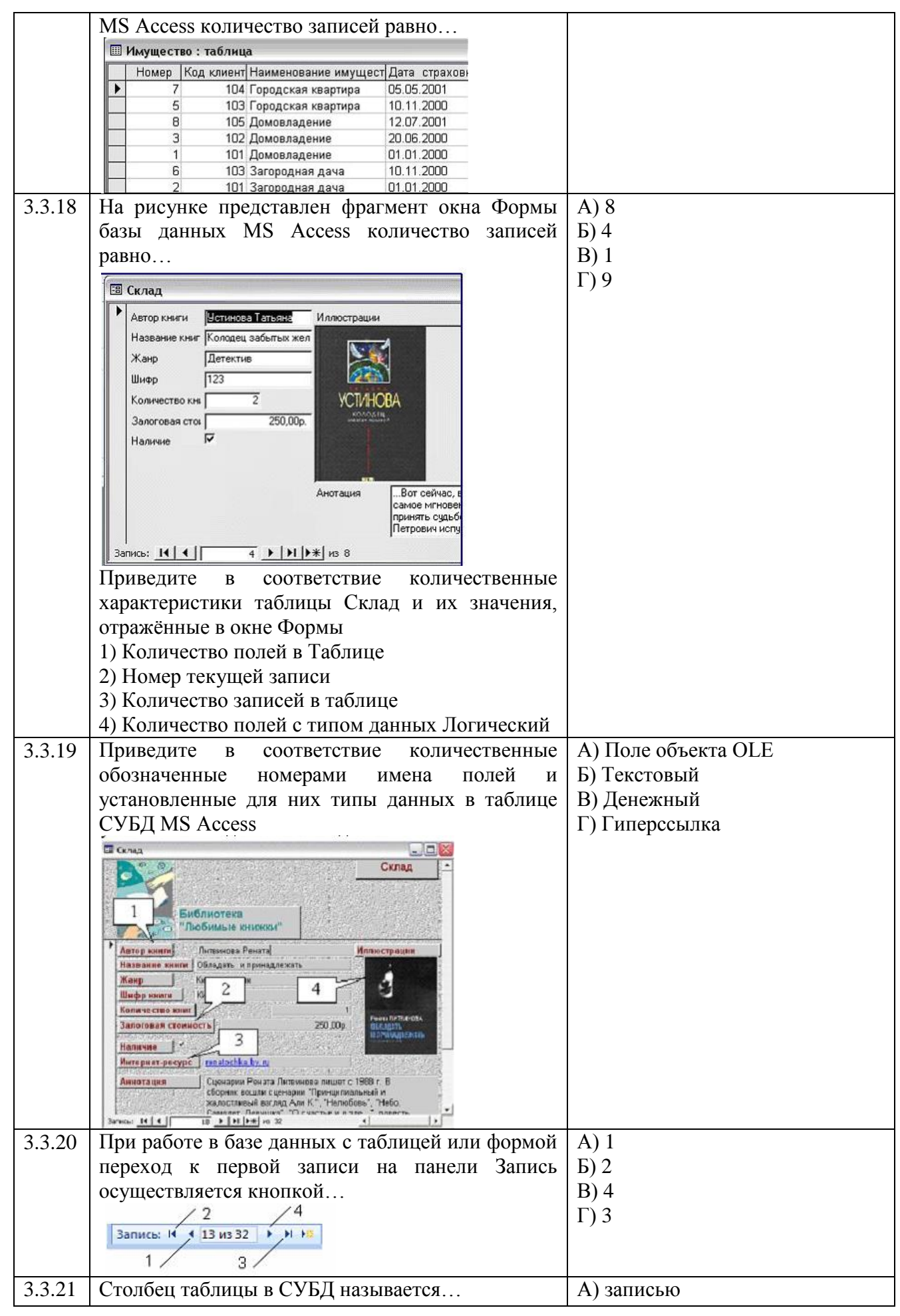

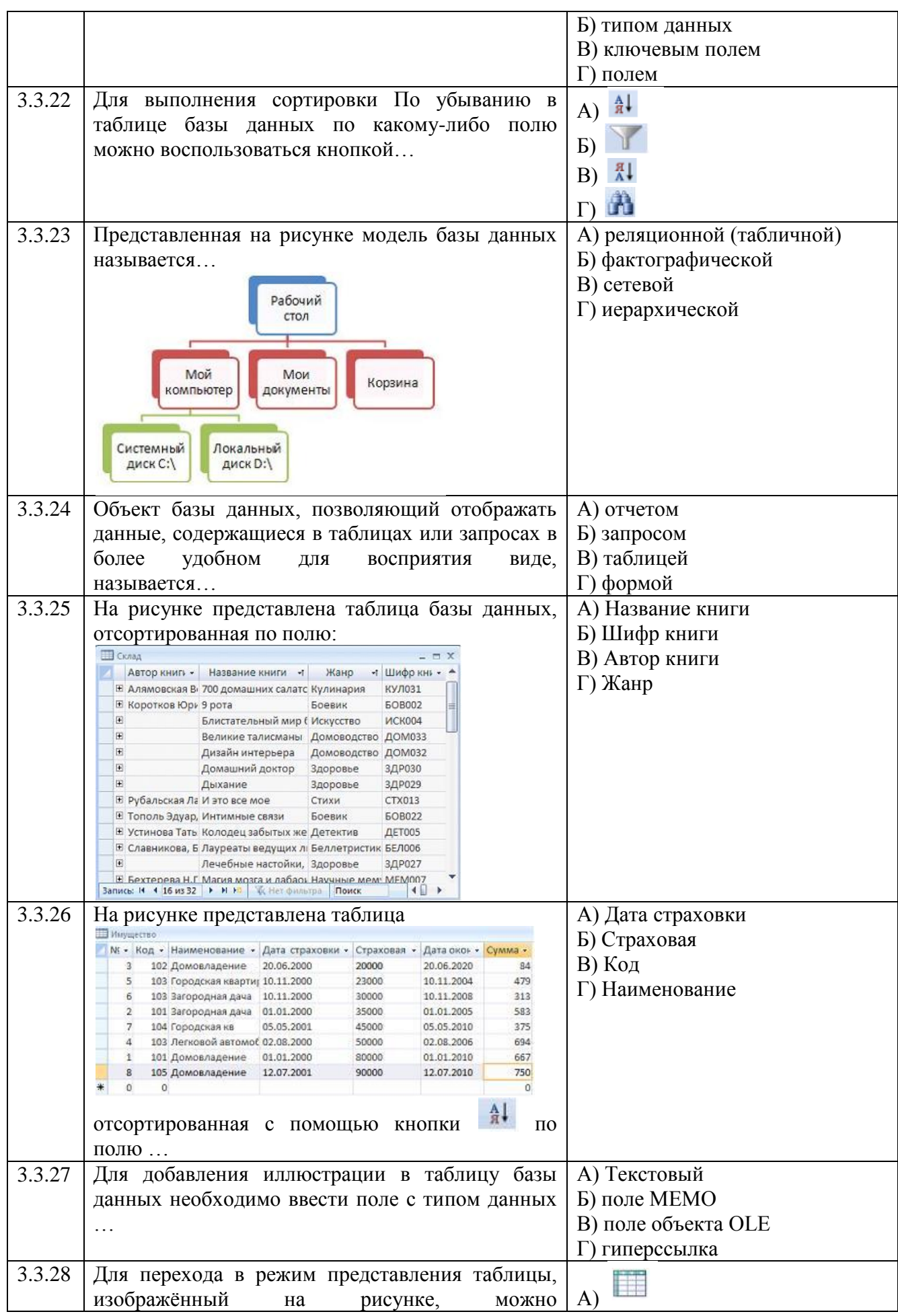

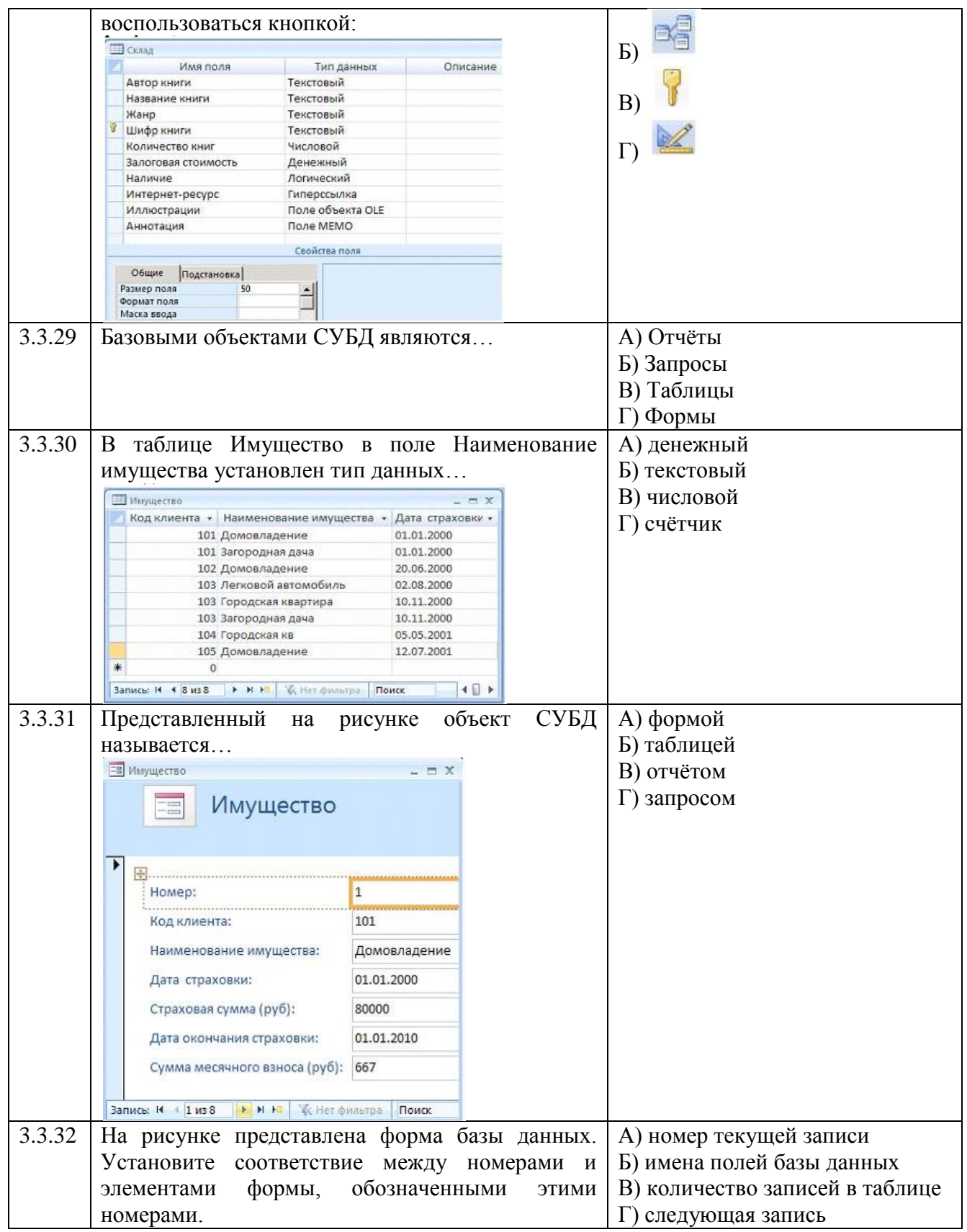

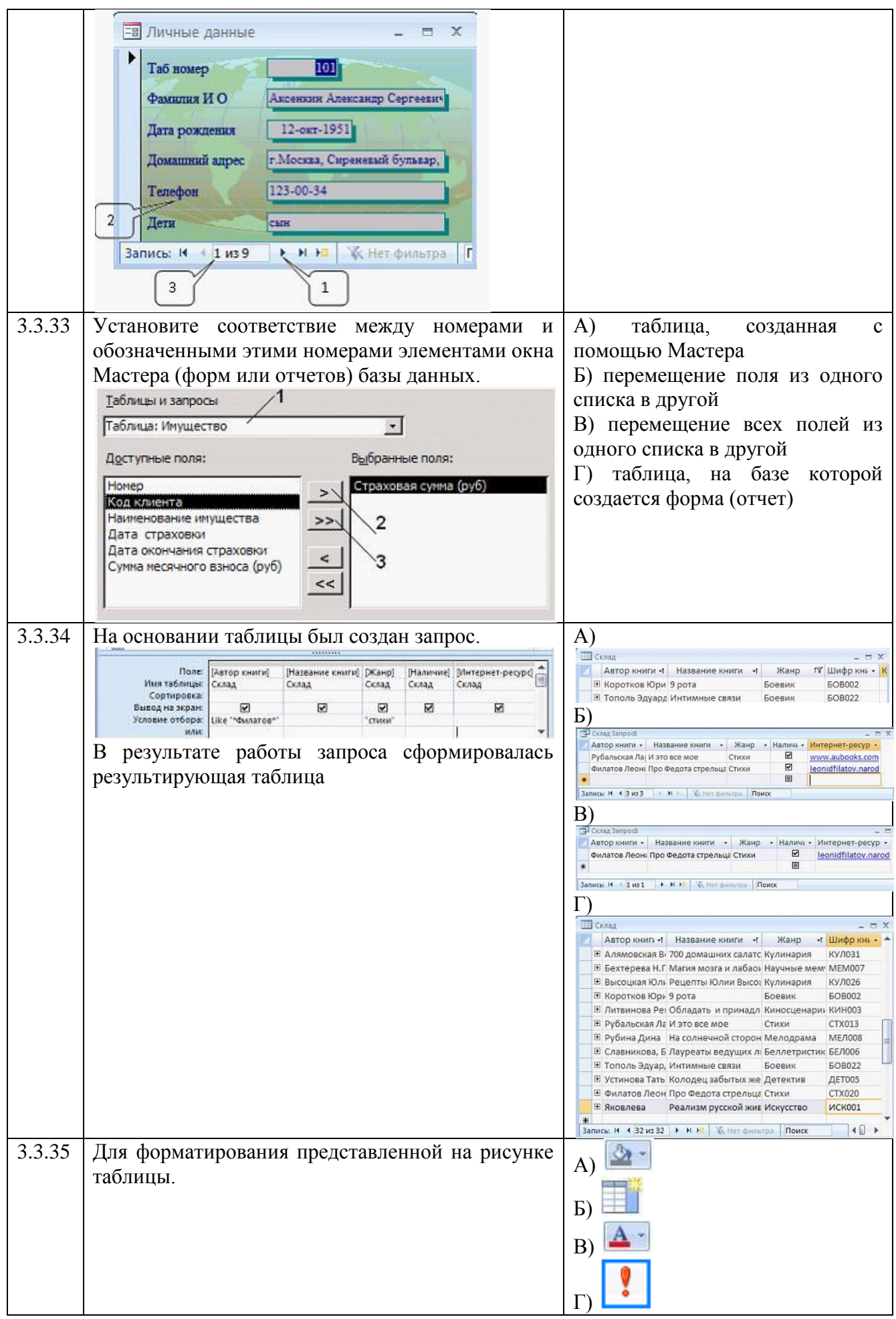

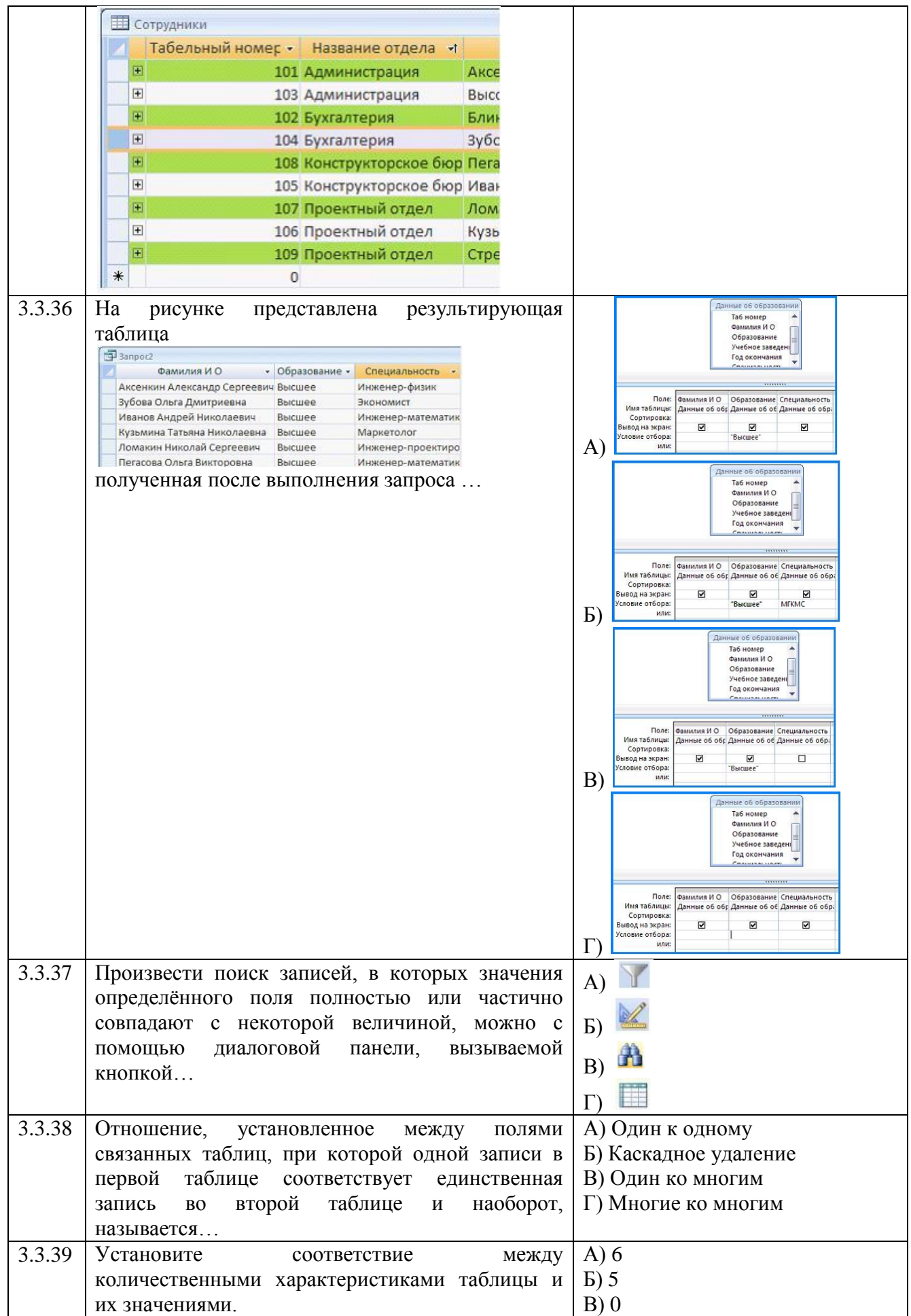

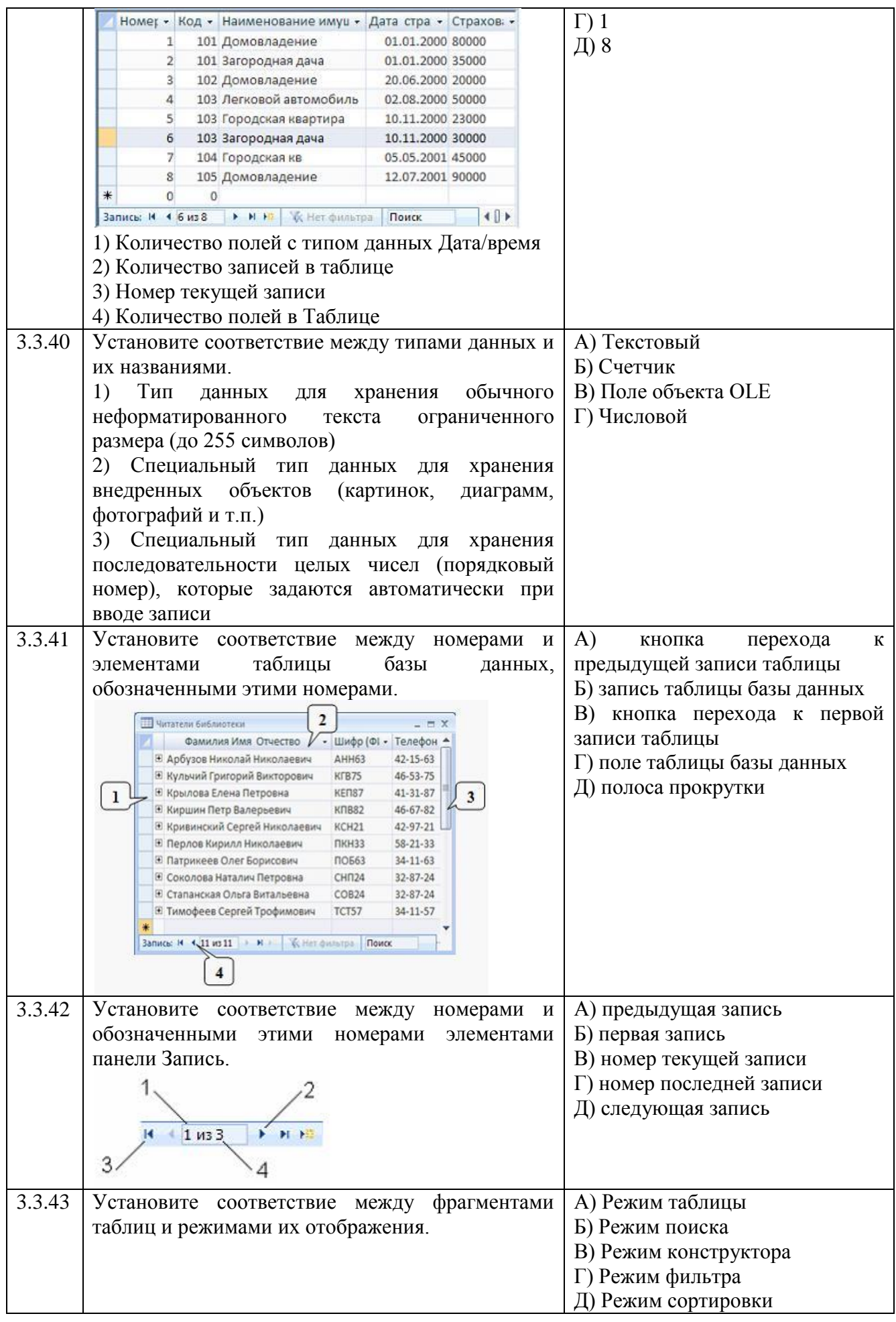

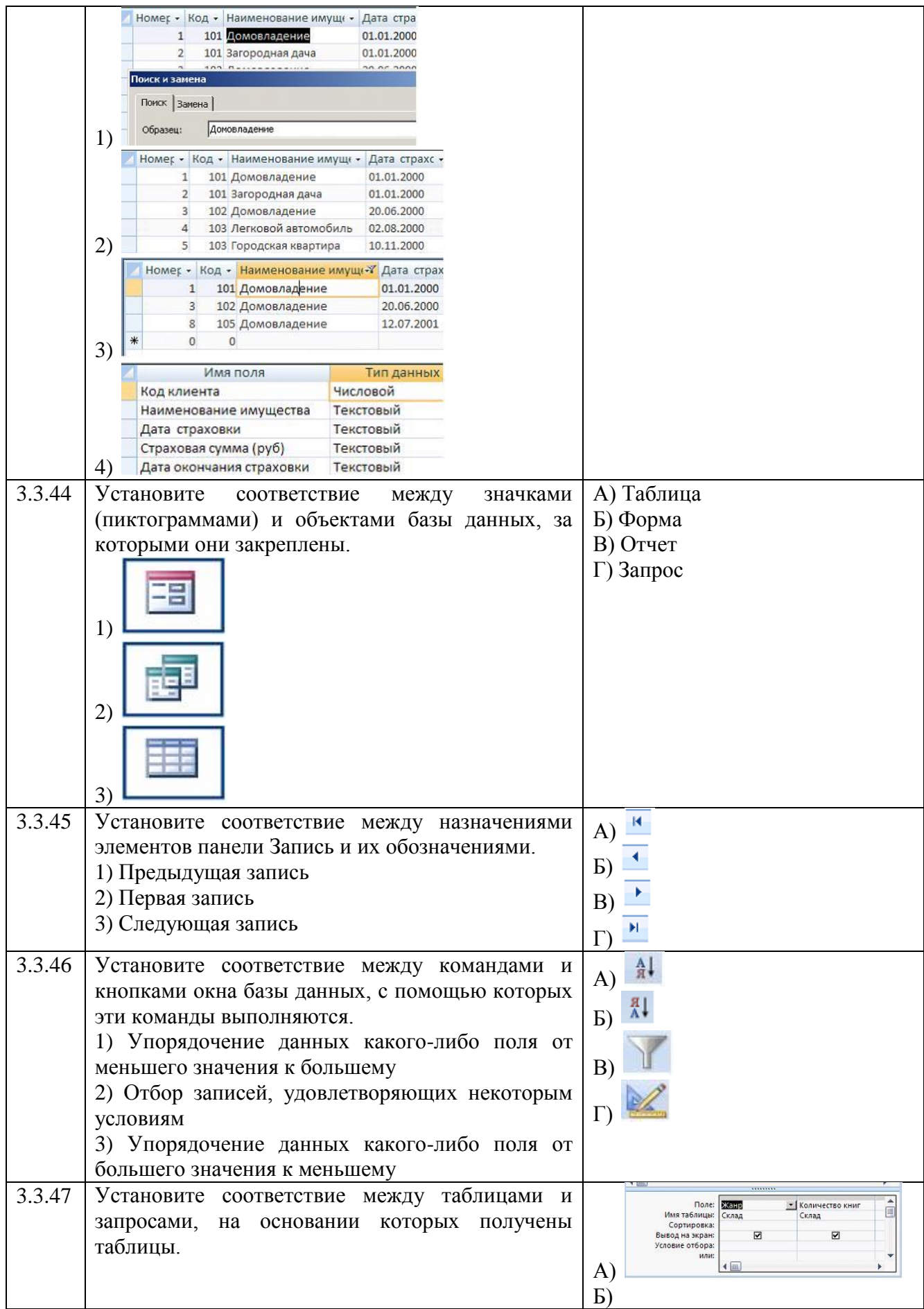

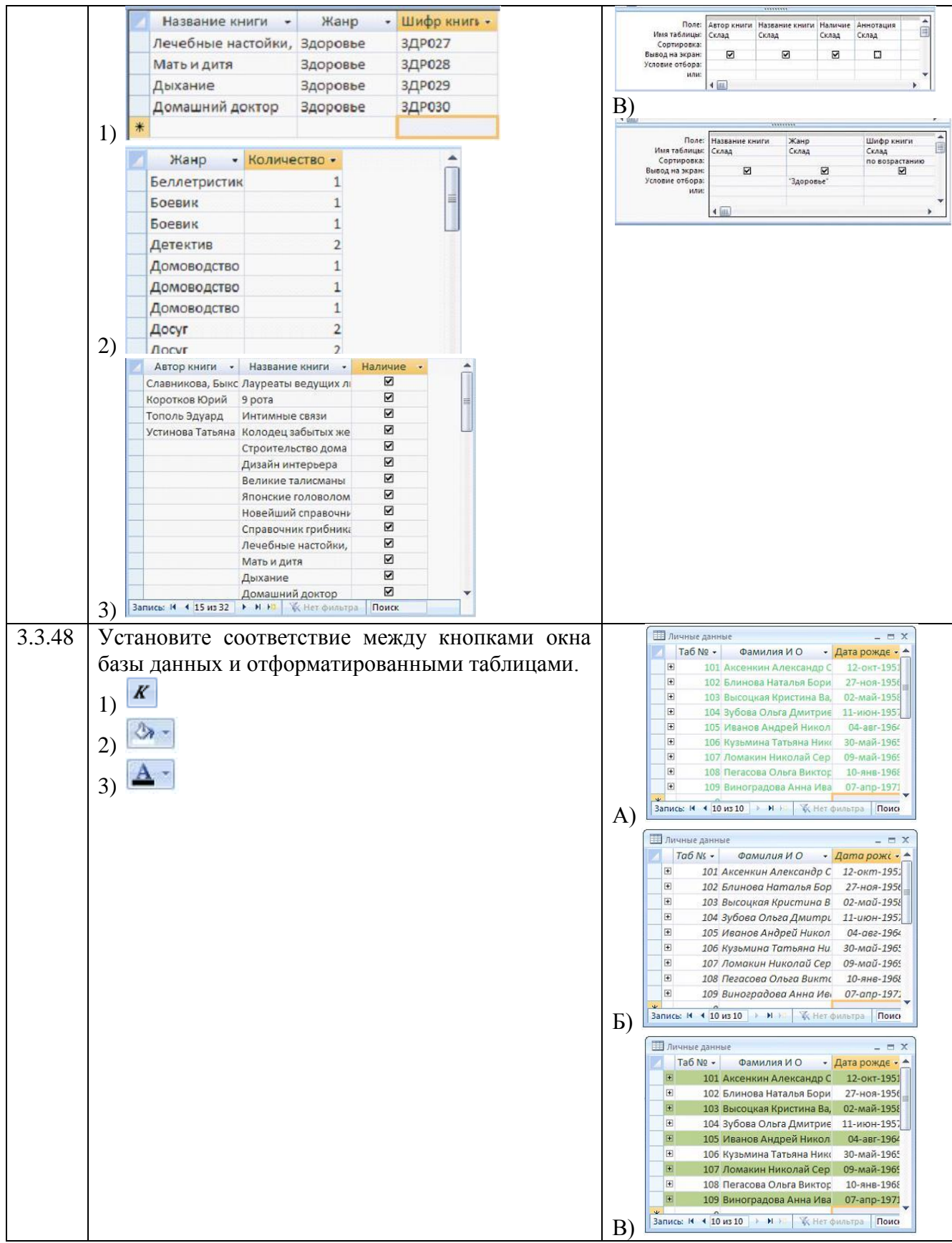

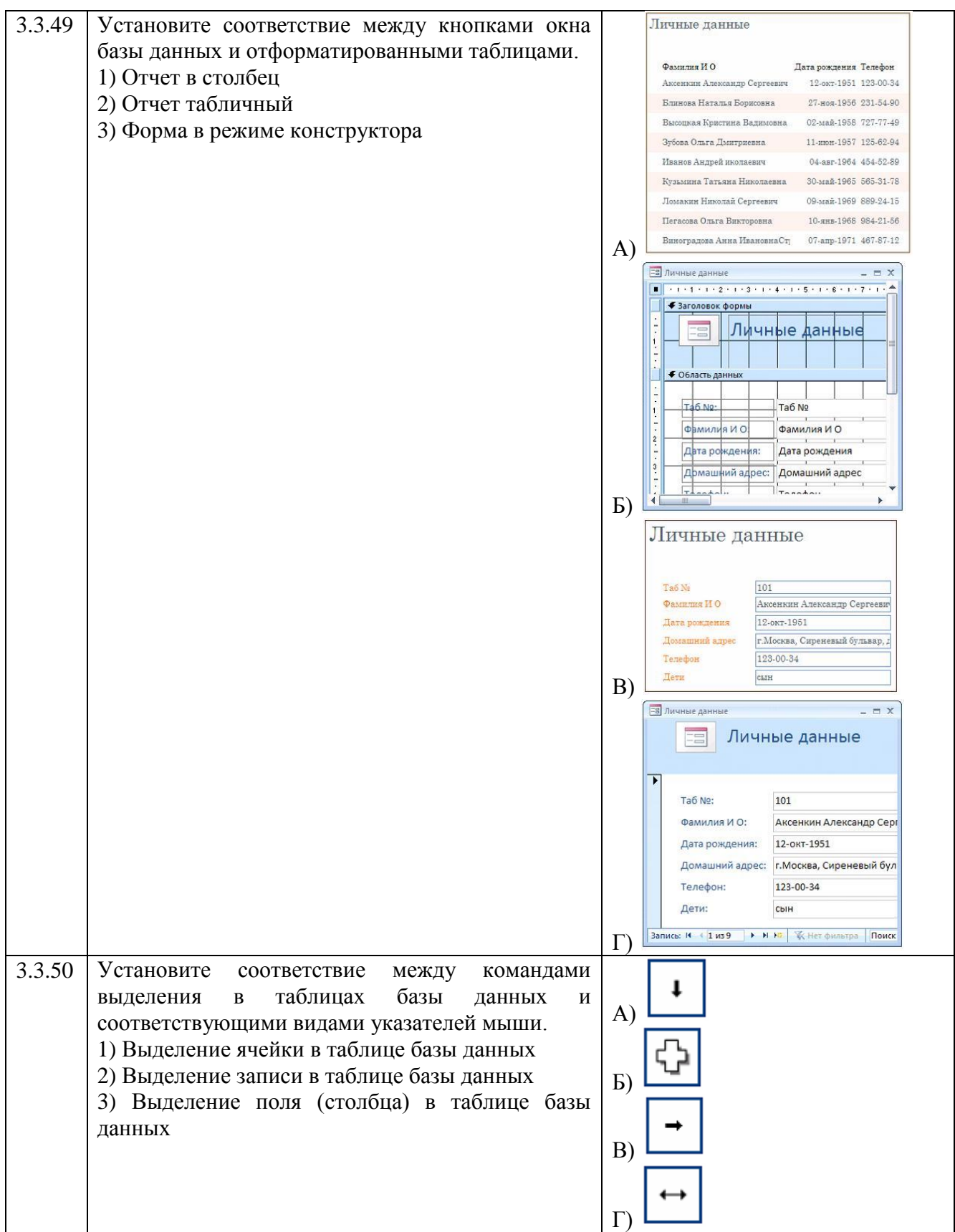

## **Тема 3.4**

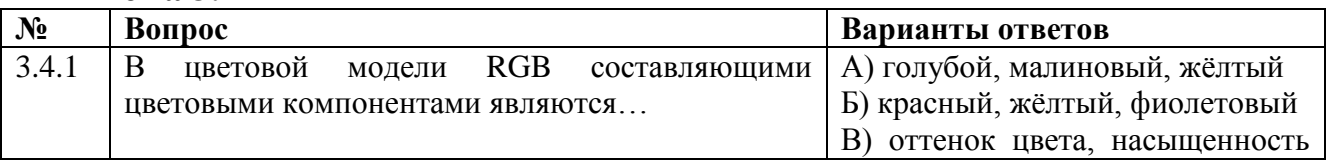

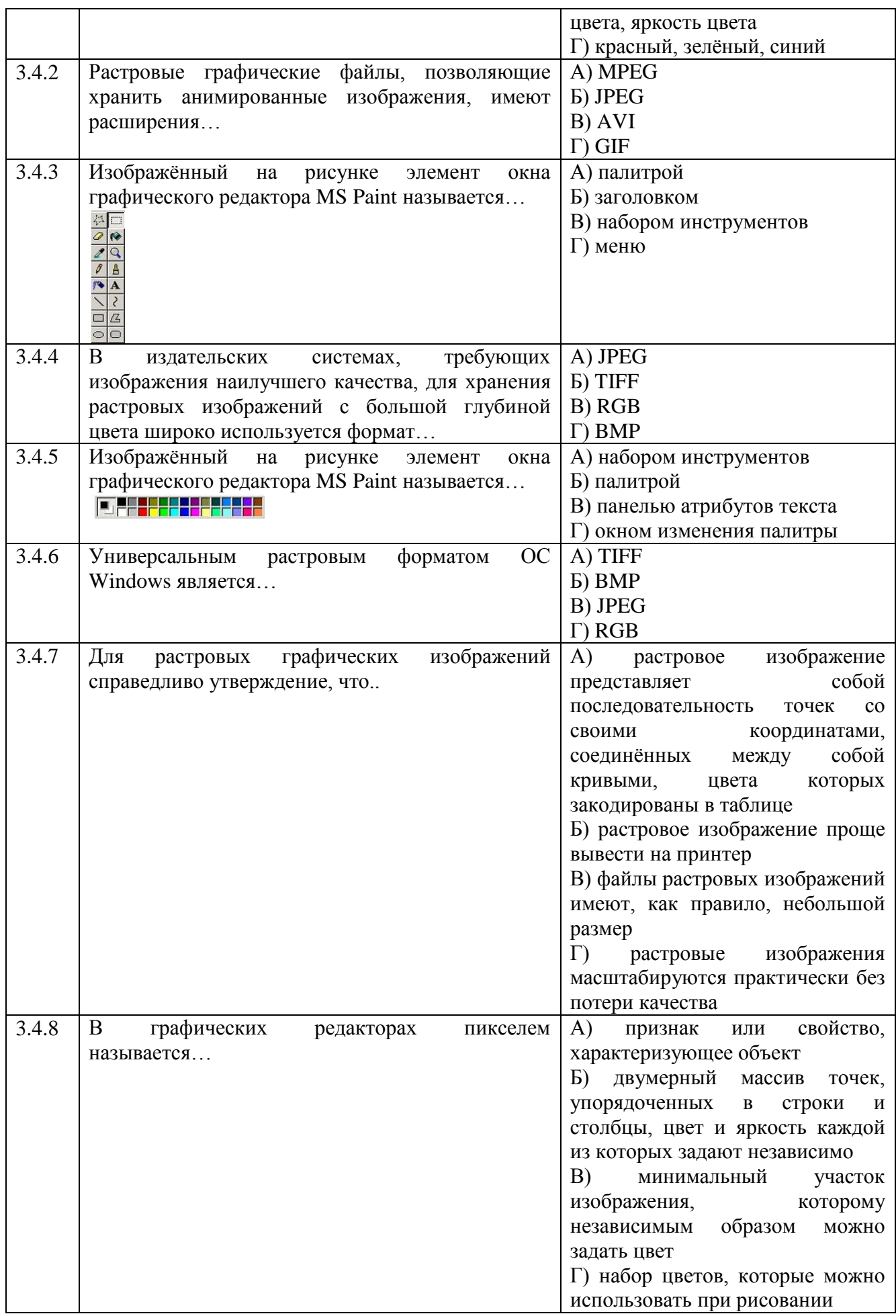

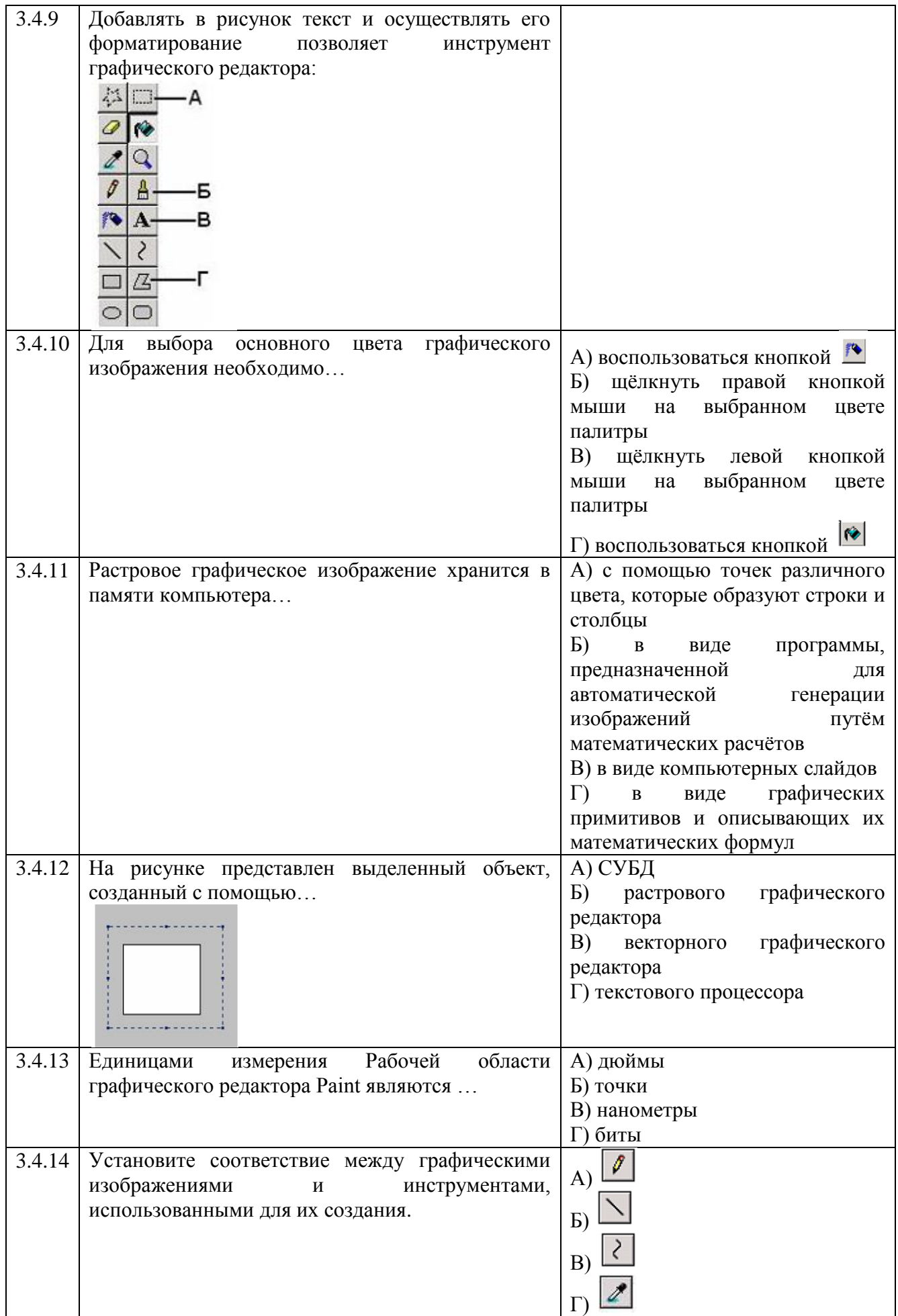

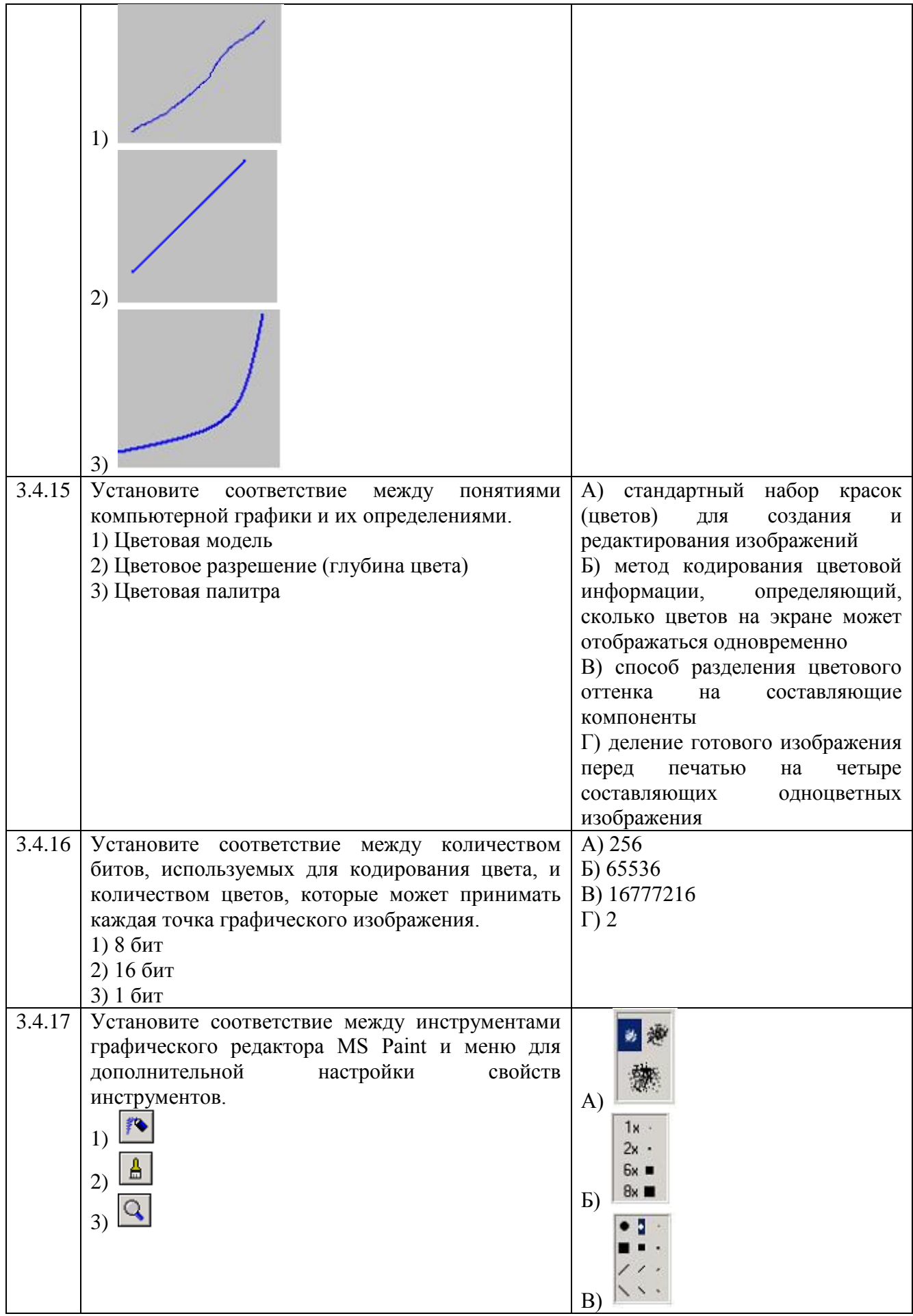

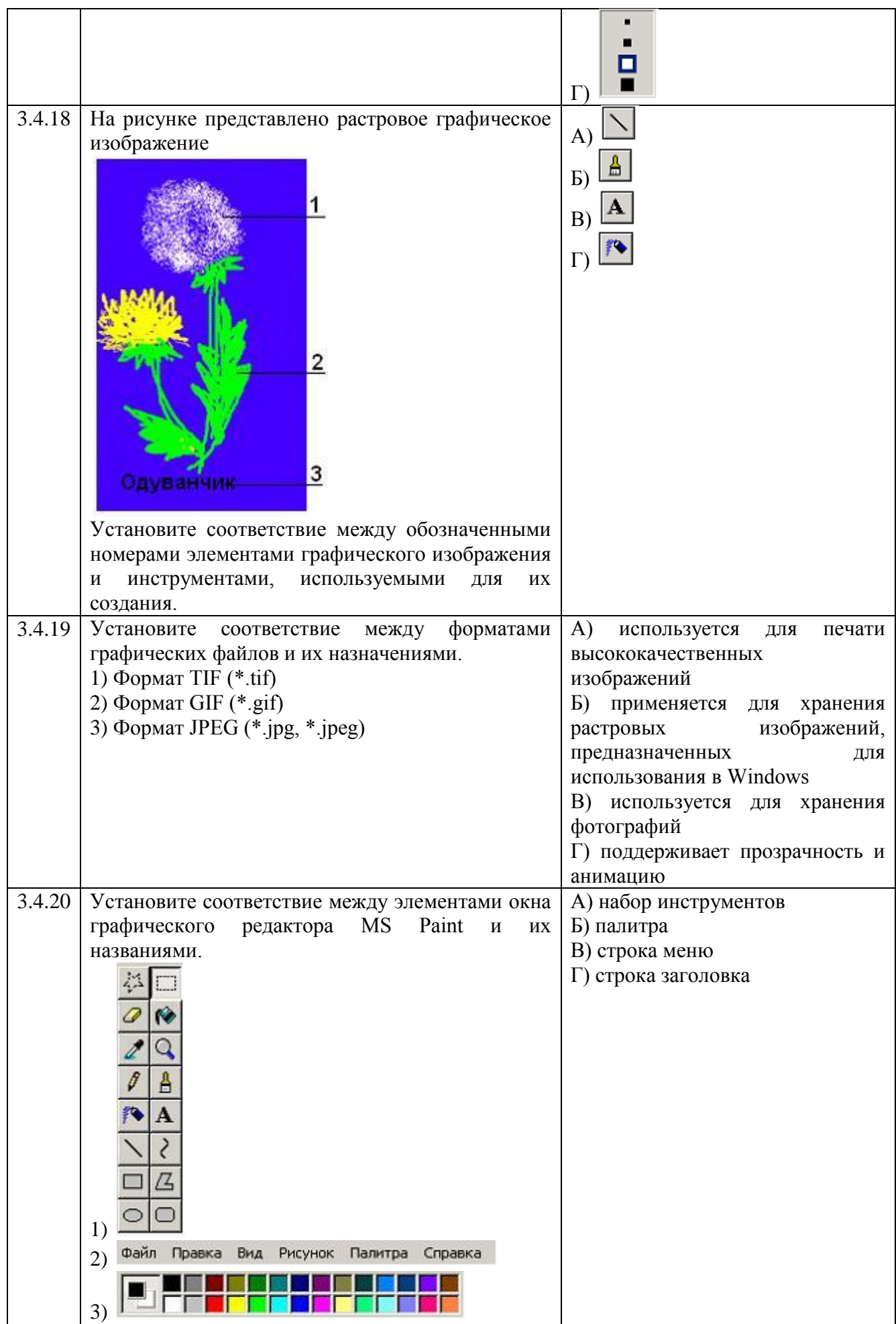

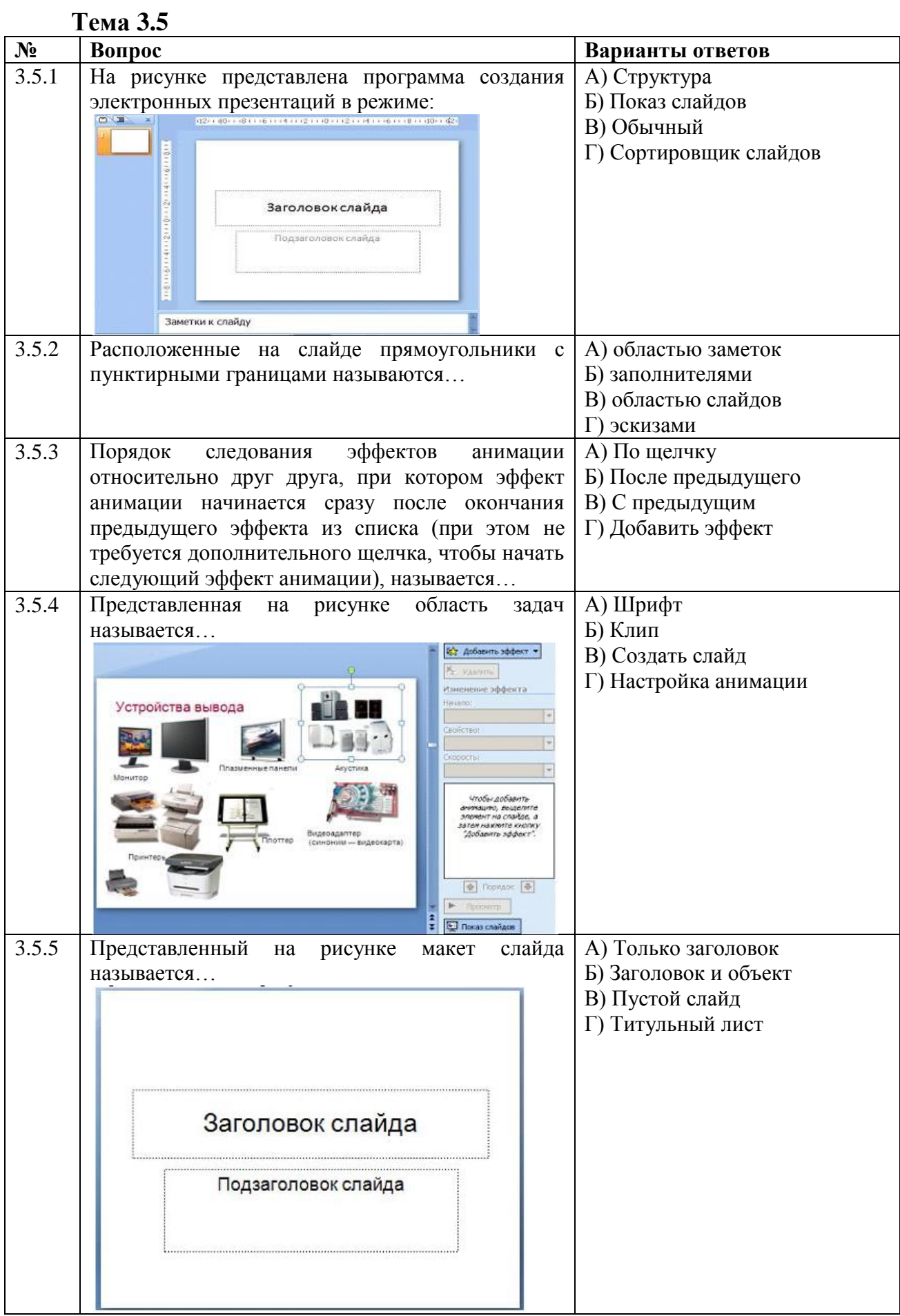

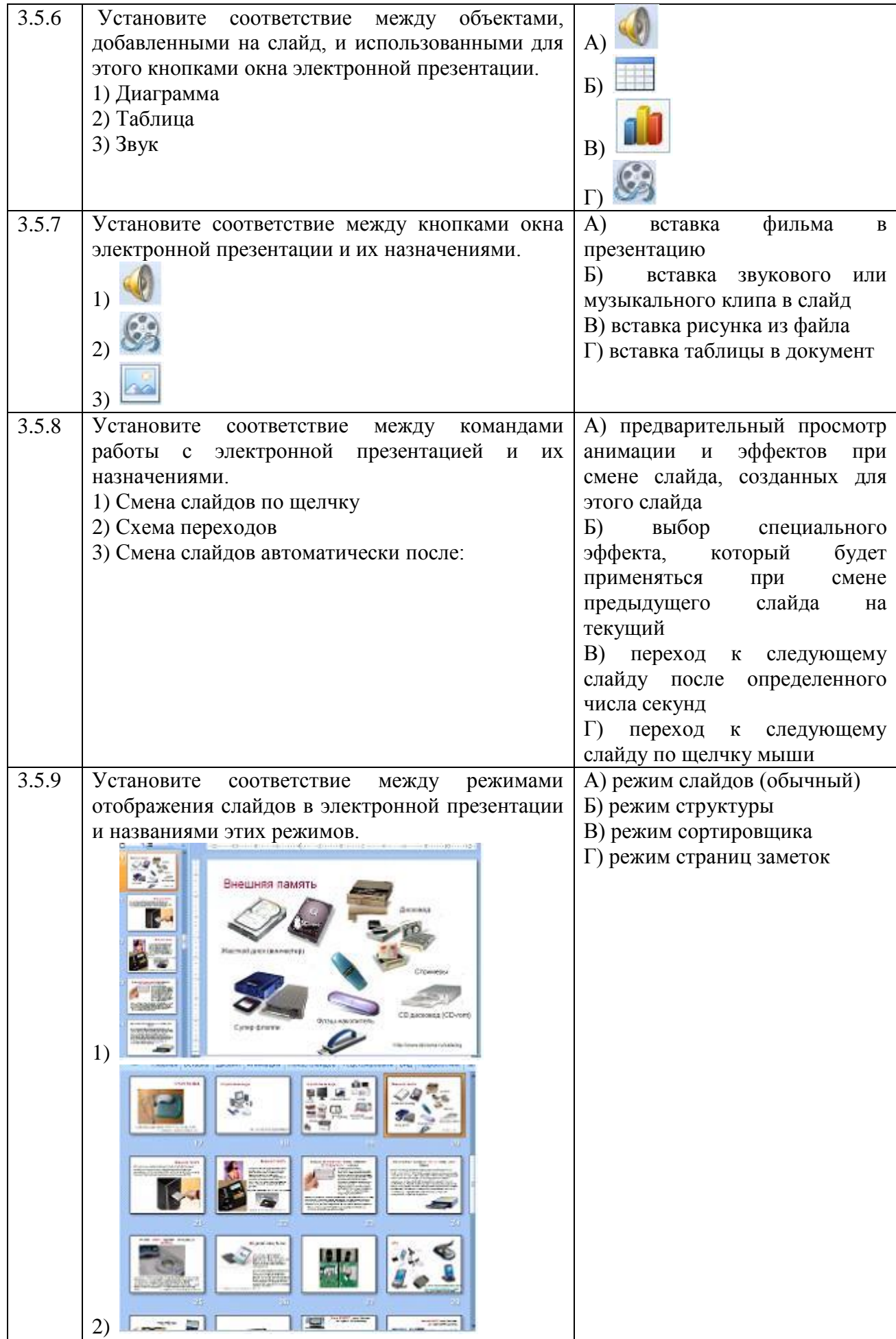

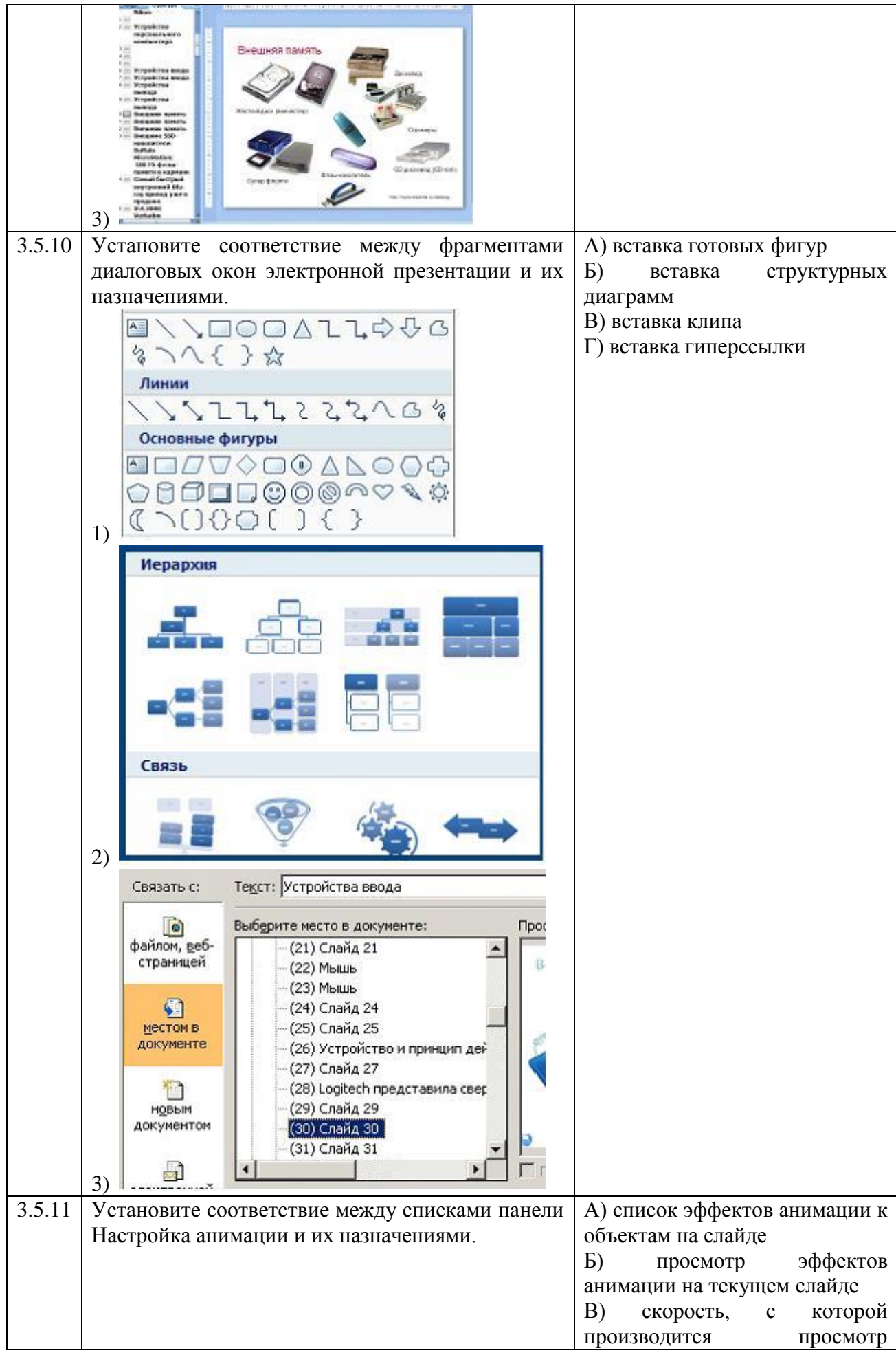

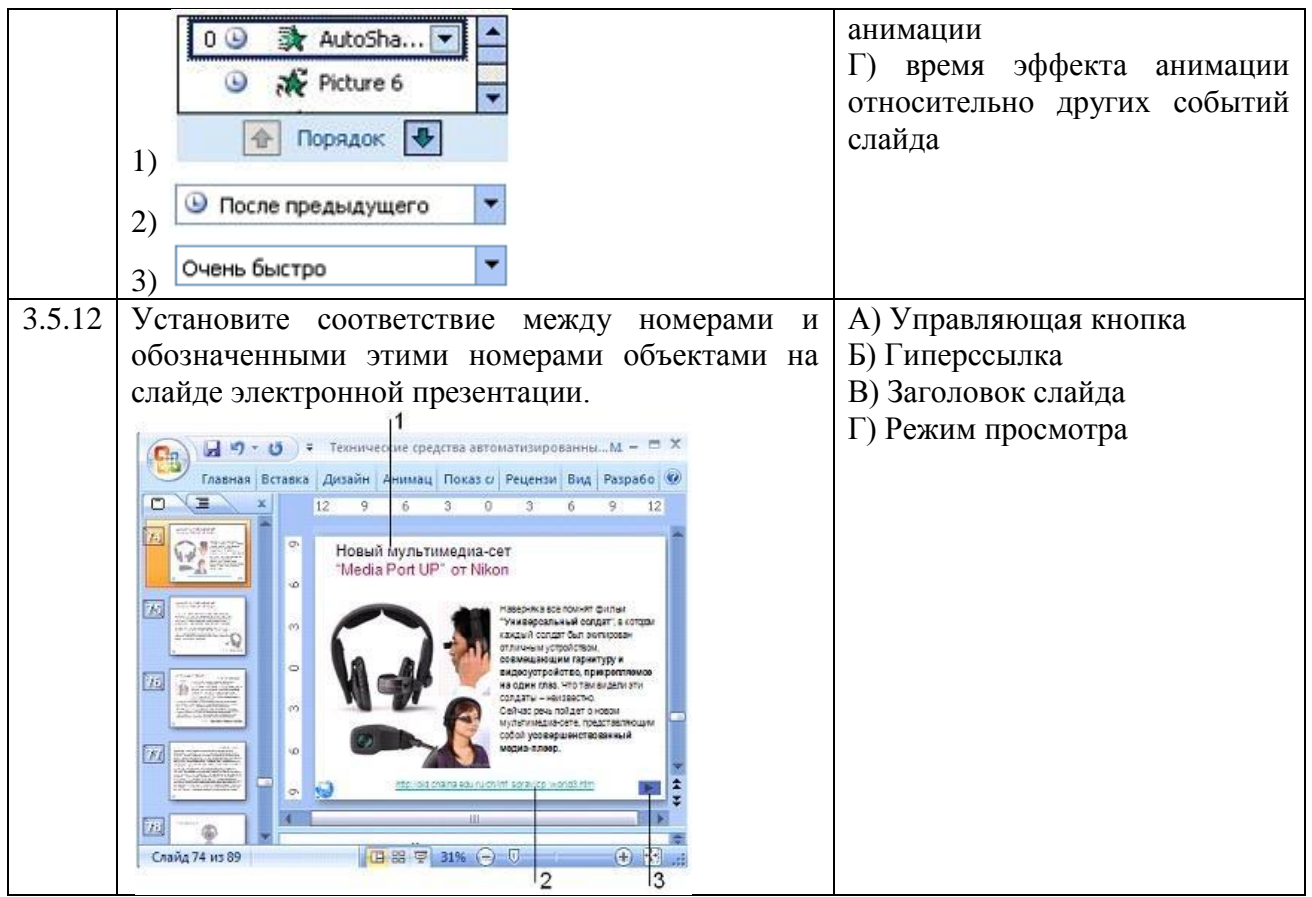

Тема 4.1

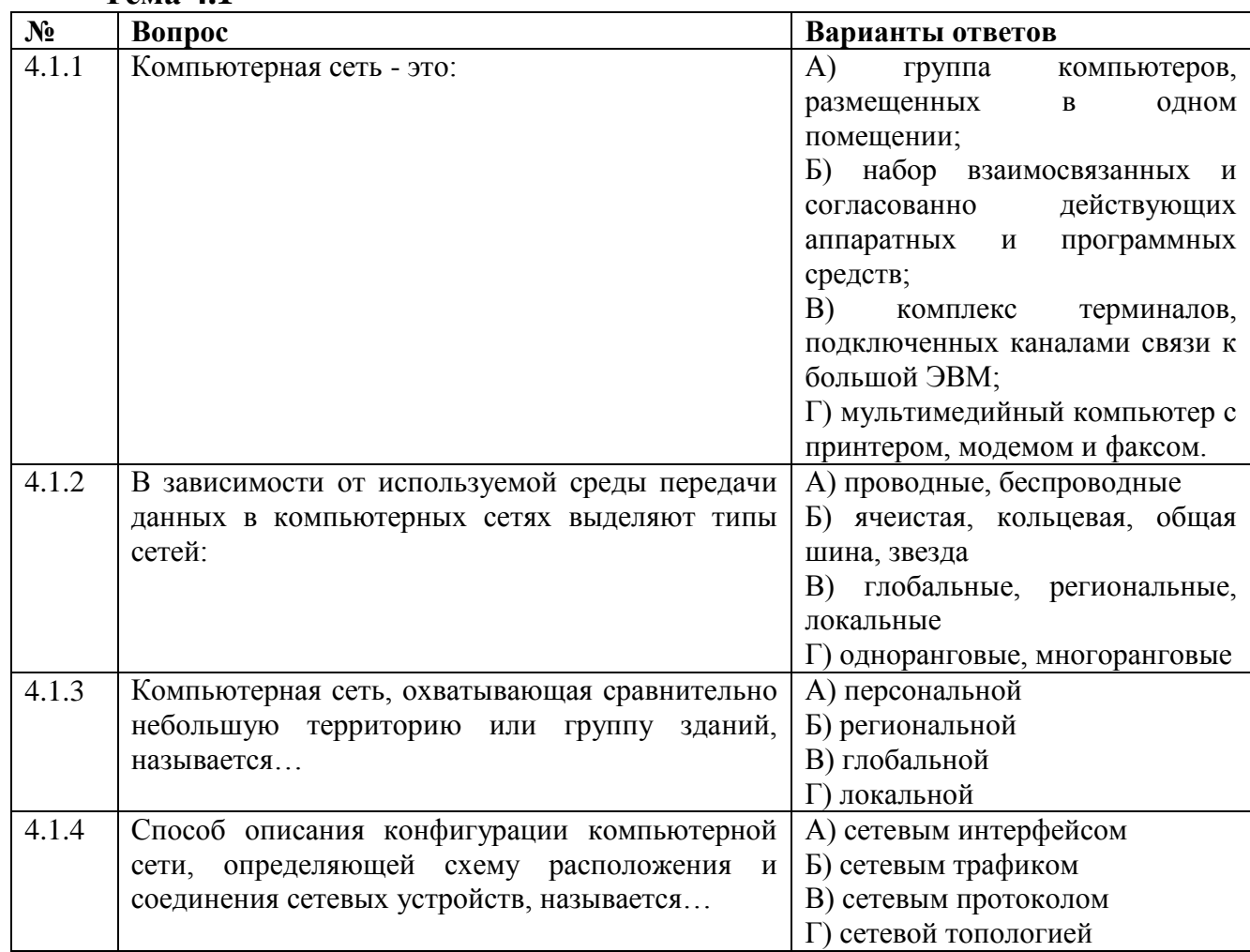

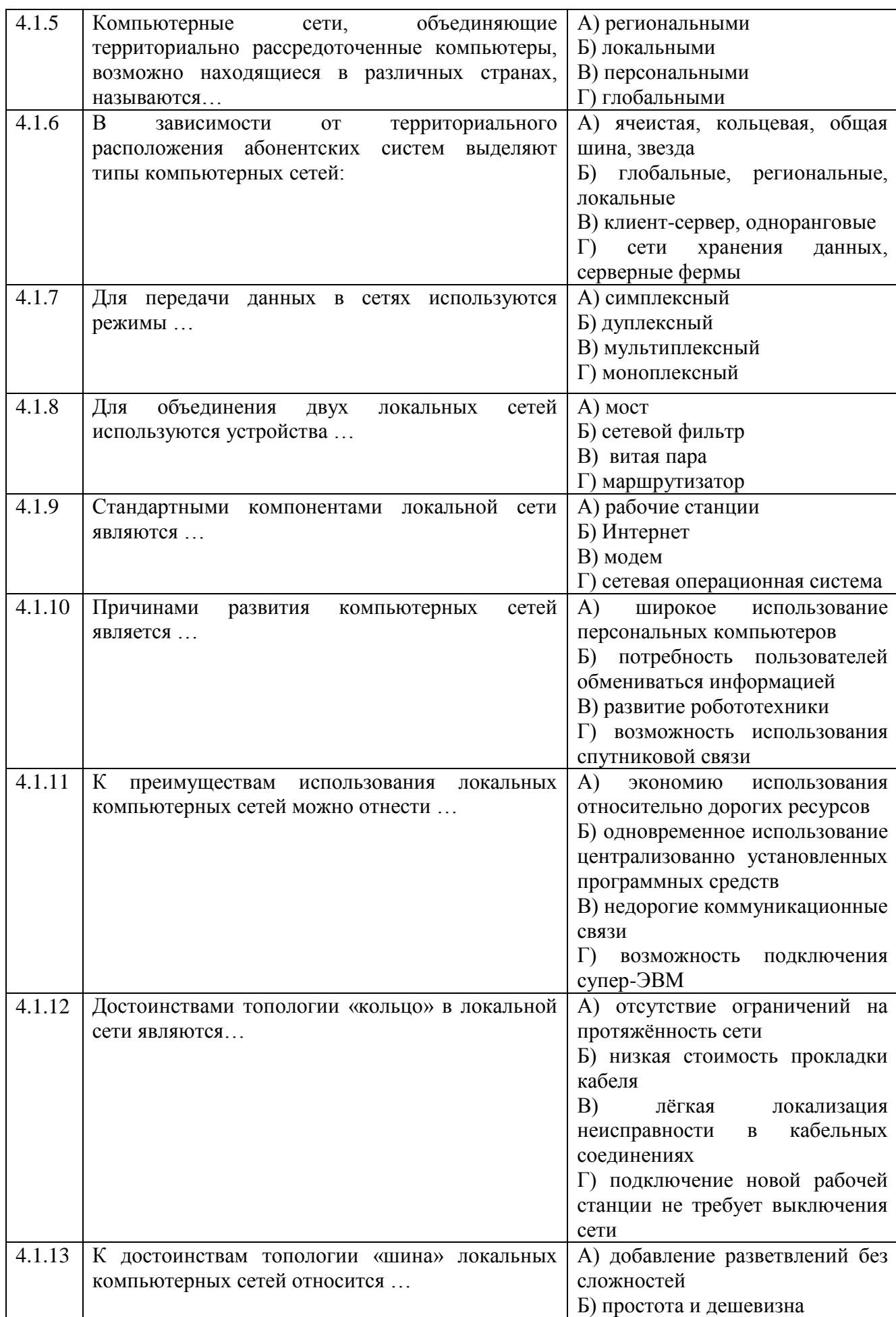

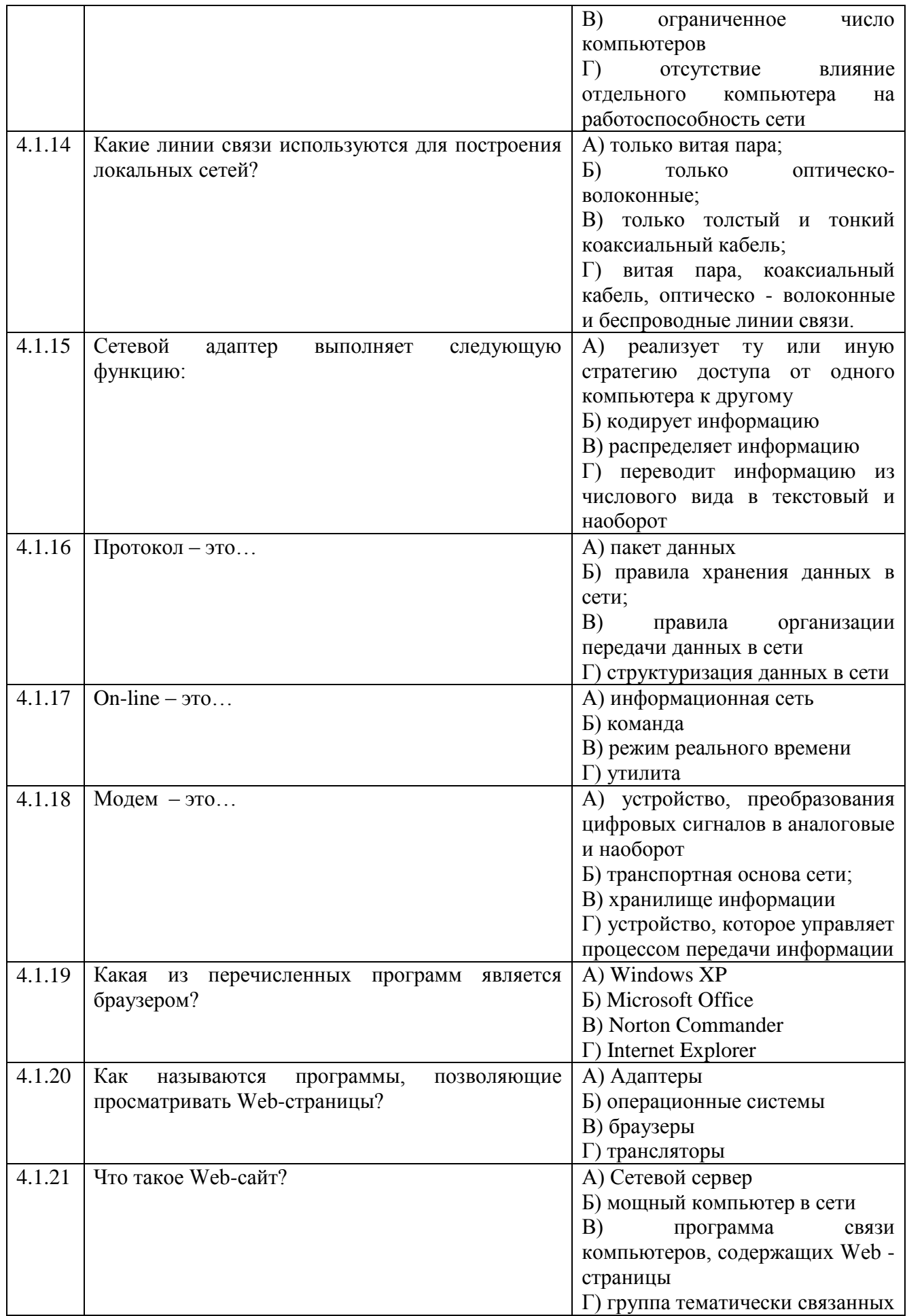

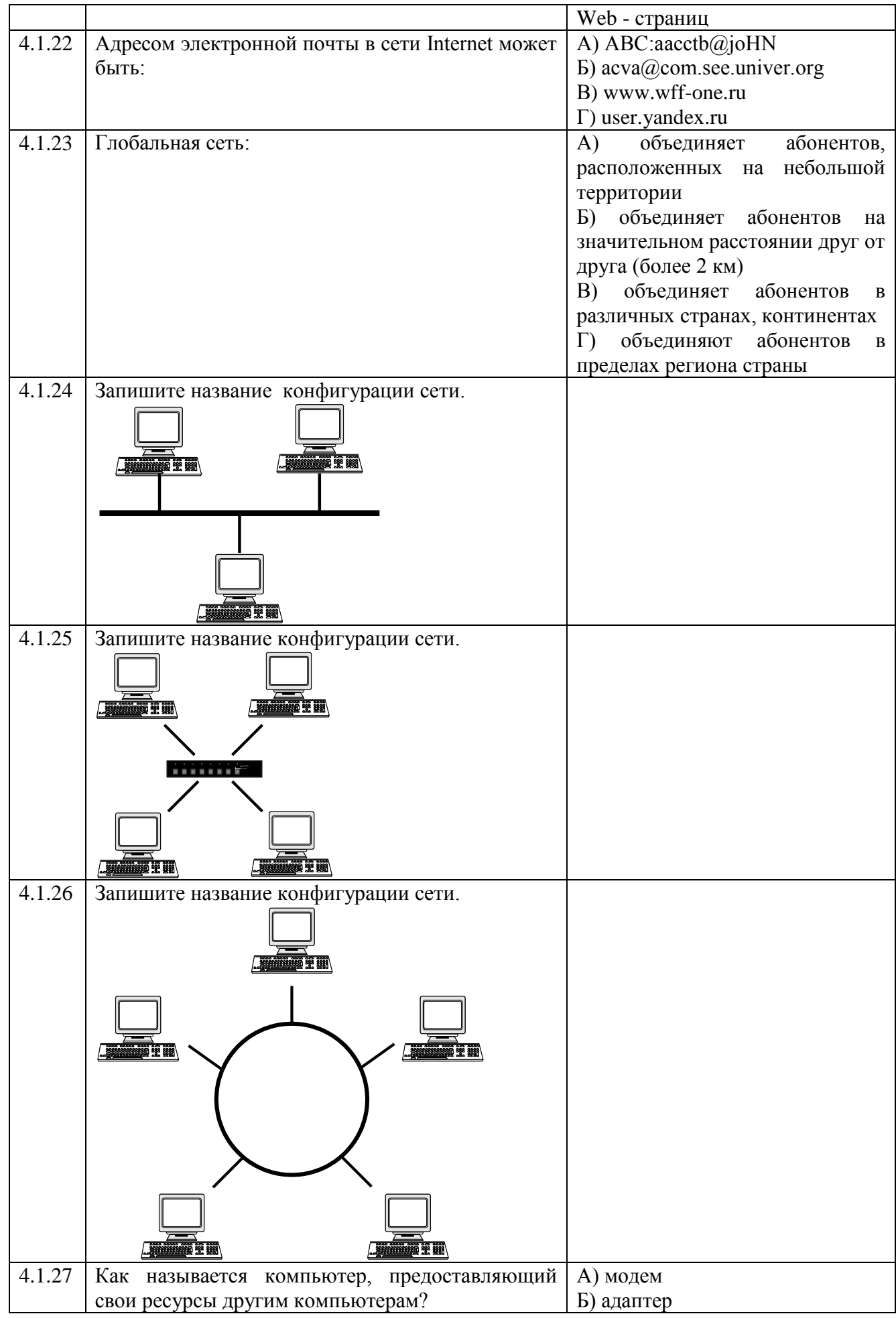

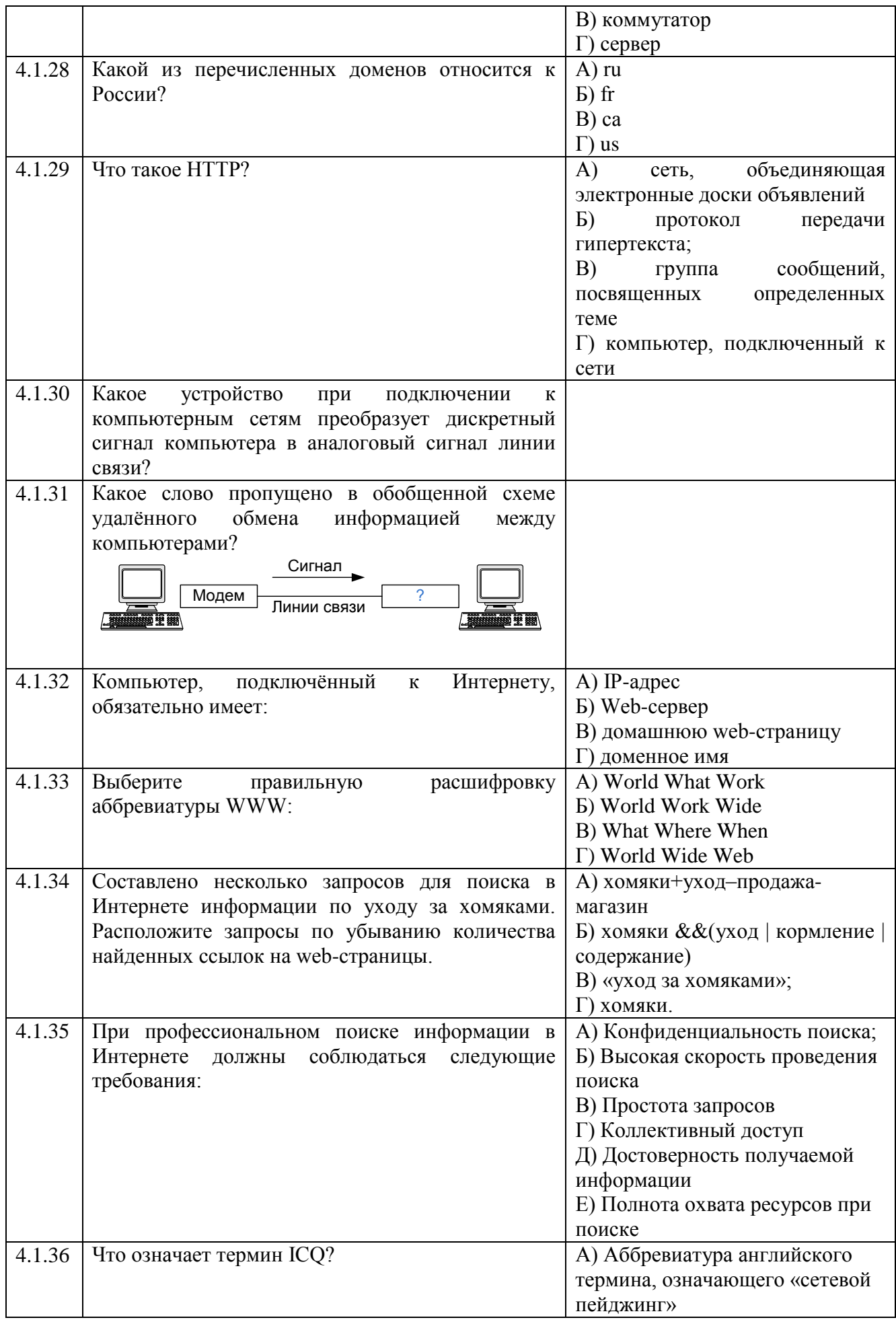

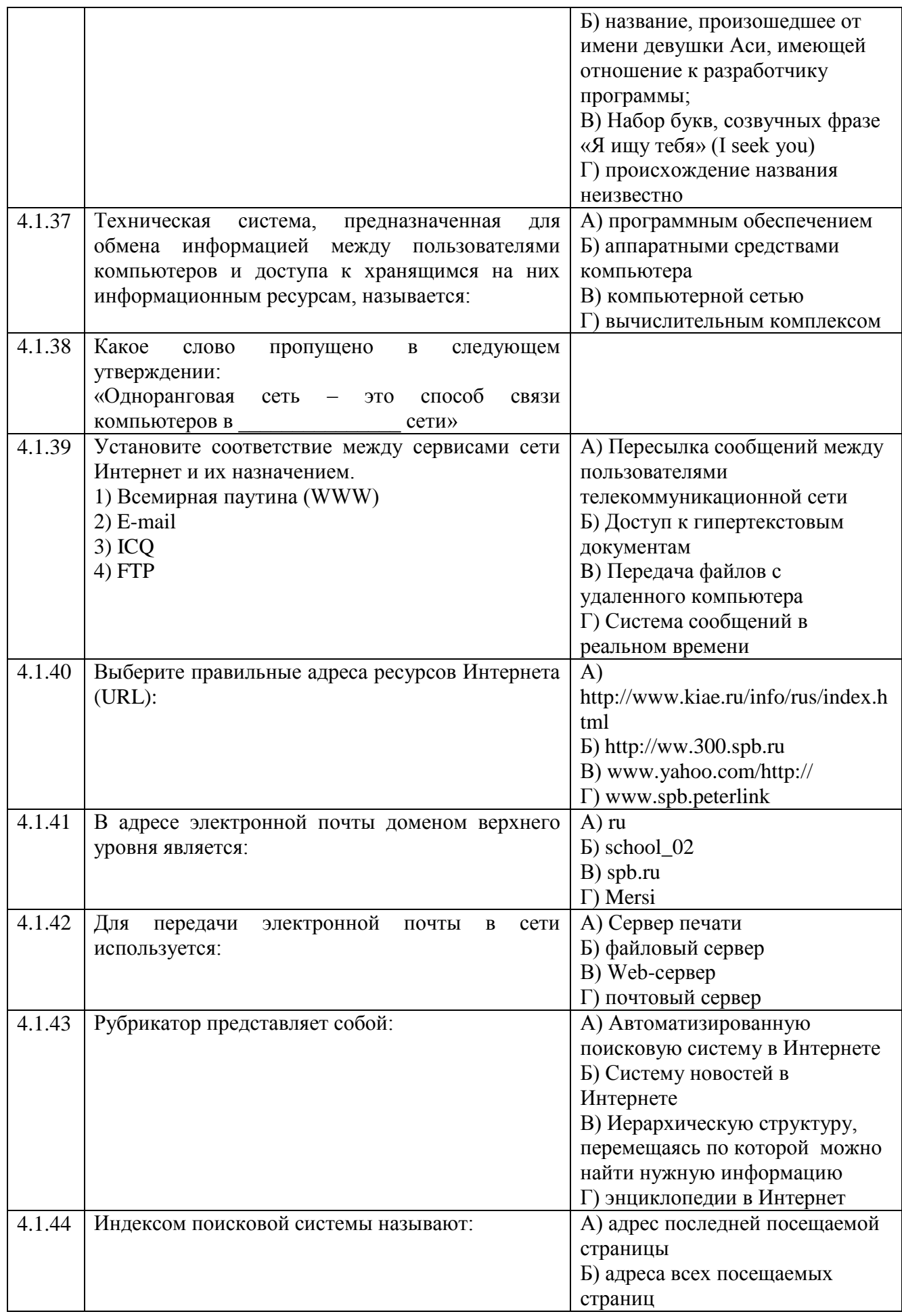

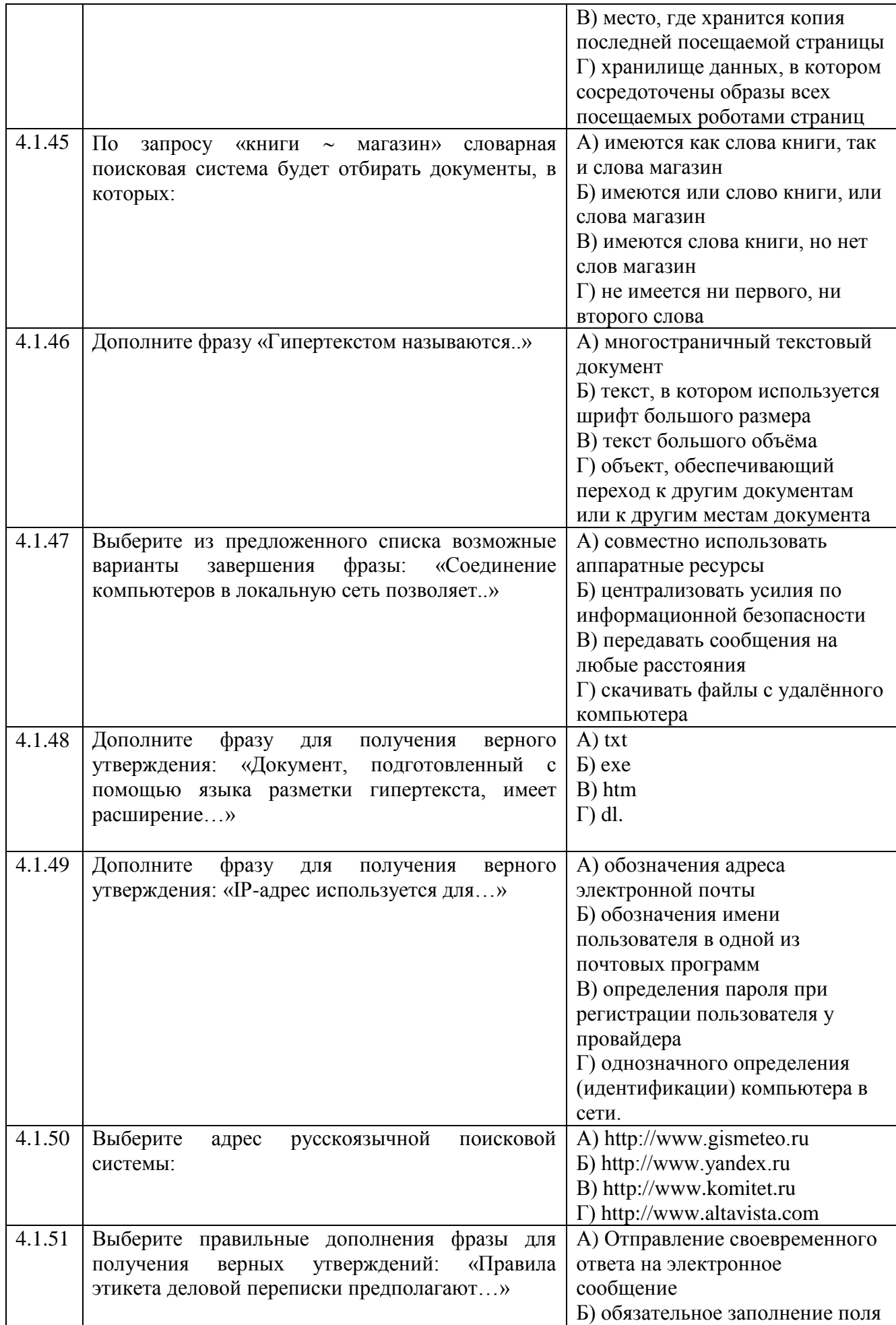

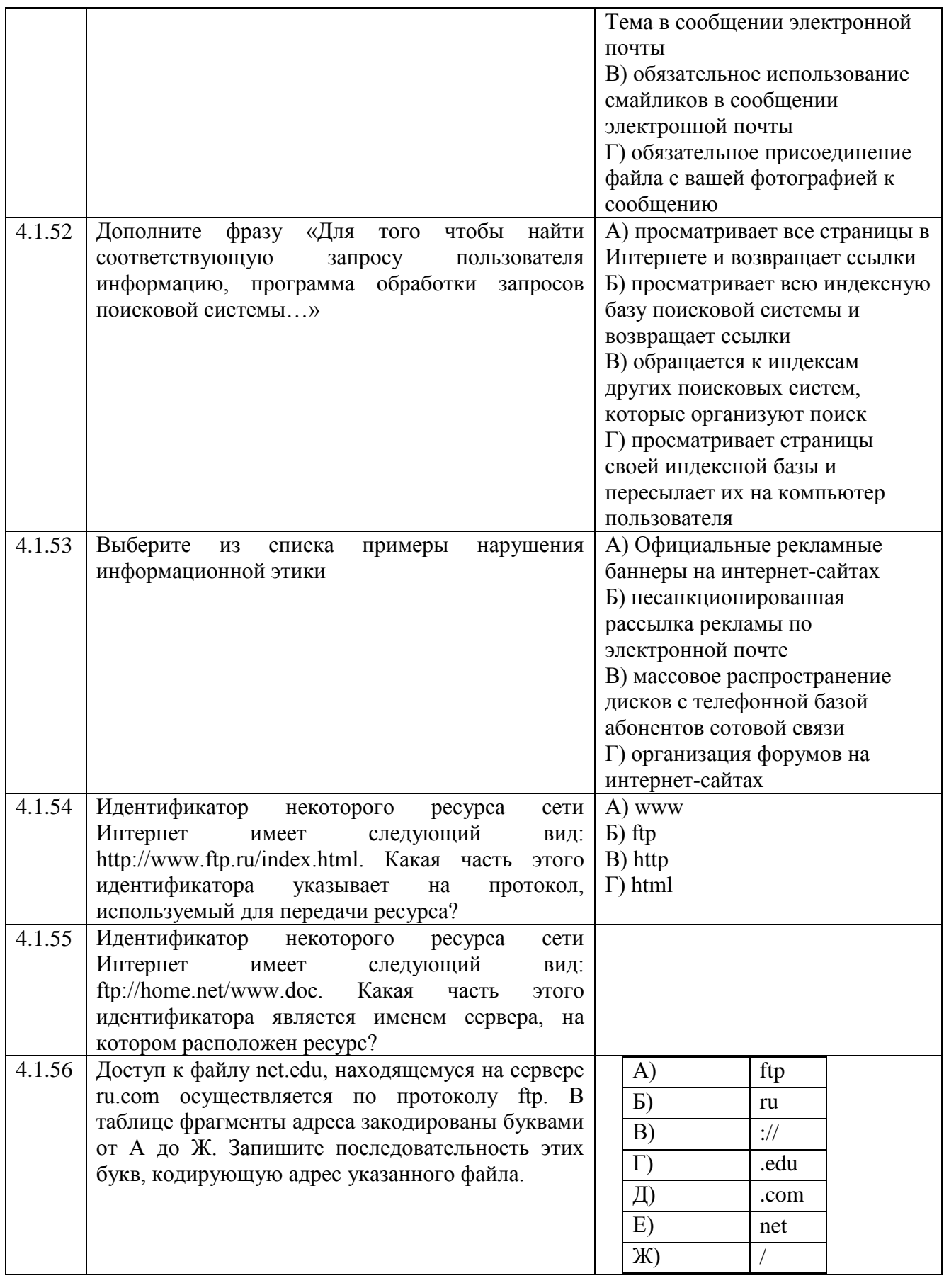

# **Тема 4.2**

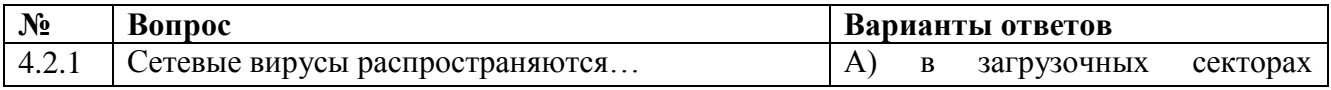

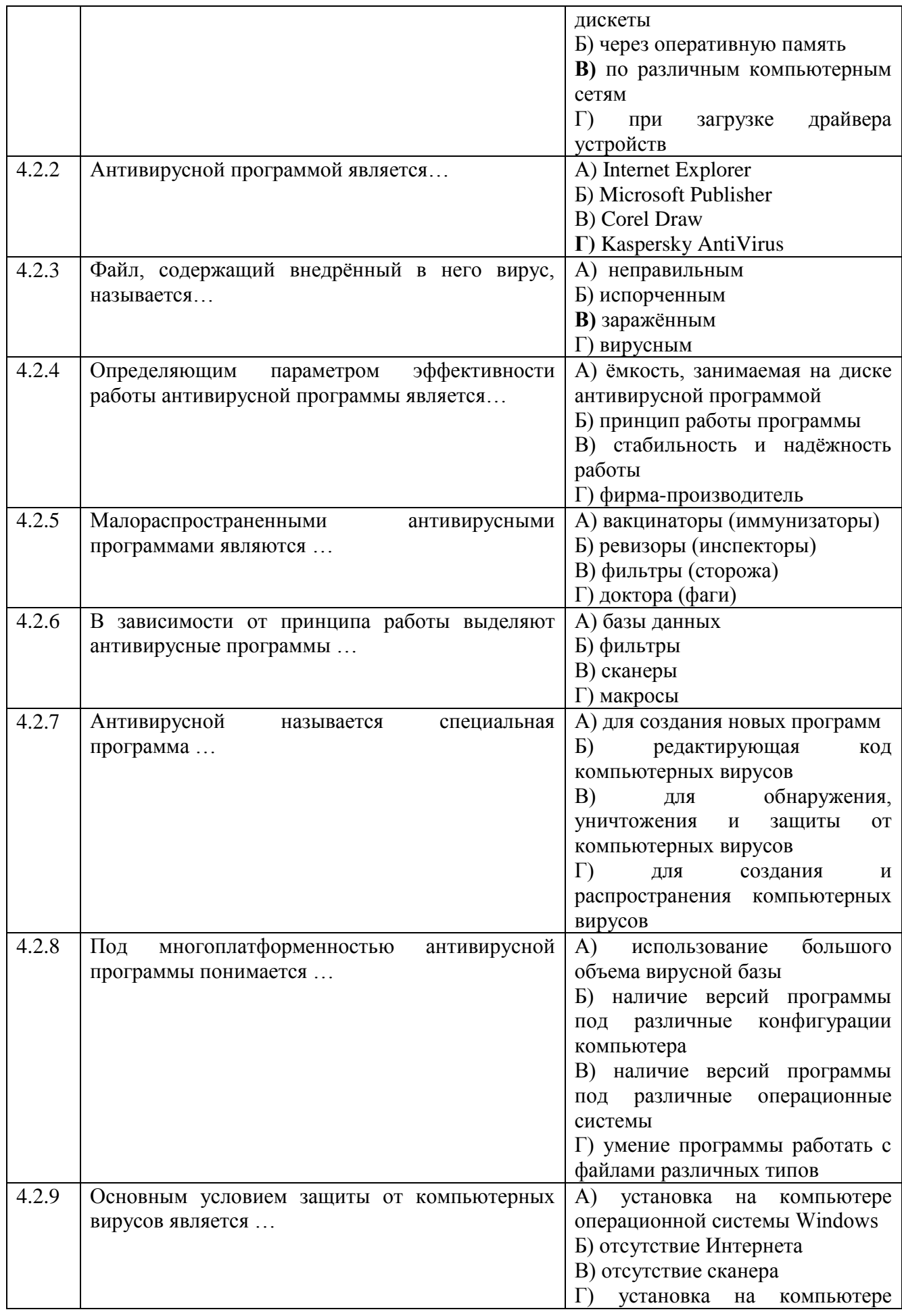

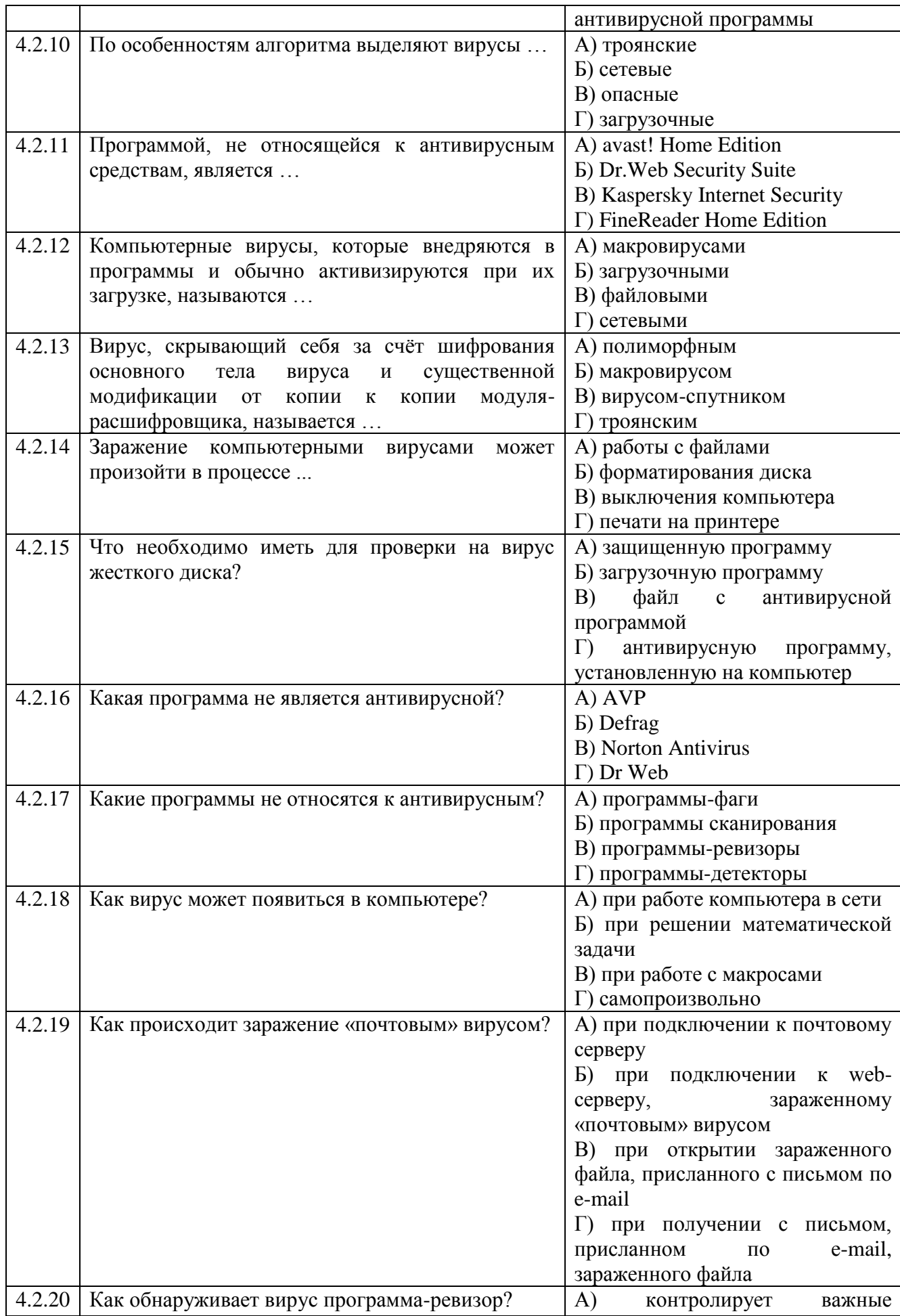

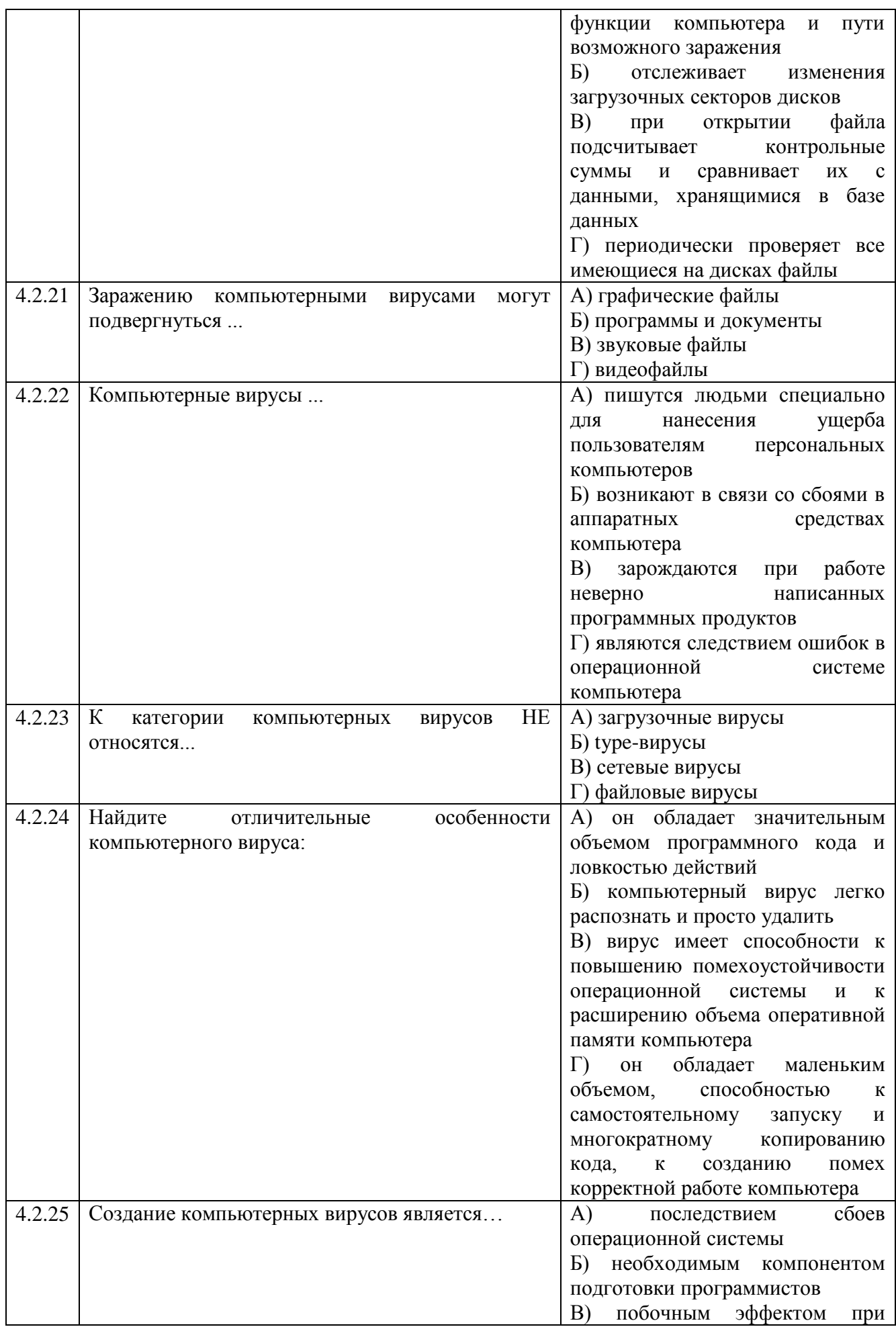

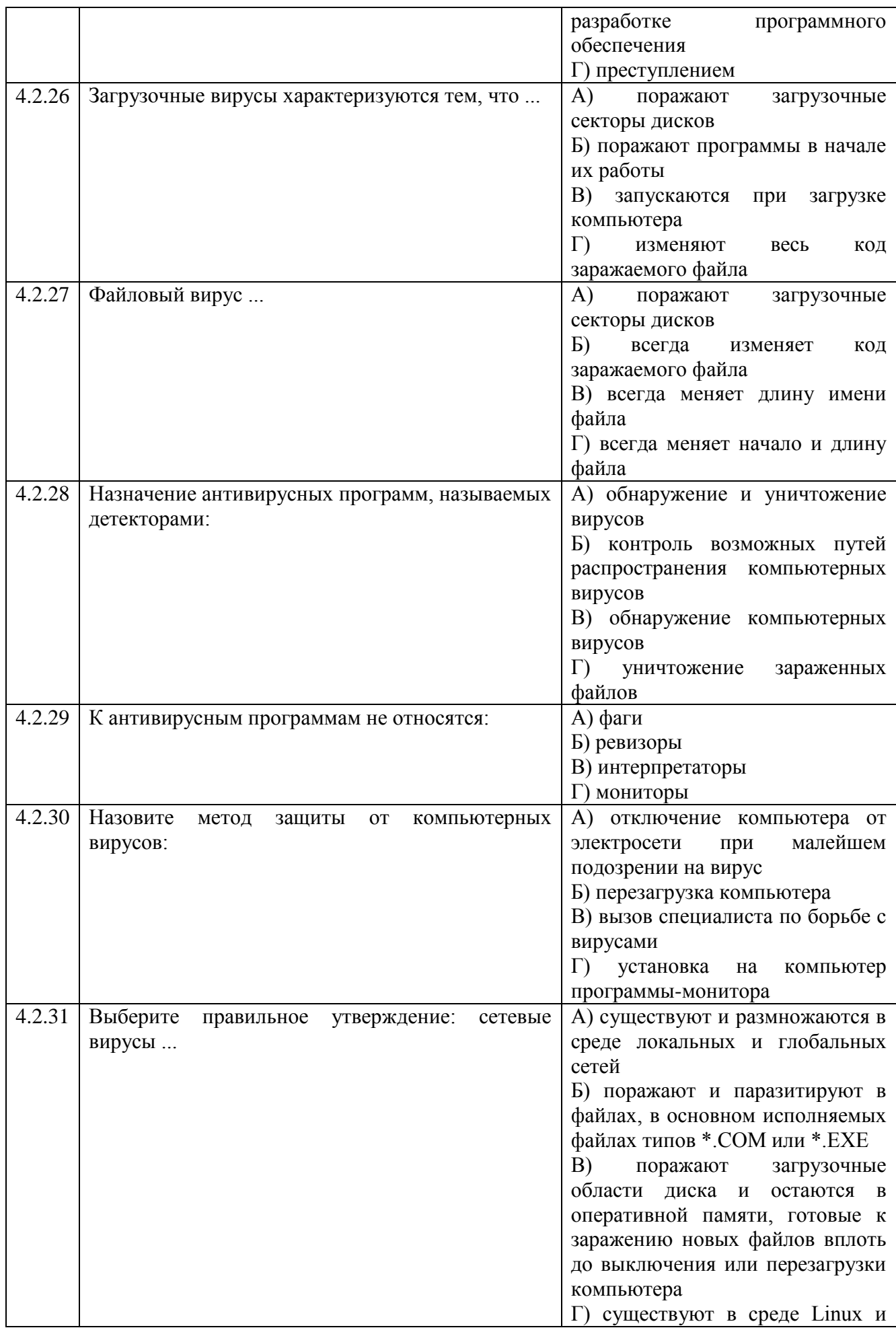

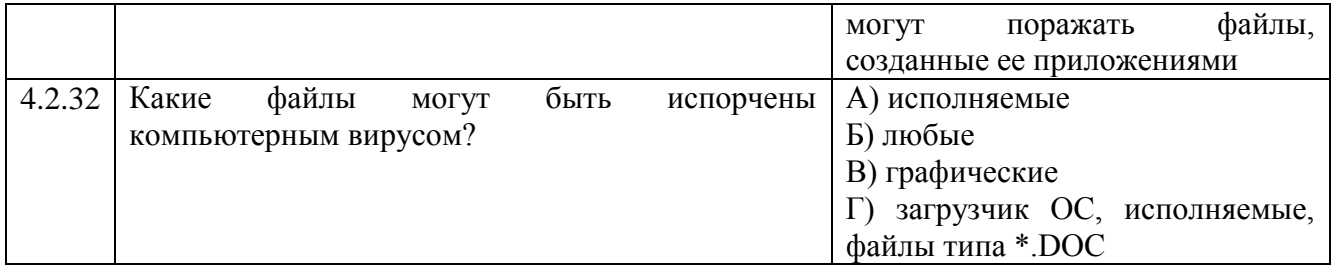

## Тема 4.3

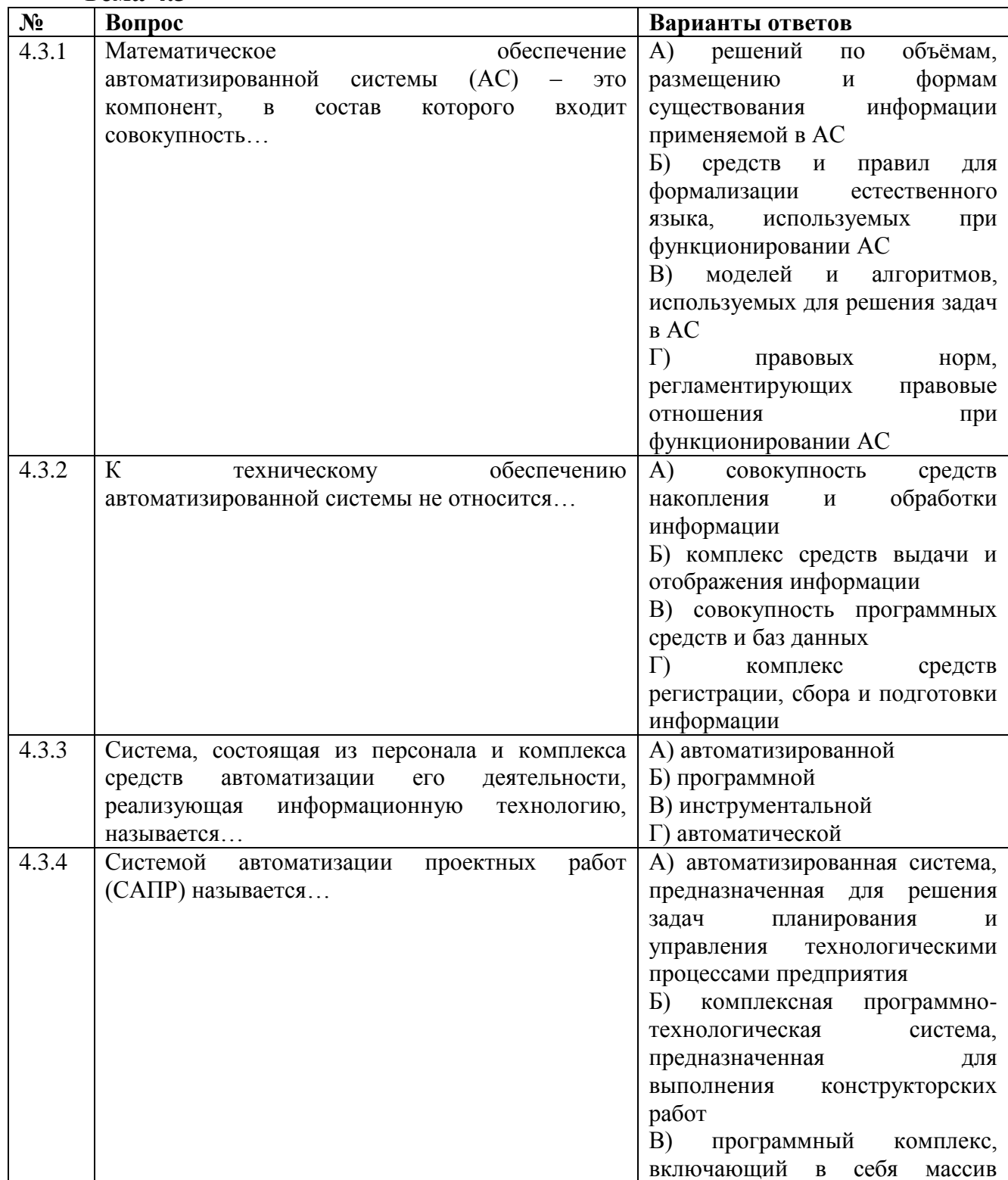

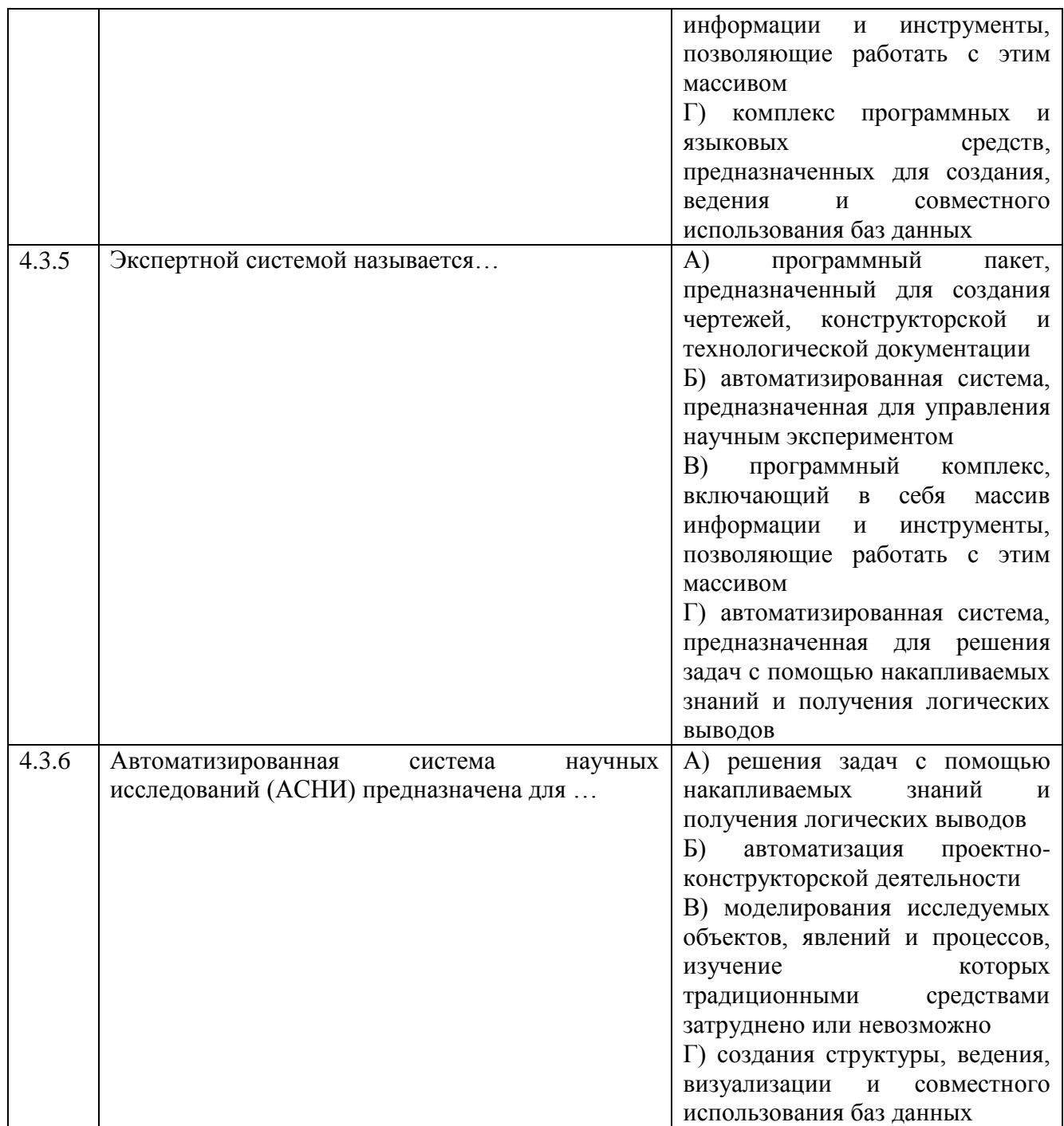

## **3.2.2 Время на выполнение:**

- закрытый тест на выбор ответа – 1 минута на 1 задание;

- открытый тест и (или) закрытый тест на соответствие или последовательность – до 2-х минут на 1 задание.

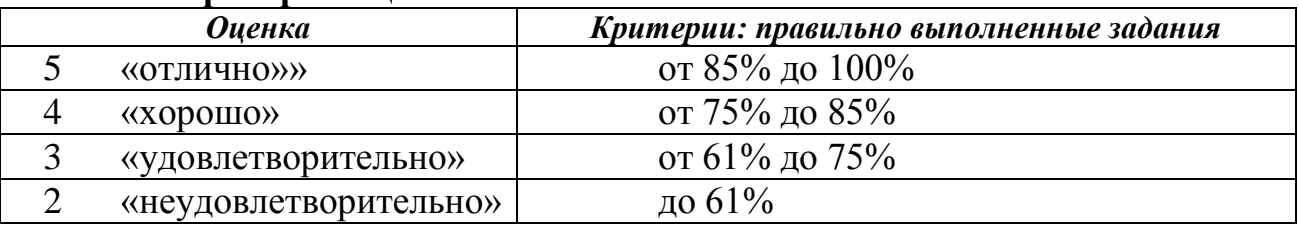

### **3.3. Критерии оценки**

## **3.2.3 Практические задания (ПЗ)**

### **Текст задания**

## **Тема 1.1**

*Кейс 1* – 8 вариантов, время на выполнение 10 мин Перевести целые числа из десятичной системы счисления в двоичную.

- 1) 21; 259; 723;
- 2) 39; 315; 694;
- 3) 48; 273; 821;
- 4) 29; 363; 615;
- 5) 64; 325; 768;
- 6) 41; 276; 825;
- 7) 45; 372; 630;
- 8) 35; 239; 714.

*Кейс 2* – 8 вариантов, время на выполнение 10 мин Перевести числа из двоичной системы счисления в десятичную.

- 1) 110001; 100011101;
- 2) 101011; 110100011;
- 3) 100110; 111000100;
- 4) 111000; 110010101;
- 5) 100011; 111100010;
- 6) 101101; 101010101;
- 7) 110110; 100100111;
- 8) 100111; 110001101.

*Keūc* 3 – 8 вариантов, время на выполнение 10 мин

Перевести двоичные числа в восьмеричную и шестнадцатеричную

системы счисления.

- $1)$  1100100110111;
- 2) 10100110110101;
- 3) 110011000101011;
- 4) 1010111010011;
- 5) 10010011101111;
- $6)$  110001111000101;
- 7) 11100100110100;
- 8) 1011000001110.

*Kейс* 4 – 8 вариантов, время на выполнение 10 мин

Перевести из десятичной системы счисления следующие числа (при переводе десятичных дробей в двоичную систему счисления сохранить 5 знаков после запятой).

- 1)  $345 \rightarrow A_8$ ;  $0,321 \rightarrow A_2$ ;  $259,321 \rightarrow A_2$ ;
- 2)  $675 \rightarrow A_{16}$ ;  $0.555 \rightarrow A_{2}$ ;  $101001.011 \rightarrow A_{8}$ ;
- 3)  $523 \rightarrow Ag$ ;  $0,333 \rightarrow Ag$ ;  $11001100,1100 \rightarrow A_{16}$ ;
- 4)  $685 \rightarrow A_{16}$ ;  $0,1213 \rightarrow A_2$ ;  $363,1213 \rightarrow A_2$ ;
- 5)  $459 \rightarrow A_8$ ;  $0,455 \rightarrow A_2$ ;  $111100,101 \rightarrow A_8$ ;
- 6)  $712 \rightarrow A_{16}$ ;  $0,654 \rightarrow A_2$ ;  $276,654 \rightarrow A_2$ ;
- 7)  $399 \rightarrow A_8$ ;  $0,717 \rightarrow A_2$ ;  $10011010,1011 \rightarrow A_{16}$ ;
- 8)  $724 \rightarrow A_{16}$ ;  $0.613 \rightarrow A_{2}$ ;  $110010,001 \rightarrow A_{8}$ .

*Кейс* 5 – 8 вариантов, время на выполнение 10 мин

- 1) Какое минимальное основание должна иметь система счисления, если в ней могут быть записаны числа: 10, 21, 201, 1201?
- 2) Сравните числа:  $39_{10}$  и  $101011_{2}$ .
- 3) В каких системах счисления может быть записано число 134?
- 4) Какое минимальное основание должна иметь система счисления, если в ней могут быть записаны числа: 403, 561, 666, 125?
- 5) Сравните числа: 64<sub>10</sub> и 100011<sub>2</sub>.
- 6) Какое минимальное основание должна иметь система счисления, если в ней могут быть записаны числа: 22, 984, 1010, А219?
- 7) Сравните числа:  $45_{10}$  и  $110110_2$ .
- 8) В каких системах счисления может быть записано число 195?

#### **Тема 1.2**

*Кейс 1* – 8 вариантов, время на выполнение 10 мин

На скольких носителях флэш-карта емкостью А может быть записано содержимое жёсткого диска объёмом В.

- 1) А=2 Гб, В=0,5 Тб
- 2) А=4 Гб, В=0,5 Тб
- 3) А=1 Гб, В=0,25 Тб
- 4) А=16 Гб, В=0,25 Тб
- 5) А=8 Гб, В=0,5 Тб
- 6) А=16Гб,В=1Тб
- 7) А=2 Гб, В=0,25 Тб
- 8) А=4 Гб, В=0,25 Тб

*Кейс 2* – 8 вариантов, время на выполнение 10 мин

В результате повреждения носителя информации оказались дефектными А байт, что составляет В% от всей ёмкости. Какой объём имеет носитель? Укажите носители, которые по ёмкости соответствуют полученному объёму.

- 1) А=168820736; В=23%
- 2) А=64424509,44; В=12 %
- 3)  $A= 204010946.56$ ; B=19 %
- 4) А= 656056254,464; В=13 %
- 5)  $A= 214748364.8$ ; B=10 %
- 6)  $A= 452984,832$ ; B=30 %
- 7) А= 16357785,6; В=8 %
- 8) А= 96636764,16; В=9 %

#### *Кейс 3* – 8 вариантов, время на выполнение 10 мин

Документ состоит из текстовой и графической информации. Текст содержит А страниц, на одной странице В строк по С символов в каждой. Размер изображения составляет D1хD2 точек, количество используемых цветов Е. Определить информационный объём этого документа, ответ

выразите в килобайтах. Какую часть оперативной памяти (объёмом F) займут 10 файлов с таким же объёмом?

- 1)  $A = 40$ ,  $B = 30$ ,  $C = 60$ ,  $D1 = 150$ ,  $D2 = 200$ ,  $E = 16$ ,  $F = 512$  M<sub>0</sub>;
- 2)  $A = 35$ ,  $B = 32$ ,  $C = 63$ ,  $D1 = 200$ ,  $D2 = 180$ ,  $E = 32$ ,  $F = 1$   $\Gamma$ 6;
- 3)  $A = 45$ ,  $B = 36$ ,  $C = 70$ ,  $D1 = 320$ ,  $D2 240$ ,  $E = 8$ ,  $F = 512M6$ ;
- 4)  $A = 50$ ,  $B = 33$ ,  $C = 68$ ,  $D1 = 200$ ,  $D2 = 150$ ,  $E = 64$ ,  $F = 1$   $\Gamma$ 6;
- 5)  $A = 47$ ,  $B = 35$ ,  $C = 65$ ,  $D1 = 320$ ,  $D2 = 240$ ,  $E = 16$ ,  $F = 512M6$ ;
- 6)  $A = 40$ ,  $B = 38$ ,  $C = 65$ ,  $D1 = 180$ ,  $D2 = 220$ ,  $E = 32$ ,  $F = 1 \Gamma 6$ ;
- 7)  $A = 43$ ,  $B = 32$ ,  $C = 70$ ,  $D1 = 220$ ,  $D2 = 180$ ,  $E = 64$ ,  $F = 512$  M<sub>6</sub>;
- 

*Keũc* 4 – 8 вариантов, время на выполнение 10 мин

Какой объём памяти видеокарты (в Мб) займёт изображение Аразрядного файла типа ВМР, экранный размер которого В  $\times$  С пикселей?

- 1)  $A = 32$ ,  $B = 1024$ ,  $C = 768$ ;
- 2)  $A = 16$ ,  $B = 1280$ ,  $C = 1024$ ;
- 3)  $A = 32$ ,  $B = 800$ ,  $C = 640$ ;
- 4)  $A = 8$ ,  $B = 1024$ ,  $C = 768$ ;
- 5)  $A = 32$ ,  $B = 1280$ ,  $C = 1024$ ;
- 6)  $A = 16$ ,  $B = 800$ ,  $C = 640$ ;
- 7)  $A = 16$ ,  $B = 1024$ ,  $C = 768$ ;
- 8)  $A = 8$ ,  $B = 800$ ,  $C = 640$ .

*Keūc* 5 – 8 вариантов, время на выполнение 10 мин

Фотография размером  $A \times B$  см была отсканирована с разрешением С фрі при глубине цвета, равной D бита. Определить информационную ёмкость полученного файла.

- 1) A=10, B = 10, C = 400, D=24;
- 2) A=15, B = 15, C = 300, D=16;
- 3)  $A = 8$ ,  $B = 8$ ,  $C = 600$ ,  $D = 32$ ;
- 4)  $A = 9$ ,  $B = 9$ ,  $C = 250$ ,  $D=8$ ;
- 5) A= 10, B = 10, C = 300, D=32;
- 6) A= 15, B = 15, C = 600, D=8;
- 7)  $A = 8$ ,  $B = 8$ ,  $C = 400$ ,  $D=16$ ;
- 8)  $A = 9$ ,  $B = 9$ ,  $C = 650$ ,  $D = 24$ .

#### *Кейс* 6 – 1 вариантов, время на выполнение 20 мин

Перечислите преимущества  $\mathbf{M}$ недостатки съёмных носителей информации

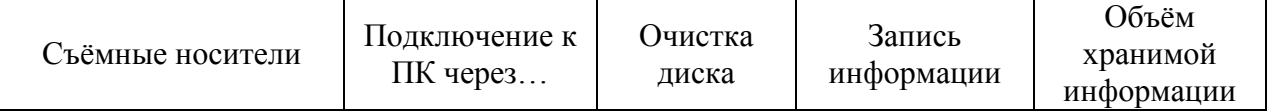

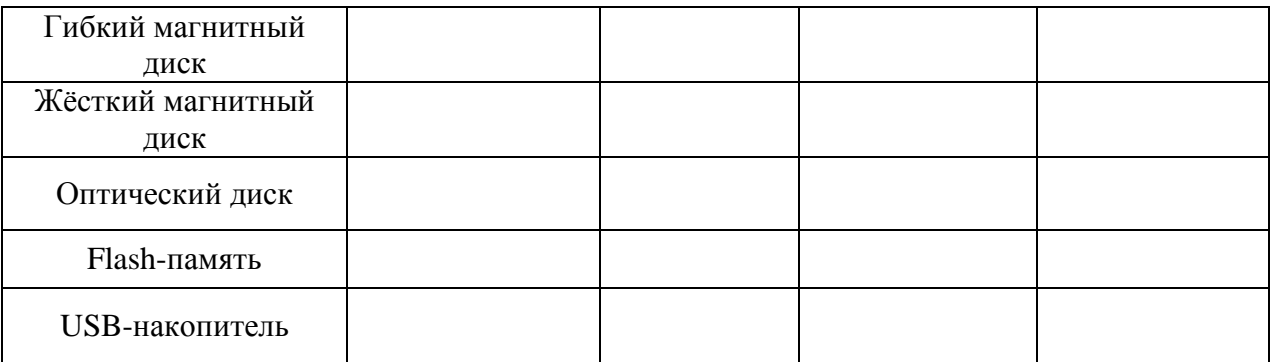

*Кейс 7* – 3 варианта, время на выполнение 30 мин

Вариант 1

Произведите форматирование съёмного носителя информации (USBнакопитель, Flash-память, Гибкий магнитный диск)

Вариант 2

Произведите очистку оптического диска. Запишите на диск текстовый, графический, аудио и видеофайлы

Вариант 3

Выполните проверку диска на ошибки и дефрагментацию Локального диска С.

## **Тема 2.3**

*Кейс 1* – 1 вариант, время на выполнение 50 мин

В каталоге Мои документы создайте следующее дерево каталогов: где файл ОС.TXT – содержит определение операционной системы, OOC.TXT – оболочки операционной системы, файл KFM.TXT – основные функциональные клавиши Far Manager для работы с файлами и каталогами, файл KUP.TXT – основные клавиши управления панелями Far Manager.

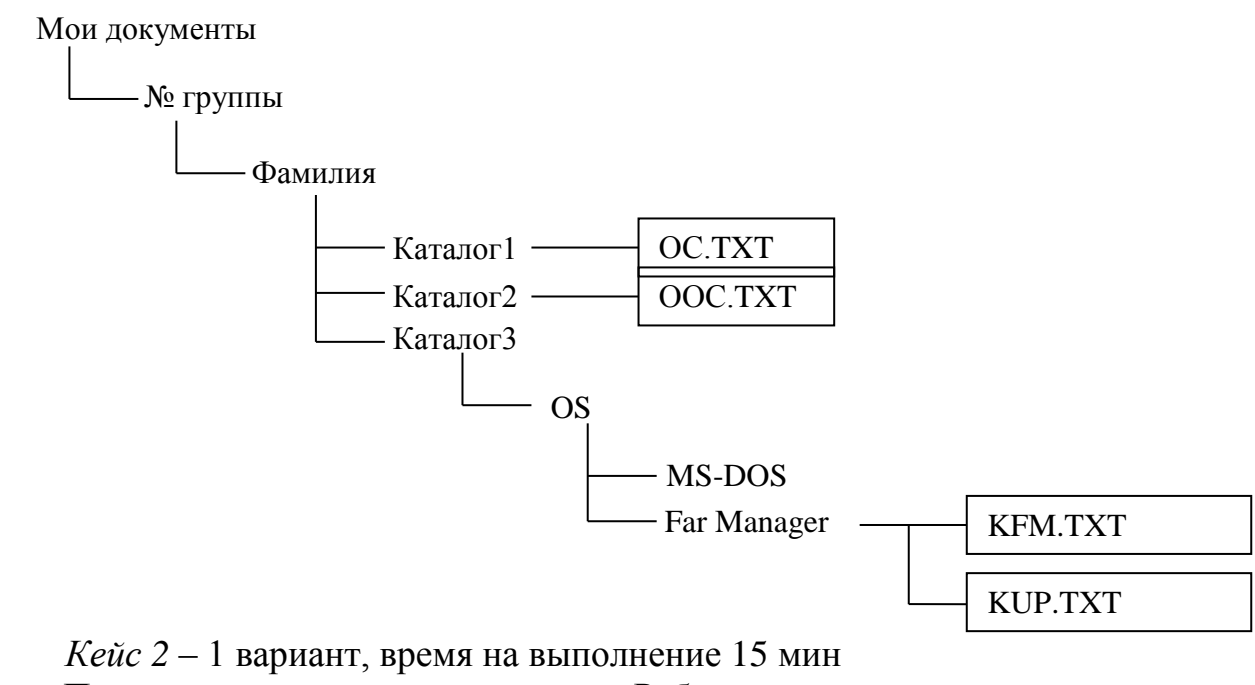

Перечислите элементы управления Рабочего стола.

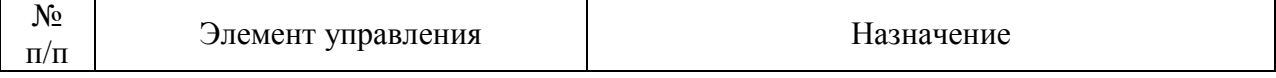

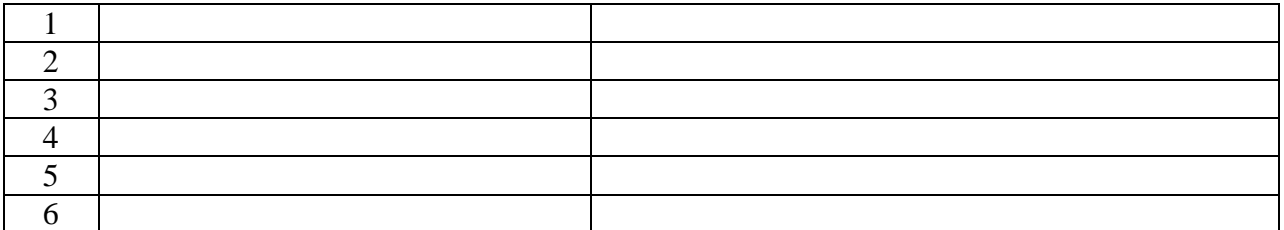

#### *Кейс 3*– 1 вариант, время на выполнение 15 мин

Укажите назначение основных приёмов управления объектами с помощью мыши.

#### $\overline{N_2}$  п/п Приём Приём Назначение 1 Зависание 2 Шелчок 3 Двойной щелчок 4 Щелчок правой кнопкой мыши 5 Перетаскивание 6 Протягивание 7 Специальное перетаскивание

*Кейс 4*– 1 вариант, время на выполнение 20 мин

Перечислите элементы управления окном приложения

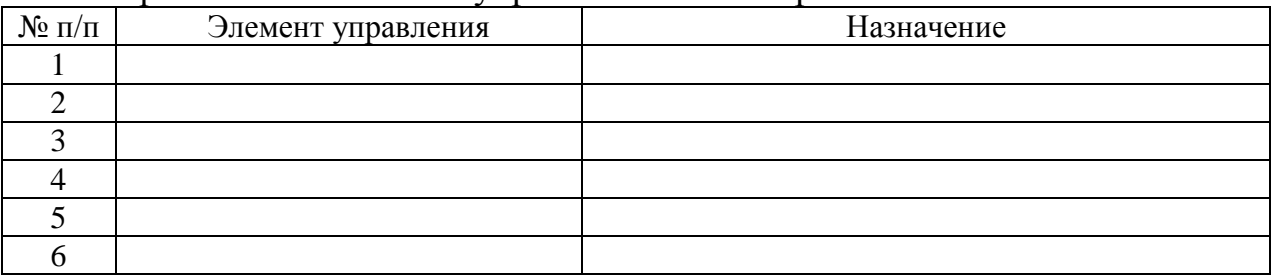

#### **Тема 2.4**

*Кейс 1* – 1 вариант, время на выполнение 50 мин

В каталоге Документы\Группа\Фамилия создайте и сохраните текстовый документ с именем Фамилия 1.txt посредством стандартной программе Блокнот следующего содержания:

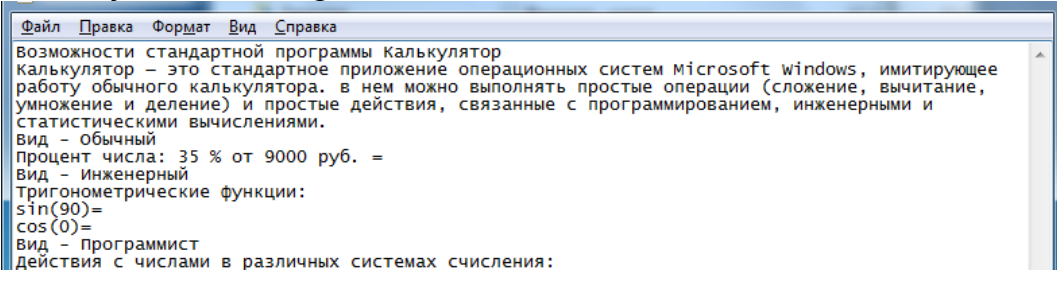
$\begin{array}{rl} 357 = & = & = \\ 357 = & = \\ 10111 + 1100011 = \\ 11101 - 1011 = & \end{array}$  $\begin{array}{|l|} \hline 11101 & -1011 \\ \hline 1011*111 = \\ \hline 110111101/101 = \end{array}$ 1011-11101/101=<br>
Вид - Статистика<br>
Сумма значений:<br>
35, -6, 47, 38, -2<br>
Вид - преобразование единиц<br>
Вес/масса<br>
Вес/масса<br>
Будисление даты<br>
Вид - Вычисление даты<br>
Вид - Вычисление даты<br>
Вид - Вычисление итервала между дву  $nax =$ Выполнил: Фамилия И.О. Подпись:<br>Дата:

Произвести редактирование и форматирование этого текстового документа с помощью стандартной программы WordPad, сохранить файл с именем Фамилия1.rtf.

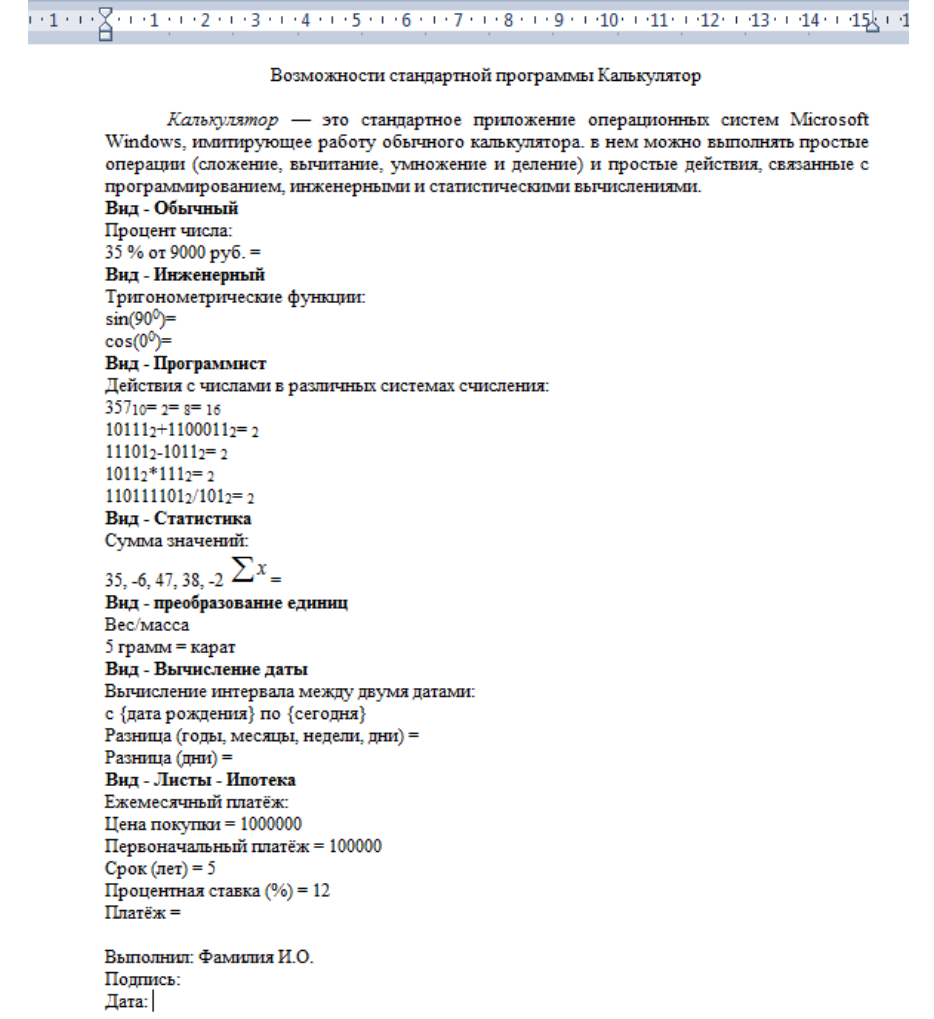

Произвести необходимые вычисления с помощью стандартной программы Калькулятор.

Создать графическое изображение Подпись в стандартной программе Paint. Вставить это изображение в текстовый документ.

Скопировать (сочетание клавиш Alt+PrintScreen или стандартное приложение Ножницы) и вставить изображение окна Калькулятор в текстовый документ после определения стандартной программы Калькулятор.

*Keŭc* 2 – 1 вариант, время на выполнение 30 мин

Создайте следующее дерево каталогов посредством окна программы «Проводник».

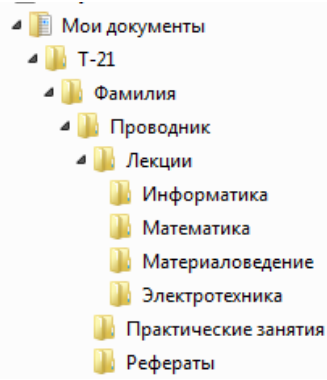

Скопируйте каталог Информатика, Материаловедение в каталог Практические работы. Переместите каталог Математика в каталог Рефераты. В каталоге Фамилия создайте архив каталога Проводник. В каталоге Информатика создайте файл «Файловая система.txt» со следующим содержанием:

Количество файлов на современном ПК составляет десятки тысяч. Чтобы свободно ориентироваться в таком количестве объектов, их необходимо упорядочивать. Файловая система - это часть операционной системы, обеспечивающая хранение файлов и выполнение операций над ними (открытие, копирование, перемещение, удаление, закрытие, чтение, запись и др.). В ОС Windows принята иерархическая структура папок. Для навигашии по этой структуре можно использовать два окна: окно папки Мой компьютер и окно программы Проводник.

Добавьте полученный файл в архив Проводник.

## Тема 3.1

*Kейс*  $1 - 1$  варианта, время на выполнение 50 мин

В каталоге Документы\Группа\Фамилия создайте и сохраните текстовый документ с именем Фамилия 6-7. doc

Вариант 1

## Расчет и проектирование поперечного профиля насыпи

Цель: на основании исходных данных рассчитать и вычертить типовой поперечный профиль насыпи.

#### Порядок выполнения работы

#### $\mathbf{1}$ . Запись исходных данных:

Категория линии - После при политических

Род грунта -

Рабочая отметка -

Участок однопутный

Поперечный уклон местности - \_\_\_\_\_\_\_\_\_\_

Процент грунта из резерва в насыпь

На основании исходных данных вывод о ширине ОПЗП и крутизне заложения откосов на соответствующей высоте и наличии сливной призмы по последника и по последника и призмы по последника и по последника и призмы

#### $2.$ Расчет площади поперечного сечения насыпи

А) Для насыпи с однородной крутизной откосов 1:m (рис.1) высотой Н площадь насыпи определится

$$
F_H = F_o + w_I + \Delta f, \qquad (2.1)
$$

где  $F_o$  – площадь насыпи заданной высоты при отсутствии поперечного уклона местности, м<sup>2</sup>;

$$
F_o = bH + mH^2, \tag{2.2}
$$

где b - ширина основной площадки земляного полотна, м;

Н - Рабочая отметка, м;

m - показатель заложения уклона откоса.

 $w_l$  – площадь сливной призмы,  $M^2$ 

для однопутного участка площадь определится

$$
w_1 = \frac{2.3 + b}{2} 0.15,\tag{2.3}
$$

 $\Delta f$  – приращение площади поперечного сечения насыпи в связи с

косогорностью (наличием поперечного уклона местности 1:n)

$$
\Delta f = k(F_o + b^2/4m),\tag{2.4}
$$

где k - коэффициент косогорности, (по таблице 1)

n - показатель поперечного уклона местности

Таблица 1 Коэффициент косогорности

| 1:n |        | k <sub>1</sub> | 1:n  |        | $k_1$  |
|-----|--------|----------------|------|--------|--------|
| 1:4 | 0,1636 | 0,2367         | 1:11 | 0,0189 | 0,0260 |
| 1:5 | 0,0989 | 0,1396         | 1:12 | 0,0159 | 0,0217 |
| 1:6 | 0,0667 | 0,0930         | 1:13 | 0,0135 | 0,0185 |

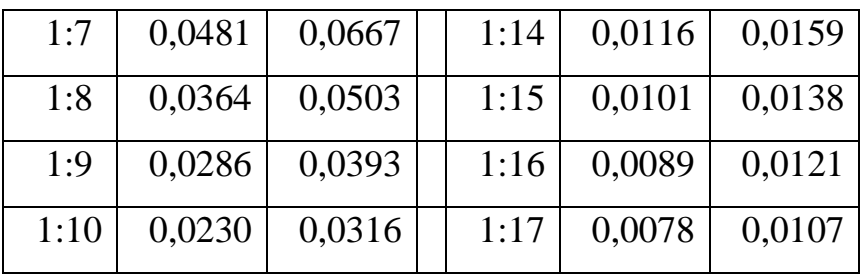

Площадь насыпи определится по формуле (2.1)

Б) Для насыпи с уположением откосов в ее нижней части (рисунок 2)

$$
F_H = F_o' + F_o'' + w_I + \Delta f, \qquad (2.5)
$$

где  $F_o$  - площадь поперечного сечения верхней части насыпи с кругизной откосов  $1:m$ 

$$
F_o = bH_o + mH_o^2, \qquad (2.6)
$$

b - ширина основной площадки земляного полотна, м

 $H_0$  – высота насыпи в уровне крутизны откоса 1:m, 6м

$$
F_o = BH_1 + m_1 H_1^2, \tag{2.7}
$$

 $H_1$  – высота нижней части насыпи,  $(H-H_0)$  м;

В – ширина основания верхней части насыпи высотой  $H_0$ , м

$$
B = b + 2mH_o, \tag{2.8}
$$

 $w_1$  – плошаль сливной призмы определится по формулам (2.3) или (2.4)

 $\Delta f$  – приращение площади поперечного сечения насыпи в связи с

косогорностью (наличием поперечного уклона местности 1:n)

$$
\Delta f = k(F_o^{\prime\prime} + B^2/4m_I), M^2
$$

где k – коэффициент косогорности, (по таблице 1)

Площадь насыпи определится по формуле (2.6)

*Keŭc* 2 – 1 варианта, время на выполнение 50 мин

В каталоге Документы\Группа\Фамилия создайте и сохраните текстовый документ с именем Фамилия 8-9. doc

Вариант 1

Используя, средства текстового процессора создайте документ по теме «Путевой сигнальный знак остановки»:

Вилимые сигналы

Видимые сигналы выражаются цветом, формой, положением и числом сигнальных показаний. Для подачи видимых сигналов служат сигнальные приборы – светофоры, диски, щиты, фонари, флаги, сигнальные указатели и сигнальные знаки.

**Дневные**, подаваемые в светлое время суток; для подачи таких сигналов служат диски, , щиты, фонари, флаги, сигнальные указатели (стрелочные, путевого заграждения, устройств  $c$ брасывания и гидравлических колонок);

**Ночные,** подаваемые в темное время суток; такими сигналами служат огни установленных цветов в ручных и поездных фонарях, фонарях на шестах и сигнальных указателях.

**Круглосуточные**, подаваемые одинаково в светлое и темное время суток; такими сигналами служат огни светофоров установленных цветов, маршрутные и другие ветовые указатели, постоянные диски уменьшения скорости, квадратные щиты желтого цвета (обратная сторона зелёного цвета), красные диски со светоотражателем для обозначения хвоста грузового поезда, сигнальные указатели и знаки.

Ночные сигналы должны применяться и в дневное время при тумане, метели и других неблагоприятных условиях, когда видимость дневных сигналов остановки менее 1000 м, сигналов уменьшения скорости – менее 400 м, маневровых – менее 200 м.

В тоннелях применяются только ночные или круглосуточные сигналы.

## ЗВУКОВЫЕ СИГНАЛЫ

Звуковые сигналы выражаются числом или сочетание звуков различной продолжительности. Значение их днём и ночью одно и то же.

Для подачи звуковых сигналов служат свистки локомотивов, моторвагонных поездов и специального самоходного подвижного состава, ручные свистки, духовые рожки, сирены, гудки петарды.

Взрыв петарды требует немедленной остановки.

## СИГНАЛЫ ОГРАЖДЕНИЯ

Диском желтого цвета - подается сигнал: «Разрешается движение с уменьшением скорости и готовностью проследовать опасное место, огражденное сигнальными знаками «Начало опасного места» и «Конец такой сигнал с левой стороны опасного места», со скоростью, указанной в по направлению движения приказе начальника железной дороги»;

Лиском зелёного ивета «Поезд проследовал опасное место». На однопутных участках машинист видит

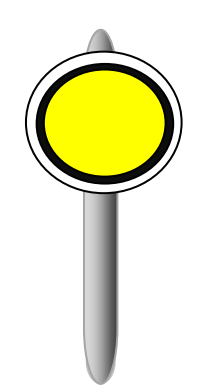

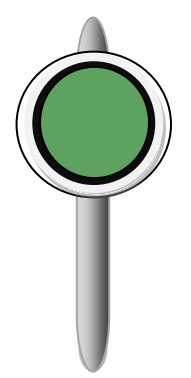

## ПЕРЕНОСНЫЕ СИГНАЛЫ

К переносным сигналам относится: щиты прямоугольной формы красного цвета с обеих сторон или с одной стороны красного, а с другой белого цвета, квадратные щиты желтого цвета (обратная сторона зелёного цвета), фонари на шестах с красным огнём, красные флаги на шестах.

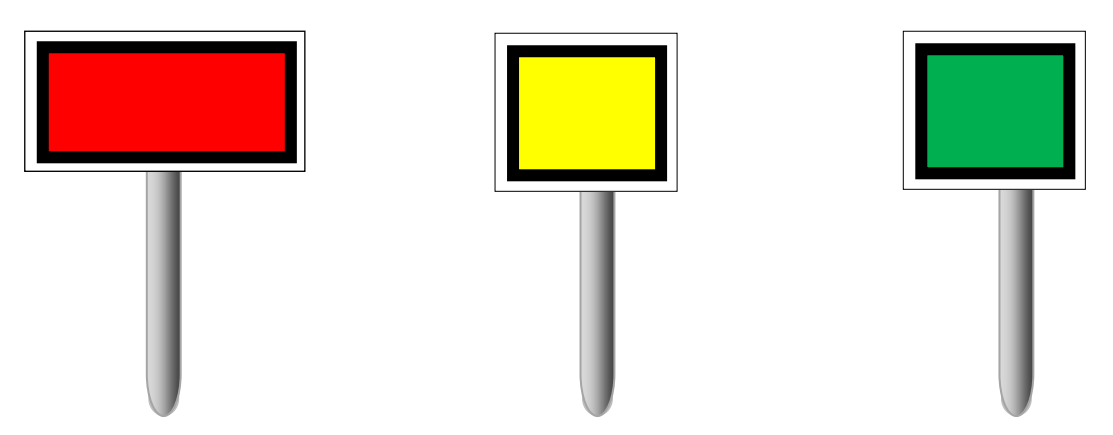

Переносными сигналами предъявляются требования: прямоугольной щит красного цвета (или красный флаг на шесте) днём и красный огонь фонаря на шесте ночью – «Стой! Запрещается проезжать сигнал»

Квадратный щит желтого цвета днём и ночью при расположении опасного места:

На перегоне – «Разрешается движение с уменьшением скорости, впереди опасное место, требующее остановки или проследования с уменьшенной скоростью»

#### **Тема 3.2**

*Кейс 1* – 3 варианта, время на выполнение 30 мин В каталоге Документы\Группа\Фамилия создайте файл Фамилия 10.xls Заполните электронную таблицу исходными данными Вариант 1

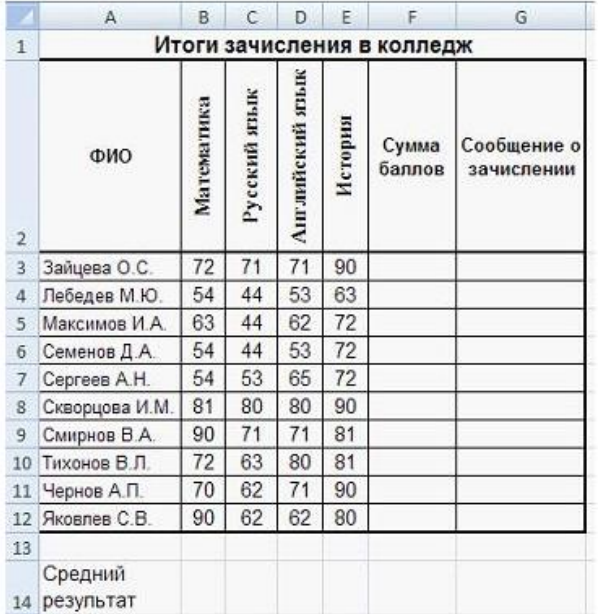

## Вариант 2

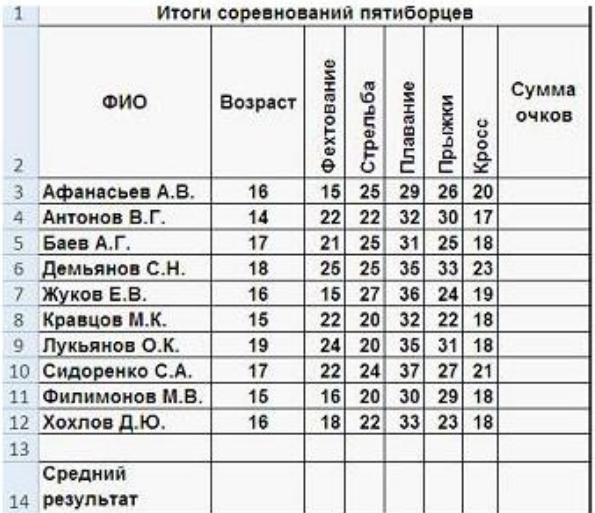

## Вариант 3

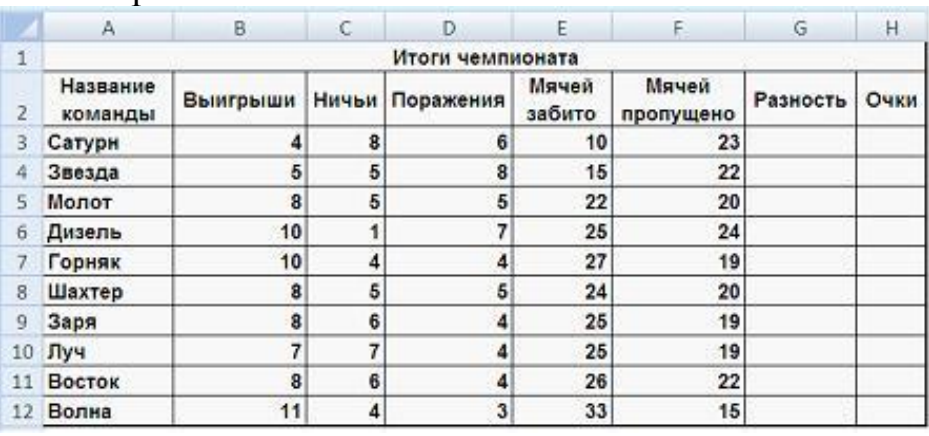

*Кейс 2* – 3 варианта, время на выполнение 30 мин

В каталоге Документы\Группа\Фамилия откройте файл Фамилия 10.xls, переименуйте с именем Фамилия 11-12.xls. Введите в электронную таблицу формулы для расчета значений

Вариант 1

Для зачисления в колледж абитуриенты сдают четыре теста. Если сумма баллов не меньше 250, абитуриенты получают сообщение «Зачислить», в противном случае – «Отказать».

По полученным расчетам в отчёте запишите количество набранных баллов следующими абитуриентами:

- 1) Семенов Д. А.,
- 2) Сергеев А. Н.,
- 3) Чернов А. П.

Вариант 2

Результаты спортсменов-пятиботцев оцениваются по сумме очков, набранных набранных за каждый из пяти видов, плюс 10% от набранной суммы для спортсменов младше 16 лет.

По полученным расчетам в отчёте запишите средние результаты по следующим видам спорта:

- 1) кросс,
- 2) фехтование,
- 3) плавание.

Вариант 3

Итоги чемпионата среди команд определяются следующим образом: за победу начисляется 3 очка, за ничью – 1 очко, за поражение очки не начисляются. При равенстве очков в турнирной таблице выше должна стоять команда, у которой лучше разность забитых и пропущенных мячей.

По полученным результатам в отчёте запишите набранные очки для следующих команд:

- 1) Горняк
- 2) Дизель
- 3) Луч

*Кейс 3* – 3 варианта, время на выполнение 30 мин

В каталоге Документы\Группа\Фамилия откройте файл Фамилия 11.xls, переименуйте с именем Фамилия 13-14.xls

Вариант 1

Постройте диаграммы, отображающие результаты пяти лучших абитуриентов по каждому предмету, и сравните с диаграммой, приведенной ниже.

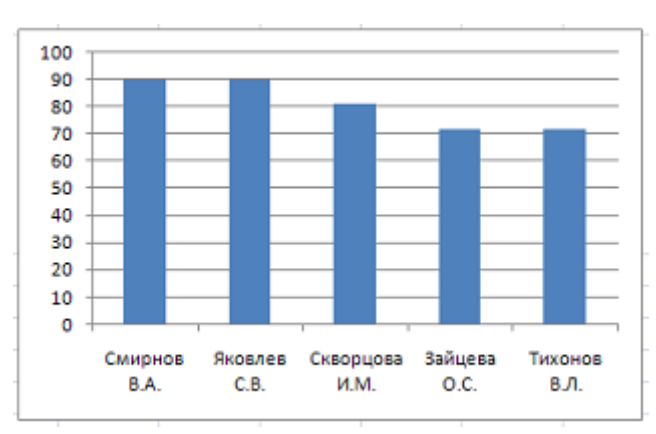

Приведенная на рисунке диаграмма отображает результаты пяти лучших абитуриентов по предмету « и приставляет и продолжения и продолжения и продолжения и продолжения и продолжения

#### Вариант 2

Постройте диаграммы, отображающие результаты пяти лучших спортсменов по каждому виду спорта, и сравните с диаграммой, приведенной ниже.

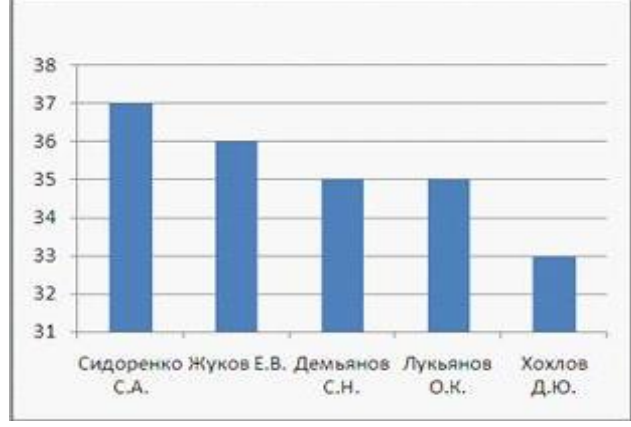

Приведенная на рисунке диаграмма отображает результаты пяти лучших спортсменов по виду спорта «\_\_\_\_\_\_\_\_\_\_\_\_\_\_\_\_\_\_\_\_».

#### Вариант 3

По данным исходной таблицы установите соответствие между командами: Звезда, Восток, Дизель, Сатурн – и графиками, построенными по количеству выигрышей, ничьих и поражений.

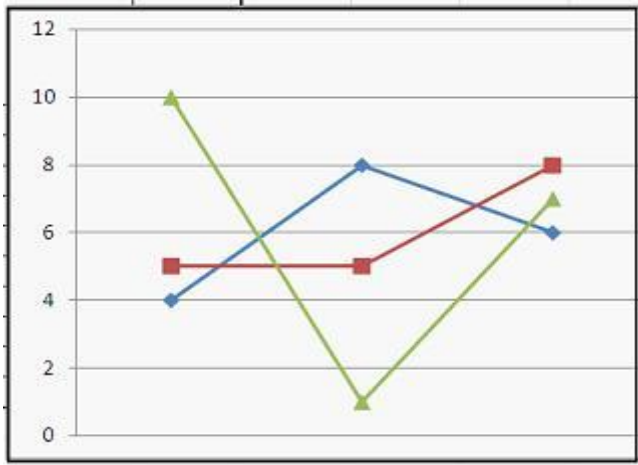

Определите «**лишнюю**» команду.

*Кейс 4* – 3 варианта, время на выполнение 30 мин

В каталоге Документы\Группа\Фамилия откройте файл Фамилия 11.xls, переименуйте с именем Фамилия 15.xls

Вариант 1

Для зачисления в колледж абитуриенты сдают четыре теста. Если сумма баллов не меньше 250, абитуриенты получают сообщение «Зачислить», в противном случае – «Отказать». Выполните сортировку в электронной таблице по столбцу «Сумма баллов» по убыванию. Определите учащегося, показавшего 3-й результат. В отчёте запишите через запятую без пробелов фамилию этого учащегося и сумму его баллов (например, Иванов,265).

Вариант 2

Результаты спортсменов-пятиборцев оцениваются по сумме очков, набранных за каждый из пяти видов, плюс 10% от набранной суммы для спортсменов младше 16 лет. Выполните сортировку в электронной таблице по столбцу «Возраст» по возрастанию. Определите спортсмена, показавшего лучший результат среди семнадцатилетних спортсменов. В отчёте запишите через запятую без пробелов фамилию этого спортсмена и сумму его очков, округлённую до целого числа, если это необходимо (например, если Иванов И.И. набрал сумму 265,3, то надо ввести Иванов,265,3)

Вариант 3

Итоги чемпионата среди команд определяются следующим образом: за победу начисляется 3 очка, за ничью – 1 очко, за поражение очки не начисляются. При равенстве очков в турнирной таблице выше должна стоять команда, у которой лучше разность забитых и пропущенных мячей. Выполните сортировку в электронной таблице по столбцу «Очки» по убыванию и затем по столбцу «Разность» по убыванию. Определите команду, занявшую в чемпионате 5-е место. В поле ответа введите через запятую без пробелов название этой команды и ее сумму очков (например, Динамо,50).

## **Тема 3.3**

*Кейс 1* – 1 вариант, время на выполнение 50 мин

В каталоге Документы\Группа\Фамилия создайте файл Фамилия 16.mdb

Разработать таблицы для базы данных: «Кадровый состав путевой машинной станции» и создать в СУБД таблицы и пользовательские формы для ввода данных.

*Кейс 2* – 1 вариант, время на выполнение 50 мин

В каталоге Документы\Группа\Фамилия откройте файл Фамилия 16.mdb, переименуйте с именем Фамилия 17.mdb.

Создать связи между таблицами и заполнить данными все таблицы в СУБД.

*Кейс 3* – 1 вариант, время на выполнение 50 мин

В каталоге Документы\Группа\Фамилия откройте файл Фамилия 17.mdb, переименуйте с именем Фамилия 18.mdb.

В таблице Персонал выполнить сортировку фамилий всех работников в алфавитном порядке.

Создать запросы на выбор

- работников с должностью дорожный мастер,
- монтера пути,
- работников, которым в ближайший месяц предстоит пройти очередную медкомиссию.

*Кейс 4* – 1 вариант, время на выполнение 50 мин

В каталоге Документы\Группа\Фамилия откройте файл Фамилия 18.mdb, переименуйте с именем Фамилия 19.mdb.

Создать отчёты, отражающие информацию

- о ближайшей дате сдачи экзамена на повышенный разряд всех работников,
- об адресах проживания всех работников.

Произведите форматирование отчёта так, чтобы информация более наглядно была представлена.

## **Тема 3.4**

*Кейс 1* – 1 вариант, время на выполнение 30 мин

В каталоге Документы\Группа\Фамилия создайте файл Фамилия 22.vsd. и средствами векторного графического редактора Microsoft Visio создайте схему дренажа

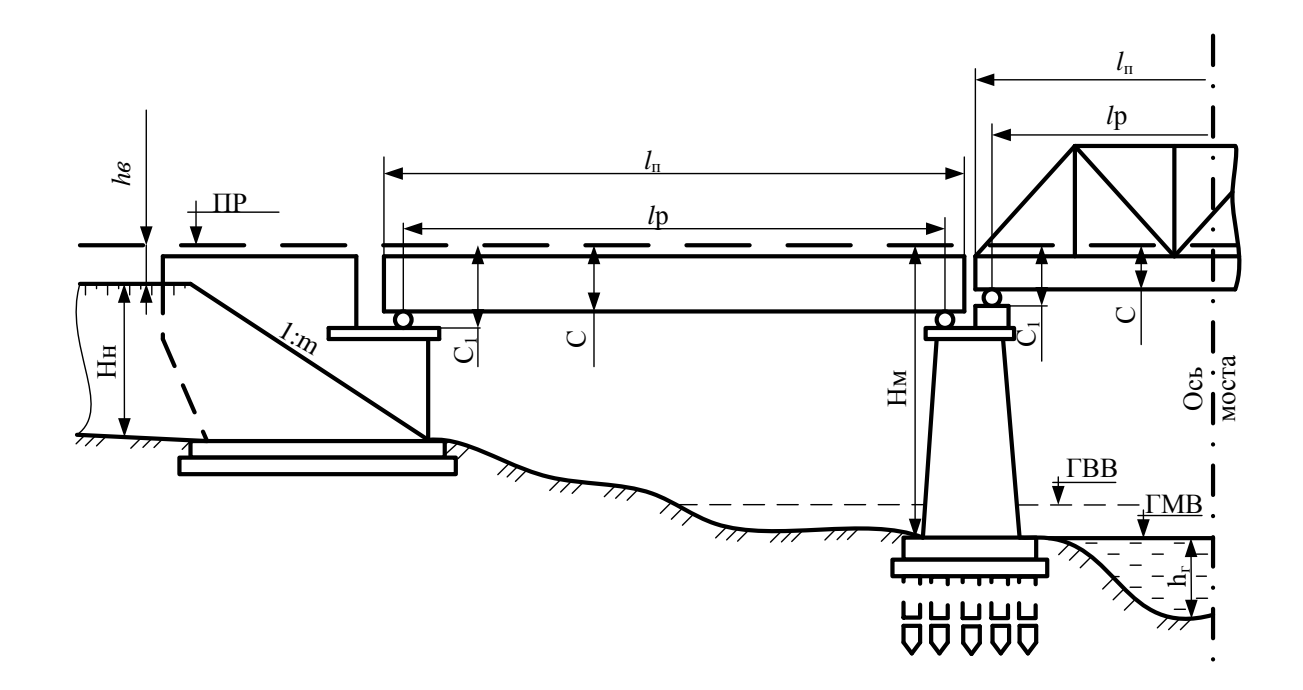

*Кейс 2* – 1 вариант, время на выполнение 30 мин

В каталоге Документы\Группа\Фамилия создайте файл Фамилия 23.vsd. и средствами векторного графического редактора Microsoft Visio постройте нормальный поперечный профиль насыпи:

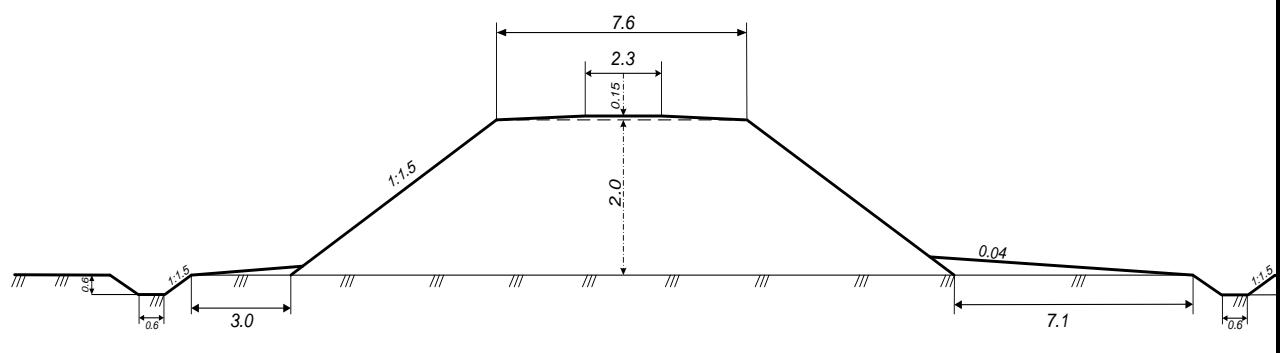

*Кейс 3* – 1 вариант, время на выполнение 30 мин

В каталоге Документы\Группа\Фамилия создайте файл Фамилия 24.vsd. и средствами векторного графического редактора Microsoft Visio постройте: выемки в скальных грунтах:

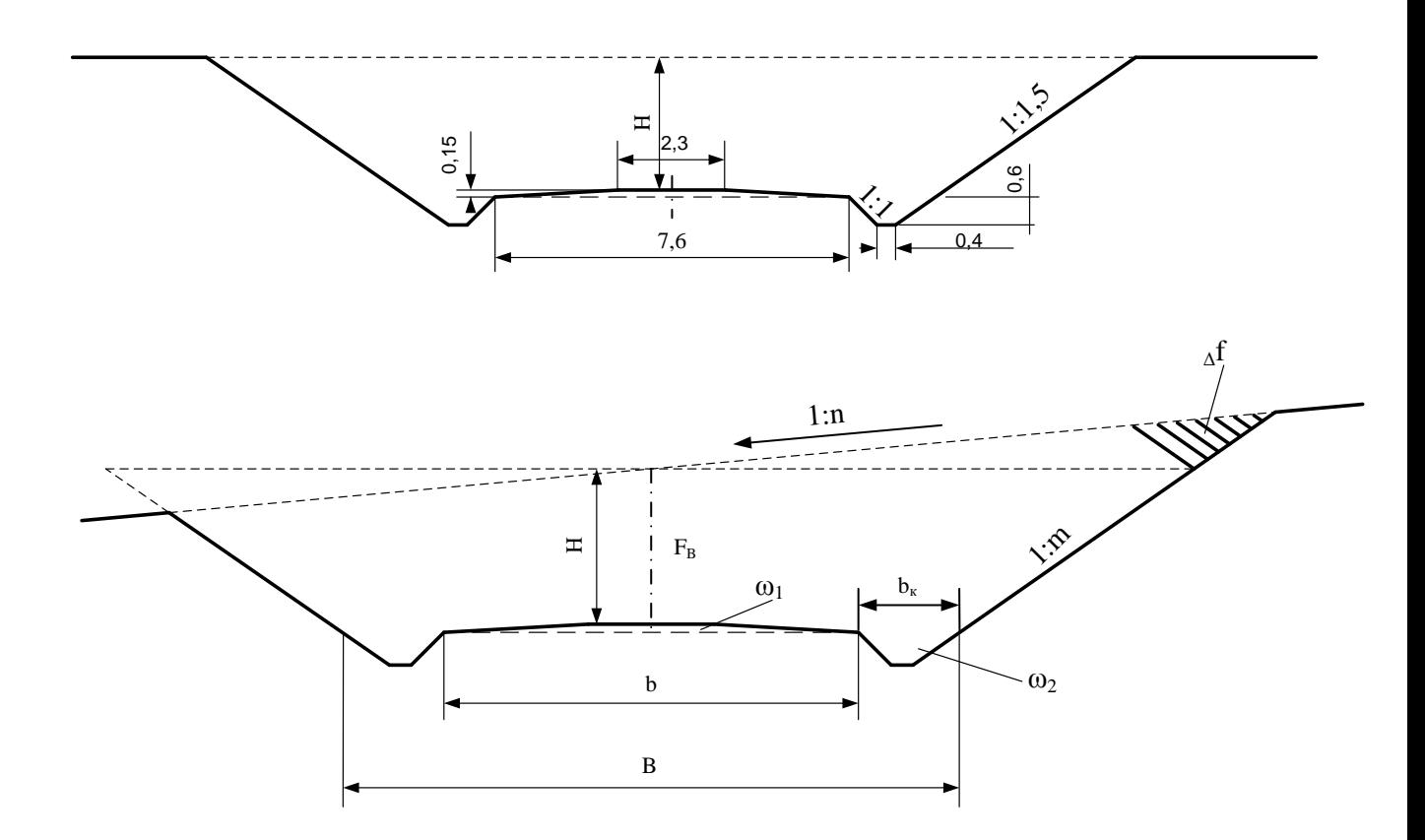

#### Тема 3.5

 $Ke\check{u}c$  1 – 4 вариант

В каталоге Документы\Группа\Фамилия создайте файл Фамилия 25.ppt.

Разработайте компьютерную презентацию по темам вариантов. Заполните презентацию информацией по выбранной теме.

1 вариант «Деформации земляного полотна»

2 вариант «Повреждение земляного полотна»

3 вариант «Разрушение земляного полотна»

4 вариант «Оснащение переезда»

 $Ke\check{u}c$  2 – 1 вариант, время на выполнение 50 мин

В каталоге Документы/Группа/Фамилия откройте файл Фамилия 25.ppt, переименуйте с именем Фамилия 26.ppt.

В презентации создайте элементы управления презентацией: гиперссылки на слайде Содержание, кнопки Возврат на содержание, Завершение показа, Предыдущий слайд, Следующий слайд. Добавьте элементы анимации.

*Kейс*  $3 - 1$  вариант, время на выполнение 50 мин

В каталоге Документы\Группа\Фамилия откройте файл Фамилия 26.ppt, переименуйте с именем Фамилия 27.ppt.

Выполните настройку презентации для демонстрации: смена слайдов, звук, время.

Сохраните файл в формате Демонстрация PowerPoint с именем Фамилия 28.pps

## **Тема 4.1**

*Кейс 1*– 1 вариант, время на выполнение 40 мин

В программе Outlook Express настроить свой почтовый ящик (ранее каждый студент должен зарегистрироваться на одном из почтовых серверов Mail, Yandex). Отправить письмо на почтовый ящик преподавателю, к которому прикрепить текстовый, графический или аудиофайл с именем Фамилия 24.\* (\* - doc, jpg, mp3).

*Кейс 2*– 1 вариант, время на выполнение 50 мин

В каталоге Документы\Группа\Фамилия создайте файл Фамилия 25.pub. Выполните поиск информации в сети Интернет «Инновационные проекты ОАО «РЖД», выбрать тему и оформить в виде публикации

## **Тема 4.2**

*Кейс 1* – 1 вариант, время на выполнение 30 мин Приведите характеристики основных видов компьютерных вирусов

| $\mathbf{r}$             |                       |                     |                          |  |  |  |  |  |  |  |
|--------------------------|-----------------------|---------------------|--------------------------|--|--|--|--|--|--|--|
| Тип вирусов              | Источник<br>заражения | Объект<br>заражения | Последствия<br>заражения |  |  |  |  |  |  |  |
| 1. Загрузочные вирусы    |                       |                     |                          |  |  |  |  |  |  |  |
| 2. Файловые вирусы:      |                       |                     |                          |  |  |  |  |  |  |  |
| 2.1. простые файловые    |                       |                     |                          |  |  |  |  |  |  |  |
| 2.2. полиморфные         |                       |                     |                          |  |  |  |  |  |  |  |
| 2.3. стелс-вирусы        |                       |                     |                          |  |  |  |  |  |  |  |
| 3. Макро-вирусы          |                       |                     |                          |  |  |  |  |  |  |  |
| 4. Сетевые вирусы:       |                       |                     |                          |  |  |  |  |  |  |  |
| 4.1. Internet-черви      |                       |                     |                          |  |  |  |  |  |  |  |
| 4.2. Троянские программы |                       |                     |                          |  |  |  |  |  |  |  |

*Кейс 2* – 1 вариант, время на выполнение 20 мин

Приведите характеристики основных видов антивирусных программ

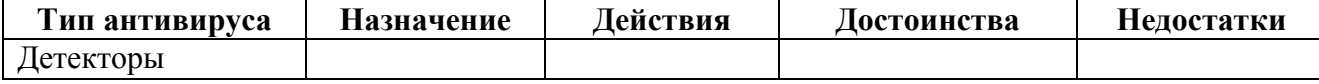

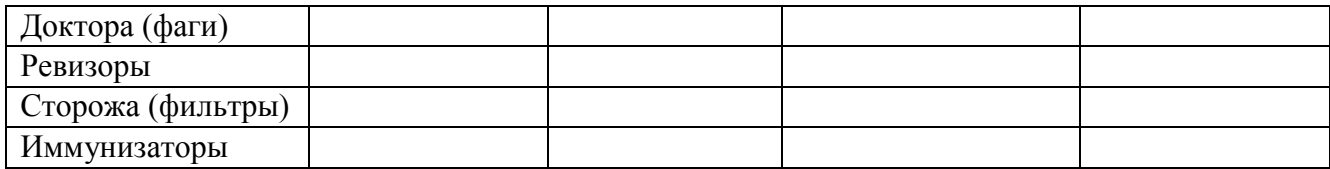

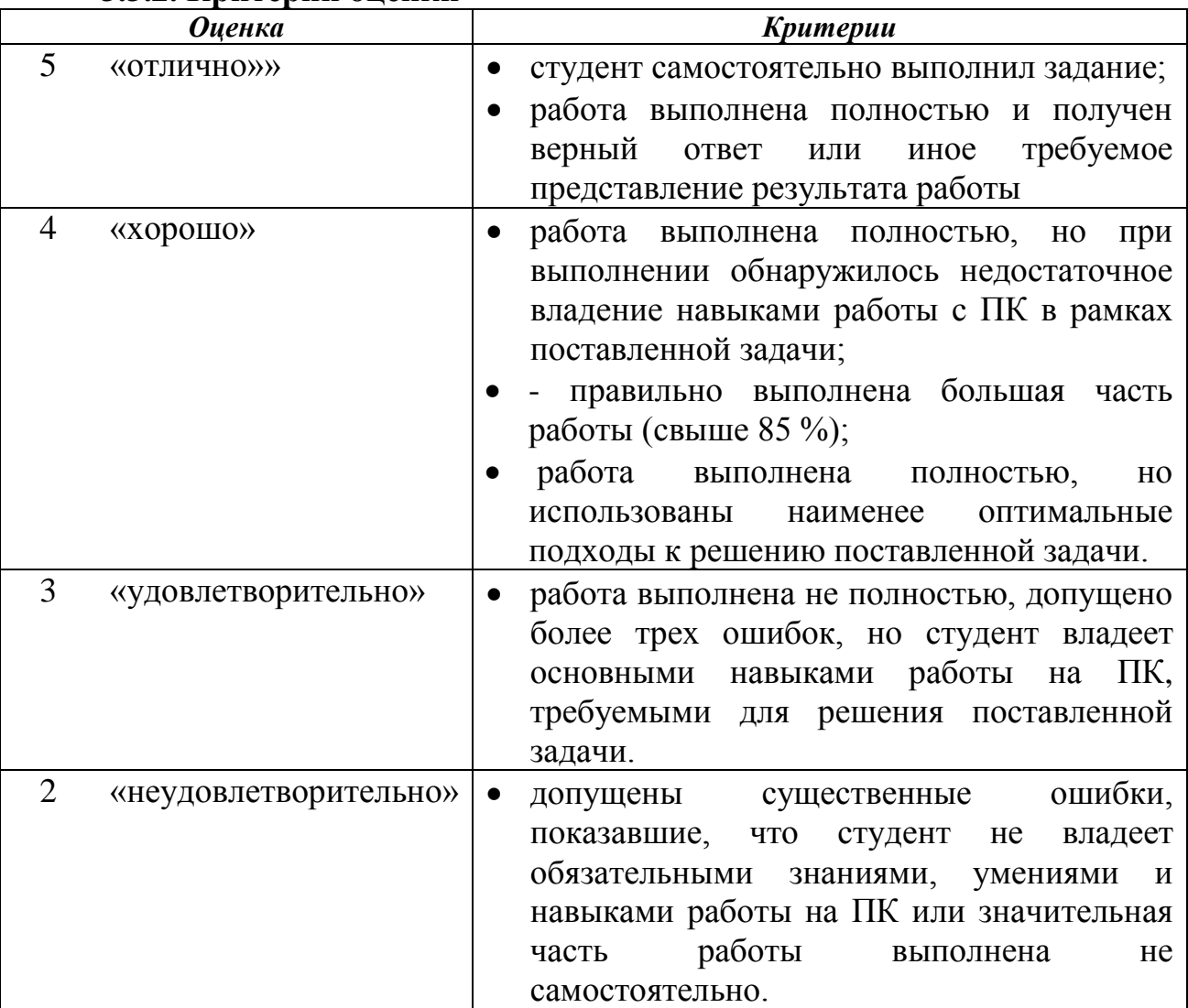

## **3.3.2. Критерии оценки**

## 4. Контрольно-измерительные материалы для итоговой аттестации по

## учебной дисциплине

Предметом оценки являются умения и знания. Контроль и оценка использованием  $\phi$ <sub>O</sub> $\chi$ <sub>1</sub> осушествляются  $\mathbf{c}$ следующих  $\overline{M}$ метолов: практические занятия, устный ответ у доски, тестирование, самостоятельная работа, контрольные работы.

Опенка освоения дисциплины предусматривает использование накопительной  $\sqrt{2}$ рейтинговой системы оценивания проведение  $\mathbf{M}$ дифференцированного зачета; в зависимости от рейтингового балла студент может быть освобожден от написания зачетной работы.

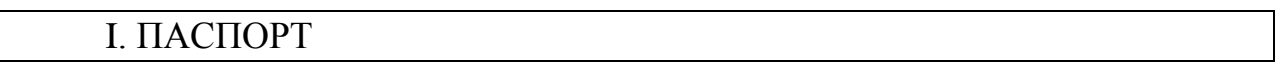

## Назначение:

Предназначен для контроля и оценки результатов освоения учебной дисциплины «Информатика» по специальности 23.02.01 Организация перевозок и управление на транспорте (базовый уровень) следующими умениями, знаниями, которые формируют профессиональную компетенцию, и общими компетенциями:

#### Умения

У1. Объяснить роль информационно - коммуникационных технологий в формировании научного мировоззрения, вклад информатики в формирование современной естественнонаучной картины мира, общие сведения  $\Omega$ вычислительной технике; архитектура персонального компьютера; операционные системы и оболочки

У2. Решать элементарные задачи на кодирование информации; составлять элементарные электронные таблицы и запросы; создавать презентацию;

УЗ. Умения выбирать способ предоставления данных в соответствии с задачей - таблицы. поставленной схемы. графики, диаграммы.  $\mathbf{c}$ использованием соответствующих программных средств обработки данных;

У4. Умение сравнивать размер двоичных текстов, используя термины «бит», «байт» производные от них; использовать термины, описывающие скорость передачи данных; записывать в двоичной системе целые числа от 0 до 256;

У5. Анализировать и оценивать результаты по выполненной работе, выполнять программы ДЛЯ решения неотложных создавать  $\overline{M}$ алгоритмических задач в выбранной среде программирования;

У6. Умение изучать готовые прикладные компьютерные программы и сервисы в выбранной специализации;

У7. Находить информацию о способах представления данных в зависимости от поставленной залачи.

#### Знания

31. Основные термины по информатике системы счисления, базы данных, алгоритмические конструкции, графические редакторы, базы данных, среда программирования;

32. Создание и редактирование информационных объектов: таблицы, диаграммы, схемы, графики, рисунки с использованием соответствующих программных средств обработки данных;

33. Сущность информационных процессов: поиск, хранение, передача, обработка и использование информации;

34. Вклад выдающихся (в том числе отечественных) ученых в развитие информатики;

35. Термины и символика по информатике.

**II. ЗАДАНИЯ ДЛЯ ДИФФЕРЕНЦАЛЬНОГО ЗАЧЕТА** 

Время выполнения задания - 45 мин.

Venorug.

а) Вид и форма дифференцированного зачёта: компьютерное

тестирование

**OTBET** 

б) Количество заданий для студента:

- тесты  $-14$ :

- практические задания - 38 кейсов.

в) Проверяемые результаты обучения и критерии оценок:

## Ключи к тестам:

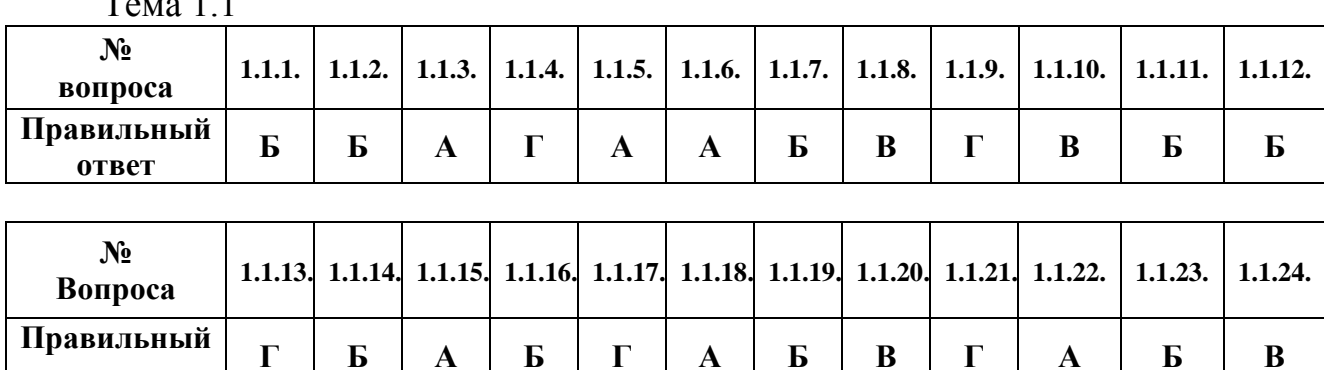

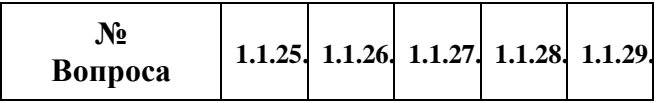

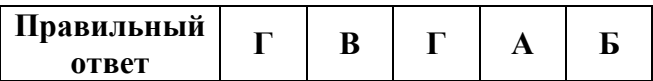

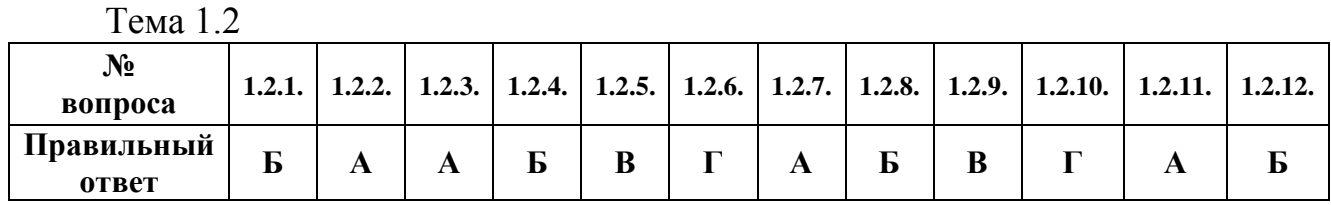

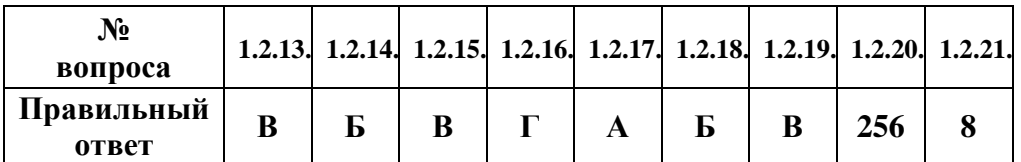

# Тема 1.3

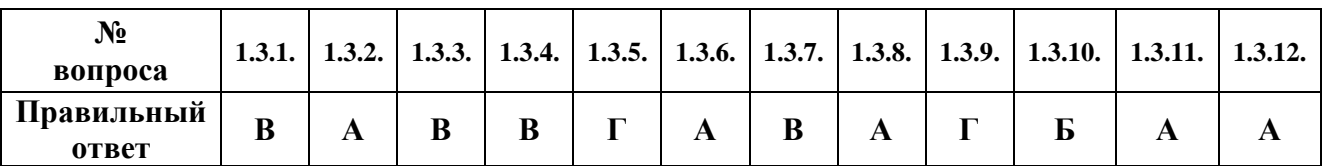

| No                  |   |  | 1.3.13, 1.3.14, 1.3.15, 1.3.16, 1.3.17, 1.3.18, 1.3.19, 1.3.20, 1.3.21, |  |  |  |
|---------------------|---|--|-------------------------------------------------------------------------|--|--|--|
| вопроса             |   |  |                                                                         |  |  |  |
| Правильный<br>ответ | г |  |                                                                         |  |  |  |

Тема 2.1

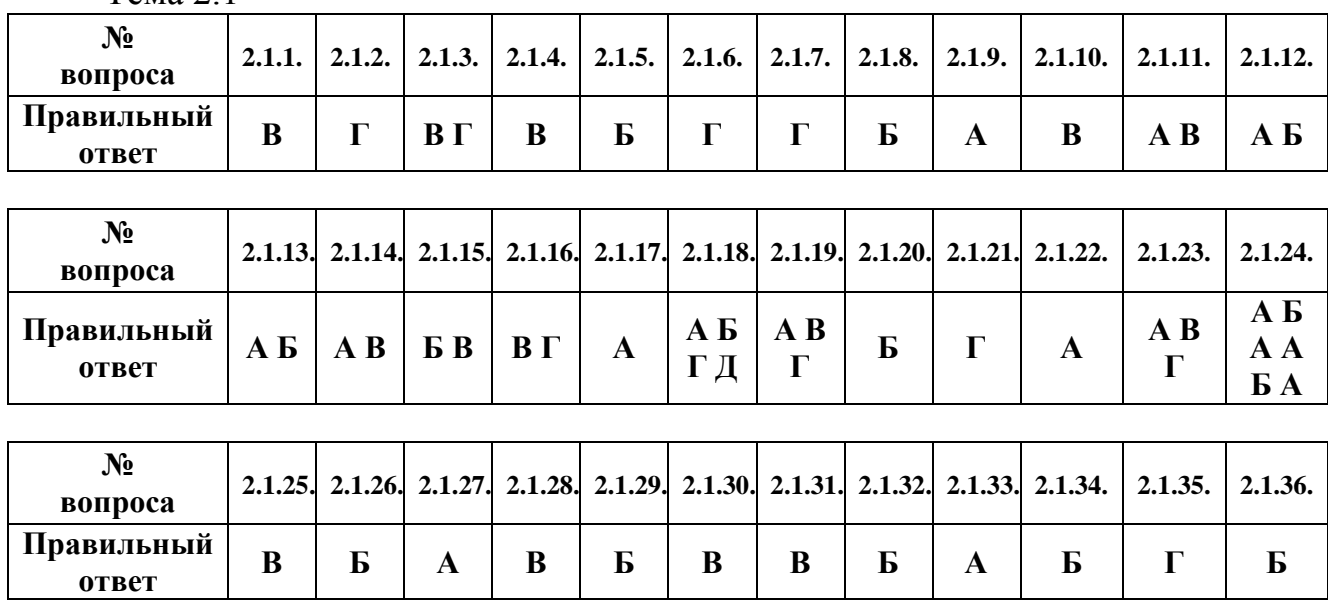

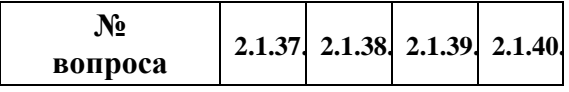

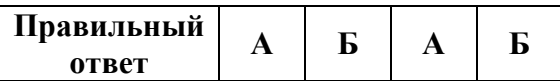

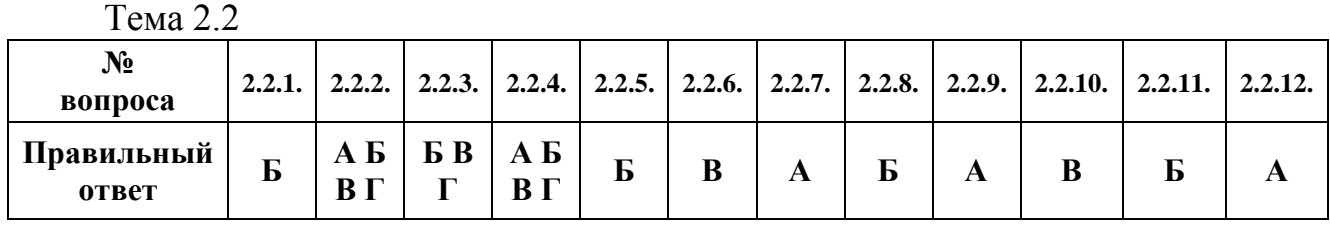

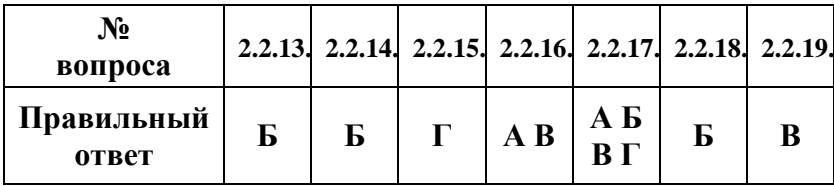

# Тема 3.1

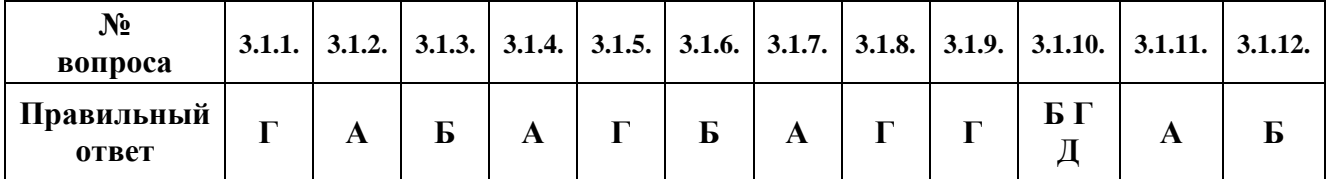

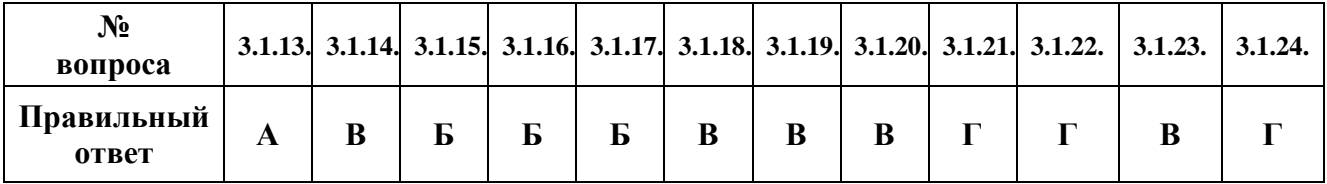

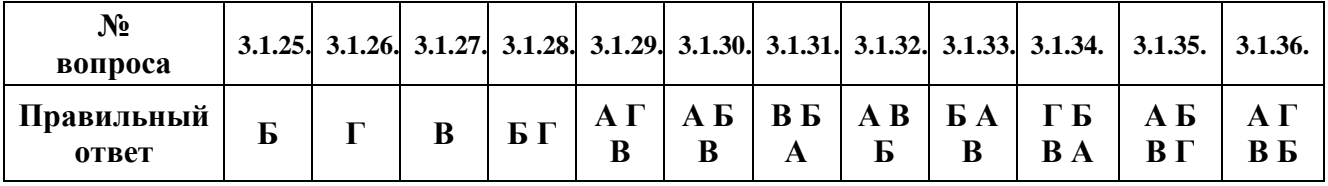

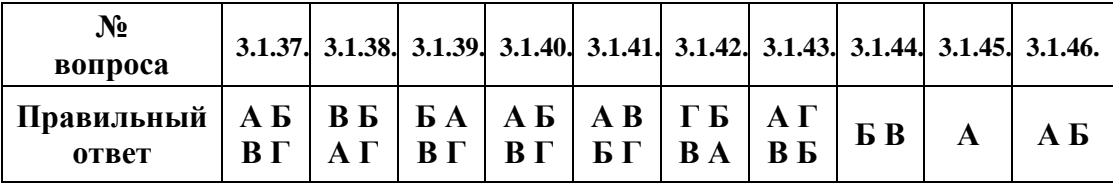

## Тема 3.2

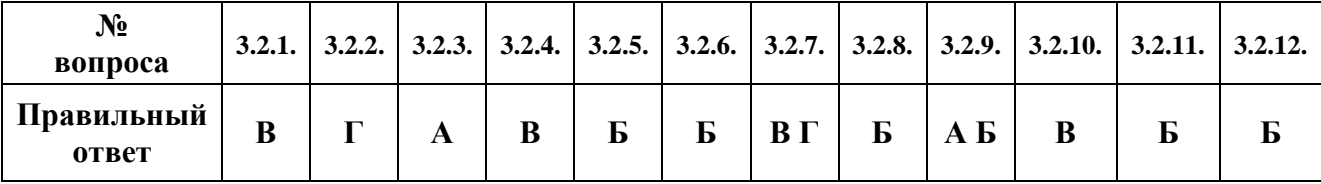

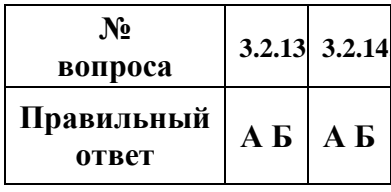

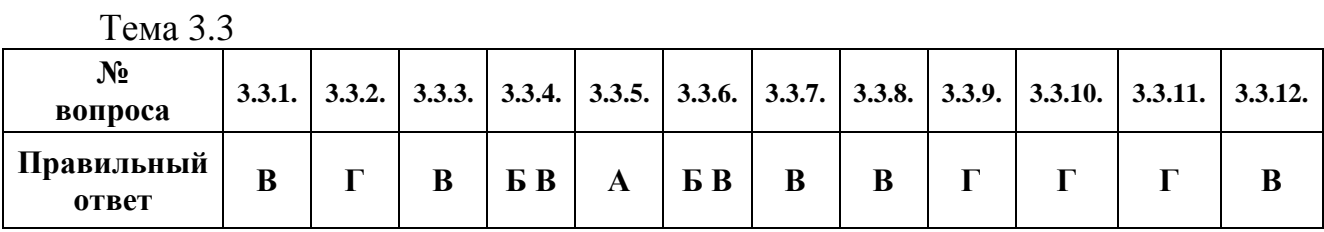

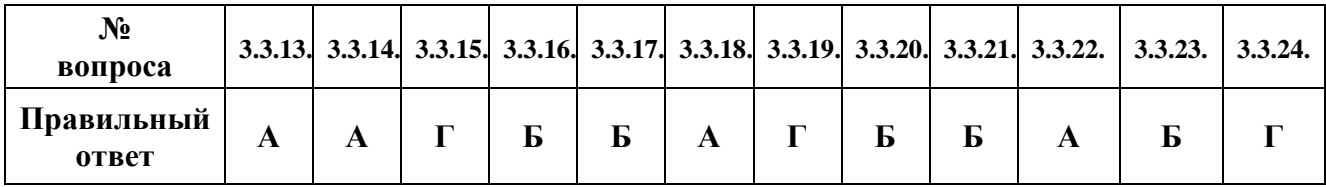

| $N_2$<br>вопроса           |  |  |  | 3.3.25, 3.3.26, 3.3.27, 3.3.28, 3.3.29, 3.3.30, 3.3.31, 3.3.32, |
|----------------------------|--|--|--|-----------------------------------------------------------------|
| Правильный<br><b>OTBET</b> |  |  |  |                                                                 |

Тема 3.4

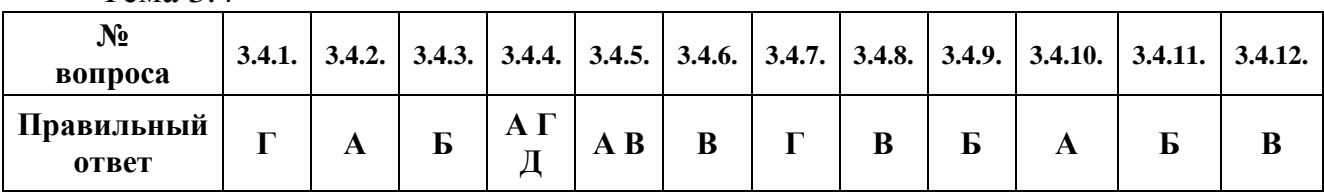

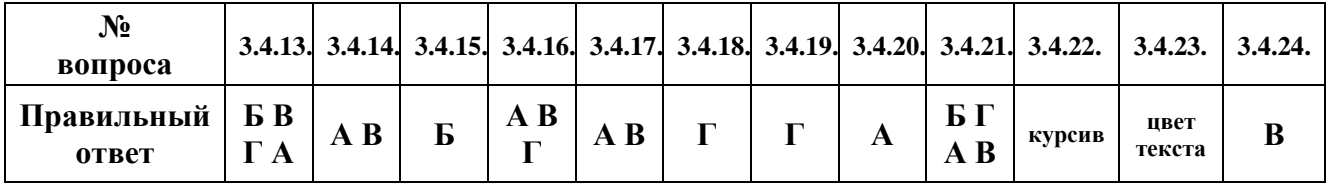

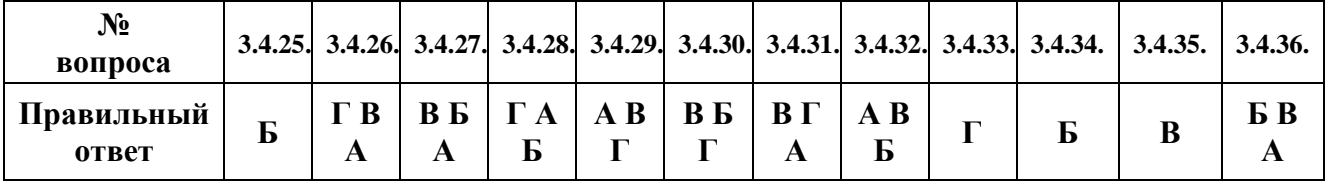

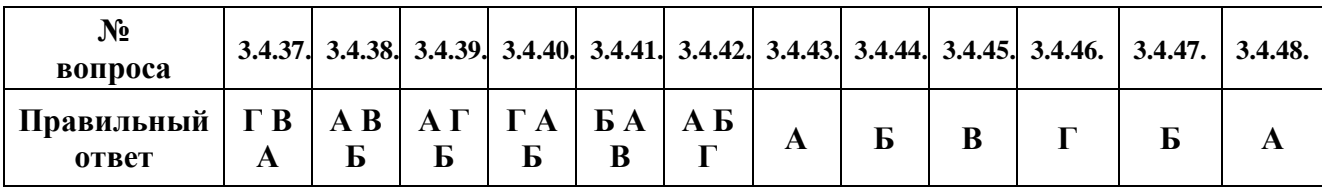

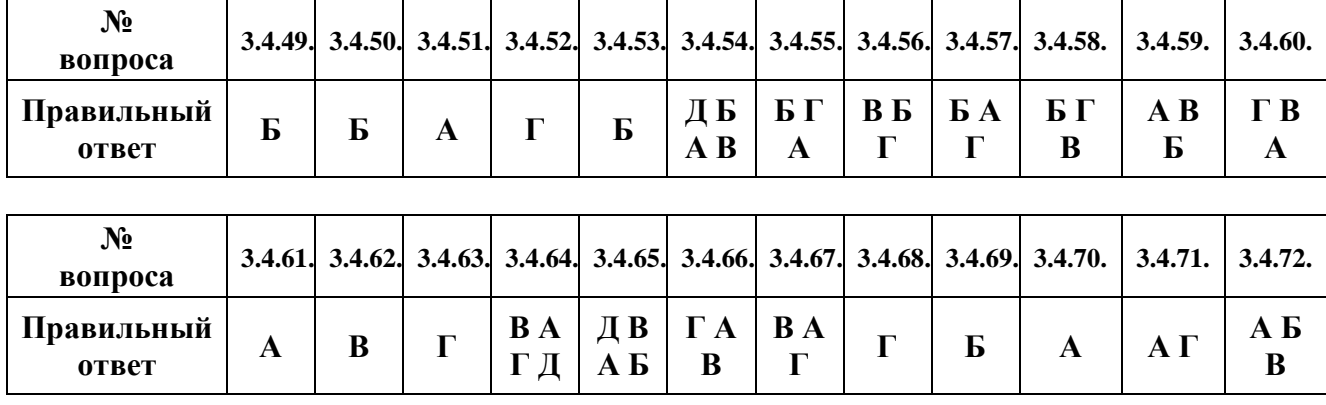

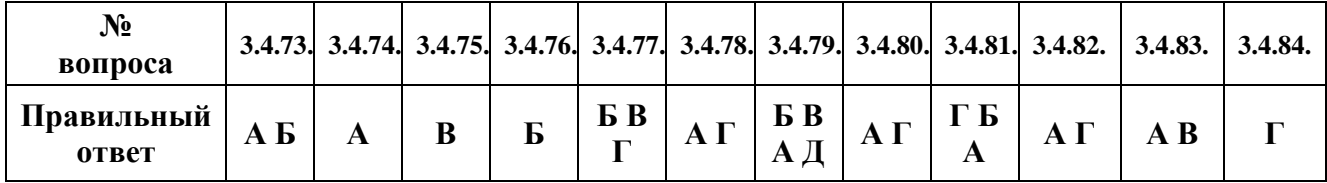

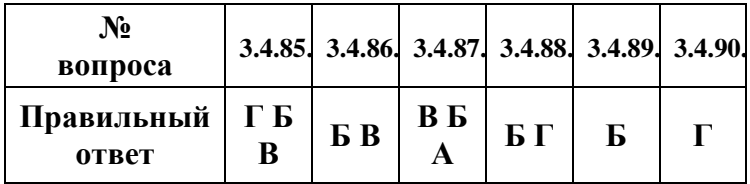

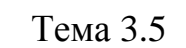

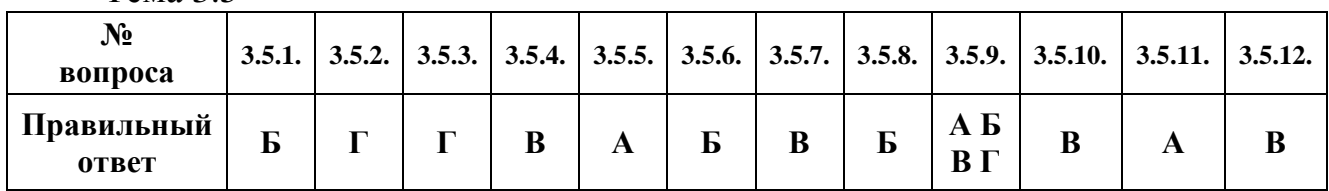

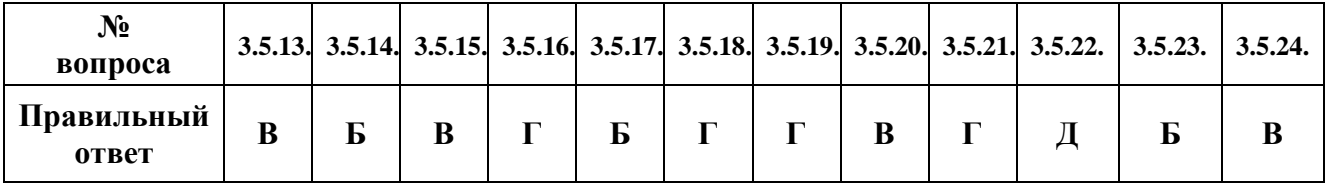

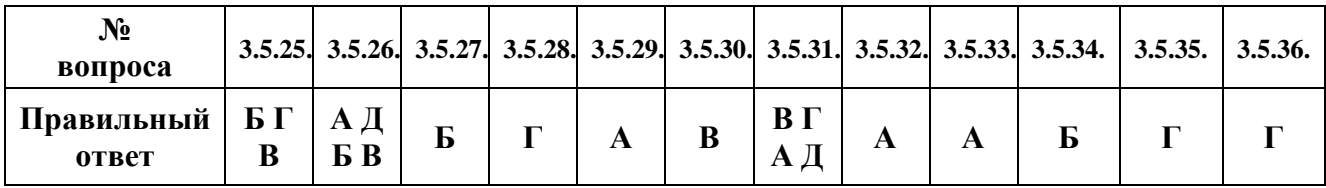

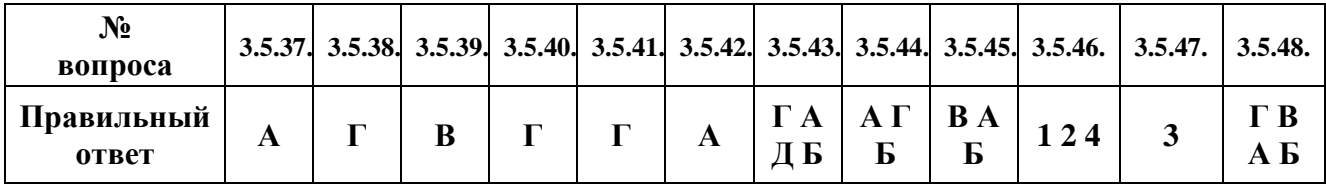

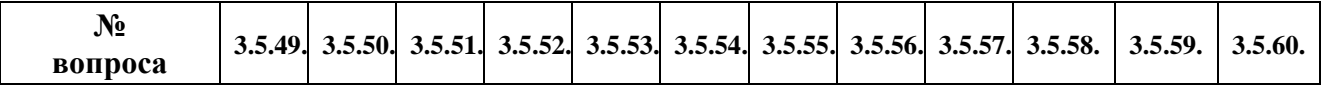

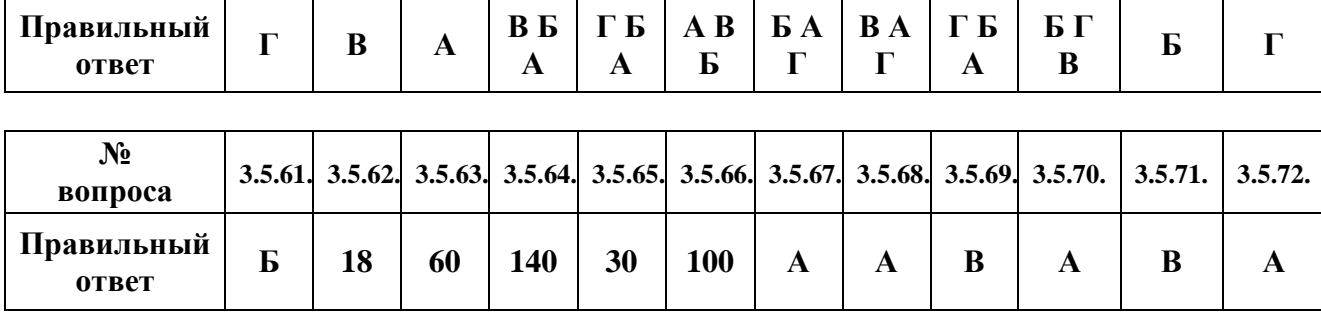

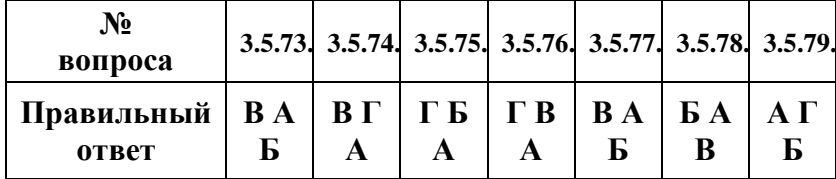

## Тема 3.6

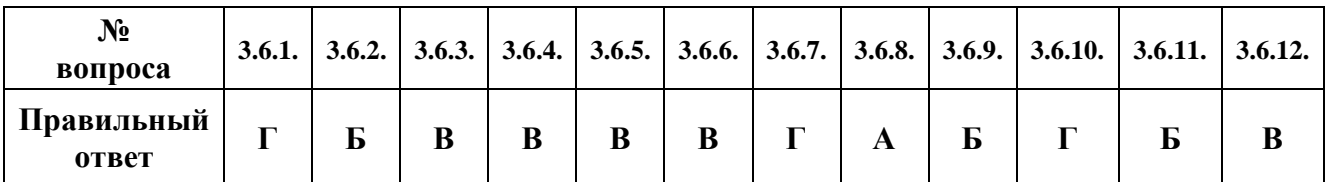

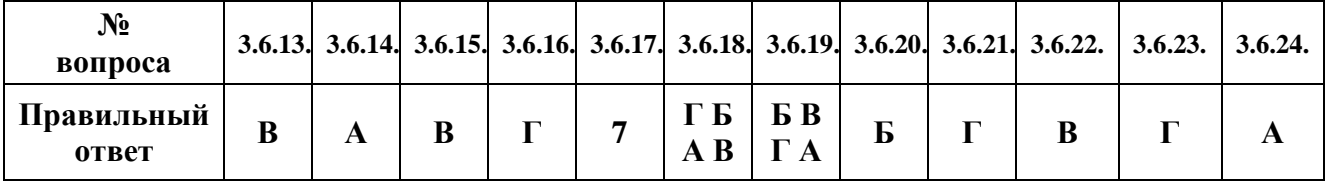

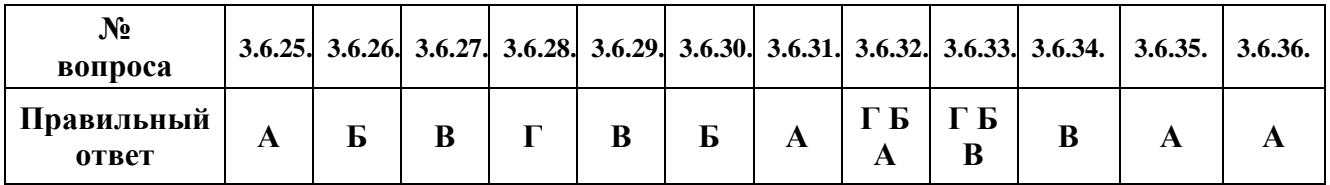

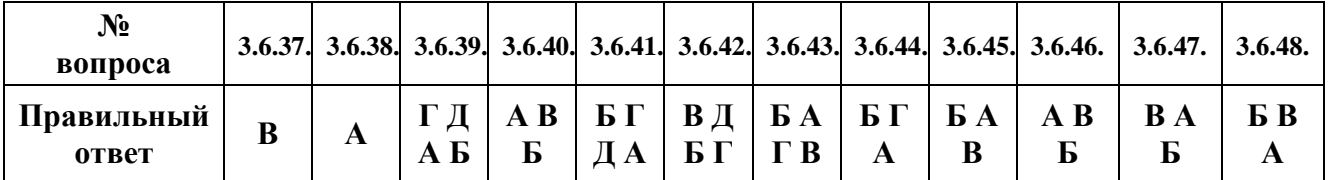

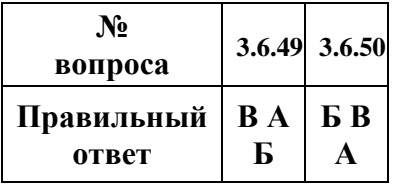

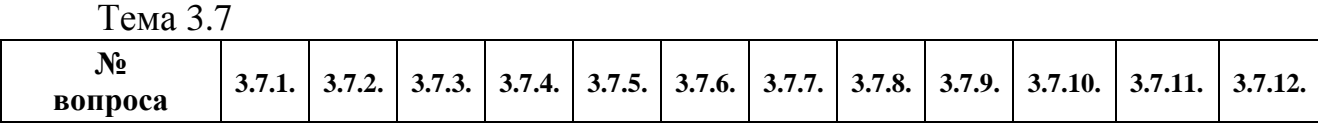

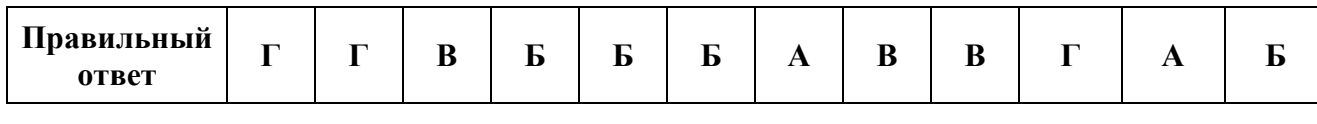

| $\mathbf{N_2}$<br>вопроса |                         |   | 3.7.13, 3.7.14, 3.7.15, 3.7.16, 3.7.17, 3.7.18, 3.7.19, 3.7.20.                                                                                                    |  |  |     |
|---------------------------|-------------------------|---|----------------------------------------------------------------------------------------------------|--|--|-----|
| Правильный  <br>ответ     | $\mathbf{A} \mathbf{B}$ | B | $\overline{AB}$   $\overline{B}$   $\overline{A}$   $\overline{A}$   $\overline{A}$   $\overline{B}$   $\overline{A}$   $\overline{A}$   $\overline{A}$   $\overline{A}$   $\overline{A}$   $\overline{A}$   $\overline{A}$   $\overline{A}$   $\overline{A}$   $\overline{A}$   $\overline{A}$   $\overline{A}$   $\overline{A}$   $\overline{A}$  <br>$\mathbf A$ |  |  | A B |

Тема 3.8

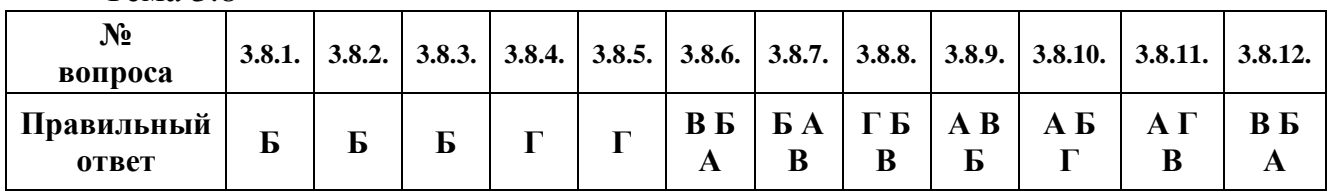

Тема 4.1

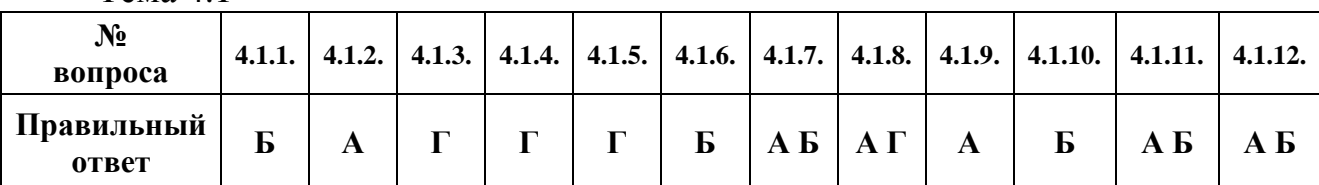

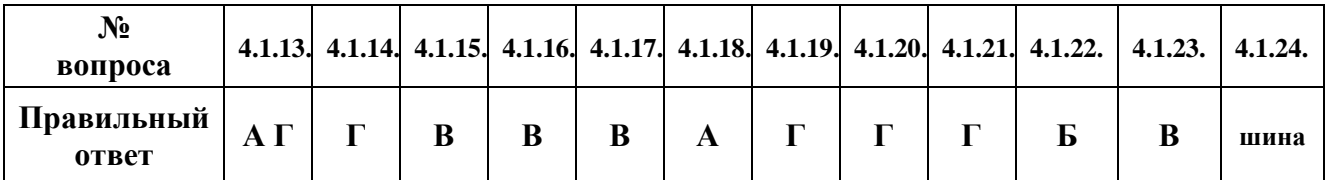

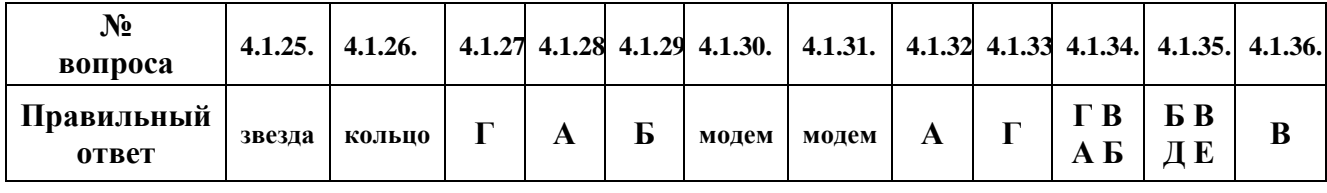

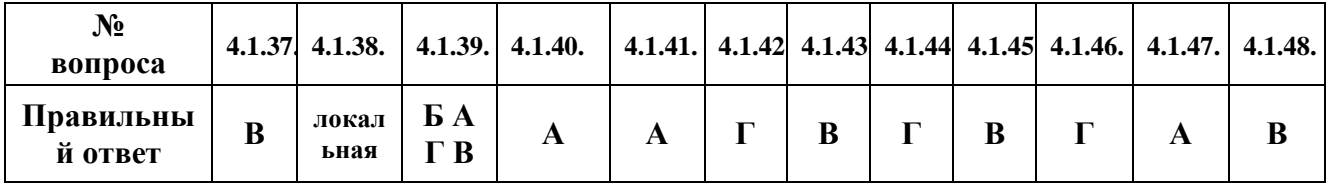

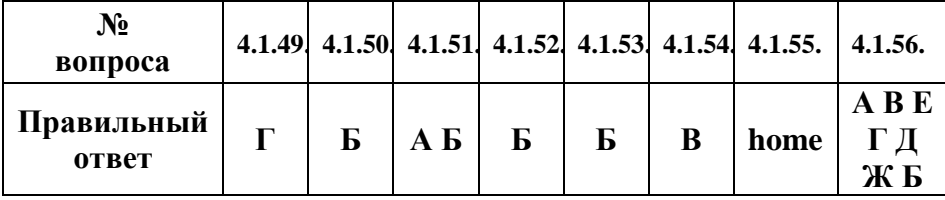

Тема 4.2

| $N_2$<br>вопроса    | 4.2.1. |   |   | $4.2.2$ . $ $ 4.2.3. $ $ 4.2.4. $ $ 4.2.5. $ $ 4.2.6. |   |
|---------------------|--------|---|---|-------------------------------------------------------|---|
| Правильный<br>ответ | B      | A | Б | Б                                                     | B |

#### **Критерии оценки:**

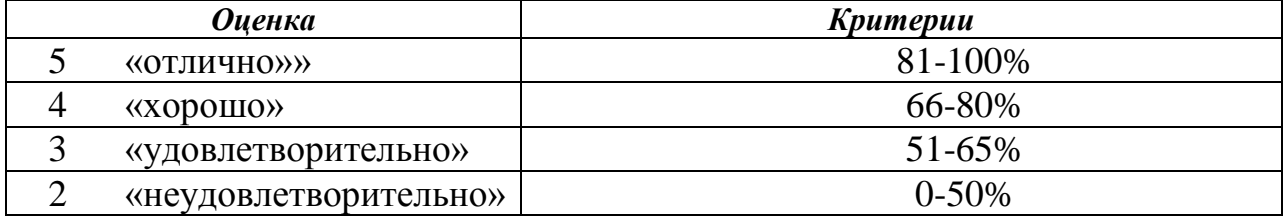

#### *г) Время выполнения каждого задания:*

 $1.1 -$  тестирование – от 1 до 2 мин. – на 1 задание;

1.2 – кейс – до 50 мин.

#### *д) Оборудование, разрешённое для выполнения заданий*

(*перечислить*):

- компьютеры;
- тестовая программа.

#### *е) Литература для студента*:

*Основные источники:* 

- 1) Горбатова О.В. Информатика. М.: ГОУ «УМЦ ЖДТ», 2008.
- 2) Румянцева Е.Л., Слюсарь В.В. Информационные технологии. М.: ИД «Форум», 2007.
- 3) Гаврилов М.В., Спрожецкая Н.В. Информатика. М.: Гардарики, 2009.
- 4) Информатика: Учебник. 2-е изд., испр. и доп. / А.А. Хлебников Ростов н/Д.: Феникс, 2010.

*Дополнительные источники*:

- 1) Берлинер Э.М., Глазырин Б.Э., Глазырина И.Б. Офис от Microsoft. М.: ABF, 2007.
- 2) Компьютер и Интернет: Большая Энциклопедия. / В.П. Леонтьев. М.: Олма-Медиа-Групп, 2007.

*Интернет – ресурсы:*

- 1) <http://www.kalinelena.narod.ru/obrazovanie.html>
- 2) <http://videouroki.net/>
- 3) «Образование и информатика» журнал. Форма доступа: www.infojournal.ru

# III КРИТЕРИИ ОЦЕНКИ

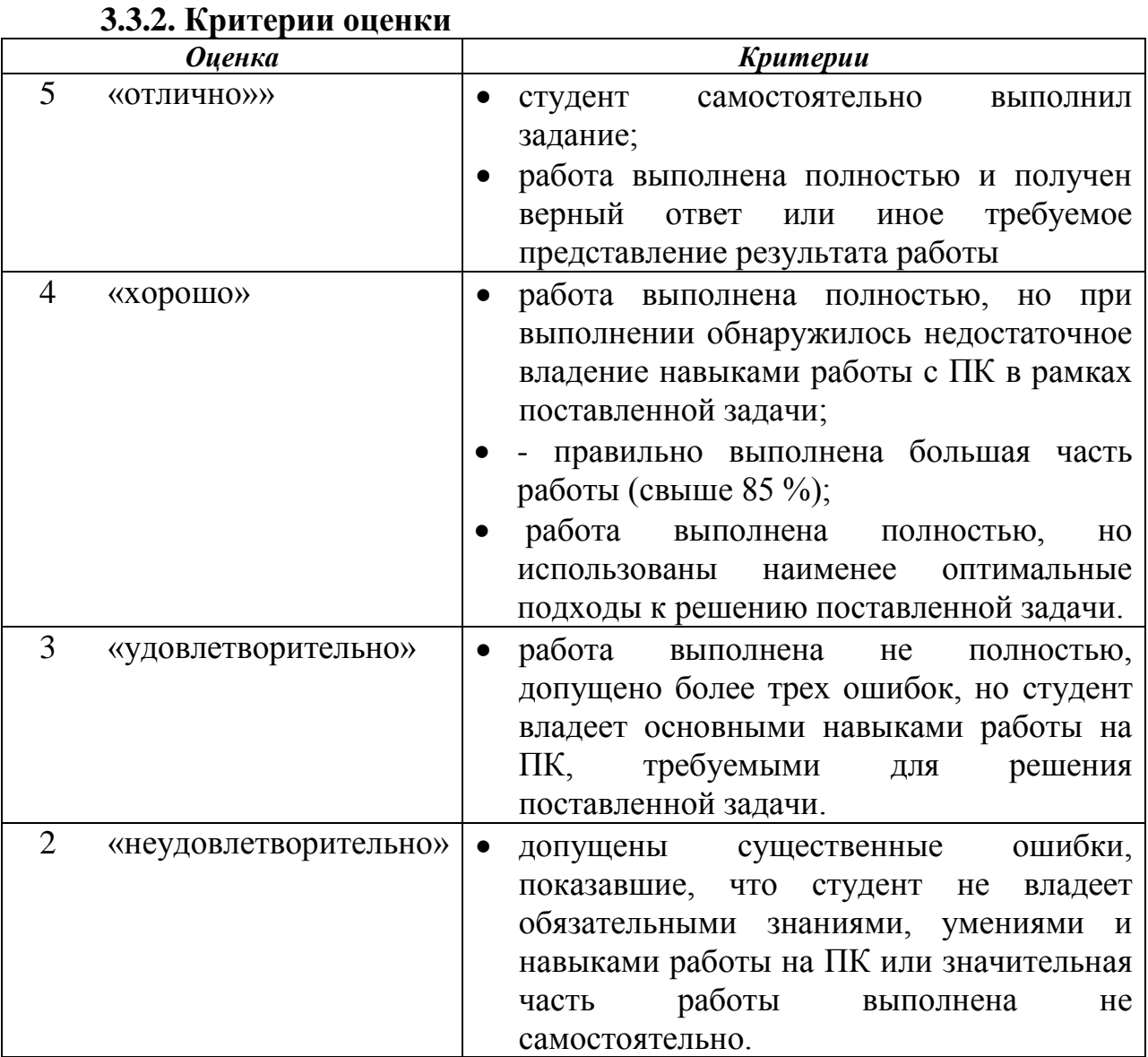